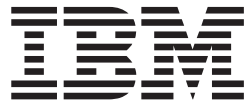

**IBM DB2 Cube Views**

# ガイドおよびリファレンス

バージョン *8.2*

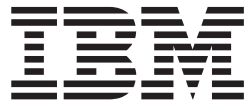

**IBM DB2 Cube Views**

# ガイドおよびリファレンス

バージョン *8.2*

- ご注意 -

本書および本書で紹介する製品をご使用になる前に、 321 [ページの『特記事項』](#page-328-0) に記載されている情報をお読みください。

本マニュアルに関するご意見やご感想は、次の URL からお送りください。今後の参考にさせていただきます。 http://www.ibm.com/jp/manuals/main/mail.html

なお、日本 IBM 発行のマニュアルはインターネット経由でもご購入いただけます。詳しくは

http://www.ibm.com/jp/manuals/ の「ご注文について」をご覧ください。

(URL は、変更になる場合があります)

お客様の環境によっては、資料中の円記号がバックスラッシュと表示されたり、バックスラッシュが円記号と表示さ れたりする場合があります。

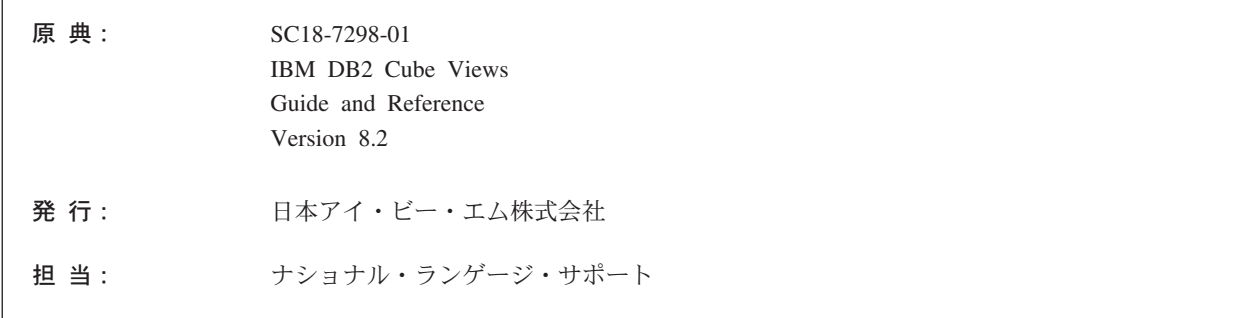

#### 第1刷 2004.8

この文書では、平成明朝体™W3、平成明朝体™W9、平成角ゴシック体™W3、平成角ゴシック体™W5、および平成角 ゴシック体™W7を使用しています。この(書体\*)は、(財) 日本規格協会と使用契約を締結し使用しているものです。フ ォントとして無断複製することは禁止されています。

注\* 平成明朝体™N3、平成明朝体™N9、平成角ゴシック体™N3、 平成角ゴシック体™W5、平成角ゴシック体™W7

**© Copyright International Business Machines Corporation 2004. All rights reserved.**

© Copyright IBM Japan 2004

# 目次

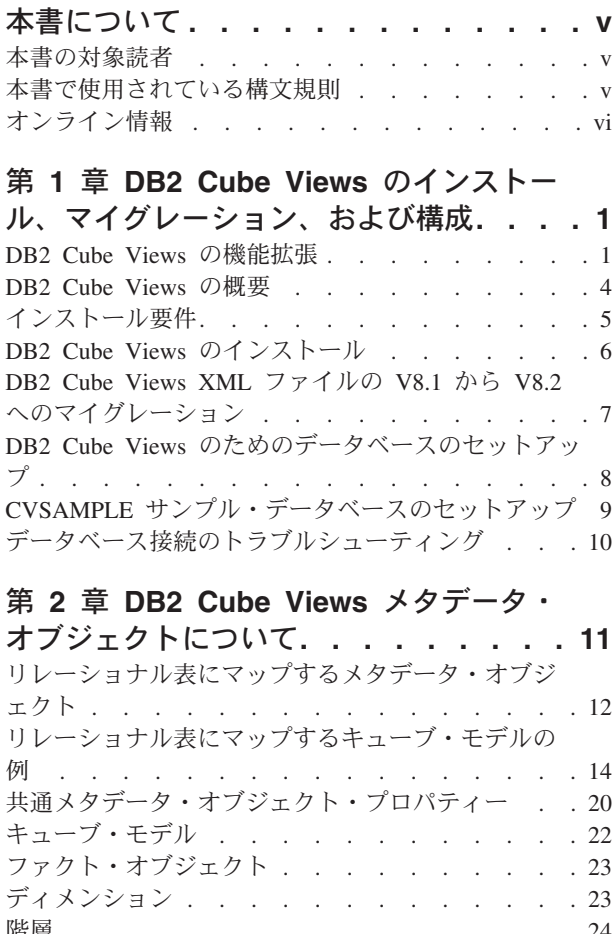

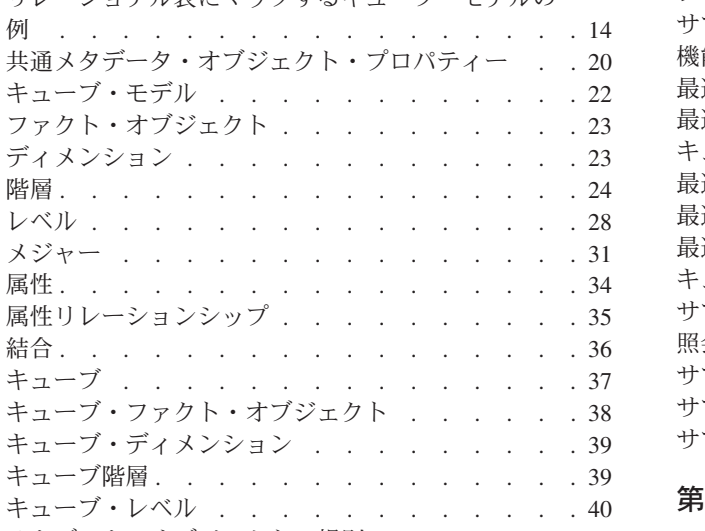

## 第 **3** 章 **[DB2 Cube Views](#page-54-0)** メタデータ・

[メタデータ・オブジェクトの規則](#page-47-0) . . . . . . . [40](#page-47-0)

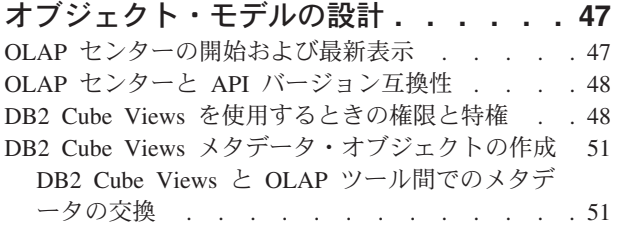

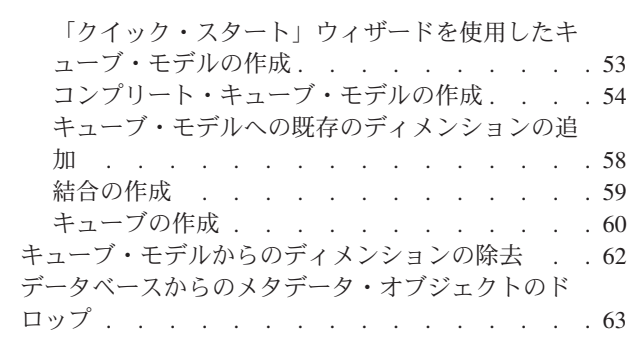

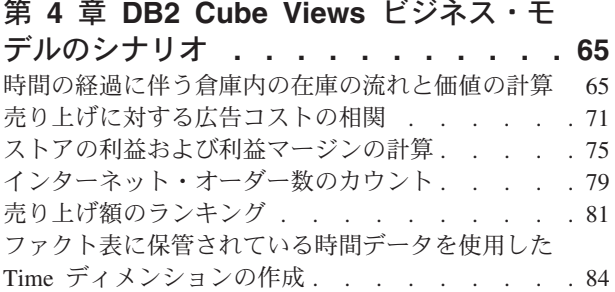

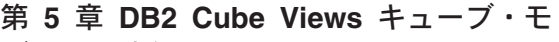

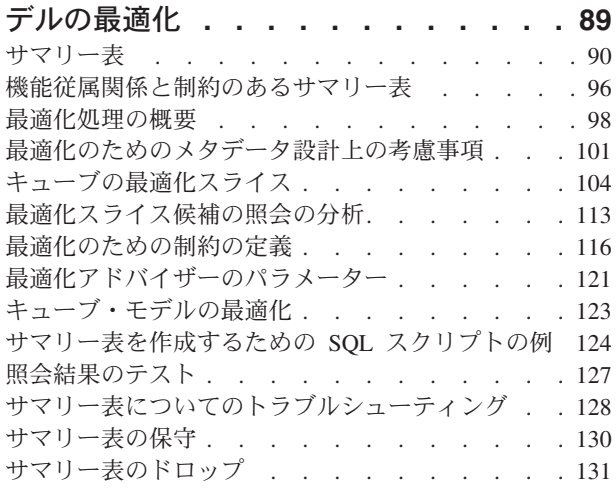

# 第 **6** 章 **[DB2 Cube Views](#page-140-0)** とフェデレ

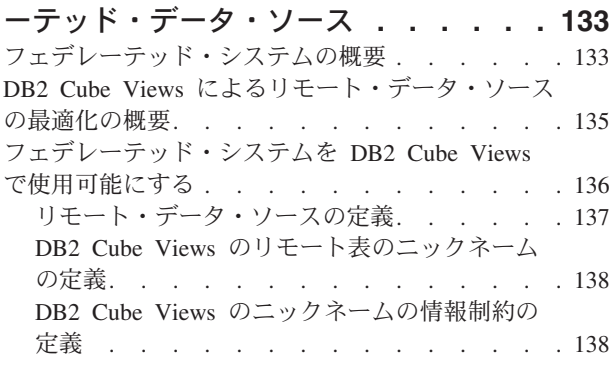

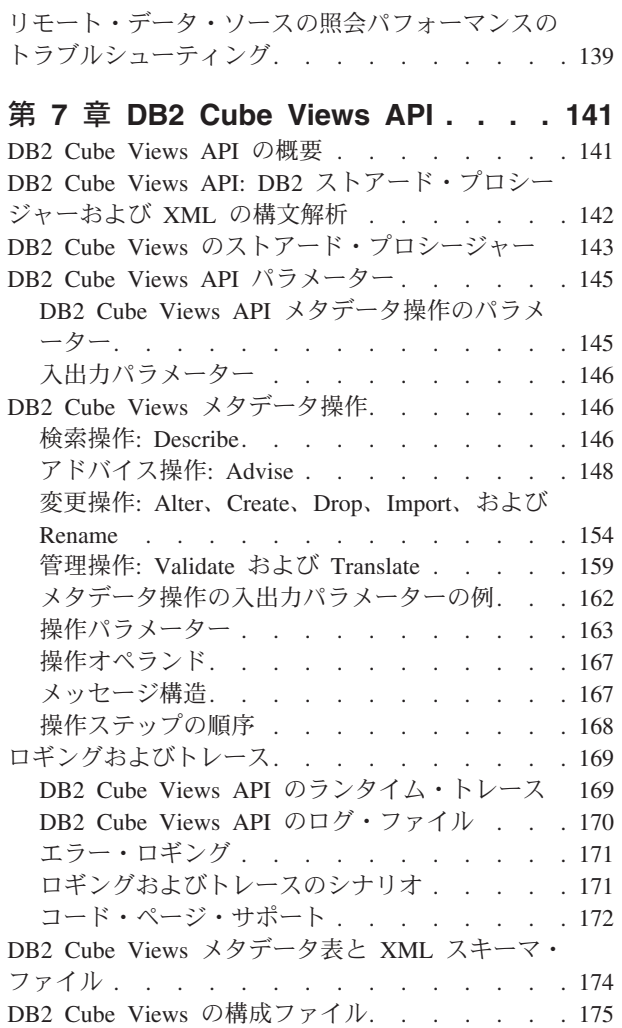

[メタデータ・オブジェクトのフォーマット](#page-183-0). . . . [176](#page-183-0)

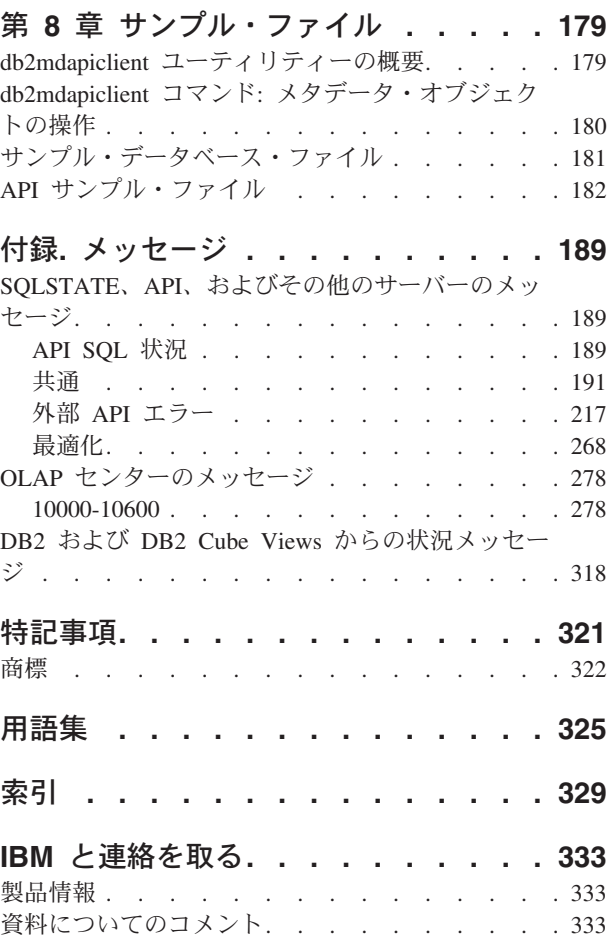

# <span id="page-6-0"></span>本書について

本書は、以下の DB2 Cube Views のトピックに関する情報を提供します。

- v DB2 Cube Views の開始方法
- メタデータのインポートとエクスポート、キューブ・モデルおよびキューブの作 成に使用できる、 OLAP センター (グラフィカル・ユーザー・インターフェー ス)
- OLAP 照会のパフォーマンスの向上に役立つ最適化
- DB2 Universal Database™ (DB2®) カタログ内に保管できるメタデータ・オブジェ クト
- v データへのアクセスに SQL を使用するアプリケーションの作成に使用できる、 アプリケーション・プログラミング・インターフェース (API)
- メタデータ・オブジェクトから、ディメンションおよび複雑なメジャーをどのよ うに構築するかを示す例。これらのディメンションおよびメジャーは、一般的な ビジネス・シナリオのモデル化に使用できます。

## 本書の対象読者

DB2 Cube Views を使用して、OLAP ツールおよびデータベース・ツールからマル チディメンション・メタデータをキャプチャーし、そのメタデータを DB2 カタロ グ内に保管できます。その後、そのメタデータを使用して OLAP キューブ・モデル およびキューブを作成できます。(キューブは、キューブ・モデルのサブセットで す。)

DB2 Cube Views は、サマリー表作成のための SQL スクリプトを提供すること で、キューブ・モデルに対する照会のパフォーマンス向上に役立つ 最適化アドバイ ザーも提供します。

OLAP メタデータおよび DB2 Universal Database (DB2 UDB) を使用するデータベ ース管理者の方は、本書をお読みください。本書は、読者が以下の事項について理 解されているものとして記述されています。

- DB2 のカタログおよびサマリー表
- v キューブ、ディメンション、階層、メジャーなどの、OLAP の概念
- v API の概念、および CLI、ODBC、JDBC、XML、DB2 のストアード・プロシー ジャー

## 本書で使用されている構文規則

コマンド構文は、以下の規則を使用した連続テキスト形式で示されます。

- v コマンドは小文字の太字で示される。
- v 変数はイタリック体で示され、リスト中のコマンドの直後に説明される。
- 複数の代替パラメーターのうち 1 つを入力できる場合は、選択可能なパラメータ ーが縦線で区切られ、デフォルトのパラメーターには下線が引かれる。

<span id="page-7-0"></span>v オプションの変数とパラメーターは大括弧で囲まれる。

例えば、**copy** コマンドの構文は以下の形式で示されます。

**copy** *filename [filetype]*

*filename* はファイルの必須名。 *[filetype]* はオプションのファイル・タイプ。

# オンライン情報

以下は、この製品に関連する Web アドレスです。

#### **www.ibm.com/redbooks**

IBM® Redbooks™ Web サイト

Redbooks の Web サイトから、以下の Redbooks を検索、表示、ダウンロ ードするか、またはハードコピー版/CD 版を注文できます。

- v 「*DB2 UDB's High Function Business Intelligence in e-business* (SG24-6546-00)」
- v 「*Up and Running with DB2 UDB ESE Partitioning for Performance in an e-Business Intelligence World* (SG24-6917-00)」
- v 「*AIX®* のデータベース・パフォーマンス (SG88-8502-00)」
- v 「*DB2 UDB V7.1 Performance Tuning Guide* (SG24-6012-00)」

#### **www.ibm.com/software/data/db2/db2md**

IBM DB2 Cube Views の Web サイト

#### **www.ibm.com/software/data/**

IBM Data Management の Web サイト

#### **www.ibm.com/software/data/db2/udb/winos2unix/support/**

DB2 Universal Database と DB2 Connect™ のオンライン・サポートの Web サイト

**www.ibm.com/cgi-**

**bin/db2www/data/db2/udb/winos2unix/support/download.d2w/report**

DB2 メインテナンス - DB2 UDB 用フィックスパックの Web サイト

#### **www.ibm.com/software/data/developer**

DB2 Developer Domain の Web サイト

#### **www.ibm.com/software/data/db2/library**

DB2 製品と Service Technical Library の Web サイト

#### **www.ibm.com/cgi-**

#### **bin/db2www/data/db2/udb/winos2unix/support/v8pubs.d2w/en\_main**

DB2 資料の Web サイト

# <span id="page-8-0"></span>第 **1** 章 **DB2 Cube Views** のインストール、マイグレーション、 および構成

ここでは、以下のトピックについて説明します。

#### **DB2 Cube Views** の機能拡張

このリリースは、DB2 Cube Views V8.1 以降の DB2 Cube Views メタデー タに対する変更をいくつか組み込んでいます。

#### **DB2 Cube Views** の概要

DB2 Cube Views は、DB2 UDB の OLAP 処理能力を向上させる、 DB2 Universal Database のアドオン機能です。 DB2 Cube Views の使用により、 OLAP ソリューションの配備および管理をスムーズに行い、 OLAP ツール とアプリケーションのパフォーマンスを向上させることができます。

#### インストール要件

DB2 Cube Views をインストールする前に、すべての要件を満たしているこ とを確認してください。

#### **DB2 Cube Views** のインストール

インストール・ランチパッドを使用して、DB2 Cube Views を Windows、 AIX、Linux、 および Solaris オペレーティング・システム・プラットフォ ームにインストールします。

#### **DB2 Cube Views** のマイグレーション

DB2 Cube Views 対応のデータベースをバージョン 8.1 からバージョン 8.2 にマイグレーションするには、スクリプトを手動で実行するか、OLAP セン ターを使用します。

- **DB2 Cube Views** のためのデータベースのセットアップ DB2 Cube Views で使用する新しいデータベースをセットアップできます。
- **CVSAMPLE** サンプル・データベースのセットアップ

DB2 Cube Views では、CVSAMPLE と呼ばれるサンプル・データベースの 作成に使用できるサンプル・データを提供しています。

#### データベース接続のトラブルシューティング

OLAP センターを使用してデータベースに接続できない場合は、DB2 Cube Views のバージョンが DB2 カタログ内のメタデータ表のバージョンと一致 していることを確認してください。

### **DB2 Cube Views** の機能拡張

このリリースは、DB2 Cube Views V8.1 以降の DB2 Cube Views メタデータに対 する変更をいくつか組み込んでいます。

#### サマリー表を向上させる、制約と機能従属関係についての情報

DB2 Cube Views は制約と機能従属関係についての情報を使用して、より小さいサ マリー表を作成し、より良い照会範囲を提供します。

#### 制約情報

DB2 Cube Views では、ファクト表とディメンション表との間 (またはスノ ーフレイク・ディメンションの表間) に、キューブ・モデル制約が定義され ます。サマリー表にディメンション表の主キーが含まれる場合には、照会が そのディメンションの他の列を参照する場合であっても、DB2 UDB は照会 をサマリー表に転送できます。

#### 機能従属関係についての情報

DB2 UDB には、SQL 照会を解決するための機能従属関係についての情報 に基づいたインテリジェント転送機能があります。

機能従属関係により、1 つ以上の列が 1 つ以上の他の列に、機能的に従属 していることを指定できます (ただし、すべての列は同じ表内に存在しなけ ればならない)。

SQL 照会がサマリー表内の列と、サマリー表が構成された元となった表の 列を含み、かつ 2 つの列の間に機能従属関係がある場合には、DB2 オプテ ィマイザーは 2 つの表を結合して最終的な結果セットを取得することによ って、照会を解決できます。

DB2 Cube Views は、選択されたディメンションとレベルのキー列だけを組 み込んだサマリー表を推奨して、作成されるサマリー表をさらに縮小するこ とができます。

#### サマリー表を向上させる、ユーザー指定の最適化スライス

DB2 Cube Views のこのリリースでは、使用する照会のタイプとそれらが参照する キューブの領域を指定するための機構が組み込まれました。最適化アドバイザーは この追加のメタデータを使用して、キューブの適切な領域に対する最適化に焦点を 当てることができます。レポート照会が最も効果を得られますが、どのタイプの照 会でも効果が得られます。

#### メタデータ **API** によってサポートされる、複数の **XML** スキーマ・バージョン

DB2 Cube Views メタデータ API は、XML スキーマ、バージョン番号 8.2.0.1.0 だけを完全にサポートします (新規の DESCRIBE 操作および TRANSLATE 操作を 含む)。

メタデータ API との間で受け渡しされる XML 文書はすべて、バージョン番号を 有する必要があります。バージョン番号によってストアード・プロシージャーは、 クライアントが使用しているのはどの XML スキーマかを識別できます。

#### 属性およびメジャーの **NULL** 可能性

メタデータ API 属性およびメジャーが拡張されて、NULL 可能性という読み取り専 用プロパティーを組み込むようになりました。これは *yes*、*no*、または *unknown* 値 から成る値セットです。

#### **NULL** 可能性が *yes* の場合

属性またはメジャーが NULL 値を含むことがあります。

#### **NULL** 可能性が *no* の場合

属性またはメジャーが NULL 値を含むことはできません。

#### **NULL** 可能性が *unknown* の場合

NULL 可能性を API が判別できなかったか、または属性またはメジャーの V8.1 から V8.2 への移行の際にマイグレーション・ユーティリティーがそ れを判別できませんでした。

#### レベルを使用した階層のモデル化

DB2 Cube Views の前のリリースでは、階層は属性の番号付きリスト (属性および 属性リレーションシップと呼ばれるオブジェクトから成る) からモデル化されまし た。今回のリリースでは、階層は、各レベルが 1 つ以上の属性を参照する、レベ ル・オブジェクトの番号付きリストからモデル化されます。

本リリースには、新しいレベル・ウィザードと「レベル・プロパティー」ウィンド ウが組み込まれています。これらによって新規レベル・オブジェクトを作成および 変更できます。

#### レベル・オブジェクトの機能従属関係

レベルの作成時に、DB2 Cube Views が機能従属関係オブジェクトの作成を試行す ることを要求できます。

機能従属関係は、レベル・オブジェクトのデフォルト属性と関連属性が、レベルの キー属性によって機能的に判別されることを示します。その後、最適化アドバイザ ーは機能従属関係を使用して、推奨するサマリー表のサイズを最小化できます。

機能従属関係が作成できない場合には、警告メッセージが戻されます。たとえば、 機能従属関係は、複数の表にまたがって列を指すことができません。

制約事項 **:** 基礎となる列が、レベル・オブジェクトの機能従属関係で定義されたリ レーションシップに適合しない場合には、照会の結果が誤っている可能性がありま す。 DB2 UDB は機能従属関係に関してはデータの妥当性をチェックしないので、 表列内のデータが指定したとおりに機能的に従属することをユーザーが確認しなけ ればなりません。

機能従属関係について詳しくは、 28 [ページの『レベル』](#page-35-0) を参照してください。

#### 最適化アドバイザーの自動化された操作

本リリースには、新しい API ADVISE 操作が組み込まれています。この操作は、キ ューブ・モデルの照会パフォーマンスを向上させるために作成されるサマリー表を 推奨します。この操作には、最適化アドバイザーを実行できる長さ、およびそれが サマリー表のために使用できるディスク・スペース量を制限する引き数がありま す。

#### 更新されたサンプル・データベース **CVSAMPLE**

CVSAMPLE という、新規で改良されたサンプル・データベースが提供されていま す。 CVSAMPLE データベースは、より強固なスノーフレイク・スキーマです。本 リリースにおけるメタデータの変更を反映する DB2 Cube Views メタデータも提供 されています。 CVSAMPLE データベースのセットアップ方法については、 9 [ペー](#page-16-0) ジの『CVSAMPLE [サンプル・データベースのセットアップ』](#page-16-0) を参照してくださ い。

### <span id="page-11-0"></span>**DB2 Cube Views** の概要

DB2 Cube Views は、DB2 UDB の OLAP 処理能力を向上させる、 DB2 Universal Database のアドオン機能です。 DB2 Cube Views の使用により、 OLAP ソリュー ションの配備および管理をスムーズに行い、OLAP ツールとアプリケーションのパ フォーマンスを向上させることができます。

DB2 Cube Views を使用して、リレーショナル表のディメンション構造を記述し、 OLAP 構成を作成できます。 構造情報および OLAP 構成は、マルチディメンショ ン・メタデータとして DB2 データベース内に保管できます。

DB2 UDB 内の新しいマルチディメンション・メタデータには、主に次の 2 つの利 点があります。

ビジネス・インテリジェンス・ツールとアプリケーション間でのマルチディメンシ ョン・メタデータの流れが改善される

提供されるグラフィカル・インターフェースである OLAP センターの使用 により、ウェアハウジングおよびビジネス・インテリジェンス・ツールのユ ーザーは、マルチディメンション・メタデータを DB2 データベースの一部 として保管して、すべてのツールやアプリケーションで使用できます。

#### **OLAP** スタイルの照会のパフォーマンスの向上

マルチディメンション・メタデータに基づいて、OLAP センターでの最適化 アドバイザーからの推奨を使用して DB2 サマリー表を作成できます。この サマリー表は、ユーザーの OLAP 構造へマップする、事前計算されたデー タを含みます。同じ OLAP 構造を持つウェアハウジングまたはビジネス・ インテリジェンス・アプリケーションから生成された照会では、パフォーマ ンスの向上が得られます。

DB2 Cube Views では、サマリー表、さまざまな索引スキーム、OLAP スタイルの 演算子、および集約関数などの DB2 機能を活用します。以下のコンポーネントが 提供されます。

#### [マルチディメンション・メタデータ・オブジェクト](#page-18-0)

ユーザーのリレーショナル・データおよび OLAP 構造をディメンション的 にモデル化するメタデータ・オブジェクトのセットを作成できます。 DB2 Cube Views は、ユーザーの作成した各メタデータ・オブジェクトを DB2 カタログ内に保管します。

#### **OLAP** [センター](#page-58-0)

OLAP センターを使用して、OLAP ツールで使用されるキューブ・モデ ル、キューブ、およびその他のメタデータ・オブジェクトを作成、操作、イ ンポートまたはエクスポートできます。 OLAP センターは使いやすいウィ ザードやウィンドウを提供して、ユーザーのメタデータ・オブジェクト処理 をサポートします。たとえば、最適化アドバイザーはユーザーのメタデー タ・オブジェクトを分析して、ユーザーの OLAP スタイルの SQL 照会の ために集約データを保管し、索引付けを行うサマリー表の作成方法を提案し ます。 OLAP センターを開始するには、『OLAP [センターの開始』](#page-54-0)を参照 してください。 OLAP センターを開始した後、[『キューブ・モデルの最適](#page-130-0) [化』](#page-130-0)を参照して最適化アドバイザー・ウィザードを使用してください。

#### <span id="page-12-0"></span>[マルチディメンション・サービス](#page-148-0)

DB2 Cube Views は、OLAP ツールおよびアプリケーション開発者のため の、SQL ベースと XML ベースのアプリケーション・プログラミング・イ ンターフェース (API) を提供します。 CLI、ODBC、または JDBC 接続を 使用して、または DB2 UDB に組み込み SQL を使用することによって、 アプリケーションおよびツールは、メタデータ・オブジェクトの作成、変 更、検索に単一のストアード・プロシージャーを使用できます。

#### [サンプル・データ](#page-188-0)

本製品の使用方法を理解するために、アプリケーションおよびデータベース のサンプルを提供しています。

DB2 カタログと OLAP ツール間でメタデータ・オブジェクトを交換することもで きます。 DB2 カタログとの間でメタデータ・オブジェクトをインポートまたはエ クスポートするには、特定の OLAP ツールおよびデータベース・ツールに使用可能 なメタデータ・ブリッジと呼ばれるユーティリティーがあります。メタデータ・ブ リッジが提供されているかどうかを判別するには、その OLAP ツールまたはデータ ベース・ツールの資料を参照してください。

## インストール要件

DB2 Cube Views をインストールする前に、すべての要件を満たしていることを確 認してください。

#### システム要件

接続先にする各 DB2 UDB サーバーおよびクライアントに、適切なコンポーネント をインストールする必要があります。サーバーおよびクライアント上に、マルチデ ィメンション・サービスが必要です。クライアントには OLAP センターをインスト ールすることもできます。

制約事項**:** クライアントおよびサーバーのすべてのコンポーネントには、同じバー ジョンの DB2 Cube Views をインストールする必要があります。 OLAP センター バージョン 8.1 クライアントは、DB2 UDB バージョン 8.2 サーバーに接続できますが、作成、変更、またはドロップ操作のいずれ も実行することはできません。

以下のサーバー、クライアント、およびハードウェア・コンポーネントが必要で す。

v サーバーのコンポーネントは、以下のとおりです。

#### **Microsoft® Windows®**

Windows  $NT^{\circledR}$  4.0, Windows 2000<sup>\60</sup> 32 ビット, Windows XP Professional 32 ビット、Windows Server 2003 32 ビットまたは Windows Server 2003 64 ビット

**AIX** AIX バージョン 4.3.3 32 ビット、AIX 5L™ 32 ビット、または AIX 5L 64 ビット

**Linux®:**

Linux Red Hat™ 8 (カーネル 2.4.18、glibc 2.2.93-5) 32 ビット、Linux SuSE 8.0 (カーネル 2.4.18、glibc 2.2.5) 32 ビット、Linux SLES 8 SP3 (カーネル 2.4.21、glibc 2.2.5) 32 ビット、または Linux RHEL 3 Update 2 (カーネル 2.4.21-9、glibc 2.3.2) 32 ビット。

配布および DB2 UDB でサポートされるカーネル・レベルについての最 新の情報は、www.ibm.com/db2/linux/validate を参照してください。

<span id="page-13-0"></span>**Sun Solaris™** オペレーティング・システムの場合

Solaris 8 32 ビット、Solaris 8 64 ビット、Solaris 9 32 ビット、または Solaris 9 64 ビット

**HP-UX** の場合

HP-UX 11i v2 64 ビット (Intel™ Itanium 用)

- v クライアント・コンポーネント: Windows NT 4.0、Windows 2000 32 ビット、 Windows XP 32 ビット、Windows XP 64 ビット、Windows Server 2003 32 ビッ ト、または Windows Server 2003 64 ビット
- v ハードウェア・コンポーネント:
	- 500 MB のディスク・スペース
	- $-$  256 MB  $\oslash$  RAM

#### **DB2 Cube Views** をインストールするための前提条件

DB2 Cube Views をインストールする前に、以下のコンポーネントをインストール してください。

#### **DB2** インフォメーション・センター

OLAP センターのオンライン・ヘルプおよび「*DB2 Cube Views* ガイドおよ びリファレンス」のオンライン・バージョンにアクセスするには、DB2 イ ンフォメーション・センターをインストールする必要があります。DB2 イ ンフォメーション・センター CD から、DB2 インフォメーション・センタ ーをインストールします。

#### **DB2 Universal Database** バージョン **8.2**

DB2 Cube Views をインストールする前に、DB2 UDB バージョン 8.2 を インストールする必要があります。

## **DB2 Cube Views** のインストール

インストール・ランチパッドを使用して、DB2 Cube Views を Windows、AIX、Linux、および Solaris オペレーティング・システム・プラットフォ ームにインストールします。

**Windows** への **DB2 Cube Views** のインストール

DB2 Cube Views をインストールする前に、以下の点を確認してください。

- v DB2 インフォメーション・センターをインストールしてあること。
- DB2 Universal Database バージョン 8.2 のクリーン・インストールを完了してい ること。
- v [インストール要件の](#page-12-0)すべてを満たしていること。

注**:** DB2 UDB バージョン 8.2 をインストールする前に、DB2 UDB のすべ ての旧バージョンを除去してください。

<span id="page-14-0"></span>Windows 上に DB2 Cube Views をインストールするには、以下のことを実行して ください。

- 1. DB2 Cube Views CD を挿入する。インストール・プログラムが自動的に開始さ れます。
- 2. ランチパッド上で「リリース情報」をクリックし、最新のインストール、ディス ク、およびメモリー要件について確認する。また、DB2 Cube Views CD のルー トにある readme.txt ファイルも参照し、追加の説明がないかを確認します。
- 3. 「製品のインストール」をクリックし、プロンプトに従ってインストールを進め る。

#### **AIX**、**Linux**、または **Solaris** オペレーティング・システムへの **DB2 Cube Views** のインストール

DB2 Cube Views をインストールする前に、以下の点を確認してください。

- DB2 Universal Database バージョン 8.2 のクリーン・インストールを完了してい ること。
- v [インストール要件の](#page-12-0)すべてを満たしていること。

AIX、Linux、または Solaris オペレーティング・システム上に DB2 Cube Views を インストールするには、以下のことを実行してください。

- 1. DB2 Cube Views CD を挿入する。
- 2. UNIX オペレーティング・システムのディレクトリーに移動し、db2setup ファイ ルを起動する。
- 3. ランチパッド上で「リリース情報」をクリックし、最新のインストール、ディス ク、およびメモリー要件について確認する。また、DB2 Cube Views CD のルー トにある readme.txt ファイルも参照し、追加の説明がないかを確認します。
- 4. 「製品のインストール」をクリックし、プロンプトに従ってインストールを進め る。

## **DB2 Cube Views XML** ファイルの **V8.1** から **V8.2** へのマイグレーショ ン

DB2 Cube Views 対応のデータベースをバージョン 8.1 からバージョン 8.2 にマイ グレーションするには、スクリプトを手動で実行するか、OLAP センターを使用し ます。

**DB2** スクリプトによるマイグレーション

推奨**:** このマイグレーション・スクリプトを実行する前に、バージョン 8.1 の XML メタデータをバックアップし、エクスポートしてください。

sqllib¥misc ディレクトリーにある db2mdmigrate.sql ファイルを使用して、メタデー タを V8.1 から V8.2 にマイグレーションするのに必要な新規のメタデータ表およ び追加 SQL を作成します。このファイルを使用するには、以下のようにします。

1. 以下のコマンドを入力して、マイグレーションするデータベースに接続する。

db2 connect to *database\_name*

<span id="page-15-0"></span>2. DB2 コマンド・ウィンドウから以下のコマンドを入力して、db2mdmigrate.sql フ ァイルを実行する。

db2 -tvf db2mdmigrate.sql

このスクリプトでは、エラー処理は行われません。このスクリプトは、一連の DDL および SQL ステートメントを実行します。いずれかのステートメントが 失敗したり、完了する前にスクリプトを打ち切ると、マイグレーションは部分的 に完了し、DB2 Cube Views は正常に機能しなくる可能性があります。

- 3. エラーが発生する場合は、以下の操作を実行する。
	- a. すべての DB2INFO.\* 表をドロップする。
	- b. DB2INFO.MD\_MESSAGE ストアード・プロシージャーをドロップする。
	- c. sqllib¥misc ディレクトリーにあるファイル db2mdapi.sql を使用して、メタデ ータ表を再作成する。

#### **OLAP** センターによるマイグレーション

OLAP センターが DB2 UDB データベースに接続すると、OLAP センターは DB2 UDB の現行バージョンを自動的に検出し、メタデータ表をマイグレーションする必 要があるかどうかを判別します。OLAP センターが、マイグレーションする必要が あると判断すると、通知のためにエラー・メッセージが表示されます。

マイグレーションを行うようにという OLAP センターの推奨を受け入れる場合は、 OLAP センターはデータベースに接続し、メタデータ表を V8.2 にマイグレーショ ンします。マイグレーションに同意しない場合は、OLAP センターはデータベース に接続しません。

マイグレーションの進行中にエラーが発生すると、OLAP センターはトランザクシ ョンをロールバックし、データベースはマイグレーションされません。

### **DB2 Cube Views** のためのデータベースのセットアップ

DB2 Cube Views で使用する新しいデータベースをセットアップできます。

データベースのセットアップには、以下の操作が含まれます。

- DB2 Cube Views ストアード・プロシージャーをデータベースに登録する
- v DB2 Cube Views 用のメタデータ・カタログ表を作成する

OLAP センターを使用して DB2 Cube Views 用に構成されていないデータベースに 初めてログオンする場合は OLAP センターがデータベースをセットアップします。 または、db2mdapi.sql ファイルを使用してデータベースをセットアップすることも できます。

重要**:** db2mdapi.sql ファイルは変更しないでください。変更すると、予期せぬ結果 を招く場合があります。

db2mdapi.sql ファイルを使用してデータベースをセットアップするには、以下のこ とを実行してください。

1. 「DB2 コマンド」ウィンドウを開き、データベースに接続する。

<span id="page-16-0"></span>2. SQLLIB¥misc ディレクトリーへ移動し、「DB2 コマンド」ウィンドウに以下の コマンドを入力する。

db2 -tvf db2mdapi.sql

db2mdapi.sql スクリプトは、データベースに対して 1 度だけ実行します。エラ ーが発生する場合は、問題を修正してから、以下の作業を実行してください。

- a. すべての DB2INFO.\* 表をドロップする。
- b. DB2INFO.MD\_MESSAGE ストアード・プロシージャーをドロップする。
- c. sqllib¥misc ディレクトリーにあるファイル db2mdapi.sql を使用して、メタデ ータ表を再作成する。

## **CVSAMPLE** サンプル・データベースのセットアップ

DB2 Cube Views では、CVSAMPLE と呼ばれるサンプル・データベースの作成に 使用できるサンプル・データを提供しています。

このサンプル・データには、飲料の販売を行う架空の会社についてのデータが入っ た、表のセットが含まれています。また、サンプルのデータ表を記述したメタデー タ・オブジェクトのセットも含まれています。提供されている CVSAMPLE データ は、バージョン 8.1 で提供された MDSAMPLE データベースを改良および拡張し たものです。「*DB2 Cube Views* ガイドおよびリファレンス」の例のほとんどは、 CVSAMPLE データベースおよび対応するキューブ・モデルに基づいています。

サンプルの CVSAMPLE データベースを作成してデータを追加するには、「DB2 コ マンド」ウィンドウを開いて、以下のコマンドを入力します。

1. CVSAMPLE というサンプル・データベースを以下のように作成する。

2. データベースに接続する。

db2 connect to cvsample

3. db2mdapi.sql スクリプトを実行して、DB2 Cube Views 用のデータベースをセッ トアップする。SQLLIB¥misc ディレクトリーへ移動し、以下の DB2 コマンドを 入力する。

db2 -tvf db2mdapi.sql

4. SQLLIB¥samples¥olap¥cvsample ディレクトリーへ移動し、以下の DB2 コマンド を入力して CVSAMPLE テーブルを作成する。

db2 -tvf CVSampleTables.sql

CVSAMPLE データベースを作成した後は、ビジネス・インテリジェンス・アプリ ケーションからエクスポートされた XML ファイルから定義をインポートすること によって、DB2 Cube Views メタデータ・オブジェクトを作成できます。

たとえば、以下のプロシージャーでは、DB2 Cube Views カタログ表に CVSAMPLE データベースの全記述を追加します。

CVSAMPLE メタデータをインポートするには、以下のことを実行してください。

- 1. OLAP センターを開始し、CVSAMPLE データベースに接続する。
- 2. 「**OLAP** センター」**–>**「インポート」をクリックする。

db2 create db cvsample

3. SQLLIB/samples/olap/cvsample ディレクトリーにある CVSampleMetadata.xml フ ァイルをブラウズする。「次へ」をクリックする。

OLAP センターでメタデータ・オブジェクトをブラウズできます。OLAP センター の使用方法については、 51 ページの『DB2 Cube Views [メタデータ・オブジェクト](#page-58-0) [の作成』を](#page-58-0)参照してください。

# <span id="page-17-0"></span>データベース接続のトラブルシューティング

OLAP センターを使用してデータベースに接続できない場合は、DB2 Cube Views のバージョンが DB2 カタログ内のメタデータ表のバージョンと一致していること を確認してください。

以下の表は、DB2 Cube Views のバージョンと DB2 カタログ内のメタデータ表の バージョンが一致していない場合の OLAP センターの動作を示しています。

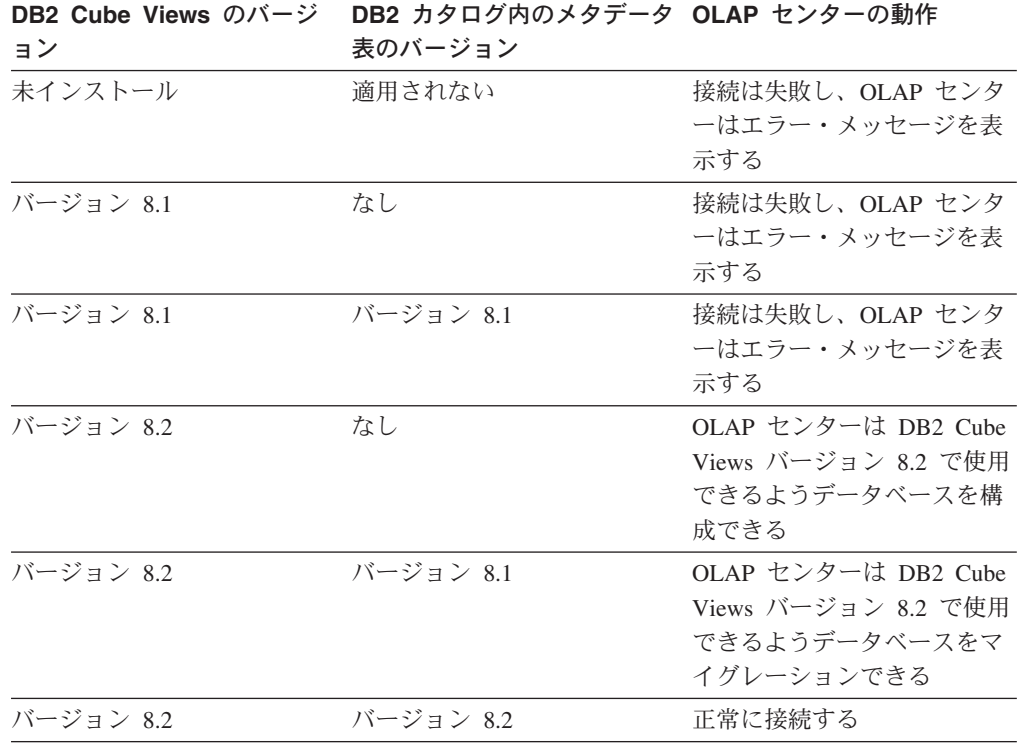

# <span id="page-18-0"></span>第 **2** 章 **DB2 Cube Views** メタデータ・オブジェクトについて

DB2 Cube Views メタデータ・オブジェクトは、リレーショナル表を OLAP 構造体 として記述しますが、これらのメタデータ・オブジェクトは、従来の OLAP オブジ ェクトとは異なります。 メタデータ・オブジェクトは、そのデータについてのメタ データを基本表内に保管し、該当するデータが配置されている場所を記述し、基本 データ内のリレーションシップを記述します。

DB2 Cube Views はメタデータ・オブジェクトにリレーショナル・データについて の情報を保管して、データを理解するための新しい観点を提供します。 DB2 Cube Views は、DB2 カタログを拡張して、表と列の情報を保管するだけでなく、その表 と列がどのように OLAP オブジェクトに関連するか、また、それらのメタデータ・ オブジェクト間の関係についての情報も含まれるようにします。

いくつかのメタデータ・オブジェクトは、データを集めることにより、またはリレ ーショナル表内の特定の列に直接対応することにより、リレーショナル・データに 直接アクセスするベースとして働きます。その他のメタデータ・オブジェクトは、 基本メタデータ・オブジェクト間の関係を記述し、基本メタデータ・オブジェクト を一緒にリンクします。すべてのメタデータ・オブジェクトを、互いの関係に基づ いて、キューブ・モデルと呼ばれるメタデータ・オブジェクトにグループ化できま す。キューブ・モデルは、基本的に、リレーショナル表の特定のグループ化および 構成を表します。

DB2 Cube Views は、以下のメタデータ・オブジェクトを管理し、これらを DB2 カタログ内に保管します。

- v キューブ・モデル
- ファクト・オブジェクト
- v ディメンション
- v 階層
- レベル
- v メジャー
- v 属性
- 属性リレーションシップ
- v 結合
- キューブ
- キューブ・ファクト・オブジェクト
- v キューブ・ディメンション
- キューブ階層
- v キューブ・レベル

## <span id="page-19-0"></span>リレーショナル表にマップするメタデータ・オブジェクト

キューブ・モデルは、さまざまな方法で構成できますが、多くの場合、リレーショ ナル・スタースキーマまたはスノーフレイク・スキーマを表すために作成されま す。 キューブ・モデルには、リレーショナル・データの関係を記述するメタデー タ・オブジェクトが含まれます。

スタースキーマは、中央にファクト表を持ち、そのファクト表には 1 つ以上のディ メンション表が結合されています。スノーフレイク・スキーマは、スタースキーマ を拡張したもので、1 つ以上のディメンションが複数の表によって定義されます。 単純なスタースキーマに基づくキューブ・モデルは、セントラル・ファクト・オブ ジェクトの周りに作成されます。ファクト・オブジェクトには、複数のディメンシ ョンにまたがるファクト表からデータを集約する方法を記述しているメジャーのセ ットが含まれています。メジャーは、リレーショナル表内の列からのデータ計算を 記述し、結合されて、ファクト・オブジェクトを作成します。 図 1 は、メジャーお よびファクト・オブジェクトが、どのようにリレーショナル・データに関連するか を示しています。

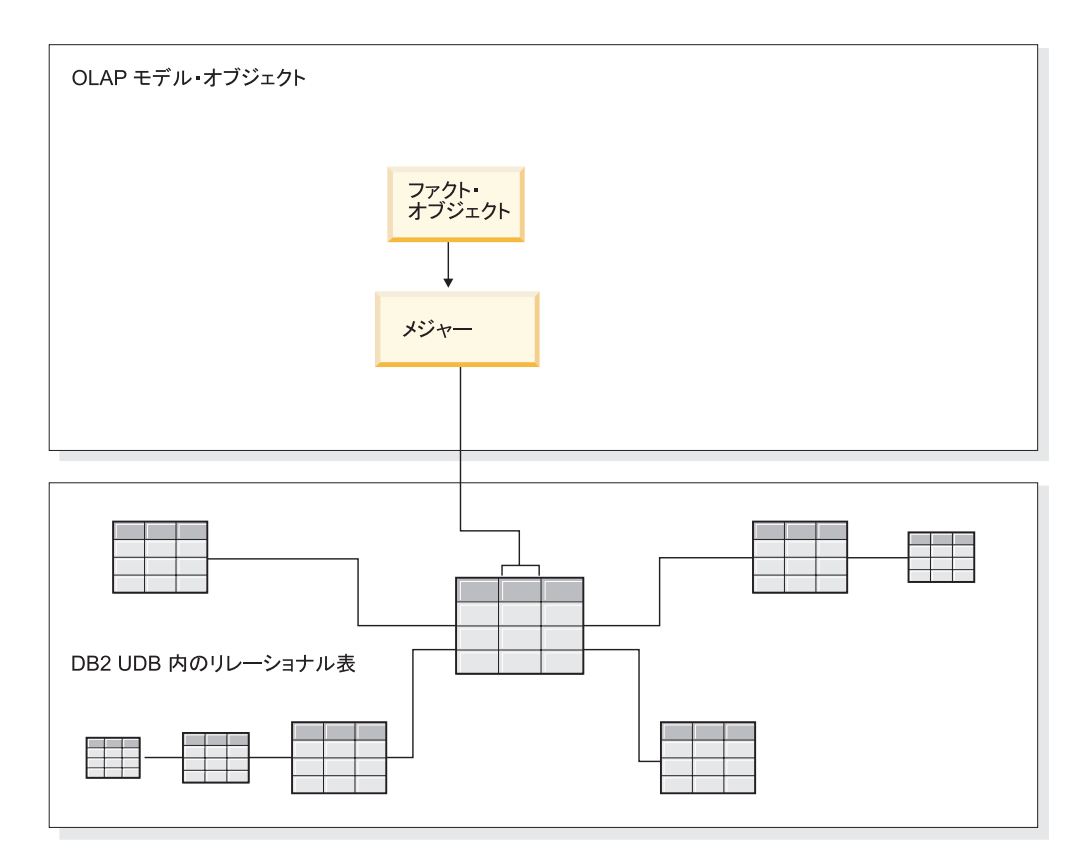

図 *1.* ファクト・オブジェクト: ファクト・オブジェクトおよびメジャーとリレーショナル・ データとの関連

ディメンションは、ディメンション表がスタースキーマ内のファクト表に接続され るのと同様に、キューブ・モデル内のファクト・オブジェクトへ接続されます。リ レーショナル表のデータの列は、ディメンションを作成するために編成される属性 で表されます。

図2 は、ディメンションがリレーショナル表からどのように作成されるかを示して います。階層は、ディメンション内のレベルが互いにどのように関連付けられ、構 造化されるかについての情報を保管します。階層は、ディメンションを計算し、ナ ビゲートする手段を提供します。各ディメンションは、関連属性のセットを持つレ ベルを含む、対応する階層を持っています。キューブ・モデルでは、各ディメンシ ョンは、複数の階層を持つことができます。

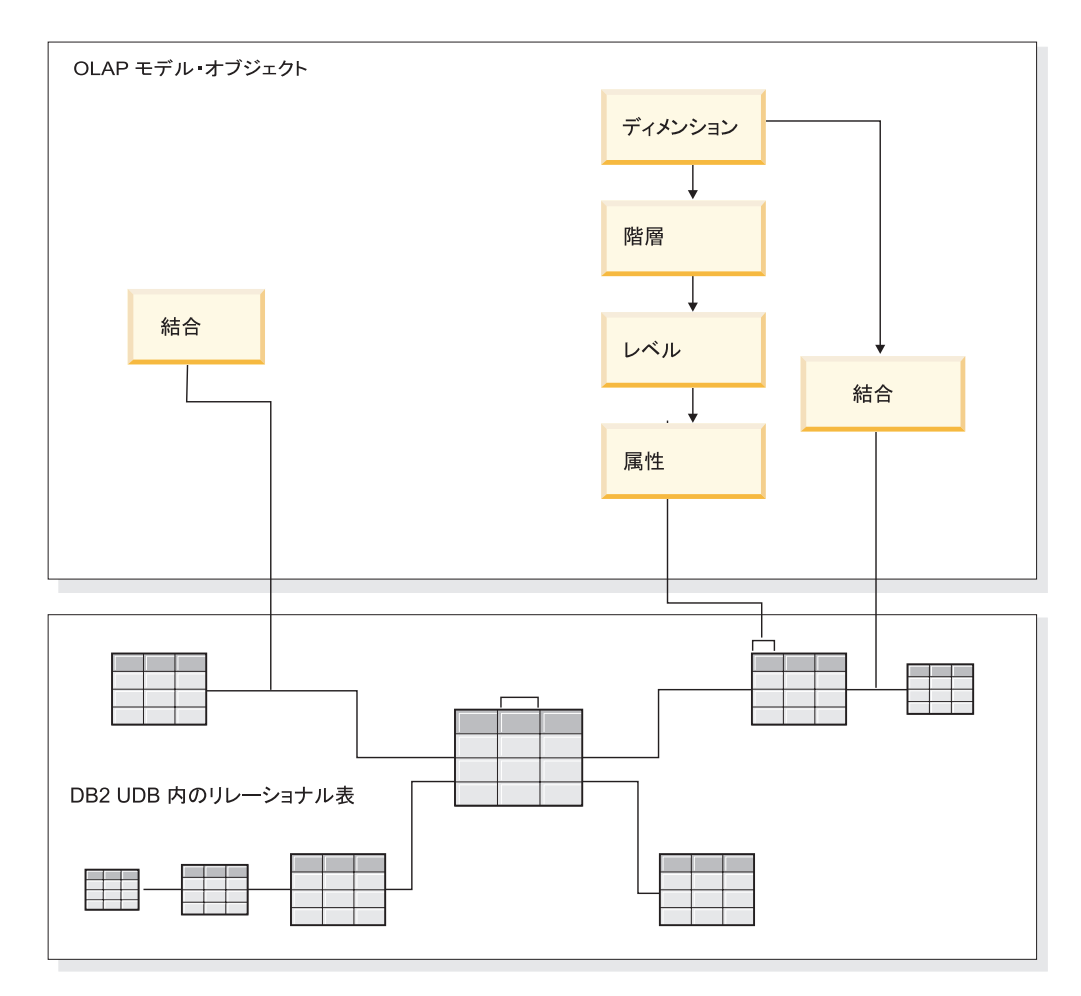

図 *2.* ディメンション: ディメンションが、リレーショナル表からどのように作成されるか

ディメンションは、すべて、スタースキーマまたはスノーフレイク・スキーマに基 づいて、キューブ・モデルのファクト・オブジェクトに接続します。結合は、表を 接続して、ファクト・オブジェクトまたはディメンションを作成できます。キュー ブ・モデルでは、結合は、ファクト・オブジェクトをディメンションに接続できま す。ディメンションは、対応する階層、レベル、属性、および関連する結合を参照 します。ファクト・オブジェクトはそのメジャー、属性、および関連する結合を参 照します。 14 [ページの図](#page-21-0) 3 は、メタデータ・オブジェクトがキューブ・モデル内 にどのように収まり、リレーショナル・スノーフレイク・スキーマにどのようにマ ップするかを示しています。

<span id="page-21-0"></span>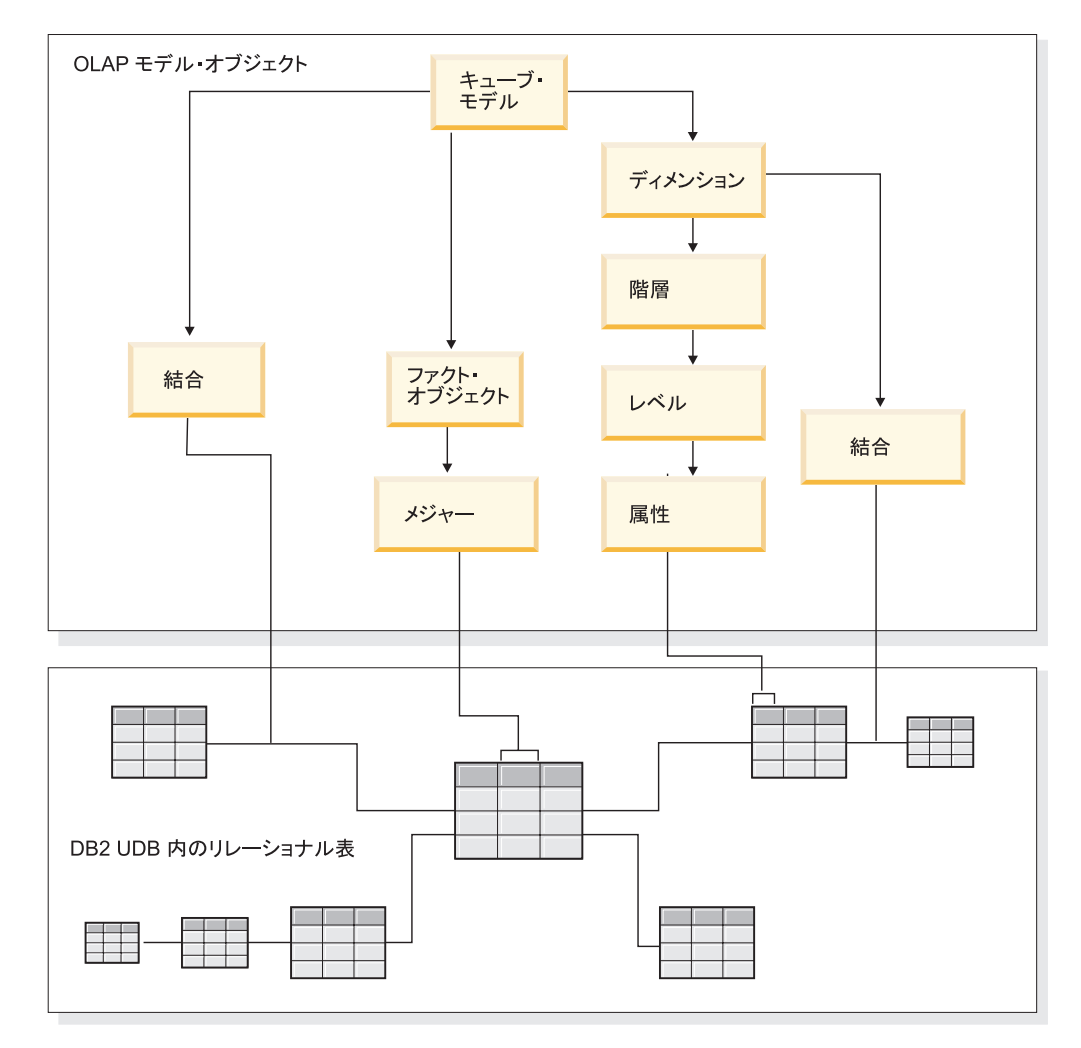

図 *3.* キューブ・モデル: メタデータ・オブジェクトがどのように適合し、リレーショナル・ スノーフレイク・スキーマへどのようにマップするか

キューブ・モデルのコンポーネントを再利用して、特定アプリケーション用に、よ り正確なキューブを作成できます。キューブは、最も正確なメタデータ・オブジェ クトで、OLAP 概念のキューブに最も近いオブジェクトです。キューブは、キュー ブ・モデルの特定のインスタンスまたはサブセットです。キューブは、親キュー ブ・モデルから派生した、似ていますがより限定的なメタデータ・オブジェクトの 特定のセットを持っています。これには、キューブ・ディメンション、キューブ階 層、およびキューブ・ファクトが入っています。キューブは、キューブ・ディメン ションごとに定義されたキューブ階層を 1 つしか持つことができませんが、ディメ ンションは、キューブ・モデル用に定義された多くの階層を持つことができます。 キューブとキューブ・モデルの間にこのような構造の差があることで、単一の SQL ステートメントを使用してほとんどのキューブを検索できます。

## リレーショナル表にマップするキューブ・モデルの例

キューブ・モデルおよび対応するメタデータのセットが、スノーフレイク・スキー マに基づく CVSAMPLE データベース用に構築されます。

図 4 は、Sales ファクト表と、Store、Location、Time、Product、Line、および Family の各ディメンション表を持つスノーフレイク・スキーマを示しています。 Market ディメンションには、Store を主ディメンション表、Location をアウトリガ ー・ディメンション表とする 2 つのディメンション表があります。 Production デ ィメンションには、Product を主ディメンション表とする 3 つのディメンション表 があり、Line および Family 表がアウトリガー・ディメンション表になります。

各主ディメンション表 (Store、Time、および Product) 内の主キーは、Sales ファク ト表内の対応する外部キーに結合されます。たとえば、Store.StoreID = Sales.StoreID、Time.TimeID = Sales.TimeID、 および Product.ProductID = Sales.ProductID のようになります。

スノーフレイク・ディメンションでは、各ディメンション表内の主キーは、別のデ ィメンション表内の対応する外部キーに結合されます。たとえば、

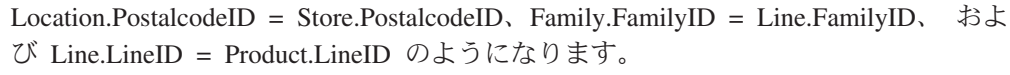

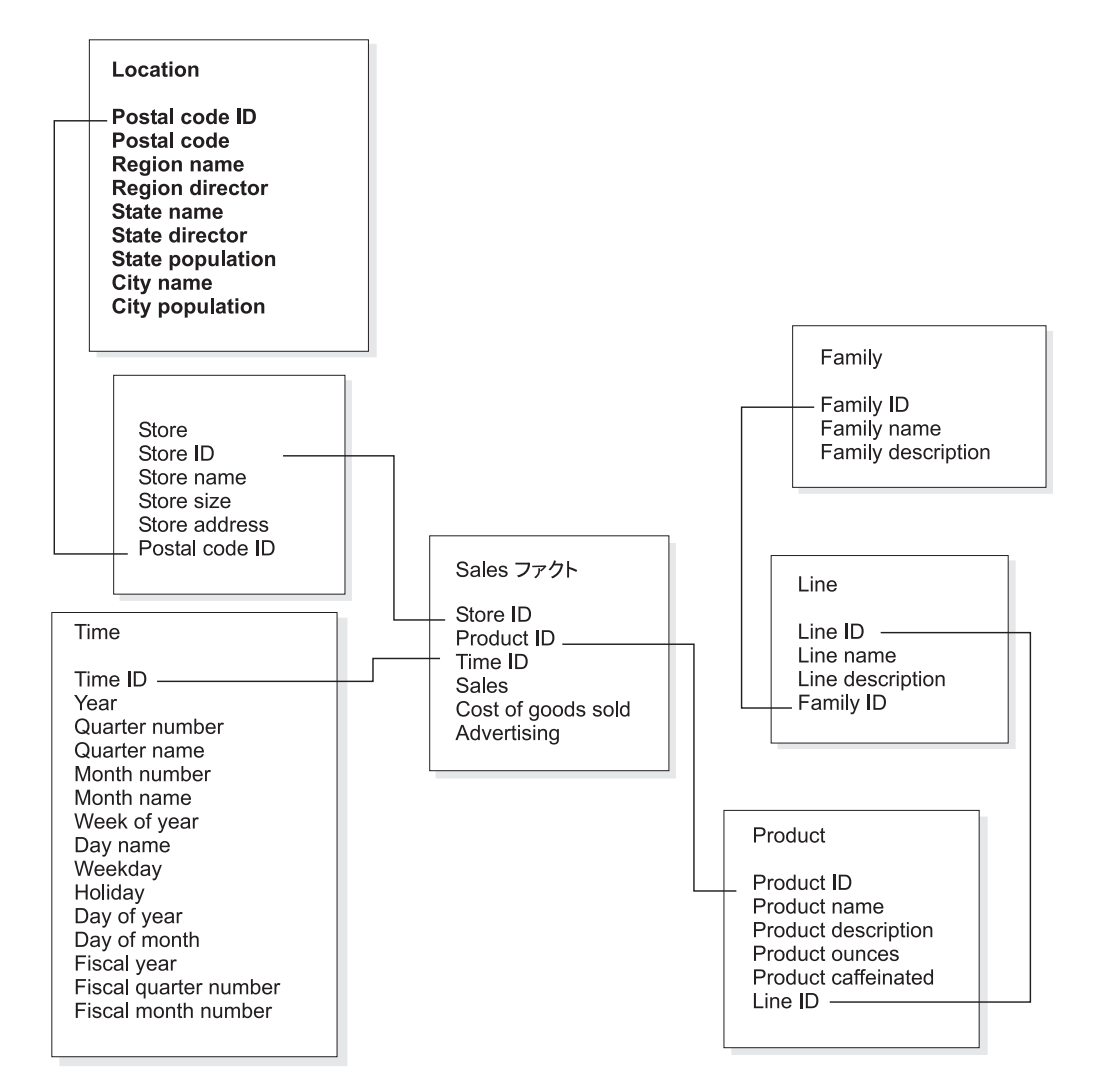

図 *4.* スノーフレイク・スキーマ: CVSAMPLE スノーフレイク・スキーマに基づく例

CVSAMPLE スノーフレイク・スキーマに基づくキューブ・モデルは、Sales ファク ト表から集約されたリレーショナル・データを記述する Sales ファクト・オブジェ クトの周りに作成されます。メジャーは、Sales 表内の列からデータを計算する方法 を記述しています。ファクト・オブジェクトには、ディメンションをファクト・オ ブジェクトに結合する場合に使用する、ファクト表内の外部キーに対応する属性も 含まれています。この例では、Sales ファクト・オブジェクトに、売り上げ、販売商 品のコスト、宣伝、合計費用、宣伝と売り上げの相関、利益、利益マージンの 7 つ のメジャーがあります。Sales ファクト・オブジェクトには、Store ID (Salesfact)、TimeID (Salesfact)、および ProductID (Salesfact) の 3 つの属性がありま す。

ディメンションは、ディメンション表がスタースキーマ内のファクト表に接続され るのと同様に、キューブ・モデル内のファクト・オブジェクトへ接続されます。リ レーショナル表からのデータの列は、ディメンションが参照する属性オブジェクト によって表されます。

Product ディメンションは以下の属性を参照します。

- Family ID
- Family name
- Family description
- Line ID
- Line name
- Line description
- Product ID
- Product name
- Product description
- Product ounces
- Product caffeinated

Time ディメンションは以下の属性を参照します。

- Year
- Quarter name
- Quarter number
- Month name
- Month number
- Time ID
- Day of month
- Day name
- Day of week
- Holiday
- Weekday
- Fiscal year
- Fiscal quarter name
- Fiscal quarter number

• Fiscal month

Product ディメンションは以下の属性を参照します。

- Region name
- Region director
- State name
- State director
- State population
- City name
- City population
- Postal code ID
- Postal code
- Store ID
- Store name
- Store size
- Store address

各ディメンションにファクト・オブジェクトを接続するために、結合が作成されま す。この例には、Product、Time、および Store という 3 つの結合があります。 [18](#page-25-0) [ページの図](#page-25-0) 5 は、この例に記載されているキューブ・モデルを示しています。

<span id="page-25-0"></span>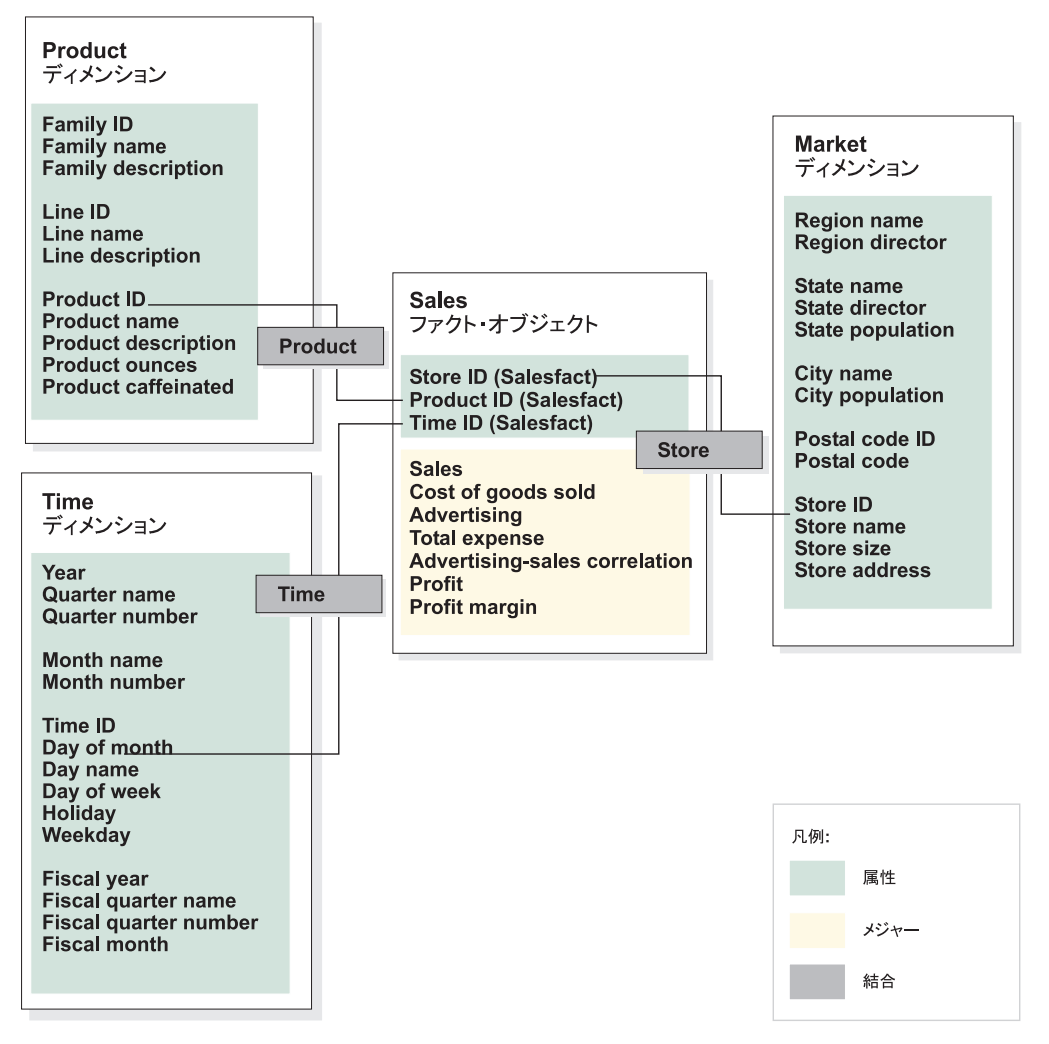

図 *5.* キューブ・モデル: CVSAMPLE スタースキーマに基づくキューブ・モデルの例

階層は、ディメンション内でグループ化される属性が互いにどのように関連付けら れ、構造化されるかについての情報を保管します。階層は、メタデータ・オブジェ クトとして、ディメンションを計算しナビゲートする手段を提供します。各ディメ ンションは、関連属性をグループ化するレベルに対応する階層を持っています。キ ューブ・モデルでは、各ディメンションは、複数の階層を持つことができます。

Product 階層には、 19 [ページの図](#page-26-0) 6 で示されるとおり、Product ディメンションの すべての属性が含まれます。 Product ディメンションの属性は 3 つのレベルにグル ープ化されます。 Family レベルは Product 階層の最上位レベルです。Family レベ ルには、レベル・キー属性として Family ID、デフォルト属性として Family name、および関連属性として Family description が含まれます。2 番目のレベルで ある Line レベルには、レベル・キー属性として Line ID、デフォルト属性として Line name 、および関連属性として Line description が含まれます。最下位レベルで ある Product レベルには、レベル・キー属性として Product ID、デフォルト属性と して Product name、関連属性として Product description、Product ounces、および Product caffeinated が含まれます。

<span id="page-26-0"></span>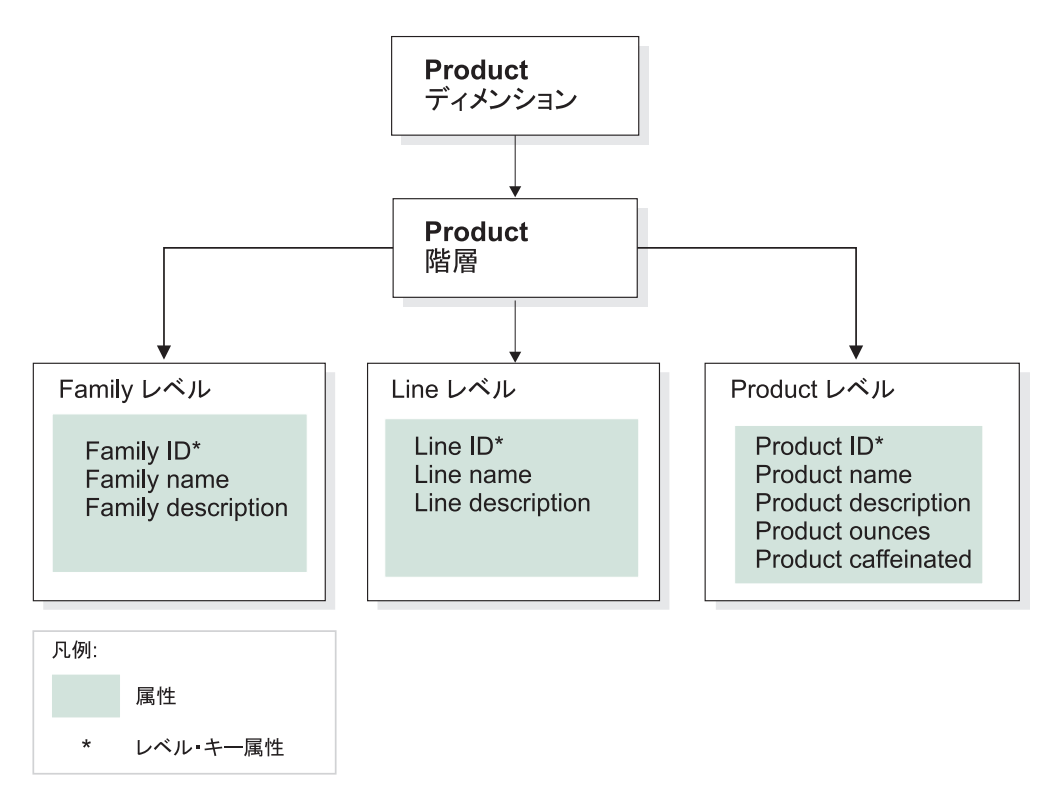

図 *6.* ディメンション: CVSAMPLE データベースの Product ディメンションに基づくディメ ンション例

キューブ・モデルに対し 1 つ以上のキューブを作成することも可能です。 CVSAMPLE データベースには 2 つのキューブがありますが、ここでは一般売り上 げキューブのみを説明します。一般売り上げキューブは、 20 [ページの図](#page-27-0) 7 に示され ています。キューブ・ファクト・オブジェクトは、キューブ・モデル・ファクト・ オブジェクトからメジャー (売り上げ、販売商品のコスト、宣伝、および合計費用) のサブセットを参照します。 キューブには 3 つのディメンションがあり、各キュ ーブ・ディメンションはキューブ・モデルの 3 つのディメンションのうち 1 つを 参照します。Product キューブ・ディメンションには、Family、Line、 および Product レベルを参照するキューブ・レベルを持つ Product キューブ階層がありま す。 Market キューブ・ディメンションには、Region、 State、 City、 Postal code、 および Store レベルを参照するキューブ・レベルを持つ Market キューブ階 層があります。Time キューブ・ディメンションには、 Year、 Quarter、および Month を含むレベルのサブセットを参照するキューブ・レベルを持つ Time キュー ブ階層があります。キューブは、キューブ・ディメンションごとに定義されたキュ ーブ階層を 1 つだけ持っています。 (キューブは、1 つのキューブ・ディメンショ ンに付きキューブ階層を 1 つしか持つことができません。)

<span id="page-27-0"></span>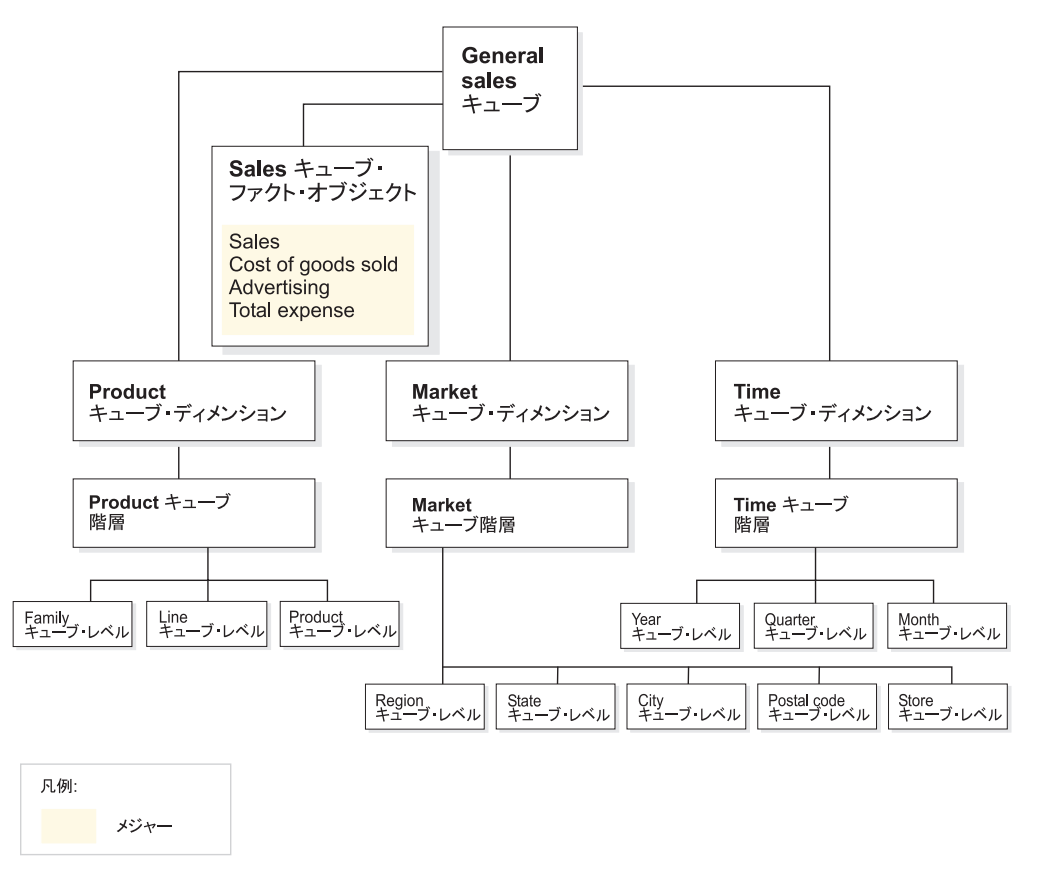

図 *7.* キューブ: CVSAMPLE データベースの General sales キューブに基づくキューブ例

# 共通メタデータ・オブジェクト・プロパティー

各メタデータ・オブジェクトには、一連の共通プロパティーおよびメタデータ・オ ブジェクト固有のプロパティーがあります。共通プロパティーは、メタデータ・オ ブジェクト・インスタンスの識別、メタデータ・オブジェクト・インスタンスの使 用法または役割の記述、およびメタデータ・オブジェクト・インスタンスの変更の 追跡を行う場合に使用します。メタデータ・オブジェクトは、他の DB2 オブジェ クトが名付けられるのと同じ方法で、スキーマを使用して名付けられます。デフォ ルトのユーザー名スキーマをメタデータ・オブジェクトに使用したくない場合は、 希望するスキーマ名でそのメタデータ・オブジェクトを完全修飾する必要がありま す。

以下の表は、すべてのメタデータ・オブジェクト用に存在する共通プロパティーに ついて説明しています。

表 *1.* 共通メタデータ・オブジェクト・プロパティー

| プロパティー | 説明                     |
|--------|------------------------|
| 名前     | メタデータ・オブジェクトの名前。       |
| スキーマ   | メタデータ・オブジェクトを所有するスキーマ。 |

表 *1.* 共通メタデータ・オブジェクト・プロパティー *(*続き*)*

| プロパティー | 説明                            |
|--------|-------------------------------|
| ビジネス名  | ユーザーに提示される名前。この名前は、ユーザーに対してよ  |
|        | り分かりやすい名前として、グラフィカル・ユーザー・インタ  |
|        | ーフェースで使用できます。                 |
| コメント   | メタデータ・オブジェクトの性質または使用法についてのテキ  |
|        | スト記述。                         |
| 作成時刻   | メタデータ・オブジェクトが作成された時刻。         |
| 作成者    | メタデータ・オブジェクトを定義したユーザー (スキーマ)。 |
| 変更時刻   | メタデータ・オブジェクトが最後に変更された時刻。      |
| 変更者    | 変更を行ったユーザー (スキーマ)。            |

プロパティーの共通セットに加えて、各メタデータ・オブジェクトには、固有のプ ロパティーのセットがあります。これらの固有のプロパティーは、そのメタデー タ・オブジェクトを定義するコンポーネントと特質について記述しています。各メ タデータ・オブジェクトに固有のプロパティーに関する情報については、そのメタ データ・オブジェクトのトピックを参照してください。

#### メタデータ・オブジェクトの命名規則

DB2 UDB は、オブジェクトに名前を付ける場合に使用する 2 つの異なる命名規則 (通常および区切り) を提供しています。メタデータ・オブジェクトでは、オブジェ クトに名前を付ける場合、および DB2 の表と列を参照する場合に区切り規則を使 用します。区切り規則では、大文字小文字混合の名前、スペース、および各国の言 語文字などの特殊文字を使用できます。完全な文字セットは、メタデータ・オブジ ェクトが保管されているデータベースのコード・ページによって決定されます。

以下の規則は、メタデータ・オブジェクトに適用されます。

表 *2.* のメタデータ・オブジェクトに関する命名規則

| オブジェクト       | 規則                                                                                                    |  |
|--------------|----------------------------------------------------------------------------------------------------|--|
| スキーマ         | • 長さ: 1 から 30 バイト<br>• 制限付きの名前: スキーマ名は <i>SESSION</i> であってはなりませ<br>ん。また、語頭を SYS にすることもできません。英大文字の<br>名前のみが、制限されます。 |  |
| メタデータ・オブジェクト | • 長さ: 1 から 128 バイト                                                                                                 |  |
| の名前          | • その他の制限はありません。                                                                                                    |  |
| メタデータ・オブジェクト | • 長さ: 1 から 128 バイト                                                                                                 |  |
| のビジネス名       | • その他の制限はありません。                                                                                                    |  |
| メタデータ・オブジェクト | • 長さ: 0 から 254 バイト                                                                                                 |  |
| に関するコメント     | • その他の制限はありません。                                                                                                    |  |
| 参照元の列で使用される表 | • 長さ: 1 から 128 バイト                                                                                                 |  |
| スキーマ         | • その他の制限はありません。                                                                                                    |  |
| 参照元の列で使用される表 | • 長さ: 1 から 128 バイト                                                                                                 |  |
| 名            | • その他の制限はありません。                                                                                                    |  |

表 *2.* のメタデータ・オブジェクトに関する命名規則 *(*続き*)*

| オブジェクト | 規則                              |
|--------|---------------------------------|
|        | 参照元の列で使用される列 • 長さ: 1 から 128 バイト |
|        | • その他の制限はありません。                 |

## <span id="page-29-0"></span>キューブ・モデル

DB2 Cube Views のキューブ・モデルは、論理スタースキーマまたはスノーフレイ ク・スキーマを表現したもので、関係のあるディメンション・オブジェクトをセン トラル・ファクト・オブジェクトの周りにグループ化します。

それぞれのディメンションは複数の階層を持つことができます。ファクト・オブジ ェクトおよびディメンションが使用する表の結合方法についての構造に関する情報 は、キューブ・モデルから参照されます。また、SQL 照会を構成し OLAP データ を検索するために必要な情報もキューブ・モデルに保管されます。キューブ・モデ ルを理解し、特定のディメンションの複数のビューを表示できる、その他のレポー ト・ツールおよび OLAP ツールを使用する際には、キューブ・モデルを使用すると 役立ちます。

キューブ・モデルは、リレーションシップの複合セットを定義し、アプリケーショ ンに対して、関係のあるファクト・オブジェクトとディメンションを選択的に公開 する場合に使用できます。ディメンションをセントラル・ファクト・オブジェクト に接続する結合オブジェクトは、それぞれ対応するディメンションとセットで保管 されます。キューブ・モデル・コンポーネントのサブセットは、多くのキューブが さまざまな分析目的で使用できます。

「キューブ・モデル」ウィザードを使用して、OLAP センター内に空のキューブ・ モデルを作成できます。空のキューブ・モデルには、ファクト・オブジェクトまた はディメンションはありません。 OLAP センター内のウィザードを使用すると、フ ァクト・オブジェクトと 1 つ以上のディメンションを作成することで、キューブ・ モデルを完成できます。「クイック・スタート」ウィザードを使用して、完全なキ ューブ・モデルを作成することもできます。最適化アドバイザーを開くと、DB2 Cube Views はキューブ・モデルを検証します。キューブ・モデルを最適化するに は、キューブ・モデルに以下の必須コンポーネントが含まれていなければなりませ  $h_{\circ}$ 

- ファクト・オブジェクト
- 少なくとも 1 つのディメンション
- 少なくとも 1 つのディメンションに定義された階層
- 既存のファクト・オブジェクトとディメンションの間の結合
- 既存の表列を参照する属性

キューブ・モデル固有のプロパティーについては、以下の表で説明します。

表 *3.* キューブ・モデル・プロパティー

| プロパティー      | 説明                         |
|-------------|----------------------------|
| ファクト・オブジェクト | キューブ・モデル内で使用されるファクト・オブジェクト |

表 *3.* キューブ・モデル・プロパティー *(*続き*)*

| プロパティー | 説明                                         |
|--------|--------------------------------------------|
|        | (ディメンション、結合)のセ キューブ・モデルで使用されるディメンションと、それらに |
| ット     | 対応する結合                                     |

## <span id="page-30-0"></span>ファクト・オブジェクト

ファクト・オブジェクトは、特定のアプリケーションに関係するスタースキーマお よびグループ関連メジャーの中心としてキューブ・モデルで使用されます。

ファクト・オブジェクトは、ファクトとディメンション間の結合で使用される属性 と、追加のメジャーを複数のデータベース表全体にマップする場合に使用する属性 および結合を参照します。複数のリレーショナル・ファクト表は、追加の関連する メジャーをマップするために、特定の属性について結合できます。したがって、メ ジャーのセットに加えて、ファクト・オブジェクトは、属性のセットと結合のセッ トを保管します。

OLAP センター内の「ファクト」ウィザードを使用して、ファクト・オブジェクト を作成できます。「ファクト」ウィザードでは、1 つ以上のファクト表と、必要な すべての結合、メジャー、メジャーの集合体を指定します。

ファクト・オブジェクトの固有のプロパティーは、以下の表に記載されています。

表 *4.* ファクト・オブジェクト・プロパティー

| プロパティー   | 説明                                    |
|----------|---------------------------------------|
| メジャーのセット | ファクト・オブジェクト内のすべての関連するメジャーのセット         |
| 属性のセット   | ファクト・オブジェクト内で使用されるすべての属性のセット          |
| 結合のセット   | 指定されたすべてのメジャーと属性の結合に必要なすべての結合<br>のセット |

# ディメンション

ディメンションは、メジャーのある面を記述する、一連の関連属性を分類する方法 を提供します。 ディメンションは、Region、Product、または Time などの論理カテ ゴリーに基づいて、ファクト・オブジェクト内のデータを編成するためにキュー ブ・モデルで使用されます。

ディメンションは、ゼロ以上の階層を参照します。階層は、レベルにグループ化さ れている、参照される属性のリレーションシップと構造を記述し、ディメンション をナビゲーション的に全探索する方法と、計算によって全探索する方法を提供しま す。

これらの属性をグループ化する場合に必要な関連する属性と結合は、ディメンショ ンのプロパティー内に定義されます。

ディメンションは、そのディメンションが時間指向であるかどうかを示すタイプも 持っています。たとえば、Time と呼ばれるディメンションには、Year (年)、Quarter (四半期)、および Month (月) などのレベルが含まれ、Time タイプとなります。

<span id="page-31-0"></span>Market と呼ばれる別のディメンションには、Region (地域)、State (州)、City (市) などのレベルが含まれ、Regular タイプとなります。タイプ情報は、アプリケーショ ンが時間に関する機能を賢く適切に実行するために使用できます。

OLAP センターの「ディメンション」ウィザードを使用して、新規のディメンショ ンをキューブ・モデルとの関連で作成するか、またはキューブ・モデルへの参照な しで作成できます。「ディメンションの追加」ウィザードを使用し、既存のディメ ンションをキューブ・モデルに追加して、キューブ・モデル間でディメンションを 共用できます。

ディメンションの固有のプロパティーは、以下の表に記載されています。

| プロパティー  | 説明                                                                     |
|---------|------------------------------------------------------------------------|
| 属性のセット  | ディメンション内で使用するすべての属性のセット。                                               |
| 結合のセット  | 指定されたすべての属性の結合に必要なすべての結合のセ<br>ット。ここには、ディメンション表の結合に必要な結合の<br>みが示されています。 |
| 階層のセット  | ディメンションに適用される階層のセット。                                                   |
| レベルのセット | ディメンションに参照されるレベルのセット。                                                  |
| タイプ     | Regular または Time が考えられるディメンション・タイ<br>ブ。                                |

表 *5.* ディメンション・プロパティー

階層

階層は、キューブ・モデルのディメンション内のレベルによってグループ化され る、属性のセット間のリレーションシップを定義します。 これらのリレーションシ ップは、ディメンションをナビゲーション的に全探索する方法と、計算によって全 探索する方法を提供します。 キューブ・モデルのディメンションに、複数の階層を 定義できます。

階層タイプは、レベル内の属性間のリレーションシップを表します。以下の 4 つの 階層タイプがサポートされています。

平衡型 深さが一貫している、意味のあるレベルとブランチを持つ階層。それぞれの レベルの論理的な親は、その属性の 1 つ上のレベルにあります。平衡型階 層は、各レベルの意味と深さ (年、四半期、月など) が一貫している時間を 表すことができます。これらは、各レベルが同じタイプの情報を表してお り、また、各レベルが論理的に同等であるので、一貫していると言えます。 25 [ページの図](#page-32-0) 8 に、平衡型の時間階層の例が記載されています。

<span id="page-32-0"></span>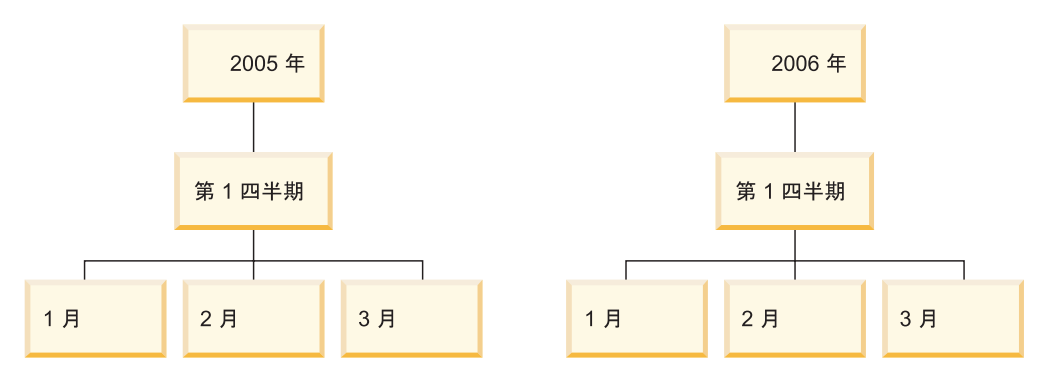

図 *8.* 平衡型階層: 平衡型階層の例

#### 不平衡型

一貫した親子関係を持っているが、論理的に不整合のレベルを持つ階層。階 層ブランチの深さも整合がとれていません。不平衡型階層は、組織図を表現 できます。たとえば、図 9 は、階層の一番上のレベルの最高経営責任者 (CEO) と、その下に分岐している、最高執行責任者と重役付きの秘書を含む 少なくとも 2 人の人物を示しています。最高執行責任者の下には、もっと 多くの人が分岐していますが、重役付きの秘書の下には誰もいません。この 階層の両ブランチの親子関係は、一貫しています。しかし、どちらのブラン チのレベルも、論理的に同等ではありません。たとえば、重役付きの秘書 は、最高執行責任者と論理的に同等ではありません。

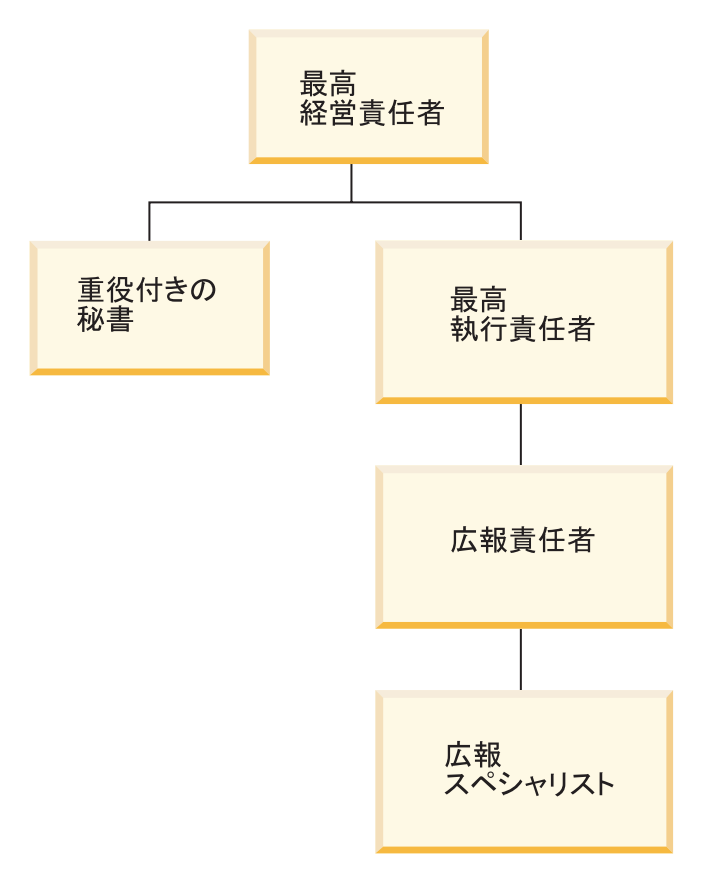

図 *9.* 不平衡型階層: 不平衡型階層の例

#### 不ぞろい型

それぞれのレベルの意味には一貫性があるが、ブランチ・レベルの少なくと も 1 つのメンバー属性に何も入っていないため、ブランチの深さに一貫性 がない階層。不ぞろい型階層は、地理的階層を表現できます。これは、市ま たは国などの各レベルの意味が一貫性を持って使用されているが、階層の深 さにばらつきがあります。図 10 は、大陸、国、州、および都市のレベルが 定義されている地理的階層を示しています。 1 つのブランチには、大陸と して北アメリカ、国としてアメリカ合衆国、州としてカリフォルニア、都市 としてサンフランシスコがあります。しかし、この階層は、このレベルの一 部に入力がないメンバーが 1 つあると、不ぞろいとなります。たとえば、 別のブランチでは、大陸としてヨーロッパ、国としてギリシャ、都市として アテネがありますが、州レベルは、この例のビジネス・モデルではギリシャ に当てはまらないため、項目がありません。この例では、ギリシャとアメリ カ合衆国のブランチの深さは異なり、不ぞろいな階層を作り出しています。

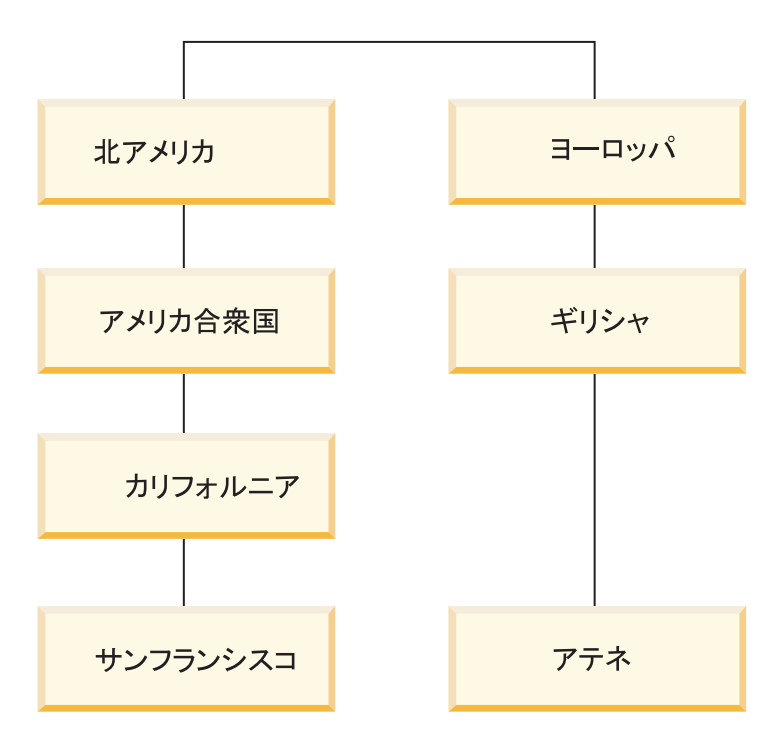

図 *10.* 不ぞろい型階層: 不ぞろい型階層の例

#### ネットワーク

レベルの順序が指定されていないが、レベルに意味体系を持つ階層。たとえ ば、 27 [ページの図](#page-34-0) 11 は、色、サイズ、およびパッケージ・タイプなどの 製品属性が記載されているネットワーク階層を示しています。レベルに固有 の親子関係がないため、レベルの順序は重要ではありません。部品会社で は、たとえば、色には白、サイズには小、パッケージ・タイプには収縮包装 というメンバー項目が考えられます。 2 番目のメンバーの項目は、色には 赤、サイズには大、パッケージ・タイプには箱が考えられます。

<span id="page-34-0"></span>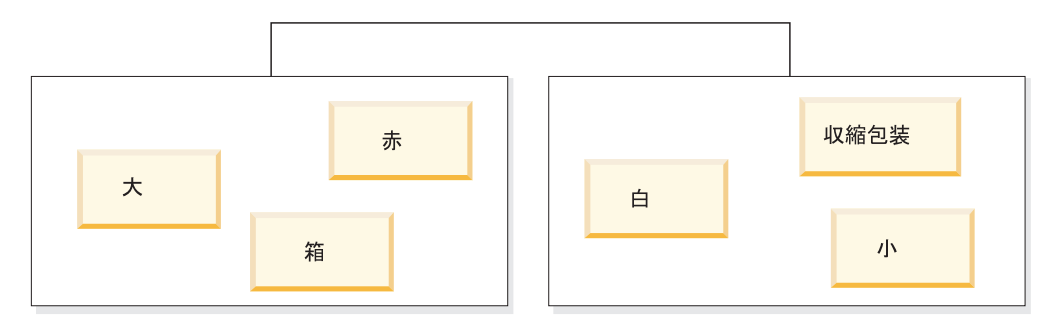

図 *11.* ネットワーク階層: ネットワーク階層の例

階層は、その階層のデプロイメント・メカニズムも指定します。デプロイメント・ メカニズムは、階層のレベルのデータを解釈する方法を定義します。以下の 2 つの デプロイメント・メカニズムがサポートされています。

標準 階層のレベル定義の関係を使用します。階層内のレベルがそれぞれ、デプロ イメントで 1 つのアイテムとして使用されます。 たとえば、Time ディメ ンションの平衡型階層は、年、四半期、月を含む、それぞれの定義済みレベ ルによって編成されます。標準デプロイメントは、4 つの階層タイプすべて で使用できます。表 6 は、Time ディメンションのいくつかの平衡型階層属 性が標準デプロイメントを使用してどのように編成されるかを示していま す。

| 年    | 四半期     | 月   |
|------|---------|-----|
| 2003 | 第 1 四半期 | 1 月 |
| 2003 | 第 1 四半期 | 2 月 |
| 2003 | 第 1 四半期 | 3 月 |
| 2004 | 第 1 四半期 | 1 月 |
| 2004 | 第 1 四半期 | 2 月 |
| 2004 | 第 1 四半期 | 3 月 |

表 *6.* 標準デプロイメント: Time ディメンションの平衡型階層の標準デプロイメント

再帰的 階層のレベル間の固有の親子関係を使用する。再帰的デプロイメントを使用 している不平衡型階層は、親子レベルのペアとして表現されます。たとえ ば、表 7 は、 25 [ページの図](#page-32-0) 9 に示されている組織図を示す不平衡型階層 の属性ペアを示しています。親子レベルのペアには、最高経営責任者と重役 付きの秘書、最高経営責任者と最高執行責任者、最高執行責任者と広報責任 者、広報責任者と広報スペシャリストが含まれます。再帰的デプロイメント は、不平衡型階層でのみ使用できます。

表 *7.* 再帰的デプロイメント: Organization ディメンションの不平衡型階層の再帰的デプロイ メント

| 親属性     | 子属性       |
|---------|-----------|
| 最高経営責任者 | 重役付きの秘書   |
| 最高経営責任者 | 最高執行責任者   |
| 最高執行責任者 | 広報責任者     |
| 広報責任者   | 広報スペシャリスト |

<span id="page-35-0"></span>「階層」ウィザードを使用して、OLAP センター内に階層を作成できます。ディメ ンションの作成後に、そのディメンションの階層を定義できます。

階層オブジェクトのプロパティーは、以下の表に記載されています。

表 *8.* 階層プロパティー

| プロパティー      | 説明                                     |
|-------------|----------------------------------------|
| レベルの順序付きセット | 階層の一番上から一番下までの 1 つ以上のレ<br>ベルの、順序付きリスト。 |
| タイプ         | 階層タイプは、平衡型、不平衡型、不ぞろい<br>型、ネットワークが可能です。 |
| デプロイメント     | 階層デプロイメントは、標準、再帰的が可能<br>です。            |

#### レベル

レベルは、階層の配列で、1 つの論理ステップとして一緒に動作する属性の集合で 構成されています。 レベルには、レベル中で関連し、1 つ以上の役割を果たせる 1 つ以上の属性が含まれます。 レベル中の属性間の関係は、通常、機能従属関係で定 義されます。

レベルは以下の 3 つのうち 1 つの方法で属性を使用できます。

#### レベル・キー属性

レベルの各インスタンスを値で一意的に識別する 1 つ以上の属性。たとえ ば、市区町村レベルの場合、レベル・キー属性を定義する最も簡単な方法 は、ユニークであることが保証されている、市区町村 ID などの ID 列を使 用することです。市区町村名属性は、それ自体ではレベル・キー属性になれ ません。これは、市区町村名は都道府県および国内でユニークとは限らない ためです。しかし、国名、都道府県名、および市区町村名属性のセットをレ ベル・キー属性として組み込むことは可能です。これら 3 つの属性のセッ トにより、固有に市区町村を定義できるからです。 DB2 Cube Views は機 能従属関係を作成して、定義するレベルに基づいて最適化の改善を図るの で、レベル・キー属性が一意的にレベルを定義することを確認する必要があ ります。

#### デフォルト属性

データ中のレベルの各インスタンスに分かりやすい名前を提供するため、レ ポート作成アプリケーションにより値を表示できる属性。デフォルト属性は 必須で、レベル・キー属性によって機能的に決定されることが必要です。例 えば、レベル・キー属性が市区町村 ID として定義される場合は、市区町村 ID 列の値はレポートではあまり役に立ちません。市区町村名を、レポート で表示されるデフォルト属性として定義し、表示されるデータが役立つよう にすることができます。レベル・キー属性のセットからの属性を、デフォル ト属性として使用できます。たとえば、レベル・キー属性を国名、都道府県 名、市区町村名のセットとして市区町村レベルに定義する場合、市区町村名 をデフォルト属性として定義することができます。

#### 関連属性
レベル・キー属性として定義されるレベルのインスタンスについて追加情報 を提供するゼロ個以上の属性のセットです。すべての関連属性は、レベル・ キー属性によって機能的に決定されることが必要です。たとえば、市区町村 レベルには、市区町村長、市区町村人口、市区町村の位置、および市区町村 の説明などの関連属性があると考えられます。

OLAP センターの「レベル」ウィザードを使用して、新規のレベルを別個に、また は階層のコンテキストで作成できます。レベルは、ディメンションのキューブ・モ デル全体で共用できます。レベルの作成時、DB2 Cube View はデフォルトでレベル の属性に機能従属関係を作成し、デフォルト属性および関連属性がレベル内のレベ ル・キー属性上で機能的に従属するようにします。最適化アドバイザーは機能従属 関係を使用して最良のサマリー表を推奨し、DB2 オプティマイザーは機能従属関係 を使用して SQL 照会の経路を正しく指定します。

レベルを使用して階層をモデル化するには、さまざまな方法があります。理想的な モデル化手法を使用するかどうかにかかわらず、レベル・キー属性が機能的にデフ ォルト属性と関連属性を決定するように各レベルを定義することが重要です。レベ ル中のレベル・キー属性は、そのレベルで一意的に値を識別することが必要です。 機能従属関係が、各レベルの属性間で作成されることを定義しなければなりませ ん。機能従属関係は、最適化アドバイザーがサマリー表を推奨するため、および DB2 オプティマイザーが SQL 照会を正しく経路指定するために使用します。機能 従属関係により、「最適化アドバイザー」ウィザードで、照会結果をより早く戻す ことが可能な小さいサマリー表を推奨することができます。

#### 理想的なモデル化

理想的には、各ディメンションのリレーショナル・データは、ディメンショ ンの各レベルごとに ID 列を含む単一のディメンション表に保管され、各 ID 列はレベル中の値を一意的に識別します。たとえば、以下の列を含む Region ディメンションの単一のディメンション表があるかもしれません。

表 *9.* ディメンション表の理想的なモデル化

| 理想的な Region ディメンション表の列 |
|------------------------|
| 市区町村 ID (主キー)          |
| 市区町村名                  |
| 市区町村長                  |
| 都道府県 ID                |
| 都道府県名                  |
| 都道府県知事                 |
| 国ID                    |
| 国名                     |

国、都道府県、および市区町村というレベルを含む階層を作成できます。そ れぞれのレベルで、レベル・キー属性および任意の関連属性として定義され る ID 列間に機能従属関係を定義できます。 30 [ページの表](#page-37-0) 10 に示されて いるとおりです。

<span id="page-37-0"></span>表 *10.* 階層の理想的なモデル化

| レベル  | レベル・キー属性 | レベル関連属性 |
|------|----------|---------|
| 国    | 国ID      | 国名      |
| 都道府県 | 都道府県 ID  | 都道府県名   |
|      |          | 都道府県知事  |
| 市区町村 | 市区町村 ID  | 市区町村名   |
|      |          | 市区町村長   |

機能従属関係は、以下の属性のペアの間で作成されます。

- v 国 ID –> 国名
- v 都道府県 ID –> 都道府県名、都道府県知事
- 市区町村 ID –> 市区町村名、市区町村長

市区町村 ID は主キーで、すでに制約が定義されているので、DB2 Cube Views は市区町村 ID および関連属性には機能従属関係を作成しません。

#### 理想的でないモデル化

階層の各レベルにユニークな ID データ列がない場合、各レベルごとにレベ ル・キー属性を定義する際、有効な機能従属関係を作成するためにより注意 を払う必要があります。たとえば、以下の列を含む Region ディメンション の単一のディメンション表があるかもしれません。

表 *11.* ディメンション表の理想的でないモデル化

| 理想的でない Region ディメンション表の列 |  |
|--------------------------|--|
| 市区町村 ID (主キー)            |  |
| 市区町村名                    |  |
| 市区町村長                    |  |
| 都道府県名                    |  |
| 都道府県知事                   |  |
| 国名                       |  |

理想的なモデル化の列と同様、国、都道府県、および市区町村というレベル を含む階層を作成できます。しかし、レベル・キー属性をより注意深く定義 し、レベル中の各行が固有に定義されることを確認する必要があります。た とえば、アメリカ合衆国にも英国にも Leicester という名前の市があるの で、市区町村名は市区町村レベルを一意的に定義しません。市区町村レベル を一意的に定義する唯一の方法は、表 12 で示されているように、国名、都 道府県名、および市区町村名の属性を組み合わせることです。

表 *12.* 階層の理想的でないモデル化

| レベル  | レベル・キー属性 | レベル関連属性 |
|------|----------|---------|
| 国    | 国名       |         |
| 都道府県 | 国名       | 都道府県知事  |
|      | 都道府県名    |         |

表 *12.* 階層の理想的でないモデル化 *(*続き*)*

| レベル  | レベル・キー属性 | レベル関連属性 |  |
|------|----------|---------|--|
| 市区町村 | 国名       | 市区町村長   |  |
|      | 都道府県名    |         |  |
|      | 市区町村名    |         |  |

機能従属関係は、以下の 2 つの属性の組み合わせの間で作成されます。

- v 国名、都道府県名、および市区町村名 –> 市区町村長
- v 国名および都道府県名 –> 都道府県知事

レベル・オブジェクトのプロパティーは、以下の表に記載されています。

表 *13.* レベル・プロパティー

| プロパティー       | 説明                                                                                                    |
|--------------|----------------------------------------------------------------------------------------------------|
| レベル・キー属性のセット | 一緒になって一意的にレベルを定義する 1 つ<br>以上の属性のセット。                                                                                        |
| 1 つのデフォルト属性  | レベル・キー属性によって機能的に決定さ<br>れ、レポート作成アプリケーションが分かり<br>やすくデータを表示するのに使用できる、1<br>つの必須デフォルト属性。                                         |
| 関連属性のセット     | レベルについての詳細を含み、レベル・キー<br>属性によって機能的に決定されるゼロ個以上<br>の属性のセット。                                                                    |
| 機能従属関係       | レベルに対応する DB2 UDB 機能従属関係が<br>あるかどうかを指定するブール (Yes または<br>$No)_{\circ}$                                                        |
| 機能従属関係の名前    | 機能従属関係が Yes に設定される場合、この<br>プロパティーには DB2 UDB 機能従属関係の<br>名前 (長さは最高 18 バイト) が含まれます。<br>機能従属関係が No に設定されると、このプ<br>ロパティーは無視されます。 |

# メジャー

メジャーは、測定エンティティーを定義したものであり、ファクト・オブジェクト 内で使用します。

メジャーは、キューブ・モデル中のディメンションのセットとの関連で意味を持ち ます。たとえば、300 の収益は、それ自体では意味を持ちません。 Region および Time などのディメンションとの関連で収益メジャーを書き込むと、そのメジャー は、「ニューヨークの 1 月の収益は 300」というような意味を持ちます。メジャー の一般的な例として、Revenue (売り上げ)、Cost (コスト)、および Profit (利益) が あります。

メジャーは、SQL 式リストと集約リストという 2 つのプロパティーの組み合わせ によって定義されます。表の列、属性、およびメジャーは、SQL 式を作成するため のテンプレートにマップされます。結果の SQL 式は、この後、メジャーの最初の

集約関数の入力として使用されます。メジャーに複数の集約がある場合は、集約関 数はリストされている順序で実行されます。この場合、それぞれの後続の集約は直 前の集約の結果を入力データとして取ります。そのメジャーの SQL 式が他のメジ ャーだけを参照する場合は、集約関数はオプションとなります。参照されているメ ジャーが集約を提供するため、集約関数はオプションとなります。

メジャーの SQL 式は、テンプレートと、列、属性、およびメジャーのリストとい う 2 つのプロパティーの組み合わせで作成されます。テンプレートは、トークン表 記を使用しており、{\$\$n} はトークンです。この n は、リストからの特定の列、属 性、またはメジャーを参照します。列、属性、メジャーのリストは順序付けされて おり、そのリスト内の列、属性、またはメジャーの位置は、トークンの n 値に対応 しています。

SQL 式は、最初の集約への入力として使用されます。集約はそれぞれ、対応するデ ィメンション・リストに適用される関数を指定します。集約関数は、基礎となるデ ータベースがサポートしている集約関数であれば、いずれの集約関数でもかまいま せん。以下の集約関数は、DB2 Cube Views でサポートされています。

- $\bullet$  AVG
- CORRELATION
- COUNT
- COUNT\_BIG
- COVARIANCE
- $\bullet$  MAX
- $\cdot$  MIN
- REGRESSION 関数 (全 9 タイプ)
- STTDEV
- SUM
- VARIANCE

ディメンションは、それぞれ、メジャー・オブジェクトによって 1 度だけ集約でき ます。 1 つのメジャーには、空のディメンション・リストを持つ集約が 1 つ必要 で、その他の集約には、それぞれ明示的なディメンション・リストが必要です。 空 のディメンション・リスト用の集約は、別の集約で特に使用されていないキュー ブ・モデル内のすべてのディメンションに適用されます。

列に直接マップする単純なメジャーの例は、Revenue です。 Revenue メジャーは、 Product、Market、および Time という 3 つのディメンションを持つキューブ・モデ ル用に作成できます。 Revenue は、SQL 式テンプレート template = "{\$\$1}" を 持っており、列、属性、およびメジャーの単項目リスト (ここでは list = "Column Fact.Rev") で指定されている列への単純マッピングを表します。集約リストは、 (SUM, <NULL>) で、SUM は集約関数、<NULL> はディメンションの空のリストです。 SQL 式は、SUM 集約関数の入力データとして使用され、その結果は SQL 式 の SUM(Fact.Rev) となります。

これより複雑なメジャー Profit は、SQL 式テンプレート template = "{\$\$1} - {\$\$2}", を持つことも可能であり、ここでは、属性、列、およびメジャーのリスト は、list = "Measure Revenue, Column Fact.Cost" です。トークンを正しい参照で

置き換えると、SQL 式は "Revenue - Fact.Cost" となります。 revenue メジャー 参照をその列参照まで拡張すると、SQL 式は、"Fact.Rev - Fact.Cost" となりま す。 Profit メジャーの集約リストは、(SUM, <NULL>) です。 SUM 集約関数の入力デ ータとして profit の SQL 式を使用すると、Profit メジャーの SQL は、 SUM(Fact.Rev - Fact.Cost) となります。

メジャーが、2 つ以上のパラメーターを必要とする CORRELATION などの集約関 数を持っている場合、そのメジャーは、2 つ以上の SQL 式を持つことになりま す。

メジャーは、SQL データ・タイプに基づいたデータ・タイプも持っています。 DB2 Cube Views は、メジャーのデータ・タイプを自動的に判別します。それぞれの名前 は、スキーマによって完全修飾されている場合、メジャーと属性の間ではユニーク でなければなりません。

OLAP センターは、メタデータ・オブジェクト定義の複雑さの大半を隠します。 OLAP センターでは、メジャーの SQL 式リストまたは集約リストを明示的に定義 する必要はありません。列、属性、またはその他のメジャーに直接マップするメジ ャーを作成する場合は、「ファクト」ウィザードまたは「ファクト・プロパティ ー」ウィンドウでメジャーを作成する際にソースを選択します。計算済みのメジャ ーを作成する場合は、「SQL 式ビルダー」ウィンドウを使用してソース式を作成で きます。「SQL 式ビルダー」は、使用可能な列、属性、およびメジャー、演算子、 および関数と定数のリストを提供します。「メジャー・プロパティー」ウィンドウ では、メジャー用のソース・データのデータ・タイプを表示でき、ソース・データ の集約後にはメジャーのデータ・タイプを表示できます。

以下の表は、メジャーを定義する固有のプロパティーについて説明しています。 OLAP センターは、メジャーを作成する際に、これらをそれぞれ定義します。

| プロパティー                                                  | 説明                                                                                                    |
|---------------------------------------------------------|----------------------------------------------------------------------------------------------------|
| SQL 式のリスト (テンプレート、<br>[(列、属性、およびメジャーのリス<br>$\uparrow$ ) | メジャーの最初の集約関数の入力データとして使用<br>する SQL 式のリスト。 SQL 式は、それぞれ、テン<br>プレートと、列、属性、およびメジャーの番号付き<br>リストを持っています。                                                           |
| 集約のリスト (関数、ディメンション<br>のリスト)                             | メジャーの計算方法を指定する集約のリスト。集約<br>は、それぞれ、SQL 集約関数と、その関数に適用す<br>るオプションのディメンション・リストを持ってい<br>ます。                                                                      |
| データ・タイプ (スキーマ、名前、長<br>さ、スケール、NULL 可能)                   | メジャーのデータ・タイプを判別します。データ・<br>タイプは、SQL のデータ・タイプに基づいており、<br>データ・タイプ・スキーマ、名前、長さ、スケー<br>ル、および NULL 可能で構成されています。OLAP<br>センターは、SYSIBM 以外のスキーマの場合にの<br>み、スキーマを表示します。 |

表 *14.* メジャー・プロパティー

属性は、データベース表の列の基本的な抽象概念を表します。 属性には SQL 式が 含まれ、この式は 1 つの表列への単純なマッピングか、またはもっと複雑な式のい ずれかです。この種の複雑な式は、複数の列または属性を結合し、必要に応じてユ ーザー定義関数を含むすべての SQL 関数を使用できます。

DB2 Cube Views の OLAP センターは、属性オブジェクト定義の複雑さの大半を隠 します。 OLAP センターでは、属性の式テンプレートまたはパラメーター・リスト を明示的に定義する必要はありません。列に直接マップする属性を作成する場合 は、「ディメンション」ウィザードか「ディメンション・プロパティー」ウィンド ウで属性を作成する際にソース列を選択します。計算済みの属性を作成する場合 は、「SQL 式ビルダー」ウィンドウを使用してソース式を作成できます。「SQL 式 ビルダー」は、使用可能な属性、列、演算子、関数、および定数のリストを提供し ます。

OLAP センターを使用せずに属性を作成する場合は、テンプレートと、列と属性の リストという 2 つのプロパティーを組み合わせて、属性の SQL 式定義を作成する 必要があります。テンプレートは、トークン表記を用いており、{\$\$n} はトークン で、n はリストの特定の列または属性を参照しています。列と属性のリストは順序 付けされており、リスト内の列または属性の位置は、トークンの n 値に対応してい ます。たとえば、template = "{\$\$1} || ' ' || {\$\$2}" を list = "Column CUSTOMER.FIRSTNAME, Attribute LastName" などの対応するリストと共に使用し て、顧客の姓と名前をスペースで連結できます。テンプレート・トークンを正しい リスト参照で置き換えると、SQL 式は、"Customer.FirstName || ' ' || LastName" となります。属性参照は、列参照までさらに拡張されて、SQL 式 "Customer.FirstName || ' ' || Customer.LastName" を形成します。

ある属性を定義している SQL 式で他の属性が使用されている場合は、それらの他 の属性は、属性参照ループを形成することはできません。たとえば、属性 A が属性 B を参照している場合は、属性 B は属性 A を参照できません。

それぞれの名前は、スキーマで完全修飾されている場合、データベース中の他のす べての属性とメジャーの名前に対してユニークでなければなりません。

以下の表は、属性を定義する、固有のプロパティーについて説明しています。OLAP センターは、属性オブジェクトを作成する際に、これらをそれぞれ定義します。

| プロパティー          | 説明                                                                                  |
|-----------------|-------------------------------------------------------------------------------------|
| SQL 式のテンプレート    | 属性を定義する SQL 式。テンプレートは、{\$\$n}<br>表記を使用して列と属性を参照します。ここで n<br>は、列と属性のリストに対応する序数を表します。 |
| SQL 式用の列と属性のリスト | 属性を構成しているすべての列と属性の、番号付き<br>リスト。これらの列と属性は、SQL 式のテンプレ<br>ート内に指定されているとおりに適用されます。       |

表 *15.* 属性プロパティー

# 属性

表 *15.* 属性プロパティー *(*続き*)*

| プロパティー             | 説明                          |
|--------------------|-----------------------------|
| データ・タイプ (スキーマ、名前、長 | 属性のデータ・タイプを決定します。データ・タイ     |
| さ、スケール、NULL 可能)    | プは、SQLのデータ・タイプに基づいており、デ     |
|                    | ータ・タイプ・スキーマ、名前、長さ、スケール、     |
|                    | および NULL 可能で構成されています。OLAP セ |
|                    | ンターは、SYSIBM 以外のスキーマの場合にの    |
|                    | み、スキーマを表示します。               |
|                    |                             |

# 属性リレーションシップ

属性リレーションシップは一般に属性の関係を表しますが、属性リレーションシッ プはキューブ・モデルの一部ではありません。

リレーションシップは、以下のプロパティーで構成されています。

- 左属性および右属性
- タイプ
- v カーディナリティー
- v 機能従属関係の可能性

タイプは、右属性の、左属性に関する役割が何であるかを表します。「記述」と 「関連」という 2 つのタイプが考えられます。

- 記述 右属性が左属性の記述子であることを指定します。たとえば、ProductName 右属性は、ProductCode 左属性を記述します。
- 関連 右属性が、左属性に関連付けられているが、左属性の記述子ではないことを 指定します。たとえば、CityPopulation 右属性は、CityID に関連付けられて いるが、CityID の記述子ではありません。

カーディナリティーは、左属性と右属性のインスタンスがどのように関連している かを表します。属性リレーションシップには、以下のカーディナリティーを使用で きます。

- **1:1** それぞれの右属性インスタンスに対し、多くて 1 つの左属性インスタンス があり、それぞれの左属性インスタンスに対し、多くても 1 つの右属性イ ンスタンスがあります。
- **1:**多 それぞれの右属性インスタンスに対し、多くて 1 つの左属性インスタンス があり、それぞれの左属性インスタンスに対し、任意の数の右属性インスタ ンスがあります。
- 多**:1** それぞれの右属性インスタンスに対し、任意の数の左属性インスタンスがあ り、それぞれの左属性インスタンスに対し、多くて 1 つの右属性インスタ ンスがあります。
- 多**:**多 それぞれの右属性インスタンスに対し、任意の数の左属性インスタンスがあ り、それぞれの左属性インスタンスに対し、任意の数の右属性インスタンス があります。

機能従属関係のプロパティーは、属性リレーションシップで 2 つの属性間の機能上 の関係を定義するかどうかを指定します。属性リレーションシップを機能従属関係 として指定することは、左属性のすべてのインスタンスが右属性のインスタンスを 決定できるようになることを意味します。 DB2 Cube Views は、機能従属関係のプ ロパティーの設定内容に関係なく、属性リレーションシップによって記述される属 性間の機能従属関係を作成しません。

CountryID と Country、StateID と State、CityID と City、および CityID と City\_Population のそれぞれの間に存在できる機能従属関係を示す、複数の属性リレ ーションシップを定義できます。

OLAP センターでは、属性リレーションシップ・オブジェクトを明示的に作成でき ます。「属性リレーションシップ」ウィザードを使用して、明示的に属性リレーシ ョンシップを作成できます。「リレーショナル・オブジェクト」ビューから「属性 リレーションシップ」ウィザードを開き、すべてのオブジェクト定義プロパティー を指定します。

属性リレーションシップ・オブジェクトを定義する固有のプロパティーは、以下の 表で説明されています。

| プロパティー    | 説明                                                                                                    |
|-----------|----------------------------------------------------------------------------------------------------|
| 左属性       | リレーションシップで使用する左属性。                                                                                                    |
| 右属性       | リレーションシップで使用する右属性。                                                                                                    |
| タイプ       | 属性リレーションシップによって記述されている<br>リレーションシップのタイプ。このタイプは、属<br>性が担う役割を決定する場合に使用します: 記<br>述、関連                                                               |
| カーディナリティー | 結合で期待されるカーディナリティー: 1:1、1:<br>多、多:1、多:多                                                                                                    |
| 機能従属関係    | 属性リレーションシップも機能従属関係であるか<br>どうかを決定します: Yes、No<br>注: DB2 Cube Views は、このプロパティーに<br>Yes または No のどちらを指定したかに関係な<br>く、属性リレーションシップに関する機能従属関<br>係を作成しません。 |

表 *16.* 属性リレーションシップ・プロパティー

## 結合

結合とは、2 つのリレーショナル表間の結合を記述するメタデータ・オブジェクト です。結合は、結合されている表内の列を参照する属性を参照します。

最も単純な結合の形式では、2 つの属性を参照します。片方の属性は最初の表の列 をマップし、もう一方の属性は 2 つ目の表の列をマップします。また、列を比較す る方法を示す演算子を指定します。

複合結合を表すためにも結合が使用されます。この場合、最初の表の複数の列が 2 番目の表の同数の列に結合されます。複合結合は、対応する列を一緒にマップする ために複数の属性のペアを使用します。各属性ペアはその列のペアをどのように比 較するかを示す演算子を持っています。

また、結合はタイプおよびカーディナリティーを持っています。結合タイプは、リ レーショナル結合タイプにマップします。結合は、ディメンションではディメンシ ョン表を結合するために、キューブ・モデルではキューブ・モデルのディメンショ ンをそのファクト・オブジェクトに結合するために、あるいはファクト・オブジェ クト内で複数のファクト表を結合するために使用できます。OLAP センターの「結 合」ウィザードを使用して、結合を作成できます。

結合を定義する固有のプロパティーは、以下の表に記載されています。

表 *17.* 結合プロパティー

| プロパティー             | 説明                                                |
|--------------------|---------------------------------------------------|
| (左属性、右属性、演算子) のリスト | 左属性: 結合の左側の属性。 右属性: 結合の右側の<br>属性。演算子: 結合で期待される演算子 |
|                    |                                                   |
| タイプ                | 期待される結合のタイプ: Inner、Full outer、Left                |
|                    | outer, Right outer                                |
| カーディナリティー          | 結合で期待されるカーディナリティー: 1:1、1:多、<br>多:1、多:多            |
|                    |                                                   |

# キューブ

キューブは OLAP キューブを厳密に定義したもので、単一の SQL ステートメント を使用して配信されることがあります。 キューブ・モデルから派生したキューブに は、キューブ・モデル中のメタデータ・オブジェクトのサブセットが含まれていま す。

キューブ・ファクト・オブジェクトとキューブ・ディメンション・リストは、参照 されているキューブ・モデル内のファクトとリストのサブセットです。キューブ・ ディメンションでは、キューブ・ディメンション当たりキューブ階層が 1 つしか許 されないため、キューブは複数の階層を使用しないツールやアプリケーションに向 いています。

キューブは、キューブ・モデルを最適化して、最もアクティブで最も重要なキュー ブ・モデルの領域を指定する場合に使用できます。最適化スライスを指定して、最 も頻繁に照会されるキューブの特定の領域を定義できます。

OLAP センターの「キューブ」ウィザードを使用して、キューブを作成できます。 関連キューブを作成するには、完全なキューブ・モデルが必要です。キューブのプ ロパティーは、以下の表に記載されています。

表 *18.* キューブ・プロパティー

| プロパティー   | 説明                 |
|----------|--------------------|
| キューブ・モデル | キューブの派生元のキューブ・モデル。 |

| プロパティー           | 説明                                                                                                    |
|------------------|----------------------------------------------------------------------------------------------------|
| キューブ・ファクト・オブジェクト | キューブ内で使用するキューブ・ファクト・オブ<br>ジェクト。キューブ・ファクト・オブジェクト<br>は、キューブ・モデル内のファクト・オブジェク<br>トから派生します。                                                                                                    |
| キューブ・ディメンションのリスト | キューブ内で使用するキューブ・ディメンション<br>の番号付きリスト。それぞれのキューブ・ディメ<br>ンションは、キューブ・モデル内の対応するディ<br>メンションから派生します。それぞれのキュー<br>ブ・ディメンションに関連付けられているキュー<br>ブ階層は 1 つです。                                                                                                    |
| 最適化スライスのリスト      | ゼロ以上の最適化スライスのセット。それぞれの<br>最適化スライスには、以下のものが含まれます。<br>・ タイプは Drill-down (ドリルダウン)、Report<br>(レポート)、MOLAP extract (MOLAP 抽出)、<br>Hybrid extract (ハイブリッド抽出)、または Drill<br>through (ドリルスルー) のいずれか。<br>• 最適化レベルのセット。最適化レベルは、キュ<br>ーブ中のキューブ・ディメンションごとに1 つ<br>ずつあります。最適化レベルは、以下のものを<br>参照します。<br>- キューブ・ディメンションおよび対応するキ<br>ューブ階層<br>- Any (任意) または All (すべて) のキュー<br>ブ・レベル |

表 *18.* キューブ・プロパティー *(*続き*)*

# キューブ・ファクト・オブジェクト

キューブ・ファクト・オブジェクトは、特定のファクト・オブジェクトからの番号 付きリスト内に、メジャーのサブセットを持っています。 キューブ・ファクト・オ ブジェクトは、キューブ・モデルのファクト・オブジェクトの有効範囲を指定する ための柔軟性をキューブに与えます。 結合や属性などの構造に関する情報は、親フ ァクト・オブジェクトから参照されます。

OLAP センターでは、「キューブ」ウィザードを使用して、キューブをキューブ・ モデルとの関連で作成します。 OLAP センターは、キューブ・ファクト・オブジェ クトが、関連するキューブ・モデル内のファクト・オブジェクトから派生している ことを認識しているため、キューブ・ファクト・オブジェクトを明示的に定義する 必要はありません。キューブ・モデル・ファクト・オブジェクトからのどのメジャ ーをキューブ内で使用するかを選択してください。

キューブ・ファクト・オブジェクトを定義する特定のプロパティーが、以下の表で 説明されています。

| プロパティー      | 説明                      |
|-------------|-------------------------|
| ファクト・オブジェクト | キューブ・ファクト・オブジェクトの派生元のファ |
|             | クト・オブジェクト。              |
| メジャーのリスト    | キューブ内で使用するメジャーの番号付きリスト。 |
|             | すべてのメジャーは、キューブ・ファクト・オブジ |
|             | ェクトの派生元のファクト・オブジェクトの一部で |
|             | なければなりません。              |

表 *19.* キューブ・ファクト・オブジェクト・プロパティー

# キューブ・ディメンション

キューブ・ディメンションは、キューブで使用するディメンションの有効範囲を指 定するために使用します。 キューブ・ディメンションは、その派生元のディメンシ ョンと、指定されたキューブに関係のあるキューブ階層を参照します。

1 つのキューブ・ディメンションには、1 つのキューブ階層しか適用できません。 キューブ・ディメンションに適用される結合および属性は、ディメンション定義か ら参照されます。

OLAP センターでは、「キューブ」ウィザードを使用して、キューブをキューブ・ モデルとの関連で作成します。自分のキューブ内にどのキューブ・モデル・ディメ ンションを持たせるかを選択してください。キューブ・ディメンションとして組み 込むディメンションごとに、キューブ階層に組み込むレベルを選択できます。

キューブ・ディメンション・オブジェクトを定義する特定のプロパティーが、以下 の表で説明されています。

表 *20.* キューブ・ディメンション・プロパティー

| プロパティー  | 説明                            |
|---------|-------------------------------|
| ディメンション | キューブ・ディメンションの派生元のディメ<br>ンション。 |
| キューブ階層  | キューブ・ディメンションに適用されるキュ<br>ーブ階層。 |

# キューブ階層

キューブ階層は、階層のサブセットであり、キューブ内で使用されます。 キューブ 階層は、派生元の階層 (親階層) を参照し、親階層からの親レベルのサブセットであ るキューブ・レベルのセットを持つことができます。

キューブ・ディメンションはキューブ階層を 1 つしか持つことができません。一般 に、キューブ階層は、派生元の階層と同じ階層タイプとデプロイメント・メカニズ ムを持っています。階層がネットワーク・タイプの場合、キューブ階層は、メンバ ーが欠落していなければ平衡型となり、メンバーが欠落していれば不ぞろい型とな ります。

OLAP センターでは、「キューブ」ウィザードを使用して、キューブをキューブ・ モデルとの関連で作成します。自分のキューブ内にどのキューブ・モデル・ディメ ンションを持たせるかを選択してください。キューブ・ディメンションとして組み 込むディメンションごとに、キューブ階層に組み込むキューブ・レベルを選択でき ます。

キューブ階層を定義する固有のプロパティーは、以下の表に記載されています。

表 *21.* キューブ階層プロパティー

| プロパティー         | 説明                                                                                            |
|----------------|-----------------------------------------------------------------------------------------------|
| 階層             | キューブ階層の派生元の階層。                                                                                |
| キューブ・レベルの順序セット | 親階層内に組み込まれているレベルのサブセット<br>である、1 つ以上のキューブ・レベルの順序セッ<br>ト。キューブ・レベルの順序は、親階層内の順序<br>と同じでなければなりません。 |

# キューブ・レベル

キューブ・レベルは、レベルのサブセットであり、キューブ内で使用されます。 キ ューブ・レベル階層は、その派生元のレベル (親レベル) を参照し、親レベルに定義 されているレベル・キー属性とデフォルト属性を継承します。

キューブ・レベルは、親レベルからの関連属性のサブセットである属性のセットを 持つことができます。

キューブ・レベルのプロパティーは、以下の表に記載されています。

表 *22.* キューブ・レベル・プロパティー

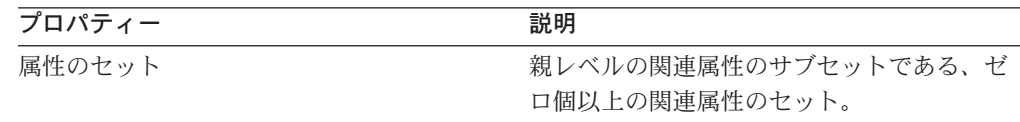

# メタデータ・オブジェクトの規則

メタデータ・オブジェクトには、基本規則、キューブ・モデルの完全性の規則、お よび最適化の規則という 3 つのタイプの規則が適用されます。 これらの規則によ り、各オブジェクトがキューブ・モデルのコンテキストの内と外の両方で有効であ り、効果的な SQL 照会の作成および最適化が可能となります。

#### 基本規則

基本規則は、メタデータ・オブジェクトの使用のコンテキスト外の、そのメ タデータ・オブジェクトの妥当性を定義します。すべてのメタデータ・オブ ジェクトは、独自の一連の規則を持っています。メタデータ・オブジェクト は、それがすべての基本規則に従っている場合に有効です。

### 完全性の規則

完全性の規則は、キューブ・モデルにのみ適用されるもので、キューブ・モ デルが他のメタデータ・オブジェクトに適切にリンクするように、また、効 果的な SQL 照会を作成できるように、基本規則を拡張します。

#### 最適化の規則

最適化の規則は、基本規則とキューブ・モデルの完全性の規則をさらに拡張

します。これらの規則は、メタデータ・オブジェクト用に作成された SQL 照会を正常に最適化できるようにします。

#### キューブ・モデルの規則

基本規則:

- v ディメンション結合のペアには、ディメンションと結合の両方がなければなりま せん。
- v ファクト結合に対するディメンションの片側に関する属性は、すべて、そのディ メンションの属性リスト内になければならず、その結合のもう一方についての属 性は、すべて、そのファクト・オブジェクトの属性リスト内になければなりませ  $h_{\alpha}$
- v キューブ・モデルは、そのキューブ・モデルのファクト・オブジェクトからのメ ジャーの集約によって参照されている、すべての明示的なディメンションを参照 しなければなりません。キューブ・モデルにディメンションがある場合、ディメ ンションの空のリストによる集約は、キューブ・モデルからの少なくとも 1 つの ディメンションに一致する必要があります。そのディメンションが、同じメジャ ーの他の集約で参照されていないことを確認してください。ただし、キューブ・ モデルにディメンションがない場合は、すべてのメジャーが、ディメンションの 空のリストによる集約のみを持っている必要があります。

完全性の規則:

- v キューブ・モデルは、1 つのファクト・オブジェクトを参照する必要がありま す。
- v キューブ・モデルは、少なくとも 1 つのディメンションを参照する必要がありま す。

最適化の規則:

- ファクト・オブジェクトとディメンション間の結合に使用される結合は、1:1 ま たは多:1 のカーディナリティーを持っている必要があり、ファクトの表をディメ ンションの基本表に結合しなければなりません。
- v キューブ・モデル内の少なくとも 1 つのディメンションには、少なくとも 1 つ の階層が必要です。

### ファクト・オブジェクトの規則

基本規則:

- ファクト・オブジェクトは、少なくとも 1 つのメジャーを参照する必要がありま す。
- ファクト・オブジェクトが参照しているすべての属性およびメジャーは、ファク ト・オブジェクト内で結合できなければなりません。ファクト・オブジェクトの 結合のみが、考慮されます。
- v ファクト・オブジェクト内の任意の 2 つの表の間では、1 つの結合のみが定義可 能です。
- v 結合ループは、ファクト・オブジェクト内では許可されていません。
- ファクト・オブジェクトが参照している結合は、そのファクト・オブジェクトの 属性を参照している必要があります。

### ディメンションの規則

#### 基本規則:

- v ディメンションは、少なくとも 1 つの属性を参照する必要があります。
- v ディメンションが参照している属性は、すべて、そのディメンション内で結合可 能でなければなりません。ディメンションの結合のみが、考慮されます。
- v 結合ループは、ディメンション内では許可されていません。
- v ディメンション内の任意の 2 つの表の間では、厳密に 1 つの結合が定義可能で す。
- ディメンションが参照している結合は、そのディメンションの属性を参照してい る必要があります。
- v ディメンションが参照しているレベルでは、そのディメンションの属性を参照す る必要があります。
- v ディメンションが参照している階層では、そのディメンションのレベルを参照す る必要があります。

### 最適化の規則:

v ディメンションは、結合が 1:1 または多:1 のカーディナリティーでアタッチされ ている、1 つの基本表を持っている必要があります。

#### レベルの規則

#### 基本規則:

- ディメンションでは、少なくとも 1 つのレベル・キー属性を参照する必要があり ます。
- v ディメンションでは、少なくとも 1 つのデフォルト属性を参照する必要がありま す。

#### 階層の規則

#### 基本規則:

- v 階層では、少なくとも 1 つのレベルを参照する必要があります。
- v 再帰的デプロイメントには、厳密に 2 つのレベルが存在する必要があります。
- 標準デプロイメントは、すべてのタイプの階層に使用可能で、再帰的デプロイメ ントは、不平衡型階層にのみ使用可能です。

### メジャーの規則

#### 基本規則:

- v それぞれの SQL 式テンプレートは、ゼロ個以上の、属性、列、およびメジャー というパラメーターを持つことができます。
- v SQL 式テンプレートのパラメーターに使用されている属性およびメジャーは、従 属関係ループを形成することはできません。
- v メジャーの SQL テンプレートを空のストリングにすることはできません。
- v SQL テンプレートは、集約関数を使用できません。
- v 少なくとも 1 つのメジャーが参照されており、メジャーしか参照されていない場 合は、集約の定義はオプションとなります。
- SQL テンプレートの数は、集約がある場合、最初の集約関数のパラメーターの数 と一致している必要があります。
- v 複数の SQL テンプレートを持つメジャーは、集約スクリプトに少なくとも 1 つ のステップを定義する必要があります。
- v メジャーが、複数の SQL テンプレートを定義する 2 番目のメジャーを参照して いる場合は、その参照元のメジャーは、集約スクリプトを持つことはできませ ん。
- 複数パラメーター集約関数は、最初の集約でのみ使用できます。
- v メジャーが 1 つ以上の集約を定義する場合は、1 つの集約が空のディメンショ ン・リストを指定する必要があります。
- v メジャーは、1 つの集約内か、または複数の集約にまたがってのどちらか 1 回し か各ディメンションを参照できません。
- v SQL テンプレートでは、トークン標識は、1 から番号付けを開始する必要があ り、連続する番号を続けて付けなければなりません。
- v SQL 式内では、すべての列、属性、およびメジャーが、少なくとも 1 回は参照 されなければなりません。

#### 属性の規則

基本規則:

- 各 SQL テンプレートは、ゼロ個以上の属性および列のパラメーターを持つこと ができます。
- v SQL 式テンプレートのパラメーターとして使用される属性は、従属関係ループを 形成することはできません。
- v 属性の SQL テンプレートを空のストリングにすることはできません。
- v SQL テンプレートは、集約関数を持つことはできません。
- v SQL テンプレートでは、トークン標識は、1 から番号付けを開始する必要があ り、連続する番号を続けて付けなければなりません。
- v SQL 式内では、すべての列および属性が、少なくとも 1 回は参照されなければ なりません。

#### 属性リレーションシップの規則

基本規則:

- v 属性リレーションシップは、2 つの属性を参照する必要があります。
- 属性リレーションシップは、多:多のカーディナリティーを持つ機能従属関係とし て定義することはできません。

#### 結合の規則

基本規則:

v 結合は、少なくとも 1 つのトリプレット (左属性、右属性、演算子) を参照する 必要があります。

- v 有効な操作は、それぞれの結合トリプレットごとに定義する必要があります。左 属性および右属性のデータ・タイプは、互いに、また、指定した操作と互換性が ある必要があります。
- v 左属性は、すべて、単一の表の 1 つ以上の列に解決されなければなりません。
- v 右属性は、すべて、単一の表の 1 つ以上の列に解決されなければなりません。

#### 最適化の規則:

- v 結合に参加する列用に、制約を定義する必要があります。等式の両辺で、同一の 列セットが使用されている場合は、主キーを列のそのセットと一致するように定 義する必要があります。等式の両辺で、異なる列セットが使用されている場合 は、一方に一致する主キーがなければならず、もう一方には一致する外部キーが ある必要があり、主キーを参照している必要があります。
- v 結合カーディナリティーは、1:1、多:1、または 1:多でなければなりません。等式 の両辺に同一の列セットを持つ結合では、カーディナリティーは、1:1 でなけれ ばなりません。他のすべての結合では、カーディナリティーは、主キーが定義さ れている方が 1 で、外部キーが定義されている方が N でなければなりません。 外部キー側にも主キーが定義されている場合、そちら側のカーディナリティーに 1 が使用されている必要があります。
- v 結合で使用されている属性は、すべて、非 NULL 可能な SQL 式でなければなり ません。
- 結合タイプは、内部結合でなければなりません。

## キューブの規則

基本規則:

- v キューブは、1 つのキューブ・モデルを参照する必要があります。
- v キューブは、1 つのキューブ・ファクト・オブジェクトを参照する必要がありま す。
- v キューブは、少なくとも 1 つのキューブ・ディメンションを参照する必要があり ます。
- v キューブ・ファクト・オブジェクトは、参照されるキューブ・モデルで使用され るファクト・オブジェクトから派生している必要があります。
- v キューブ・ディメンションは、すべて、参照されるキューブ・モデルで使用され るディメンションから派生している必要があります。
- v 1 つのキューブには、ゼロ個以上の最適化スライスが必要です。
- v 1 つの最適化スライスでは、キューブ内のキューブ・ディメンションごとに、1 つの最適化層が必要です。
- v 1 つの最適化スライスには、1 つ以上の最適化レベルが必要です。
- v 1 つの最適化レベルには、1 つのキューブ・ディメンション参照と 1 つの階層参 照が必要です。
- 1 つの最適化レベルには、**すべて、任意**、またはキューブ・レベルの参照が必要 です。
- v 最適化レベル・オブジェクトでは、参照先のキューブ・ディメンションとキュー ブ階層は、キューブ・オブジェクト内のオブジェクトから取得する必要がありま す。キューブ階層は、キューブ・ディメンションに属している必要があります。
- 最適化レベル・オブジェクトで、キューブ・レベル参照が、すべてまたは任意で ない場合、キューブ・レベルはキューブ階層に属したものでなければなりませ  $h_{\alpha}$
- 最適化レベルのキューブ・ディメンションまたはキューブ階層参照は、最適化ス ライス内で繰り返さないようにします。
- v ハイブリッド抽出タイプの他の最適化スライス・オブジェクトが存在する場合、 MOLAP 抽出タイプの最適化スライスは存在しません (その逆もあります)。
- v 各キューブには、MOLAP 抽出タイプの最適化スライスが最大で 1 つあります。
- v 各キューブには、ハイブリッド抽出タイプの最適化スライスが最大で 1 つありま す。
- v ハイブリッド抽出タイプの他の最適化スライスが存在する場合、ドリルスルーの 最適化スライスが存在する場合があります。

#### キューブ・ファクト・オブジェクトの規則

#### 基本規則:

- v キューブ・ファクト・オブジェクトは、1 つのファクト・オブジェクトを参照す る必要があります。
- キューブ・ファクト・オブジェクトは、少なくとも 1 つのメジャーを参照する必 要があります。
- v キューブ・ファクト・オブジェクトが参照するメジャーは、すべて、対応するフ ァクト・オブジェクトでも参照される必要があります。

### キューブ・ディメンションの規則

#### 基本規則:

- v キューブ・ディメンションは、1 つのディメンションを参照する必要がありま す。
- v キューブ・ディメンションは、1 つのキューブ階層を参照する必要があります。
- v 参照されるキューブ階層は、参照されるディメンションで使用される階層から派 生している必要があります。

#### キューブ・レベルの規則

#### 基本規則:

- v キューブ・レベルは、1 つのレベルを参照する必要があります。
- キューブ・レベルは、少なくとも 1 つの関連した属性を参照する必要がありま す。
- v 参照される属性はすべて、レベル内で参照される属性でなければなりません。

#### キューブ階層の規則

#### 基本規則:

- v キューブ階層は、1 つの階層を参照する必要があります。
- v キューブ階層は、少なくとも 1 つのキューブ・レベルを参照する必要がありま す。
- v キューブ階層によって参照されるキューブ・レベルは、対応する階層の一部であ るレベルから導出する必要があります。
- v キューブ階層内のキューブ・レベルは、参照される階層での対応するレベルの場 合と同じ順序でリストされる必要があります。キューブ・レベルの順序は、ネッ トワーク階層には適用されません。

# 第 **3** 章 **DB2 Cube Views** メタデータ・オブジェクト・モデルの 設計

ここでは、以下のトピックについて説明します。

#### **OLAP** センターの開始

OLAP センターを開始して、メタデータ・オブジェクトを管理できるように します。

**OLAP** センターと **API** の互換性

DB2 Cube Views バージョン 8.2 には、OLAP センターとメタデータ API とに対する、制限付きの後方互換性があります。

**DB2 Cube Views** の権限と特権

OLAP センターでタスクを実行するには、DB2 データベース管理者 (DBA) から援助を得て、各自のオペレーティング・システムで必要な権限と特権を 入手する必要があります。

**DB2 Cube Views** メタデータ・オブジェクトの作成

OLAP センターを使用して、DB2 Cube Views メタデータ・オブジェクトを 作成できます。

キューブ・モデルからのディメンションの除去

あるディメンションが必要なくなった場合、キューブ・モデルからそのディ メンションを除去できます。該当ディメンションが別のキューブ・モデルに よって使用されている場合、そのディメンションをドロップせずに除去する ことができます。

データベースからのメタデータ・オブジェクトのドロップ このデータベースのキューブ・モデルでメタデータ・オブジェクトを使用し なくなった場合は、メタデータ・オブジェクトをドロップできます。

# **OLAP** センターの開始および最新表示

OLAP センターを開始して、メタデータ・オブジェクトを管理できるようにしま す。

OLAP センターを開始するには、以下のようにします。

- 1. 「スタート」**–>**「プログラム」**->**「**IBM DB2**」**–>**「ビジネス・インテリジェン ス・ツール」**–>**「**OLAP** センター」の順にクリックする。「データベース接 続」ウィンドウが開きます。
- 2. 「データベース接続」ウィンドウで、メタデータを管理する対象のデータベース にログオンする。

OLAP センターは、データベース内のメタデータ・オブジェクトのスナップショッ トを即座に表示します。DB2 Cube Views は常に管理しているメタデータ・オブジ ェクトの保全性を確保していますが、OLAP センター・ウィンドウの内容は、別の OLAP センター・ユーザー、または API アプリケーションにより、データベース内 にメタデータ・オブジェクトが作成された場合、自動的には更新されません。 別の

ユーザーまたは API アプリケーションがメタデータ・オブジェクトを変更する場合 は、「ビュー」**—>**「リフレッシュ」を選択してデータベースの最新の状態を表示で きます。複数のユーザーが、同時に同一のメタデータ・オブジェクト上で作業する と、データベース内の最新データを表示できないことがあり、エラーが生じる可能 性があります。複数のユーザーが、同時に同一のメタデータ・オブジェクトのセッ トで作業しないようにしてください。

# **OLAP** センターと **API** バージョン互換性

DB2 Cube Views バージョン 8.2 には、OLAP センターとメタデータ API とに対 する、 制限付きの後方互換性があります。

DB2 Cube Views API では、以下のものがサポートされます。

• バージョン 8.2 API では、バージョン 8.1 クライアントからの Describe 要求が サポートされています。 Describe は、前のリリースからサポートされる、ただ一 つのバージョン 8.1 操作です。

DB2 Cube Views OLAP センターでは、以下のものがサポートされます。

- バージョン 8.2 OLAP センターでは、バージョン 8.1 API またはバージョン 8.1 メタデータ表はサポートされません。
- v バージョン 8.1 OLAP センターでは、バージョン 8.2 API またはバージョン 8.2 メタデータ表はサポートされません。
- v バージョン 8.1 OLAP センターでは、バージョン 8.2 DB2 データベースへ接続 できません。
- v OLAP センターでは、バージョン 8.1 XML のインポートがサポートされていま す。 バージョン 8.1 XML ファイルをインポートすると、OLAP センターでは、 メタデータをインポートする前に、 Translate 操作を使用して XML をバージョ ン 8.2 にマイグレーションします。
- v OLAP センターでは、バージョン 8.2 およびバージョン 8.1 の両方の XML を エクスポートできます。

DB2 Cube Views db2mdapiclient では、以下のものがサポートされます。

- v バージョン 8.1 db2mdapiclient では、バージョン 8.2 XML を使用する場合に、 バージョン 8.2 API がサポートされます。
- v バージョン 8.2 db2mdapiclient では、バージョン 8.1 XML を使用する場合に、 バージョン 8.1 API がサポートされます。

## **DB2 Cube Views** を使用するときの権限と特権

OLAP センターでタスクを実行するには、DB2 データベース管理者 (DBA) から援 助を得て、各自のオペレーティング・システムで必要な権限と特権を入手する必要 があります。

次の表での SELECT、INSERT、UPDATE、および DELETE 特権への参照はすべ て、特別な指定がない限り、 DB2 Cube Views がインストールされるデータベース の DB2INFO スキーマの表に適用されます。

### **Windows** の権限と特権

Windows オペレーティング・システムでは、 OLAP センターの権限は、データベ ースへの接続に使用されるユーザー ID に適用されます。

表 *23. Windows* の一般的な権限と特権

| タスク                                         | 権限と特権                                                                                    |
|---------------------------------------------|------------------------------------------------------------------------------------------|
| すべての OLAP センターのタスク                          | • DB2 Cube Views がインストールされたデ<br>ータベースの SYSADM または DBADM                                  |
|                                             | • DB2 Cube Views がインストールされたデ<br>ータベース内のストアード・プロシージャ                                      |
|                                             | - DB2INFO.MD MESSAGE の EXECUTE<br>(DB2 UDB V8 のみ)                                        |
|                                             | • ターゲット・データベースの CONNECT                                                                  |
| メタデータ・オブジェクトの作成                             | <b>SELECT, INSERT</b>                                                                    |
| メタデータ・オブジェクトの変更                             | SELECT, INSERT, UPDATE, DELETE                                                           |
| メタデータ・オブジェクトのドロップ                           | <b>SELECT, DELETE</b>                                                                    |
| XML ファイルへのメタデータ・オブジェク<br>トのエクスポート           | <b>SELECT</b>                                                                            |
| XML ファイルから DB2 UDB へのメタデー<br>タ・オブジェクトのインポート | SELECT, INSERT, UPDATE                                                                   |
| 最適化アドバイザーの実行                                | システム表および基本表の SELECT                                                                      |
| 最適化アドバイザーによって生成される DB2<br>コマンドの実行           | • スキーマ DB2INFO での<br><b>CREATEIN, DROPIN</b><br>基本表での SELECT および ALTER (また<br>は CONTROL) |

一部のセットアップ・タスクおよびインストール・タスクは、OLAP センターを使 用して行えます。

表 *24. Windows* のセットアップおよびインストールの権限と特権

| タスク                         | 権限と特権                                                                                                    |
|-----------------------------|----------------------------------------------------------------------------------------------------|
| すべてのセットアップおよびインストール・<br>タスク | • メタデータ・オブジェクトのスキーマを作<br>成するための、DB2 Cube Views がインス<br>トールされたデータベースの SYSADM                                 |
|                             | • DB2 Cube Views がインストールされる予<br>定のデータベースの CONNECT、<br>CREATETAB, IMPLICIT SCHEMA                            |
|                             | • DB2 Cube Views がインストールされたデ<br>ータベース内のスキーマ DB2INFO の<br><b>CREATEIN, DROPIN</b>                            |
|                             | • DB2 Cube Views がインストールされたデ<br>ータベースの DB2INFO スキーマにあるす<br>べての表の SELECT、 INSERT、<br>UPDATE, DELETE, CONTROL |

#### **AIX** の権限と特権

AIX では、2 つの異なるタイプのユーザー ID があり、それぞれが異なる権限セッ トを持っています。一方のユーザー ID タイプは、データベースに接続して、 DB2INFO.MD MESSAGE ストアード・プロシージャーを実行するようセットアップ する必要があります。このタイプのユーザー ID は、これ以降、接続ユーザー ID と呼ばれます。

もう一方のユーザー ID タイプは、他のすべての OLAP センター・タスクを実行す るようセットアップする必要があります。このタイプのユーザー ID は、これ以 降、実行ユーザー ID と呼ばれます。このユーザー ID は、特別なユーザー ID で、 AIX 上で FENCED ストアード・プロシージャーを実行するようセットアップ されます。 FENCED ストアード・プロシージャーは、このユーザー ID (sqllib/adm の .fencedファイルの所有者に設定される) の下で実行されます。 こ のユーザー ID は、ストアード・プロシージャーで使用できるシステム・リソース を制御します。

表 *25.* 接続ユーザー *ID* 用の *AIX* の一般的な権限と特権

| タスク                | 権限と特権                                                                                                    |
|--------------------|----------------------------------------------------------------------------------------------------|
| すべての OLAP センターのタスク | • DB2 Cube Views がインストールされたデ<br>ータベースの SYSADM または DBADM                                                            |
|                    | • DB2 Cube Views がインストールされたデ<br>ータベース内のストアード・プロシージャ<br>$-$ DB2INFO.MD MESSAGE $\oslash$ EXECUTE<br>(DB2 UDB V8 のみ) |
|                    | • ターゲット・データベースの CONNECT                                                                                            |

表 *26.* 実行ユーザー *ID* 用の *AIX* の権限と特権

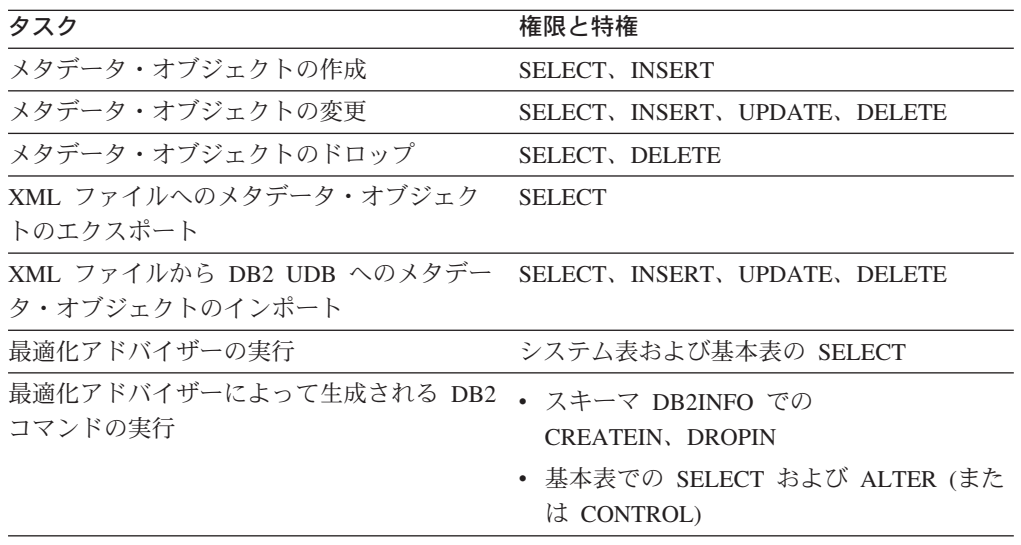

一部のセットアップ・タスクおよびインストール・タスクは、OLAP センターを使 用して実行できます。これらのタスクでは、接続ユーザー ID 用に別の権限が必要 です。

| タスク                         | 権限と特権                                                                                                    |
|-----------------------------|----------------------------------------------------------------------------------------------------|
| すべてのセットアップおよびインストール・<br>タスク | • メタデータ・オブジェクトのスキーマを作<br>成するための、DB2 Cube Views がインス<br>トールされたデータベースの SYSADM                                 |
|                             | • DB2 Cube Views がインストールされる予<br>定のデータベースの CONNECT、<br>CREATETAB, IMPLICIT SCHEMA                            |
|                             | • DB2 Cube Views がインストールされたデ<br>ータベース内のスキーマ DB2INFO の<br>CREATEIN, DROPIN                                   |
|                             | • DB2 Cube Views がインストールされたデ<br>ータベースの DB2INFO スキーマにあるす<br>べての表の SELECT、 INSERT、<br>UPDATE, DELETE, CONTROL |

表 *27.* 接続ユーザー *ID* 用の *AIX* のセットアップおよびインストールの権限と特権

# **DB2 Cube Views** メタデータ・オブジェクトの作成

OLAP センターを使用して、DB2 Cube Views メタデータ・オブジェクトを作成で きます。

## **DB2 Cube Views** と **OLAP** ツール間でのメタデータの交換

DB2 UDB データベースに接続し、メタデータ・オブジェクトをインポートまたは エクスポートするには、OLAP センターを使用します。

### **DB2** データベースへの接続

DB2 データベースに接続したり、DB2 データベースから切断できます。

OLAP センターを使用して DB2 データベースに接続する前に、データベースを DB2 Cube Views のメタデータ用にセットアップする必要があります。接続を試み るデータベースが、DB2 Cube Views のメタデータ用にセットアップされていない 場合は、接続を試みた時点でメッセージが表示されます。 OLAP センターは、接続 に使用しているユーザー ID が適切な権限と特権を持っていれば、セットアップ・ タスクを実行することができます。

注: あるデータベースに接続されている状態で、別のデータベースに接続すると、元 のデータベースからは切断されます。元のデータベースのすべてのメタデータ・オ ブジェクトは、OLAP センター・オブジェクト・ツリーに表示されなくなります。

DB2 データベースに接続するには、以下のようにします。

- 1. 「**OLAP** センター」**–>**「接続」をクリックしてデータベース接続をオープン し、必要な情報を指定します。
	- 「データベース名」フィールドで、接続したいデータベースを選択します。
	- v 「ユーザー名」フィールドに、指定したデータベース用のユーザー ID を入力 します。
	- v 「パスワード」フィールドに、指定したユーザー ID 用のパスワードを入力し ます。

2. 「**OK**」をクリックします。接続先の DB2 データベースにあるメタデータ・オ ブジェクトが、OLAP センター・オブジェクト・ツリーに表示されます。

DB2 データベースから切断するには、以下のようにします。

「OLAP センター」メイン・ウィンドウから、「**OLAP** センター」**–>**「切断」をク リックします。すべてのメタデータ・オブジェクトが OLAP センター・オブジェク ト・ツリーから除去されます。

### メタデータのインポート

メタデータ・オブジェクトを DB2 UDB にインポートすると、DB2 Cube Views を 使用してメタデータ・オブジェクトを管理できるようになります。

メタデータ・オブジェクトを DB2 UDB にインポートする前に、DB2 Cube Views XML ファイルがあることを確認してください。DB2 Cube Views XML ファイルを 作成するには、ベンダー・アプリケーションへのメタデータ・ブリッジを使用する か、既存の DB2 UDB データベースからメタデータをエクスポートするか、XML エディターを使用します。

バージョン 8.1 およびバージョン 8.2 の DB2 Cube Views XML ファイルをインポ ートできます。インポート・ウィザードは、インポート・ウィザードによるオブジ ェクトの作成時に、バージョン 8.1 のメタデータ・オブジェクトをバージョン 8.2 のメタデータ・オブジェクトに変換できます。

メタデータをインポートするには、以下のようにします。

- 1. 「**OLAP** センター」**–>**「インポート」をクリックして、「インポート」ウィザ ードを開く。インポート・ウィザードが開きます。
- 2. 「ソース」ページで、インポートするメタデータ情報が含まれている XML ファ イルを指定する。
- 3. 「インポート・オプション」ページで、インポートするメタデータ・オブジェク トのリストを検討し、インポート・オプションを指定する。オブジェクトが現在 存在しているのか、オブジェクトのインポート後に作成されるのかを確認できま す。
- 4. 「サマリー」ページで、メタデータ・インポートについての決定事項を検討す る。
- 5. 「完了」をクリックして、メタデータ・オプションをインポートする。インポー トしたオブジェクトが OLAP センター・オブジェクト・ツリーに表示されま す。

## メタデータのエクスポート

DB2 Cube Views メタデータ・オブジェクトをエクスポートして、ビジネス・パー トナーのアプリケーションでメタデータ・オブジェクトを使用できます。

メタデータ・オブジェクトを DB2 Cube Views XML ファイルにエクスポートする 前に、エクスポートするメタデータ・オブジェクトを作成する必要があります。

メタデータをエクスポートするには、以下のことを実行してください。

1. 「**OLAP** センター」**–>**「エクスポート」をクリックして、「エクスポート」ウ ィンドウを開く。

- 2. エクスポートするメタデータのバージョンを選択する。ベンダー・ツール用のブ リッジを使用する場合は、そのベンダー・ツールがサポートするメタデータのバ ージョンを確認してください。
- 3. 「すべてのメタデータ・オブジェクト」を選択してデータベース内のすべてのメ タデータ・オブジェクトをエクスポートするか、「選択したメタデータ・オブジ ェクト」を選択し、特定のメタデータ・オブジェクトのセットを選択してエクス ポートする。 1 つのキューブ・モデルか、同一の親キューブ・モデルを持つ 1 つ以上のキューブを選択できます。 1 つ以上のキューブを選択すると、親キュ ーブ・モデルが自動的にエクスポートされます。
- 4. エクスポート先の XML ファイルの名前を指定する。ファイルがすでに存在する 場合は、そのファイルが上書きされます。
- 5. 「**OK**」をクリックする。 指定したメタデータ・オブジェクトについての情報を 含む DB2 Cube Views XML ファイルが作成されます。ビジネス・パートナーの アプリケーションで、DB2 Cube Views XML ファイルを使用できます。

# 「クイック・スタート」ウィザードを使用したキューブ・モデルの 作成

リレーショナル・スキーマを基にして、キューブ・モデルと、対応するファクト・ オブジェクト、メジャー、ディメンション、属性、および結合を一度に作成できま す。

キューブ・モデルと、対応するメタデータを作成する前に、データベースの表の参 照保全制約を定義する必要があります。

「クイック・スタート」ウィザードは、スキーマから論理的に推測できるメタデー タ・オブジェクトを作成します。ファクト表とメジャー列を指定すると、ウィザー ドは対応するディメンション、結合、および属性を検出します。「クイック・スタ ート」ウィザードの完了後に、必要に応じてメタデータ・オブジェクトを追加、ド ロップ、および変更できます。

キューブ・モデルおよび対応するメタデータを作成するには、以下のようにしま す。

1. データベースまたは、OLAP センター・オブジェクト・ツリー内の「キューブ・ モデル」フォルダーを右クリックして「キューブ・モデルの作成 **-** クイック・ スタート」をクリックし、「クイック・スタート」ウィザードを開く。「クイッ ク・スタート」ウィザードが開きます。オブジェクト・ツリーに「キューブ・モ デル」フォルダーが含まれていない場合は、「表示」**–>**「**OLAP** オブジェクト の表示」をクリックして、OLAP オブジェクト・ビューが表示されていることを 確認してください。

「概要」ページに、「クイック・スタート」ウィザードで行えることが説明され ています。

2. 「ファクト表」ページで、キューブ・モデルのスキーマおよびファクト表を選択 する。 選択するファクト表は、キューブ・モデル内のファクト・オブジェクト に直接マップします。指定したファクト表の中で外部キーとして使用される列 は、キューブ・モデル内の属性オブジェクトにマップします。ウィザードは、暗 黙ディメンション (列がファクト表の中に存在するディメンション) を検出でき ません。暗黙ディメンションは、「クイック・スタート」ウィザードを完了した 後にキューブ・モデルに追加できます。

- 3. 「メジャー」ページで、メジャーに直接マップする指定されたファクト表から列 を選択する。 主キーおよび外部キーは、メジャーにマップできないため、リス トされていません。デフォルトの集約関数は、数値列を基にしたメジャーの場合 は SUM、文字カラムを基にしたメジャーの場合は COUNT です。このウィザー ドでは、計算済みメジャーを作成することはできません。計算済みメジャーは、 「クイック・スタート」ウィザードを完了してから作成してください。
- 4. 「サマリー」ページで、作成されるメタデータ・オブジェクトを表示する。「完 了」をクリックして、キューブ・モデルおよび対応するメタデータ・オブジェク トを作成する。 「完了」をクリックすると、「クイック・スタート」ウィザー ドは、DB2 カタログ内に以下のメタデータ・オブジェクトを作成します。
	- v 他のすべてのメタデータ・オブジェクトを含むキューブ・モデル。
	- v 指定したファクト表に対応するファクト・オブジェクト。
	- v 指定したファクト表の列に対応するメジャー。
	- v ファクト表に結合された各ディメンション表に対応するディメンション。アウ トリガー表は、ディメンション表に結合された表のことで、適切なディメンシ ョン・オブジェクトに組み込まれます。
	- v ディメンション表およびアウトリガー表の各列、およびファクト表の中の外部 キーに対応する属性。
	- v ファクトとディメンション間の結合、およびディメンション表と対応するアウ トリガー表を結合するディメンション・オブジェクト内の結合としての機能を 果たす結合オブジェクト。

階層、計算済みメジャー、およびキューブをキューブ・モデルに追加できます。

# コンプリート・キューブ・モデルの作成

コンプリート・キューブ・モデルを作成するには、空のキューブ・モデルを作成し てからファクト・オブジェクト、ディメンションと、そのキューブ・モデルのディ メンションごとに階層およびレベルを追加します。キューブ・モデルは、スタース キーマまたはスノーフレイク・スキーマ内のリレーショナル・データ間の関係を定 義し、リレーショナル・データに対して発行された照会を最適化できるようにしま す。

空のキューブ・モデルを作成するか、以下のステップに従って、キューブ・モデル を完成させるために必要なすべてのオブジェクトを作成します。キューブ・モデル が完成したら、キューブ・モデルのプロパティーのすべてまたはサブセットを入れ ることができるキューブ・オブジェクトを作成できます。

DB2 Cube Views のキューブ・モデルは、論理スタースキーマまたはスノーフレイ ク・スキーマを表現したものです。このキューブ・モデルは、セントラル・ファク ト・オブジェクトの周りの関係のあるディメンション・オブジェクトをグループ化 したものです。それぞれのディメンションは複数の階層を持つことができます。こ れによって、キューブ・モデルの柔軟性が増します。ファクトおよびディメンショ ン・オブジェクトが使用する表の結合方法についての構造に関する情報は、キュー ブ・モデルに保管されます。また、OLAP データを検索するために必要な情報もキ

ューブ・モデルに保管されます。キューブ・モデルを理解し、特定のディメンショ ンの複数のビューをサポートできる、その他のレポートおよび OLAP のツールで は、ディメンションに定義された複数の階層が役立ちます。

コンプリート・キューブ・モデルを作成するには、以下のようにします。

- 1. キューブ・モデルを作成する。
- 2. ファクト・オブジェクトを作成する。
- 3. [ディメンションを作成する。](#page-63-0)
- 4. [ディメンションの階層を作成する。](#page-64-0)
- 5. [各階層のレベルを作成する。](#page-65-0)

## キューブ・モデルの作成

キューブ・モデルを作成して、中心のファクト・オブジェクトの周りに、関係のあ るディメンション・オブジェクトをグループ化します。

ファクトおよびディメンション・オブジェクトが使用する表の結合方法についての 構造に関する情報は、キューブ・モデルに保管されます。オブジェクトのサブセッ トを持つキューブをキューブ・モデルから作成して、関係のあるファクトおよびデ ィメンションをアプリケーションに選択的に公開できます。

キューブ・モデル・ウィザードは、空のキューブ・モデルを作成するステップをガ イドします。ウィザードを使用してキューブ・モデルを作成したら、ファクト・オ ブジェクトと、対応する結合オブジェクトを持つディメンションを追加します。さ まざまなキューブ・モデル間でディメンションを共有できます。

キューブ・モデルを作成するには、以下のようにします。

- 1. データベースまたは、OLAP センター・オブジェクト・ツリー内の「キューブ・ モデル」フォルダーを右クリックして「キューブ・モデルの作成」をクリック し、「キューブ・モデル・ウィザード」を開く。オブジェクト・ツリーに「キュ ーブ・モデル」フォルダーが含まれていない場合は、「表示」**–>**「**OLAP** オブ ジェクトの表示」をクリックして、OLAP オブジェクト・ビューが表示されてい ることを確認してください。
- 2. 「名前」ページで、キューブ・モデルの名前、ビジネス名、スキーマ、およびコ メントを指定する。
- 3. 「完了」をクリックして、キューブ・モデルを作成する。

### ファクト・オブジェクトの作成

既存のキューブ・モデルの一部としてファクト・オブジェクトを作成します。ファ クト・オブジェクトは、特定のアプリケーションで必要な、関連したメジャーをグ ループ化します。 ファクト・オブジェクトは、キューブ・モデルでスタースキーマ の中心として使用されます。単純メジャーおよび計算済みメジャーを作成できま す。

ファクト・オブジェクトを作成する前に、キューブ・モデルを作成する必要があり ます。

ファクト・オブジェクトを作成するには、以下のようにします。

- <span id="page-63-0"></span>1. キューブ・モデルを右クリックして「ファクトの作成」をクリックし、「ファク ト」ウィザードを開く。「ファクトの作成」オプションが選択不可になっている 場合は、選択したキューブ・モデルにファクト・オブジェクトがすでに定義され ています。
- 2. 「名前」ページで、ファクト・オブジェクトの名前、ビジネス名、およびスキー マを指定する。 ファクト・オブジェクトのコメントを入力することもできま す。「ファクト」ウィザードで作成するすべての計算済みメジャーおよび非計算 済みメジャーのスキーマ名は、ファクト・オブジェクトに指定するスキーマ名と 同じです。
- 3. 「表」ページで、選択可能な表のリストから 1 つ以上のファクト表を選択す る。
- 4. 「結合」ページで、選択した表と表の間に結合を指定する。既存の結合を選択す るか、「結合の作成」をクリックして、新規の結合を作成するためのウィザード を開きます。 すべての選択済み表を、ループなしで結合する必要があります。 それぞれの表のペアに指定できる結合は 1 つだけです。 「表」ページで表を 1 つしか選択しなかった場合は、結合を指定する必要はありません。
- 5. 「メジャー」ページで、単純メジャー、計算済みメジャー、またはその両方を作 成します。
	- 単純メジャー

列に直接マップするメジャー。列を「選択済みメジャー」リストに移動 すると、列に直接マップする単純メジャーが作成されます。

計算済みメジャー

式を参照し、1 つ以上の列、属性、または他のメジャーから作成される メジャー。計算済みメジャーを作成するには、「計算済みメジャーの作 成」をクリックします。

- 6. 「集約」ページで、メジャーごとに単純集約関数を指定する。 デフォルトの集 約関数は、数値データ・タイプのメジャーの場合は SUM です。文字データ・タ イプのメジャーの場合は、デフォルトの集約関数は COUNT です。集約を変更 するには、表の中の集約をクリックして別の関数を選択するか、何も選択しませ  $h_{\alpha}$
- 7. 「完了」をクリックして、ファクト・オブジェクトを作成する。

## ディメンションの作成

ディメンションはキューブ・モデルの一部として作成できます。または、使用する ディメンションを後で作成することもできます。

キューブ・モデルのディメンションを作成する前に、ファクト・オブジェクトを作 成する必要があります。

ディメンション・オブジェクトは、メジャーのいくつかの面を記述する属性間に、 一連の関連属性および結合を定義します。属性をグループ化するために結合が必要 な場合 (スノーフレイク・スキーマの場合など) は、必要な結合や結合で使用される 属性がディメンション定義にリストされます。Region と呼ばれるディメンションに は、State (州)、Country (国)、City (市)、および Population (人口) などの属性を含 めることができます。ディメンションは、ナビゲーションやディメンションの計算 を行うために使用できる階層を参照します。ディメンションには、ディメンション の性質を記述するタイプがあります。

<span id="page-64-0"></span>ディメンションを作成するには、以下のようにします。

- 1. キューブ・モデルを右クリックして「ディメンションの作成」をクリックし、デ ィメンション・ウィザードを開く。
- 2. 「名前」ページで、ディメンションの名前、ビジネス名、スキーマ、およびコメ ントを指定する。ディメンション・ウィザードで作成するすべての属性のスキー マ名は、ディメンションに指定するスキーマ名と同じです。
- 3. 「表」ページで、ディメンションの作成元となるソース表を選択する。少なくと も 1 つの表を選択する必要があります。
- 4. 「結合」ページで、選択した表と表の間に結合を指定する。 既存の結合を選択 するか、「結合の作成」をクリックして、結合を作成するためのウィザードを開 きます。すべての選択済み表を、ループなしで結合する必要があります。それぞ れの表のペアに指定できる結合は 1 つだけです。「表」ページで表を 1 つしか 選択しなかった場合は、結合を指定する必要はありません。
- 5. 「属性」ページで、ディメンションに組み込む属性を指定する。少なくとも 1 つの属性を指定する必要があります。 リストから属性を選択するか、「計算済 み属性の作成」をクリックして、式を作成するためのウィンドウを開きます。オ ブジェクト・ツリーには、使用可能な列および属性を含むソース表が表示されま す。表のいずれかの列にマップする属性がデータベースにすでに存在している場 合は、その属性が表示されます。列が属性にマップされていない場合は、その列 が表示されます。列を選択して「選択済み属性」リストに移動すると、その列に マップする属性が作成されます。ディメンションの階層で使用するすべての属性 を選択してください。OLAP センターは、指定した結合が使用する ID 属性をデ ィメンションに自動的に追加します。
- 6. 「タイプ」ページで、作成するディメンションのタイプを指定する。ディメンシ ョンを Time ディメンションとして指定する場合は「**Time**」を選択し、ディメ ンションを Time ディメンションとして指定しない場合は「**Regular**」を選択し ます。
- 7. 「Facts-to-Dimension」ページで、ディメンションをファクト・オブジェクトに結 合するための結合オブジェクトを指定する。「結合」ウィザードを使用して、結 合を作成することもできます。このページが表示されるのは、キューブ・モデル の一部としてディメンションを作成する場合だけです。
- 8. 「完了」をクリックして、ディメンションを作成する。

## ディメンションの階層の作成

階層は、キューブ・モデルの特定のディメンション内の複数のレベル間の関係を定 義します。レベルを 1 つだけ使用する階層を定義することもできます。これらの関 係を定義することにより、指定したディメンションをナビゲーション的に全探索す る方法と、計算によって全探索する方法が提供されます。 例えば、CalendarYear 階 層には、Year、Quarter、および Month などのレベルを含めることができます。

ディメンションの階層を作成する前に、ディメンションを作成する必要がありま す。

キューブ・モデル内のディメンションに複数の階層を定義できます。レベル間の関 係は、階層タイプによって決まります。

ディメンションの階層を作成するには、以下のようにします。

- <span id="page-65-0"></span>1. 「ディメンション」フォルダーを拡張して「階層」ウィザードを開き、既存のデ ィメンションを表示する。ディメンションを右マウス・ボタン・クリックして、 「階層の作成」をクリックします。
- 2. 「名前」ページで、階層の名前、ビジネス名、スキーマ、およびコメントを指定 する。
- 3. 「レベル」ページで、階層のレベルと階層のタイプを指定する。
	- a. 「使用可能なレベル」リストにレベルが存在しない場合は、「レベルの作 成」をクリックし、「レベルの作成」ウィザードを使用してレベルを作成し ます。
	- b. 必要なレベルを作成します。 少なくとも 1 つのレベルを選択する必要があ ります。
	- c. 階層のタイプとデプロイメントを設定します。 「再帰的」階層タイプを選択 すると、レベルは 2 つしか選択できません。

少なくとも 1 つのレベルを選択してから「サンプルの表示」をクリックし、階 層内のサンプル・データを表示します。

4. 「完了」をクリックして、新規の階層をキューブ・モデルに追加する。

### 各階層のレベルの作成

レベルは、関連属性のセット間の関係を定義します。 可能な場合は、DB2 Cube Views は、レベル属性間の関係を定義する機能従属関係を作成します。

- 1. OLAP センター・オブジェクト・ツリー内のキューブ・モデルの「ディメンショ ン」フォルダーの下のディメンションを拡張して「レベル」ウィザードを開く。 「レベル」フォルダーを右マウス・ボタン・クリックして、「レベルの作成」を クリックします。
- 2. 「名前」ページで、キューブ・モデルの名前、ビジネス名、スキーマ、およびコ メントを指定する。
- 3. 「レベル・キー属性」ページで、レベルを一意的に定義する 1 つ以上の属性を 選択する。
- 4. 「デフォルト属性」ページで、レベルのデータを記述する 1 つの属性を選択す る。
- 5. 「関連属性」ページで、レベルの詳細情報を提供するゼロ個以上の属性を選択す る。
- 6. 「機能従属関係を使用した最適化」ページで、レベル・キー属性と、デフォルト および関連属性の間に、適用可能な機能従属関係を作成するかどうかを指定す る。レベル・キー属性によって、デフォルト属性と関連属性の両方を機能的に決 定する場合にのみ、このチェック・ボックスを選択してください。
- 7. 「完了」をクリックして、レベルを作成する。

# キューブ・モデルへの既存のディメンションの追加

既存のディメンションをキューブ・モデルに追加できます。別のキューブ・モデル でディメンションを使用している場合、または別のキューブ・モデルのディメンシ ョンを使用したが、後でそのディメンションを除去した場合は、ディメンションが すでに存在している場合があります。

ディメンションを追加する前に、キューブ・モデルおよびファクト・オブジェクト を作成する必要があります。さらに、キューブ・モデルの一部になっていない既存 のディメンションも必要です。

既存のディメンションを追加するには、以下のようにします。

- 1. キューブ・モデルを右クリックして「ディメンションの追加」をクリックし、デ ィメンションの追加ウィザードを開く。
- 2. 「ディメンション」ページで、キューブ・モデルに追加する 1 つ以上の既存の ディメンションを選択する。少なくとも 1 つのディメンションを選択する必要 があります。
- 3. 「Facts-to-Dimension 結合」ページで、追加したディメンションをキューブ・モ デルのファクト・オブジェクトに結合するための結合オブジェクトを指定する。

ディメンション用の 1 つの適切な既存の結合が存在する場合は、対応するディ メンション用にその結合が表示されます。デフォルトの結合が意味を成している ことを確認します。つまり、結合の一方の側の属性が適切なディメンション表の 列を参照し、結合のもう一方の側の属性がファクト表の列を参照していることを 確認します。

適切な既存の結合がない場合、または適切な既存の結合が複数存在する場合は、 1 つの結合を指定する必要があります。別の結合を指定するか、特定のディメン ションの結合を作成するには、そのディメンションを選択して「結合の指定」を クリックします。

4. 「完了」をクリックして、キューブ・モデルにディメンションを追加する。

#### 既存のディメンション用の **facts-to-dimension** 結合の指定

キューブ・モデルに既存のディメンション用の facts-to-dimension 結合を指定できま す。

- v 既存の結合を指定するには、以下のようにします。
	- 1. 結合候補のリストから結合を選択する。
	- 2. 「**OK**」をクリックする。
- v 結合を作成するには、以下のようにします。
	- 1. 「結合の作成」をクリックする。 結合ウィザードが開きます。
	- 2. 必要な結合を作成する。 新しい結合が、既存の結合候補のリストに表示され ます。
	- 3. 結合候補のリストから作成した結合を選択する。
	- 4. 「**OK**」をクリックする。

## 結合の作成

結合を作成して、ファクト・オブジェクトの一部として、またはディメンションの 一部としてディメンションをファクト・オブジェクトに結合できます。

結合オブジェクトは、2 つのリレーショナル表を一緒に結合します。結合は、結合 されている表内の列を参照する属性を参照します。また、結合はタイプおよびカー ディナリティーを持っています。

最も単純な結合の形式では、2 つの属性を参照します。片方の属性は最初の表の列 へマップし、もう一方の属性は 2 つ目の表の列へマップし、列をどのように比較す るかを示す演算子が含まれます。

モデル複合結合を表すためにも結合オブジェクトが使用されます。この場合、最初 の表の複数の列が 2 番目の表の同数の列に結合されます。複合結合は、対応する列 を一緒にマップするために複数の属性のペアを使用します。各属性ペアはその列の ペアをどのように比較するかを示す演算子を持っています。

結合オブジェクトは、キューブ・モデルのディメンションをファクト・オブジェク トに結合するために、主にキューブ・モデル内で使用されます。結合は、スノーフ レイク・スキーマ内でディメンションを結合するために使用したり、複数のファク ト表を一緒に結合するためにファクト・オブジェクト内で使用することもできま す。

結合を作成するには、以下のようにします。

- 1. 「結合」ウィザードを開く。
- 2. 「名前」ページで、結合の名前、ビジネス名、スキーマ、およびコメントを指定 する。
	- ヒント**:** 結合の名前には、結合する両方の表の名前を組み込んでください。例え ば、SalesFact 表と Product 表を結合する場合は、結合の名前を SalesFact–Product にします。
- 3. 「結合」ページで、1 つ以上の属性ペアを追加し、結合タイプと結合のカーディ ナリティーを選択する。 左属性および右属性を選択してから「追加」をクリッ クすることにより、属性ペアを作成します。属性ペアが属性ペア表に表示されま す。デフォルトの結合演算子は = です。表の中の現在の演算子をクリックし て、新しい演算子を選択することによって、演算子を変更できます。デフォルト の結合タイプは内部で、デフォルトのカーディナリティーは 1:1 です。
- 4. 「完了」をクリックして、結合を作成する。

# キューブの作成

キューブを作成して、キューブ・モデルの有効な領域を指定できます。また、キュ ーブを使用して、ビジネス・パートナーのアプリケーション用のデータのサブセッ トを定義することもできます。

キューブを作成する前に、キューブ・モデルを作成またはインポートする必要があ ります。キューブ・モデルには、ファクト・オブジェクトと少なくとも 1 つのディ メンションが必要であり、各ディメンションには階層が必要です。

キューブは、単一の SQL ステートメントを使用して照会できる OLAP キューブ を、厳密に定義したものです。キューブは、既存のキューブ・モデルから派生され ます。キューブ・ファクトおよびキューブ・ディメンションのリストは、参照され るキューブ・モデル内のファクトおよびディメンションのサブセットです。キュー ブ・ディメンションでは、キューブ・ディメンション当たりキューブ階層が 1 つし か許されないため、キューブは複数の階層を使用しないツールやアプリケーション に向いています。

キューブを作成するには、以下のようにします。

- 1. キューブ・モデルを右クリックして「キューブの作成」をクリックし、キュー ブ・ウィザードを開く。
- 2. 「名前」ページで、キューブの名前、ビジネス名、スキーマ、およびコメントを 指定する。
- 3. 「メジャー」ページで、キューブに組み込むメジャーを選択する。少なくとも 1 つのメジャーを選択する必要があります。
- 4. 「ディメンション」ページで、キューブに組み込むキューブ・ディメンションを 選択する。少なくとも 1 つのキューブ・ディメンションを選択する必要があり ます。キューブ・ディメンションを選択し、選択済みのキューブ・ディメンショ ンの横のボタンをクリックしてウィンドウを開き、キューブ・ディメンションの 階層情報を指定できます。
- 5. 「照会タイプの指定」ページで、このキューブをどのように使用するかを指定す る。「詳細設定」を選択する場合は、「指定」をクリックして、最も頻繁に照会 する特定の最適化スライスをこのキューブに指定します。
- 6. 「完了」をクリックして、キューブを作成する。

# キューブ・ディメンションのキューブ階層およびキューブ・レベルの 指定

各キューブ・ディメンションのキューブ階層に組み込むキューブ・レベルおよび関 連属性を指定することによって、さまざまなアプリケーション用にカスタマイズし たキューブを作成できます。 キューブ階層で参照するキューブ・レベルおよび関連 属性のサブセットを指定できます。

キューブ・ウィザードで開く「キューブ階層の属性の選択」ウィンドウからキュー ブ・ディメンションのキューブ階層を指定するには、以下のようにします。

- 1. 「可能な階層」リストから、キューブ階層を選択する。
- 2. 「レベルおよび属性」リストで、指定するキューブ・レベルまたは関連属性の横 のチェック・ボックスが選択されていることを確認する。レベル・キー属性およ びデフォルト属性は、レベルを選択するときに組み込まれます。
- 3. 「**OK**」をクリックして、キューブ・レベルおよび関連属性をキューブ階層に追 加し、キューブ・ウィザードに戻る。

### キューブ最適化スライスの指定

キューブの最適化スライスを指定できます。これは、オプションですが、最適化ア ドバイザーが、キューブ・モデルの最も重要な領域に焦点を合わせたサマリー表を 提供する際の強力なガイドとなります。

最適化スライスは、最も頻繁に照会すると予想されるキューブの領域を示します。 最適化スライスのタイプは、その領域を照会する方法を表します。例えば、照会の 50% に Month が含まれている場合は、 Any-Month-Any スライスに最適化スライス を定義できます。最適化アドバイザーは、その最適化スライスに基づいて、実際の ニーズにより適したサマリー表を推奨できます。

キューブに最適化スライスを指定するには、以下のようにします。

- 1. キューブ・ウィザードまたは「キューブ・プロパティー」ウィンドウから、「照 会タイプ」ページを開き、「詳細設定」を選択して「指定」をクリックします。
- 2. キューブに 1 つ以上の最適化スライスを定義する。

#### スライスの追加

「新規」をクリックして、スライスを追加します。新しいスライスは、 対話式グラフィックスに表示され、「最適化スライスのリスト」表の中 で行として表示されます。スライスを追加したら、スライスを変更し て、照会のタイプと、最も頻繁に照会する各キューブ・ディメンション でのキューブ・レベルを指定します。

#### スライスの変更

スライスは、対話式グラフィックスの中か、その下の「最適化スライス のリスト」表の中で変更できます。

表のスライスを変更するには、表内の該当スライスを表す行を選択しま す。変更するタイプまたはキューブ・ディメンションをクリックして、 オプションを選択します。

対話式グラフィックスの中でスライスを変更するには、キューブ・ディ メンションの中のノードをあるレベルにドラッグすることでレベルを変 更し、スライスを右クリックして照会タイプを選択することでタイプを 変更します。

キューブ・ディメンションごとに、以下のいずれかのオプションを選択 できます。

- v スライスを設定するキューブ・レベルに関する優先権がない場合、 「任意」を選択します。最適化アドバイザーは、最適化の対象となる キューブ・レベルを判別します。
- v 最高の集約レベルで (つまり、すべての製品またはすべての領域など で) データを頻繁に照会する場合は、「すべて」を選択します。
- 照会の多くで使用するキューブ・レベルが分かれば、該当するキュー ブ・ディメンション用に定義されている特定のキューブ・レベルを選 択します。例えば、最適化スライスを Any-Month-Any キューブ・レ ベルで定義し、 Market キューブ・ディメンションで **Any**、 Time キ ューブ・ディメンションで **Month**、 Product キューブ・ディメンショ ンで **Any** をそれぞれ選択できます。

推奨**:** 最良の結果を得るには、キューブごとに定義する焦点スライスの 数を少なくしてください (3 以下)。

#### スライスの除去

スライスを削除するには、表か対話式グラフィックスでスライスを選択 し、「除去」をクリックします。

# キューブ・モデルからのディメンションの除去

あるディメンションが必要なくなった場合、キューブ・モデルからそのディメンシ ョンを除去できます。 該当ディメンションが別のキューブ・モデルによって使用さ れている場合、そのディメンションをドロップせずに除去することができます。

キューブ・モデルからディメンションを除去する場合は、以下のアクションが適用 されます。

- v ディメンションは選択したキューブ・モデルだけから除去され、ディメンション を参照する他のキューブ・モデルでは保持される。
- このディメンションを基にしたキューブ・モデル内のキューブ・ディメンション は、対応するキューブから除去される。
- v ディメンションはデータベースからはドロップされない。
- ディメンションは「すべてのディメンション」フォルダーの中で使用可能。

キューブ・モデルからディメンションを除去するには、以下のようにします。

- 1. OLAP センター・オブジェクト・ツリーで、「キューブ・モデル」フォルダーを 拡張して既存のキューブ・モデルを表示する。オブジェクト・ツリーに「キュー ブ・モデル」フォルダーがない場合は、「ビュー」**–>**「**OLAP** オブジェクトの 表示」をクリックして OLAP オブジェクト・ビューの表示になっていることを 確認します。
- 2. キューブ・モデル・ノードを拡張して、キューブ・モデルに含まれているオブジ ェクト・カテゴリーを表示する。
- 3. 「ディメンション」フォルダーを拡張して、既存のディメンションを表示する。
- 4. ディメンションを右マウス・ボタン・クリックして、「除去」をクリックする。

# データベースからのメタデータ・オブジェクトのドロップ

このデータベースのキューブ・モデルでメタデータ・オブジェクトを使用しなくな った場合は、メタデータ・オブジェクトをドロップできます。

ほとんどのオブジェクトを OLAP オブジェクト・ビューまたはリレーショナル・オ ブジェクト・ビューからドロップできます。オブジェクトをドロップできるのは、 他のオブジェクトによって参照されていない場合だけです。

データベースからメタデータ・オブジェクトをドロップするには、以下のようにし ます。

OLAP センター・オブジェクト・ツリー内の 1 つ以上のオブジェクトを選択し、選 択したオブジェクトを右マウス・ボタン・クリックしてから「ドロップ」をクリッ クします。メニューに「ドロップ」メニュー項目が含まれていない場合は、選択し たオブジェクトをドロップできません。親オブジェクトをドロップすると、すべて の子オブジェクトがドロップされます。例えば、ディメンションをドロップする と、対応するすべての階層もドロップされます。
# 第 **4** 章 **DB2 Cube Views** ビジネス・モデルのシナリオ

ここでは、以下のトピックについて説明します。

時間の経過に伴う倉庫内の在庫の流れと価値の計算

小売業者の XYZ Retail では、在庫は、特定の販売店に送られるまで倉庫に 保管されています。 XYZ Retail では、倉庫内の在庫の状態に関するデータ をずっと記録していて、このデータを分析したいと考えています。

#### 売り上げに対する広告コストの相関

自動車の販売業者が宣伝費用の拡大を考慮しています。知識や経験に基づく 決定を行うため、ディーラー側では、まず、これまでの広告費と売り上げの 関連を分析することにします。ディーラーが関心を持っているのは、広告の レベルの多様化が売り上げに与える効果、特に、広告の増加が売り上げの増 加と密接に連動するかどうかを見極めることです。

ストアの利益および利益マージンの計算

玩具店の部長は、季節性および商品のタイプなどのさまざまな要因が、利益 および利益マージンにどのように影響するかを分析することを望みます。

#### インターネット・オーダー数のカウント

ある小売会社は、数年前にインターネット販売に参入し、同社のビジネスを 拡大しました。現在、インターネット販売の効果を分析することが必要にな っています。まず行う必要のある計算の 1 つは、インターネット経由で受 注したオーダー数です。

## 売り上げ額のランキング

あるオフィス用品ストア・チェーンは、ここ数年で急速に成長してきまし た。経営陣は、業績の悪い一部のストアをクローズすることで、コストを削 減して利益を増やすことを考慮しています。

ファクト表に保管されている時間データを使用した **Time** ディメンションの作成 小売業の XYZ Retail は、販売取引のデータを DB2 Cube Views でモデル 化し、データをより効果的に分析できるようにする計画を立てています。し かし、データには取引に関連した性質があるため、使用可能な時間情報は、 各取引に関連付けられた日付だけです。

# 時間の経過に伴う倉庫内の在庫の流れと価値の計算

小売業者の XYZ Retail では、在庫は、特定の販売店に送られるまで倉庫に保管さ れています。 XYZ Retail では、倉庫内の在庫の状態に関するデータをずっと記録 していて、このデータを分析したいと考えています。

特に、会社はウェアハウスの 2 つの局面を調査する必要があります。

- ウェアハウスへの、またウェアハウスからの商品の流れ
- 指定された時間でのウェアハウスの商品の価値

最初の局面つまり商品の流れには、一定期間データを検討することが関係していま す。2 番目の局面、商品の価値では、時間内の特定の時点で、ウェアハウスのスナ ップショットを取ります。

## シナリオの詳細

XYZ Retail 社には、ウェアハウス関連の列 QUANTITY\_IN、 QUANTITY\_OUT、 CURRENT\_QUANTITY、 PRODUCT\_VALUE、 PRODUCT\_ID、および TIME\_ID を持つファクト表があります。このデータは、週単位を基本として表に入力されま す。データベースには、Product 表と Time 表もあります。たとえば、ファクト表デ ータのサンプルのセットが、表 28 に示されています。

表 *28.* ファクト表データのサンプル

| <b>PRODUCT</b><br>ID | TIME ID | <b>QUANTITY</b><br>ID | <b>QUANTITY</b><br>OUT | <b>CURRENT</b><br><b>QUANTITY</b> | <b>PRODUCT</b><br><b>VALUE</b> |
|----------------------|---------|-----------------------|------------------------|-----------------------------------|--------------------------------|
| 1234                 |         |                       |                        |                                   |                                |
| 1234                 |         | 20                    | 10                     |                                   |                                |
| 1234                 |         | 1()                   | 20                     |                                   |                                |

1 つの商品タイプは、ウェアハウスを複数回出入りできるので、3 つのサンプル・ データ入力のそれぞれの PRODUCT\_ID 値は同じです。

XYZ Retail 社の DBA は、以下の 3 つの異なるメジャーを作成する必要がありま す。

流入 ウェアハウスに入る商品の流れをモデル化します。

流出 ウェアハウスから出る流れをモデル化します。

現行値 指定された時間での商品の価値をモデル化します。

にウェアハウスから出入りする合計数量を計算します。

最初の 2 つのメジャー、流入および流出を作成するには、DBA はそれぞれ QUANTITY\_IN および QUANTITY\_OUT 列にマップするメジャーを作成し、すべ てのディメンションのデータを合計します。すべてのディメンション全体で、SUM 関数だけを使用してデータが集約されるので、これは完全追加メジャーと呼ばれま す。たとえば、表 29 は PRODUCT ID が 1234 である商品について、3 か月間の QUANTITY\_IN および QUANTITY\_OUT 列に関するサンプル・データのセットを 示しています。流入および流出メジャーは、これらの月単位の値を合計し、四半期

表 *29. PRODUCT\_ID 1234* についての流入および流出完全追加メジャーのサンプル・データ の計算

|              | 1 H | 2 月 | 月 | 第 1 四半期 |
|--------------|-----|-----|---|---------|
| QUANTITY_IN  |     |     |   |         |
| QUANTITY_OUT |     |     |   |         |

完全追加メジャーは、作成するのに最も単純で一般的なメジャーであり、より複雑 なメジャーの構築ブロックとしてよく使用されます。数値ソース・データに基づく メジャーの場合、OLAP センターはデフォルトでは完全追加メジャーを作成しま す。

3 番目のメジャーである現行値を作成するには、DBA は PRODUCT\_VALUE を CURRENT\_QUANTITY で乗算することによって値を計算する、計算済みメジャー を作成します。たとえば、PRODUCT\_ID=1234 の商品の値が 5 である場合のサンプ ル・データの現行値が、表 30 に示されています。

表 *30. PRODUCT\_ID 1234* についての現行値メジャーのサンプル・データの計算

|                  |    | F |    |
|------------------|----|---|----|
| CURRENT_QUANTITY |    |   |    |
| 現行値              | -- |   | 00 |

その後このデータは、ディメンション全体で集約されなければなりません。しか し、このメジャーは時間内の特定の時点での値を計算しているので、Time ディメン ション全体を合計しても意味がありません。その代わり、集約は Product ディメン ション全体でデータを合計し、一定期間のデータの平均を出します。集約の一部だ けに SUM 関数が関係するので、これは半追加メジャーと呼ばれます。

スナップショット・データ、つまり月次在庫データなど時間内の特定の時点を表す データを計算するメジャーは、たいていの場合、半追加メジャーです。月を四半期 に追加しても意味がないからです。商品が四半期中ずっとウェアハウスに残ってい る場合、その商品は四半期の 3 か月のそれぞれで、ウェアハウス在庫の CURRENT\_QUANTITY スナップショット・データに含まれます。一定期間の CURRENT\_QUANTITY データが合計されると、3 か月間ウェアハウスに残ってい る商品は 3 回カウントされます。表 31 に示されるように、第 1 四半期の値 25 に は、ウェアハウスのアクティビティーに対する意味はありません。表は、ウェアハ ウス内に 25 の商品が入っていたことは一度もないことを示しているので、25 の商 品の値を計算することは無意味です。

表 *31. PRODUCT\_ID 1234* についての *Time* ディメンションに *SUM* 関数を使用した *CURRENT\_QUANTITY* 列のサンプル・データの計算

|             | 月 | 2 月 | 3 月 | 第 1 四半期 |
|-------------|---|-----|-----|---------|
| SUM(CURRENT |   |     |     |         |
| QUANTITY)   |   |     |     |         |

すべてのディメンション全体で SUM 関数を使用する代わりに、Time ディメンショ ンについて AVG、MIN、および MAX などの他の集約関数を実行することができ ます。たとえば、1 月、2 月、および 3 月のサンプル・データの同じセットを使っ て、表 32 に示されているように、Time ディメンションに 2 番目の集約関数を使 用し、四半期に意味のある値を作成できます。現行値メジャーは、四半期を超えて ウェアハウスに保管されている商品の平均合計値、または四半期中の任意の時点で の最大または最小値を表すことができます。

表 *32. PRODUCT\_ID 1234* についての *Time* ディメンションに *AVG*、*MAX*、および *MIN* 関 数を使用した *CURRENT\_QUANTITY* 列のサンプル・データの計算

|                          | 1 月 | 2 月 | 3 月 | 第 1 四半期 |
|--------------------------|-----|-----|-----|---------|
| AVG(CURRENT<br>QUANTITY) |     |     |     | 8.3     |
| MAX(CURRENT<br>QUANTITY) |     |     |     |         |

表 *32. PRODUCT\_ID 1234* についての *Time* ディメンションに *AVG*、*MAX*、および *MIN* 関 数を使用した *CURRENT\_QUANTITY* 列のサンプル・データの計算 *(*続き*)*

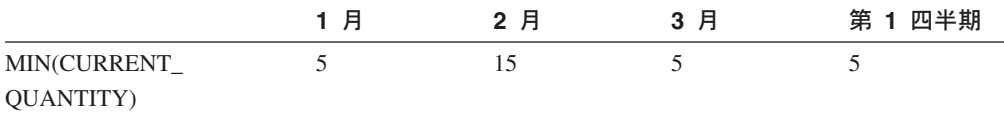

#### メジャー作成のステップ

以下のステップは、OLAP センターの「ファクト・プロパティー」ウィンドウを使 用して、既存のファクト・オブジェクトで流入、流出、および現行値メジャーを作 成する方法を説明しています。

- 1. 「ファクト・プロパティー」ウィンドウをオープンするには、OLAP センターの オブジェクト・ツリーにあるファクト・オブジェクトを右マウス・ボタンでクリ ックし、「メジャーの編集」をクリックします。「ファクト・プロパティー」ウ ィンドウが開きます。
- 2. 流入メジャーを作成します。
	- a. 「メジャー」ページで、「計算済みメジャーの作成」をクリックし、流入メ ジャーを作成します。「SQL 式ビルダー」ウィンドウが開きます。
	- b. 「SQL 式ビルダー」ウィンドウの「名前」フィールドで、FLOW IN と入力し ます。
	- c. 流入の式を作成するには、以下のステップを完了します。
		- v 「データ」リストで、**Columns** フォルダーおよびファクト表を拡張しま す。
		- **· QUANTITY IN** 列をダブルクリックして、式に追加します。
		- v 「**OK**」をクリックし、「SQL 式ビルダー」ウィンドウを閉じます。「集 約」ページで、デフォルトの集約関数 SUM を変更する必要はありませ ん。データ・ソースが数値で、メジャーは既存のメジャーだけではなく列 も参照するので、SUM 関数は流入メジャーのデフォルトです。
- 3. 流出メジャーを作成します。
	- a. 「メジャー」ページで、「計算済みメジャーの作成」をクリックし、流出メ ジャーを作成します。「SQL 式ビルダー」ウィンドウが開きます。
	- b. 「SQL 式ビルダー」ウィンドウの「名前」フィールドで、FLOW OUT と入力 します。
	- c. 流出の式を作成するには、以下のステップを完了します。
		- v 「データ」リストで、**Columns** フォルダーおよびファクト表を拡張しま す。
		- v **QUANTITY\_OUT** 列をダブルクリックします。
	- d. 「**OK**」をクリックし、「SQL 式ビルダー」ウィンドウを閉じます。「集 約」ページで、デフォルトの集約関数 SUM を変更する必要はありません。 データ・ソースが数値で、メジャーは既存のメジャーだけではなく列も参照 するので、SUM 関数は流出メジャーのデフォルトです。
- 4. 現行値メジャーを作成します。
	- a. 「メジャー」ページで、「計算済みメジャーの作成」をクリックし、現行値 メジャーを作成します。「SQL 式ビルダー」ウィンドウが開きます。
- b. 「SQL 式ビルダー」ウィンドウの「名前」フィールドで、CURRENT VALUE と 入力します。
- c. 現行値の式を作成するには、以下のステップを完了します。
	- v 「データ」リストで、**Columns** フォルダーおよびファクト表を拡張しま す。
	- v 「データ」リストで **PRODUCT\_VALUE** 列をダブルクリックします。
	- v 「演算子」リストで **\*** 演算子をダブルクリックします。
	- **「データ」リストで CURRENT QUANTITY** 列をダブルクリックします。

図 12 は、「SQL 式ビルダー」ウィンドウで作成できる現行値の式を示しま す。

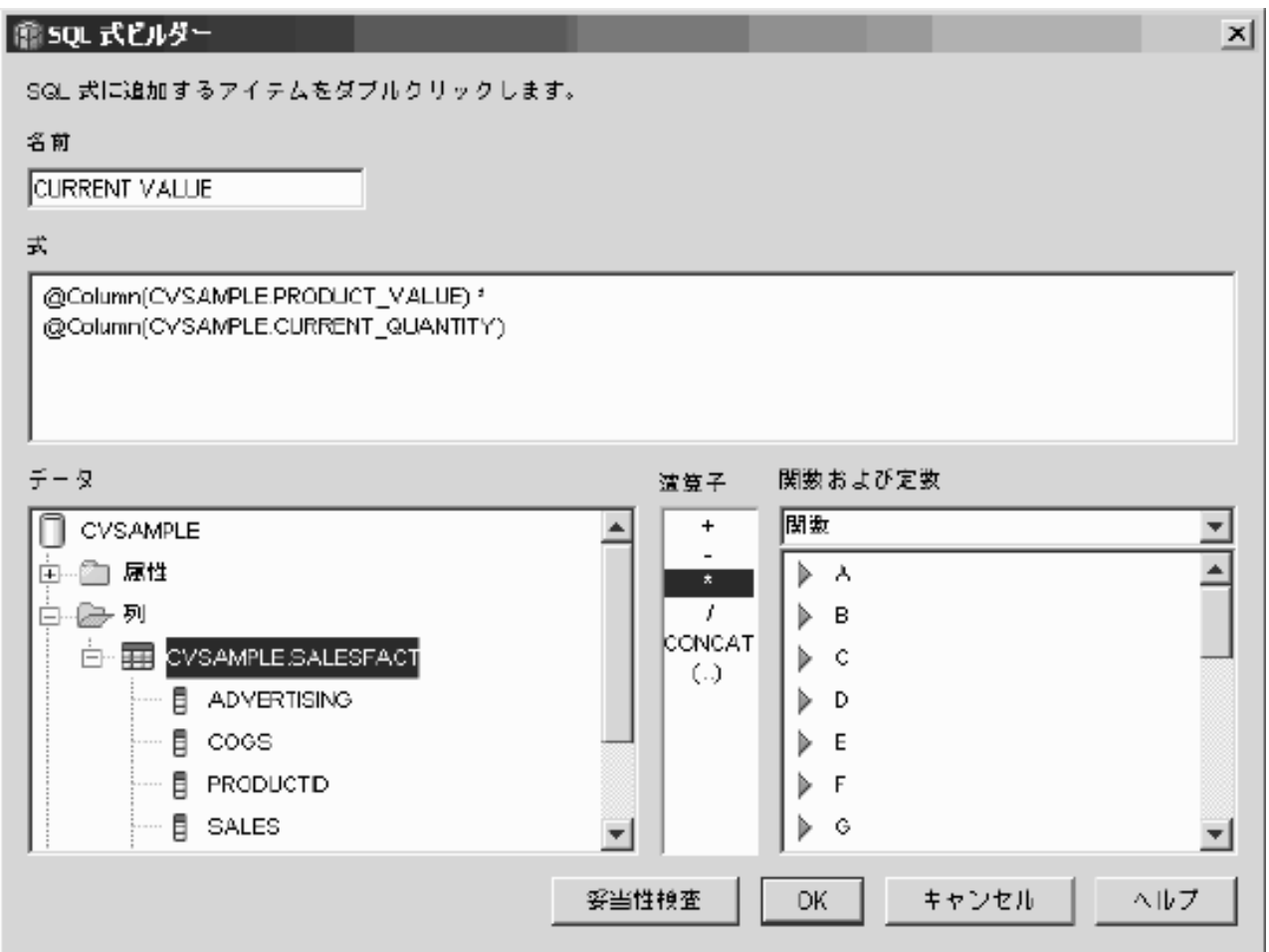

図 *12.* 「*SQL* 式ビルダー」ウィンドウで現行値の式を完了する

- d. 「**OK**」をクリックし、「SQL 式ビルダー」ウィンドウを閉じます。
- e. 「集約」ページで、現行値メジャーの集約をクリックし、リストから「集約 スクリプト」を選択します。「集約スクリプト・ビルダー」ウィンドウが開 きます。デフォルトの集約スクリプトでは、すべてのディメンションに SUM 関数を使用します。

f. 必要なら、Time を選択し、<u> v 下に移動プッシュボタンをクリックするこ</u> とによって、Time ディメンションを下に移動し、それがスクリプトにリスト される最後のディメンションになるようにします。その後、Time ディメンシ ョンを選択した状態で、「列関数」リストで **AVG** 関数をダブルクリックし ます。図 13 で示されているように、集約スクリプトが、データが平均される Time を除いてすべてのディメンションでデータを合計します。

 $\vert x \vert$ 

#### |癰 集約スクリプト・ビルター||

キューブ・モデルまたはキューブの、コンテキスト内の各ディメンションのメジャーで、実行する計算方法を定義する集約ス クリプトを作成します。 関数をダブルクリックするか、「スクリプトに追加」をクリックして、選択した関数を選択したディメンションに適用します。

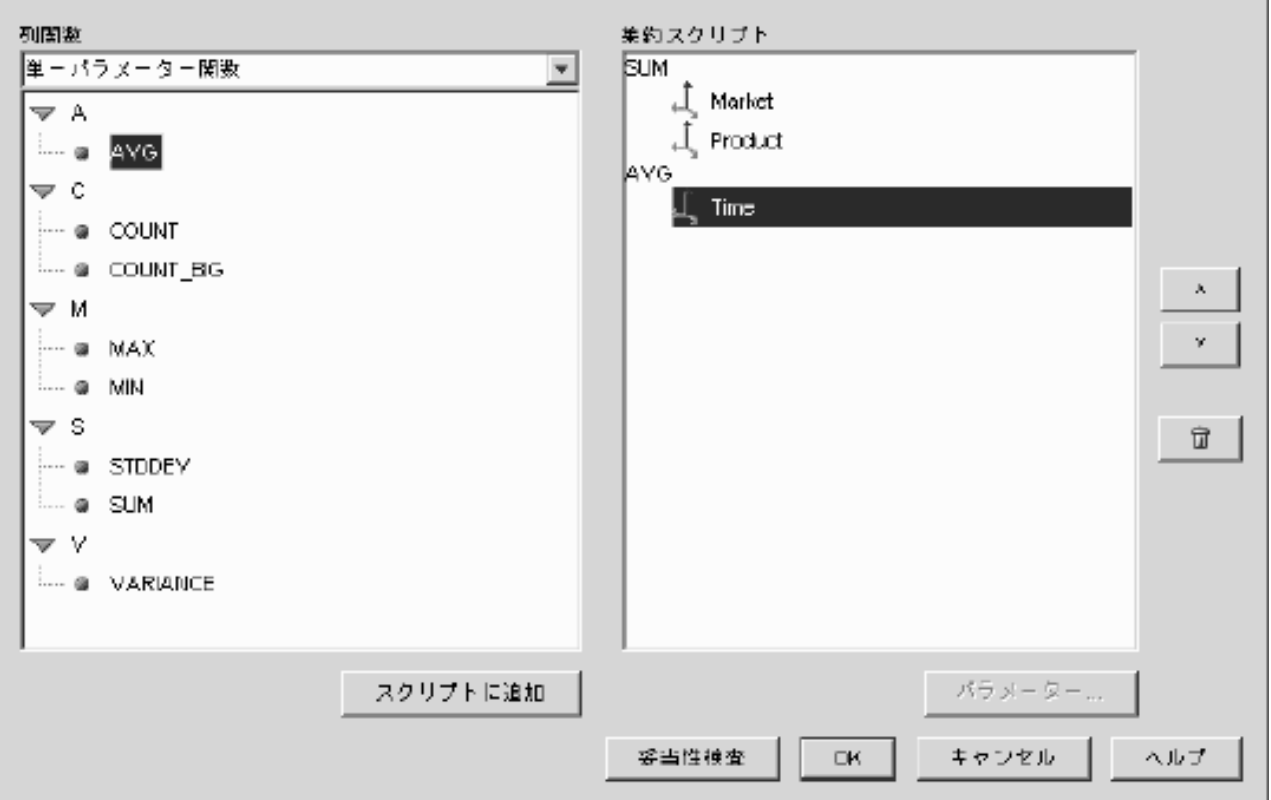

図 *13.* 現行値メジャーの集約スクリプト

- g. 「集約スクリプト・ビルダー」ウィンドウで、「検証」をクリックして、集 約スクリプトが有効かどうかを検証します。「**OK**」をクリックし、集約スク リプトを保管してウィンドウを閉じます。
- 5. 「**OK**」をクリックしてファクト・オブジェクトへの変更を保管し、「ファク ト・プロパティー」ウィンドウを閉じます。

これで、ウェアハウスの在庫用に 3 つの計算済みメジャーができました。これらの メジャーを使用して、ウェアハウスにおける商品の流入および流出のパターンを分 析できます。

# 売り上げに対する広告コストの相関

自動車の販売業者が宣伝費用の拡大を考慮しています。 知識や経験に基づく決定を 行うため、ディーラー側では、まず、これまでの広告費と売り上げの関連を分析す ることにします。 ディーラーが関心を持っているのは、広告のレベルの多様化が売 り上げに与える効果、 特に、広告の増加が売り上げの増加と密接に連動するかどう かを見極めることです。

#### シナリオの詳細

販売業者のデータベースには、Sales および Ad Costs 列を持つファクト表がありま す。データベースには、他のディメンション表もいくつかあります。DBA は、DB2 CORRELATION 関数を使用してコストと売り上げ間の相関計算を実行するメジャー を作成できます。 CORRELATION 関数は、2 つの入力パラメーターを必要とする 複数パラメーター関数です。この場合、DBA は Sales および Ad Costs 列を 2 つ の入力パラメーターとして使用します。

DBA は、複数パラメーター集約関数を、まず集約スクリプトで適用することが必要 です。複数パラメーター関数は、すべてのディメンション全体で適用するか、また は最初に Time ディメンションを除くすべてのディメンションに適用し、MAX 関 数などの 2 番目の関数を Time 関数に適用することができます。DBA は、Ad Costs 列に直接マップするように、SQL 式をメジャーに対して定義します。 SQL 式は、複数パラメーター関数で使用される 2 つのパラメーターの最初のものです。 DBA は 2 番目のパラメーターを、Sales 列に直接マップする SQL 式として定義し ます。CORRELATION 関数は、メジャーがすべてのディメンション全体の宣伝費と 売り上げ結果の間の統計相関を計算できるように、唯一の集約関数として定義され ます。

#### メジャー作成のステップ

以下のステップは、OLAP センターの「ファクト・プロパティー」ウィンドウを使 用して、既存のファクト・オブジェクトで宣伝と売り上げの相関メジャーを作成す る方法を説明しています。

- 1. OLAP センターのオブジェクト・ツリーにあるファクト・オブジェクトを右マ ウス・ボタンでクリックして「ファクト・プロパティー」ウィンドウを開き、 「メジャーの編集」をクリックします。
- 2. 「計算済みメジャーの作成」プッシュボタンをクリックします。「SQL 式ビル ダー」ウィンドウが開きます。
- 3. 「SQL 式ビルダー」ウィンドウの「名前」フィールドで、ADVERTISING-SALES CORRELATION と入力します。
- 4. 集約スクリプトで複数パラメーター CORRELATION 関数の最初のパラメータ ーとしても使用されるメジャーの式を定義します。式を定義するには、「デー タ」リストの **Measures** フォルダーを拡張し、**AD COSTS** メジャーをダブル クリックして「式」リストに追加します。 72 [ページの図](#page-79-0) 14 には、「SQL 式ビ ルダー」ウィンドウで作成される式が示されています。

<span id="page-79-0"></span>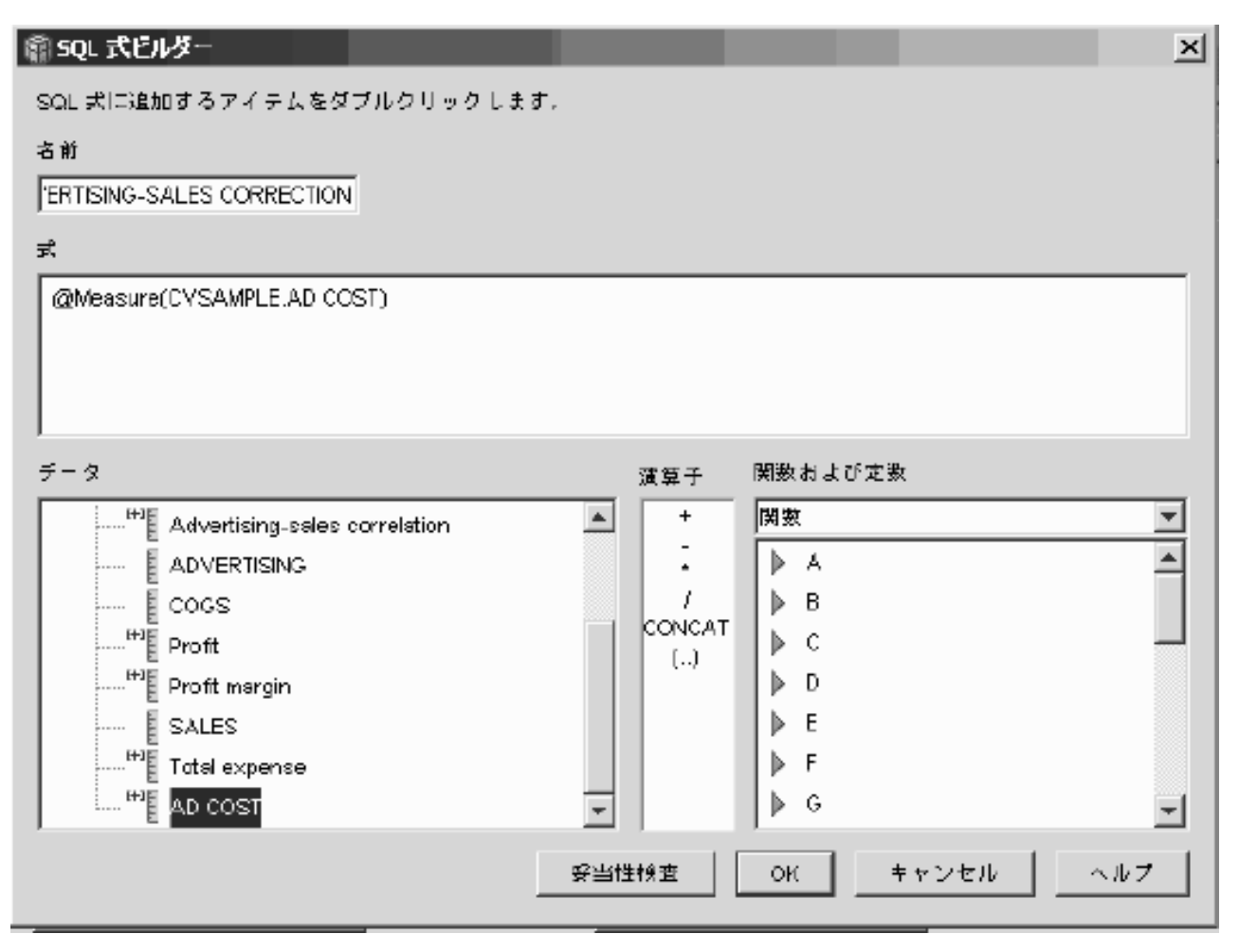

図 *14.* 「*SQL* 式ビルダー」ウィンドウで宣伝と販売の相関式を完了する

5. 「集約」ページで、**ADVERTISING-SALES CORRELATION** メジャーの集約 関数をクリックし、「集約スクリプト」を選択します。 73 [ページの図](#page-80-0) 15 で示 されています。「集約スクリプト・ビルダー」ウィンドウが開きます。

<span id="page-80-0"></span>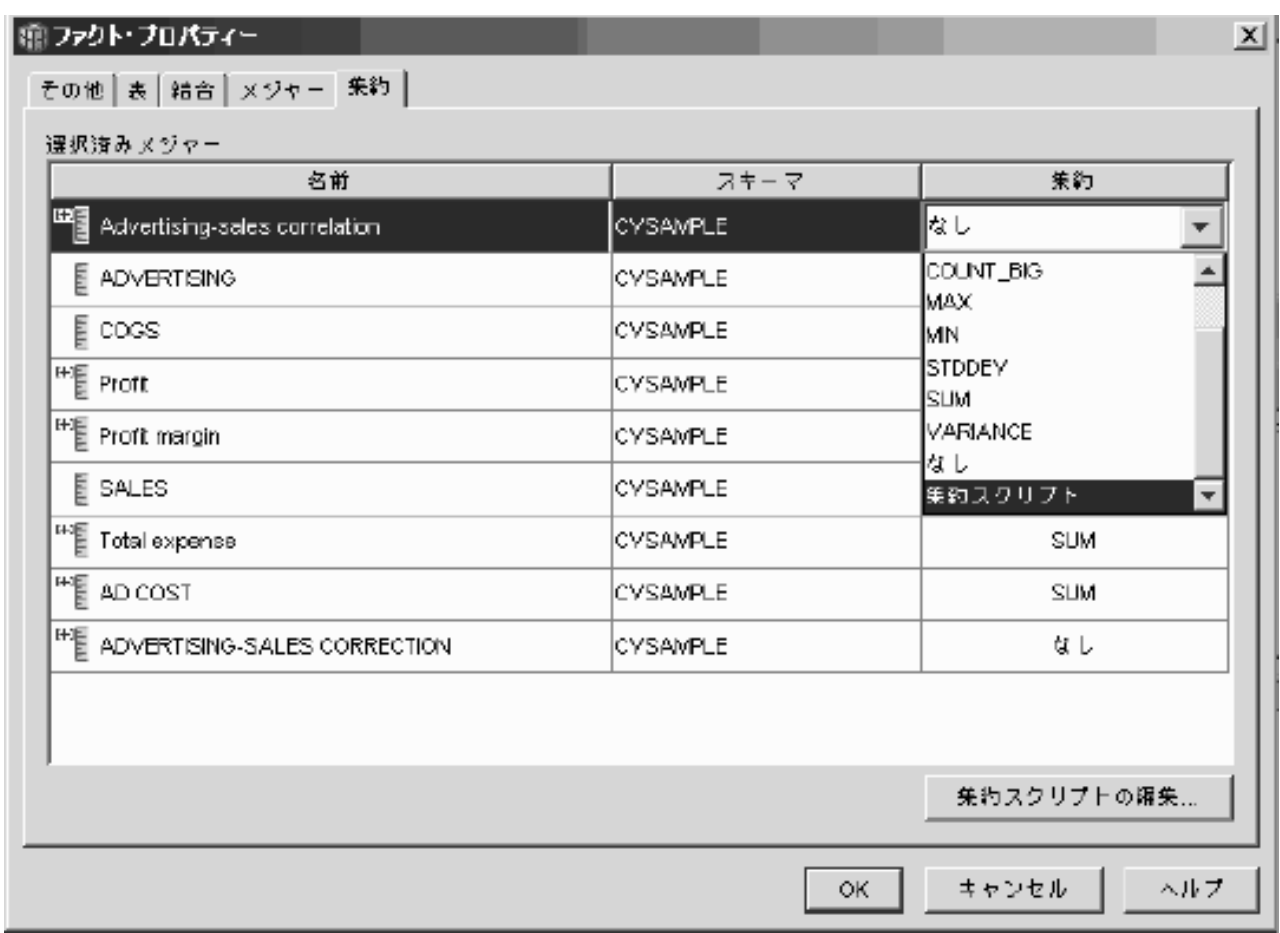

図 *15.* 「ファクト・プロパティー」ウィンドウの「集約」ページ

- 6. 「列関数」フィールドで、「複数パラメーター関数」を選択します。複数パラ メーター関数のリストで **CORRELATION** 関数を選択し、「スクリプトに追 加」をクリックします。「関数パラメーター」ウィンドウが開きます。
- 7. 74 [ページの図](#page-81-0) 16で示されているように、「既存のメジャーの使用」を選択し、 リストから **SALES** を選択します。

<span id="page-81-0"></span>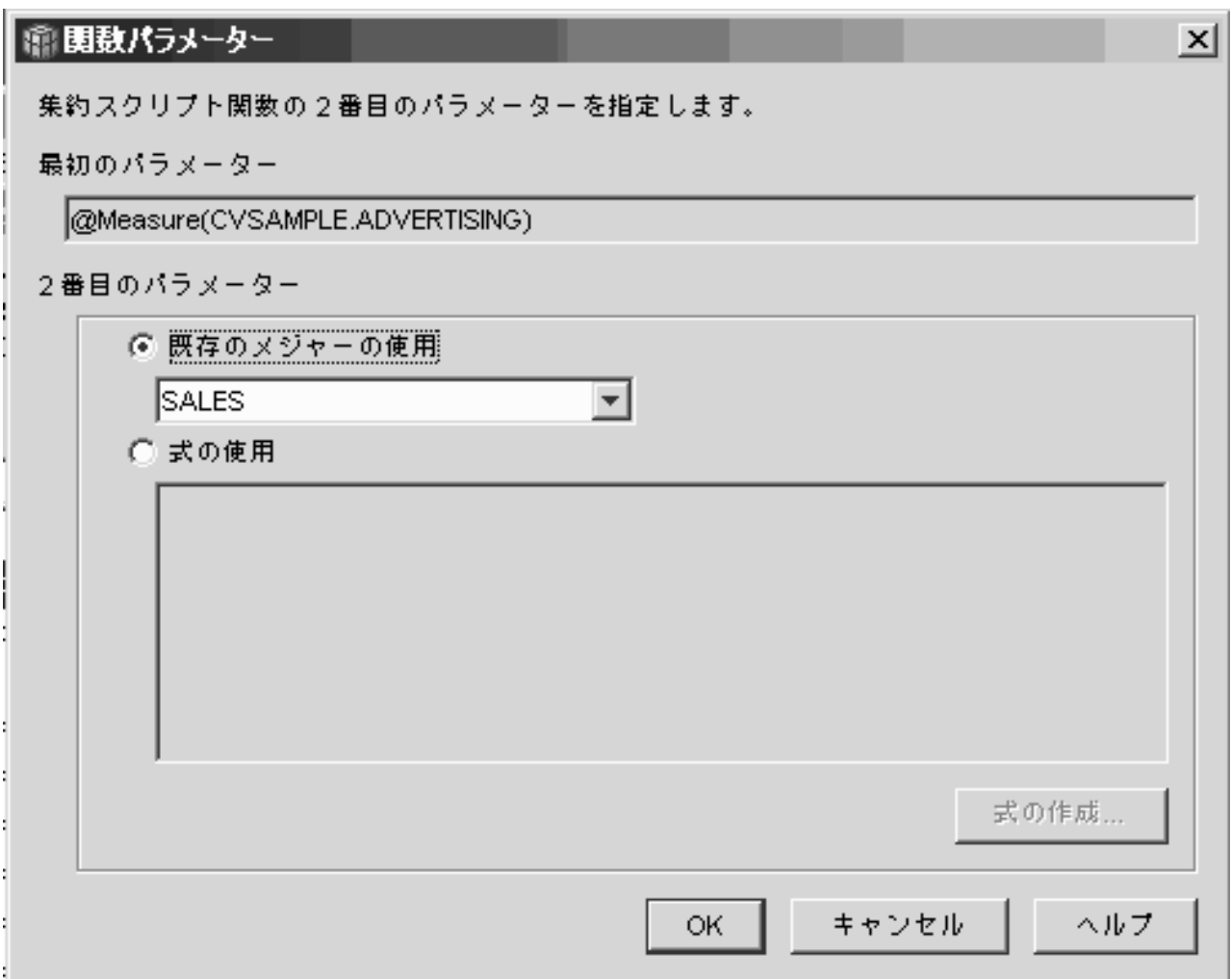

図 *16.* 「関数パラメーター」ウィンドウで *2* 番目のパラメーターとして指定される *Sales* メジャー

- 8. 「**OK**」をクリックして選択を保管し、「関数パラメーター」ウィンドウを閉じ ます。
- 9. 75 [ページの図](#page-82-0) 17 は、スクリプト中のディメンションのリストの最上部にある CORRELATION 関数を示しています。

#### <span id="page-82-0"></span>|癰 集約スクリプト・ビルター|

キューブ・モデルまたはキューブの、コンテキスト内の毎ディメンションのメジャーで、実行する計算方法を定義する集約ス クリプトを作成します。 関数をダブルクリックするか、「スクリプトに追加」をクリックして、選択した関数を選択したディメンションに適用します。

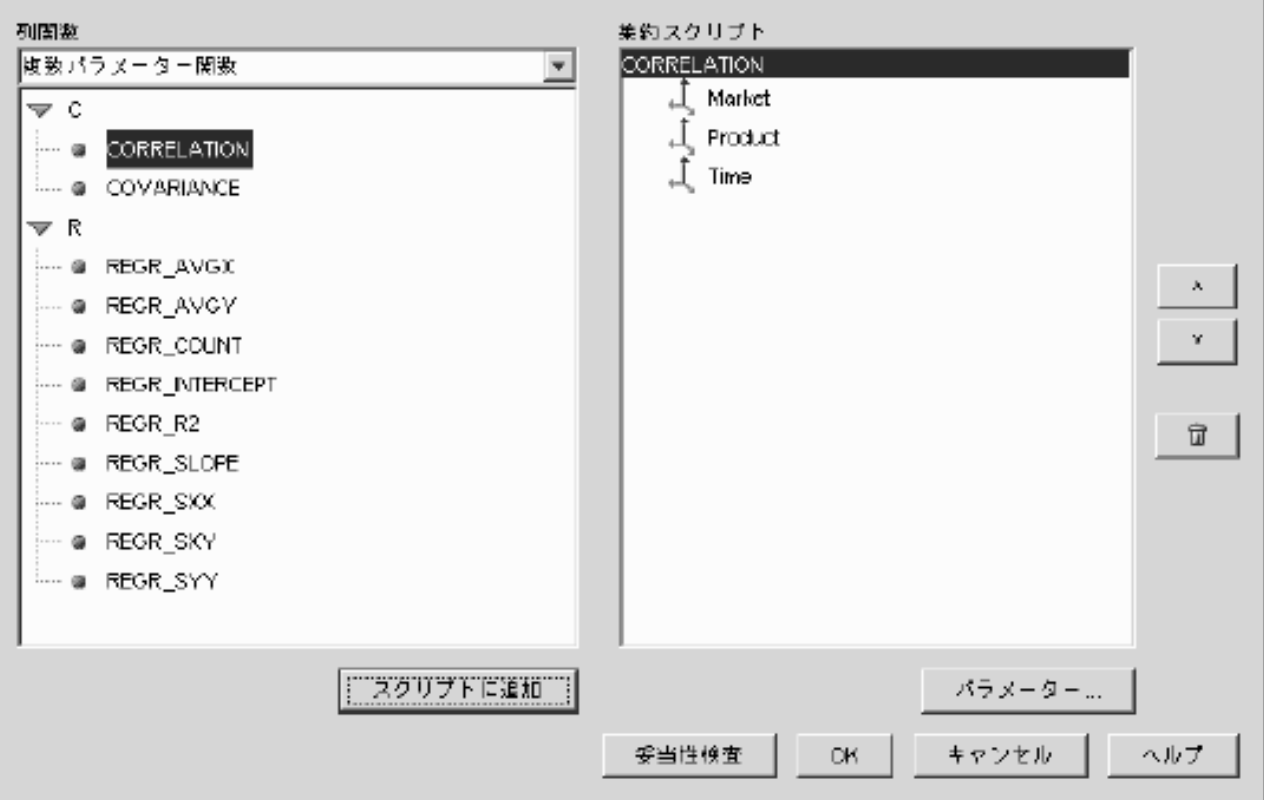

図 *17.* 宣伝と売り上げ相関メジャーの集約スクリプト

- 10. 「集約スクリプト・ビルダー」ウィンドウで、「検証」プッシュボタンをクリ ックして、集約スクリプトが有効かどうかを検証します。
- 11. 「**OK**」をクリックし、集約スクリプトを保管してウィンドウを閉じます。
- 12. 「**OK**」をクリックしてファクト・オブジェクトへの変更を保管し、「ファク ト・プロパティー」ウィンドウを閉じます。

これで、データベース中に、データの 2 つのタイプを相関するメジャーができまし た。このメジャーを使用して、履歴の傾向に基づいて今後の宣伝費を決定すること ができます。

# ストアの利益および利益マージンの計算

玩具店の部長は、季節性および商品のタイプなどのさまざまな要因が、利益および 利益マージンにどのように影響するかを分析することを望みます。

より高度な分析を完了できるようにするためには、玩具店の DBA はまず利益およ び利益マージンのメジャーを作成する必要があります。その後 DBA は、異なる要 因を利益および利益マージンのメジャーと相関し、比較する付加的なメジャーを作 成できます。

 $\vert x \vert$ 

#### シナリオの詳細

玩具店のデータベースには、Sales、Costs of Goods Sold (COGS)、および Expense 列、さらにいくつかのディメンション表のそれぞれに対応する外部キー列をもつフ ァクト表があります。DBA はすでにそれぞれ Sales、COGS、および Expense 列に マップする、売り上げ、販売商品のコスト、および費用のメジャーを作成していま す。利益および利益マージンのメジャーは、完全にこれら既存のメジャーから作成 することができます。

利益メジャーを作成するには、DBA は SQL 式で SALES-(COGS+EXPENSE) を計 算するメジャーを作成し、計算されたデータをディメンション全体で合計します。 利益メジャーは、既存のメジャー、列、またはその両方の組み合わせを参照するこ とによって作成できます。

利益メジャーの計算後、DBA は利益マージン・メジャーを作成できます。利益マー ジン・メジャーは、パーセントとして表される 2 つのメジャーの比率、つまり (利 益/売り上げ)\*100 で、独自の集約関数は必要ありません。集約関数が必要ない理由 は、メジャーはデータがすでに集約されている他のメジャーしか参照しないためで す。DBA が複合メジャー、つまり比率を計算するのに他のメジャーだけを参照する メジャーを使用する場合、DBA は追加の集約を定義する必要はありません。SUM など、ほとんどの集約関数は、比率とは関係ありません。たとえば、玩具店の利益 マージンが、4 つの連続する四半期について 40 %、32%、28%、および 37% であ る場合、期間を超えて比率を合計すると、その年について利益マージンは 137 % となり、意味を成しません。

## メジャー作成のステップ

以下のステップは、OLAP センターの「ファクト・プロパティー」ウィンドウを使 用して、既存のファクト・オブジェクトで利益および利益マージンのメジャーを作 成する方法を説明しています。

- 1. 「ファクト・プロパティー」ウィンドウをオープンするには、OLAP センターの オブジェクト・ツリーにあるファクト・オブジェクトを右マウス・ボタンでクリ ックし、「メジャーの編集」をクリックします。「ファクト・プロパティー」ウ ィンドウが開きます。
- 2. 利益メジャーを作成します。
	- a. 「メジャー」ページで、「計算済みメジャーの作成」プッシュボタンをクリ ックします。「SQL 式ビルダー」ウィンドウが開きます。
	- b. 「SQL 式ビルダー」ウィンドウの「名前」フィールドで、PROFIT と入力し ます。
	- c. 利益式を作成するため、「データ」リストの「メジャー」フォルダーを拡張 し、以下のステップを完了します。
		- v 「データ」リストの **SALES** メジャーをダブルクリックし、式に追加しま す。
		- v 「演算子」リストで **-** 演算子をダブルクリックします。
		- v 「データ」リストで **COGS** メジャーをダブルクリックします。
		- v 「演算子」リストで **+** 演算子をダブルクリックします。
		- v 「データ」リストで **EXPENSE** メジャーをダブルクリックします。

• 「式」フィールドで、式の

@Measure(CVSAMPLE.COGS)+@Measure(CVSAMPLE.EXPENSE) の部分を強調表示 し、「演算子」リストから **(..)** 演算子をダブルクリックして括弧中の式 の選択された部分を囲みます。

図 18 は、 「SQL 式ビルダー」ウィンドウで作成できる利益式を示します。

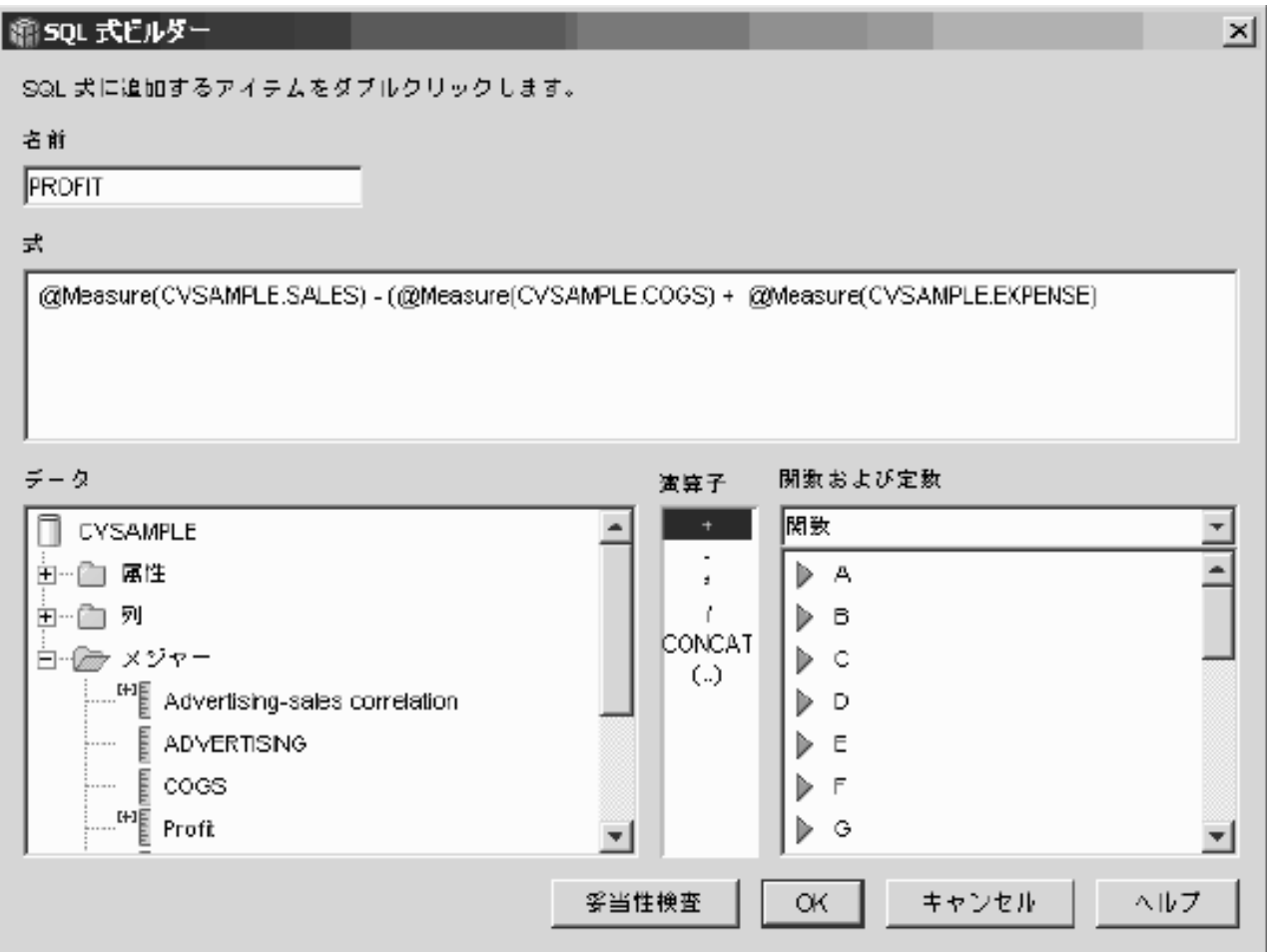

- 図 *18.* 「*SQL* 式ビルダー」ウィンドウで利益式を完成させる
	- d. 「**OK**」をクリックして利益メジャーを作成し、「SQL 式ビルダー」ウィン ドウを閉じます。
	- e. 「集約」ページで、利益メジャーの集約をクリックし、SUM 関数を選択しま す。利益メジャーが完成します。
	- 3. 利益マージン・メジャーを作成します。
		- a. 「メジャー」ページで、「計算済みメジャーの作成」をクリックします。 「SQL 式ビルダー」ウィンドウが開きます。
		- b. 「SQL 式ビルダー」ウィンドウの「名前」フィールドで、PROFIT MARGIN と 入力します。
		- c. 利益マージン式を作成するため、「データ」リストの「メジャー」フォルダ ーを拡張し、以下のステップを完了します。
- v 「データ」リストの **PROFIT** メジャーをダブルクリックし、式に追加しま す。
- v 「演算子」リストから **/** 演算子をダブルクリックします。
- v 「データ」リストで **SALES** メジャーをダブルクリックします。
- 「式」フィールドに入力することによって、括弧で式全体を囲みます。
- v 式の最後にカーソルを配置し、「演算子」リストから **\*** 演算子をダブルク リックします。
- 「式」フィールドの式の最後に、100 と入力します。

図 19 は、「SQL 式ビルダー」ウィンドウで作成できる利益マージン式を示 します。

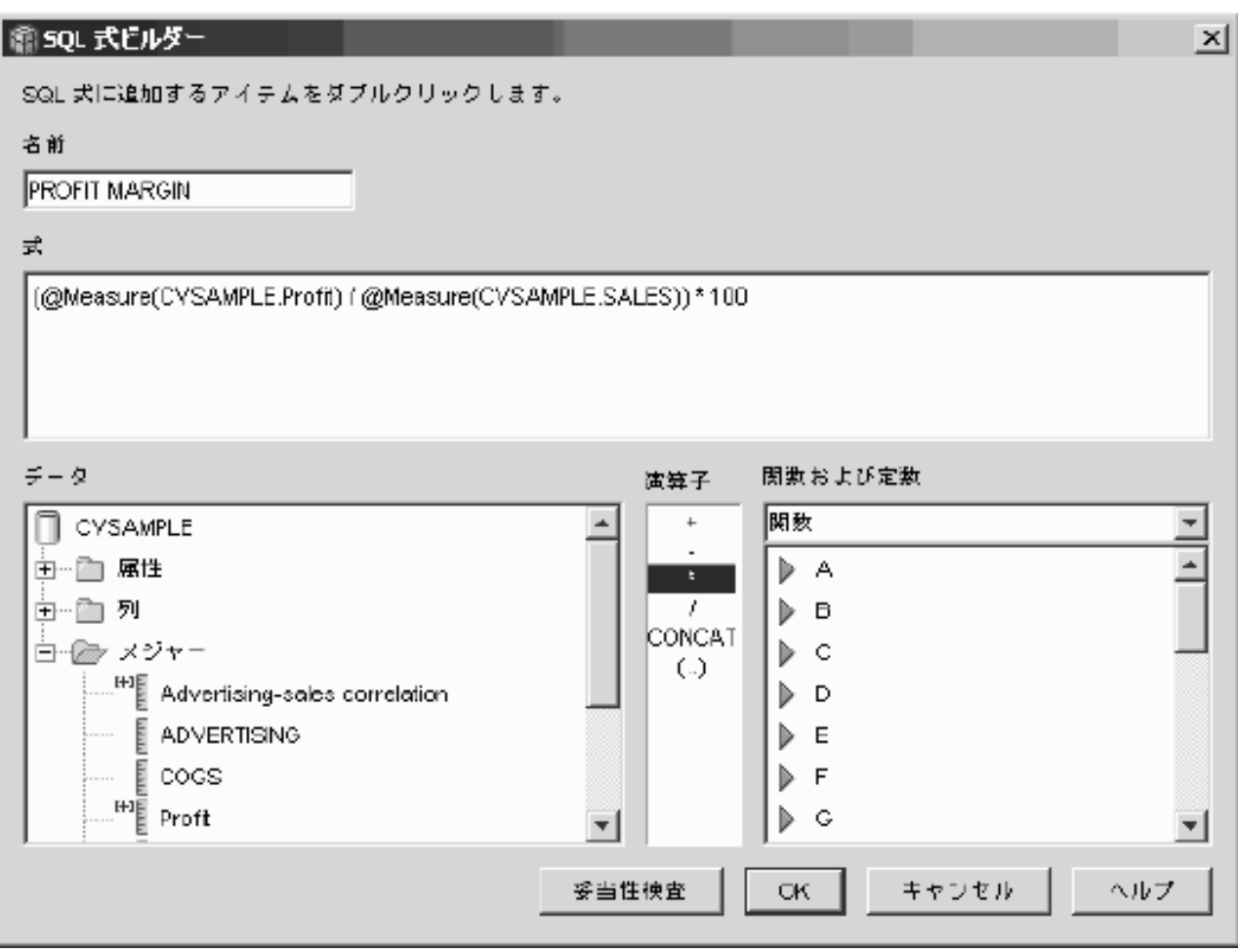

図 *19.* 「*SQL* 式ビルダー」ウィンドウで利益マージン式を完成させる

d. 「**OK**」をクリックして利益マージン・メジャーを作成し、「SQL 式ビルダ ー」ウィンドウを閉じます。

「集約」ページで、OLAP センターは複合メジャーのデフォルトにより、集 約関数を NONE に設定しますので、集約関数を変更する必要はありません。

4. 「**OK**」をクリックして「ファクト・プロパティー」ウィンドウを閉じ、ファク ト・オブジェクトに追加した 2 つの新しいメジャーを保管します。

DBA がこれら 2 つのメジャーを作成した後、これらの重要なメジャーに関して付 加的な分析を完了できます。

# インターネット・オーダー数のカウント

ある小売会社は、数年前にインターネット販売に参入し、同社のビジネスを拡大し ました。 現在、インターネット販売の効果を分析することが必要になっています。 まず行う必要のある計算の 1 つは、インターネット経由で受注したオーダー数で す。

## シナリオの詳細

会社のデータベースには、ORDER\_ID、PRODUCT\_ID、QUANTITY、および TIME ID 列を持つインターネット・オーダー用のファクト表があります。 PRODUCT ID 列には、対応するオーダーで販売される各製品が含まれ、 QUANTITY 列はオーダーで購入された製品の量を保管します。複数の製品のオーダ ーは、オーダーで販売されるユニークな製品の数と同じだけ行項目があります。た とえば、表 33 は 3 つのオーダーを示します。Order 1 には 3 つの Product A、1 つの Product O および 1 つの Product G が含まれます。

表 *33.* ファクト表の内容の一部

| ORDER_ID | PRODUCT_ID | <b>QUANTITY</b> |
|----------|------------|-----------------|
|          |            |                 |
|          |            |                 |
|          |            |                 |
|          |            |                 |
|          |            |                 |
|          |            |                 |

DBA は、ORDER\_ID 列でユニークな項目をそれぞれカウントするオーダー・カウ ント・メジャーを作成できます。オーダー・カウント・メジャーは SQL 式の DISTINCT キーワード、およびすべてのディメンション全体の集約の COUNT 関数 を使用して定義されます。メジャーの SQL 式は、別個のオーダーのリストを作成 し、これは集約中にカウントされます。メジャーには合計は関係しないので、これ は非追加メジャーと呼ばれます。

非追加メジャーは、文字データまたはカウントしたいその他のデータがある場合に も役立ちます。たとえば、非追加メジャーを使用して製品の配送先の郵便番号の数 をカウントできます。

この例では、DBA がORDER ID 列に直接マップする Order ID メジャーを定義す ることを決定しました。しかし、ORDER\_ID 列を同じように使用することもできま す。デフォルト集約は、列またはメジャーが SQL 式で使用されるかどうかに基づ いて異なりますが、どちらの場合も 80 [ページの『メジャー作成のステップ』](#page-87-0) で説 明されているとおり、デフォルト集約を COUNT 関数に変更することが必要です。

## <span id="page-87-0"></span>メジャー作成のステップ

以下のステップは、OLAP センターの「ファクト・プロパティー」ウィンドウを使 用して、既存のファクト・オブジェクトでオーダー・カウント・メジャーを作成す る方法を説明しています。

- 1. 「ファクト・プロパティー」ウィンドウをオープンするには、OLAP センターの オブジェクト・ツリーにあるファクト・オブジェクトを右マウス・ボタンでクリ ックし、「メジャーの編集」をクリックします。「ファクト・プロパティー」ウ ィンドウが開きます。
- 2. 「メジャー」ページで、「計算済みメジャーの作成」プッシュボタンをクリック します。「SQL 式ビルダー」ウィンドウが開きます。
- 3. 「SQL 式ビルダー」ウィンドウの「名前」フィールドで、ORDER COUNT と入力 します。
- 4. オーダー・カウント式を作成するため、「データ」リストの「メジャー」フォル ダーを拡張し、以下のステップを完了します。
	- v 「関数および定数」フィールドで、「その他」を選択します。各種関数および 定数のリストで、**DISTINCT** キーワードをダブルクリックします。
	- v 「データ」リストで **ORDER ID** メジャーをダブルクリックします。

81 [ページの図](#page-88-0) 20 は、 「SQL 式ビルダー」ウィンドウで作成できるオーダー・ カウント式を示します。

<span id="page-88-0"></span>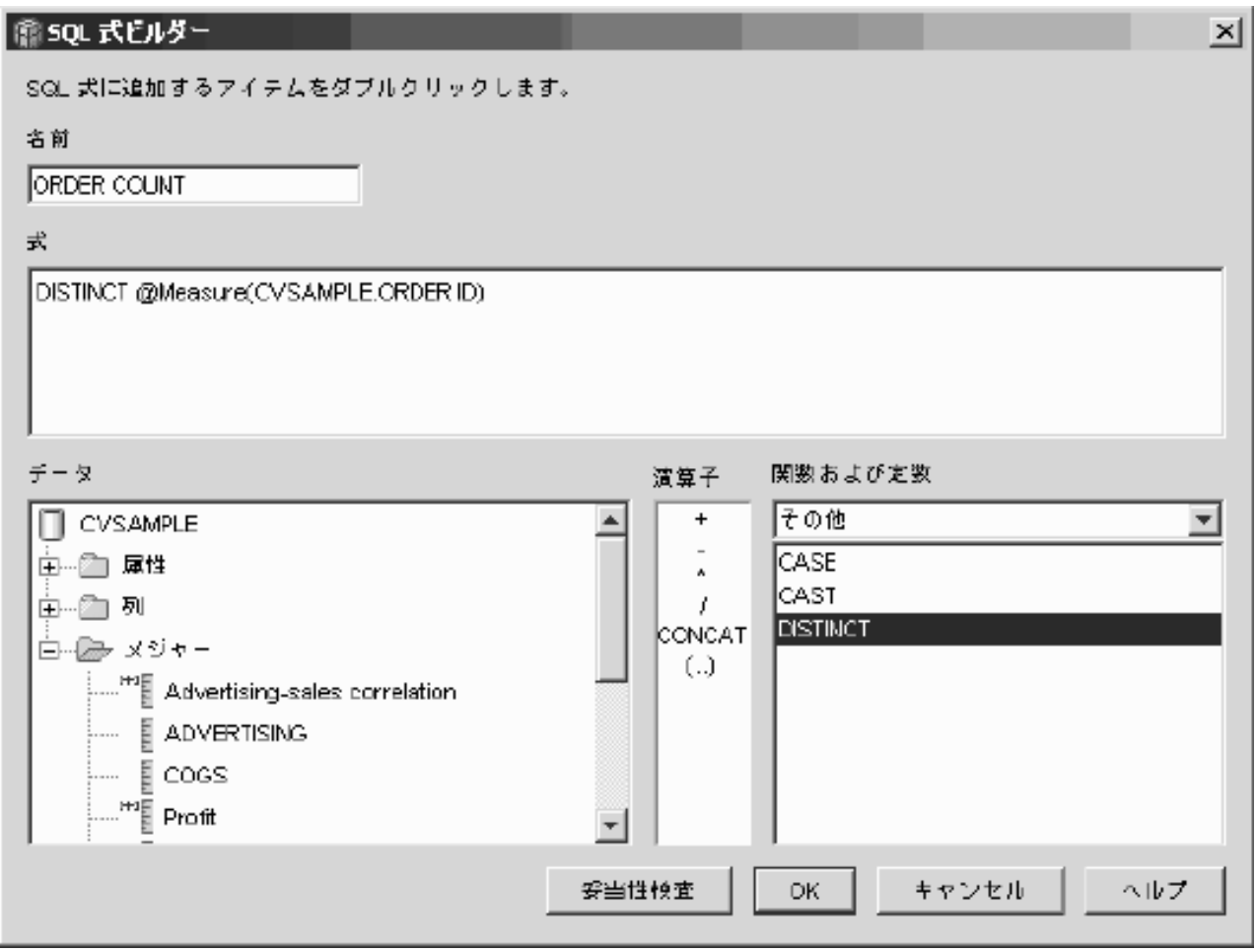

- 図 *20.* 「*SQL* 式ビルダー」ウィンドウでオーダー・カウント式を完成する
	- 5. 「**OK**」をクリックし、「SQL 式ビルダー」ウィンドウを閉じます。
	- 6. 「集約」ページで、オーダー・カウント・メジャーの集約をクリックし、 **COUNT** 関数を選択します。
	- 7. 「**OK**」をクリックしてファクト・オブジェクトへの変更を保管し、「ファク ト・プロパティー」ウィンドウを閉じます。

これで、別個の Order ID 行値の数をカウントするメジャーができました。このメ ジャーを他のメジャーと組み合わせて使用し、今後データの分析に使用することが できます。

# 売り上げ額のランキング

あるオフィス用品ストア・チェーンは、ここ数年で急速に成長してきました。 経営 陣は、業績の悪い一部のストアをクローズすることで、コストを削減して利益を増 やすことを考慮しています。

ストアの売り上げ履歴は、ストアの閉店を決定する際の重要な要因です。アナリス トは、売り上げ額をランク付けし、ディメンション全体を詳しく調べて分析を完了 することが必要です。

#### シナリオの詳細

オフィス用品店のデータベースには、他の列に加えて Sales 列を持つファクト表が あります。データベースには、ディメンション表もいくつかあります。DBA は、 RANK 関数、つまり DB2 Universal Database (DB2 UDB) が提供する OLAP 関数 を使用する売り上げランキング・メジャーを作成できます。

DB2 Cube Views は、DB2 UDB が提供する以下の OLAP 関数をサポートします。 **RANK**

行を配列し、ランキングを各行に割り当てます。ランクは、順序付けに関し て別個である先行する行の数に 1 を足したものとして定義されます。重複 する行の値があるために複数の行の相対順序が判別できない場合、同じラン ク番号が割り当てられます。重複する行の値があると、ランキングの結果に は番号でギャップが生じる場合があります。 83 [ページの表](#page-90-0) 34 は、サンプ ル行の値のセットの場合の RANK 関数からのランキング結果の例です。

RANK 関数の典型的な構文を以下に示します。

RANK ( ) OVER (ORDER BY *sort-key-expression expression-order*)

ここで、*sort-key-expression* はランク付けされるデータのセット、 *expression-order* はキーワード **ASC** か **DESC** で、sort-key-expression の値 を昇順か降順で順序付けます。DB2 Cube Views では、*sort-key-expression* が列または属性ではなく、既存のメジャーでなければなりません。また、 DB2 Cube Views は、この関数を持つ DB2 UDB が提供する PARTITION BY 文節をサポートしません。RANK 関数についての詳細は、DB2 インフ ォメーション・センターに記載されています。

## **DENSERANK**

行を配列し、ランキングを各行に割り当てます。行のランクは、その行に先 行する正確な行数に 1 を足したものとして定義されます。したがって、ラ ンキング結果は順次になり、ランクの番号付けにもギャップは生じません。 83 [ページの表](#page-90-0) 34 は、サンプル行の値のセットの場合の DENSERANK 関 数からのランキング結果の例です。

DENSERANK 関数の典型的な構文を以下に示します。 DENSERANK ( ) OVER (ORDER BY *sort-key-expression expression-order*)

ここで、*sort-key-expression* はランク付けされるデータのセット、 *expression-order* はキーワード **ASC** か **DESC** で、sort-key-expression の値 を昇順か降順で順序付けます。DB2 Cube Views では、*sort-key-expression* が列または属性ではなく、既存のメジャーでなければなりません。また、 DB2 Cube Views は、この関数を持つ DB2 UDB が提供する PARTITION BY 文節をサポートしません。DENSERANK 関数についての詳細は、DB2 インフォメーション・センターに記載されています。

#### **ROWNUMBER**

最初の行を 1 という順序で開始することによって、行の順次行番号を計算 します。ORDER BY 文節が指定されないと、行番号は任意の ORDER BY で行に割り当てられます。

ROWNUMBER 関数の典型的な構文を以下に示します。

<span id="page-90-0"></span>ROWNUMBER ( ) OVER ([ORDER BY *sort-key-expression expression-order*])

ここで、*sort-key-expression* はランク付けされるデータのセット、 *expression-order* はキーワード **ASC** か **DESC** で、sort-key-expression の値 を昇順か降順で順序付けます。DB2 Cube Views では、列または属性ではな く、既存のメジャーがこの関数のデータ・ソースとして使用されなければな りません。また、DB2 Cube Views は、この関数を持つ DB2 UDB が提供 する PARTITION BY 文節をサポートしません。ROWNUMBER 関数につ いての詳細は、DB2 インフォメーション・センターに記載されています。

これらの OLAP 関数は、SQL 式ビルダー関数および定数リストにはリストされま せん。

| 行の値 | 順序付け | ンキング結果 | RANK 関数からのラ DENSERANK 関数か<br>らのランキング結果 |
|-----|------|--------|----------------------------------------|
| 100 |      |        |                                        |
| 35  |      |        |                                        |
| 23  |      |        |                                        |
|     |      |        |                                        |
|     |      |        |                                        |
|     |      |        |                                        |

表 *34. RANK* および *DENSERANK* 関数を使用した値のセットのサンプルのランキング結果

#### メジャー作成のステップ

以下のステップは、OLAP センターの「ファクト・プロパティー」ウィンドウを使 用して、既存のファクト・オブジェクトで売り上げランキング・メジャーを作成す る方法を説明しています。

- 1. 「ファクト・プロパティー」ウィンドウをオープンするには、OLAP センターの オブジェクト・ツリーにあるファクト・オブジェクトを右マウス・ボタンでクリ ックし、「メジャーの編集」をクリックします。「ファクト・プロパティー」ウ ィンドウが開きます。
- 2. 「メジャー」ページで、「計算済みメジャーの作成」をクリックし、売り上げラ ンキング・メジャーを作成します。「SQL 式ビルダー」ウィンドウが開きま す。
- 3. 「SQL 式ビルダー」ウィンドウの「名前」フィールドで、SALES RANK と入力し ます。
- 4. 売り上げランキングの式を作成するには、以下のステップを完了します。
	- v 「式」フィールドに、以下の関数構文を入力します。RANK ( ) OVER (ORDER BY measure DESC)
	- v 「データ」リストで **Measures** フォルダーをダブルクリックします。
	- v 「式」フィールドの関数構文でワード measure を強調表示し、**SALES** メジ ャーをダブルクリックして SALES メジャーを式に追加します。

最後の式は、 84 [ページの図](#page-91-0) 21 に示されています。

<span id="page-91-0"></span>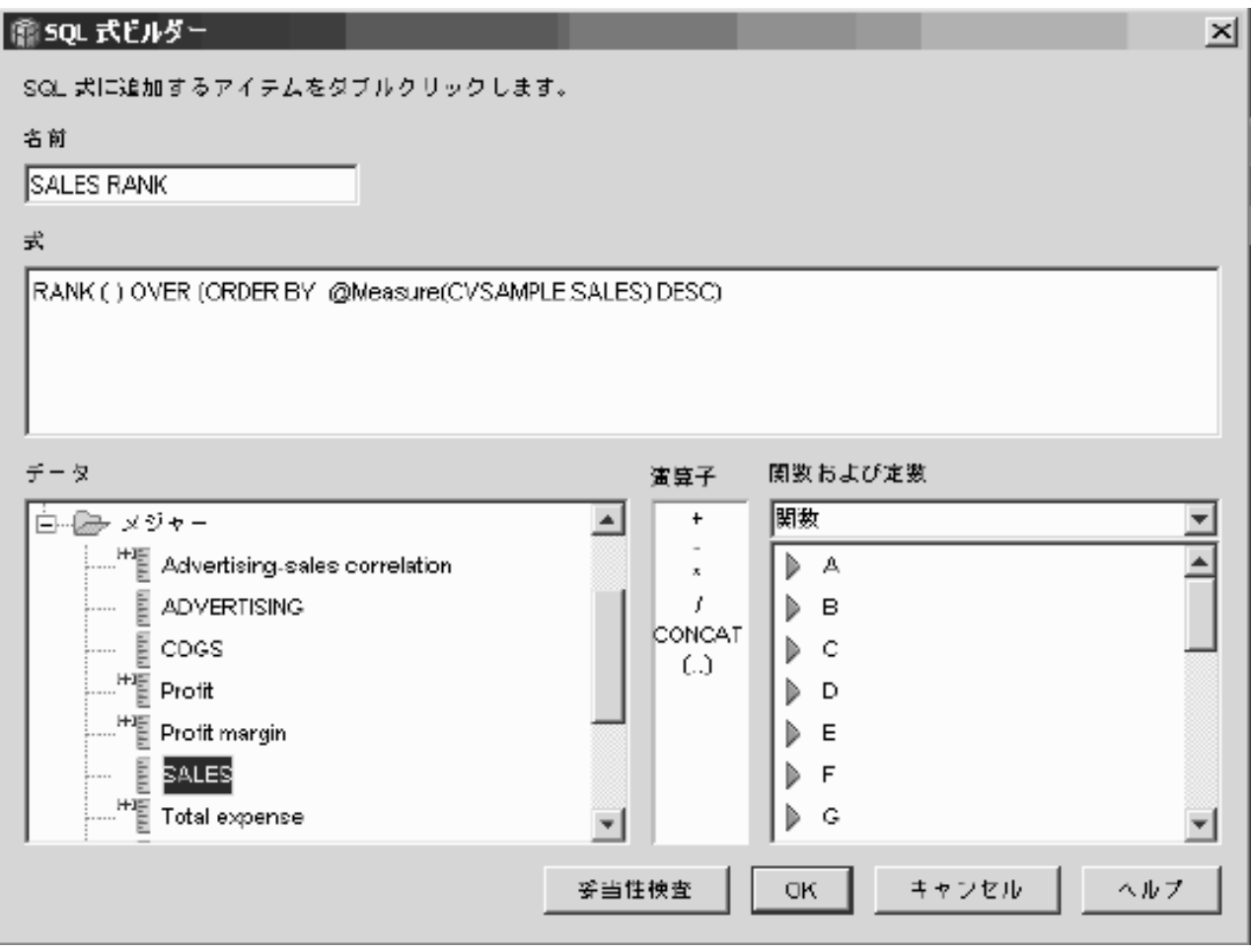

- 図 *21.* 「*SQL* 式ビルダー」ウィンドウで売り上げランキング式を完成させる
	- 5. 「検証」をクリックして式が有効であることを確認します。「**OK**」をクリック し、「SQL 式ビルダー」ウィンドウを閉じます。

「集約」ページで、デフォルトの集約 None を変更する必要はありません。デー タ・ソースが数値で、既存のメジャーだけを参照するので、None オプションは 売り上げランキング・メジャーのデフォルトです。

メジャーの式で RANK 関数を使用して Sales 列を降順に順序付けることにより、 アナリストはその他のディメンション全体を詳しく調べて特定の製品ラインに関し て、またはデータベースに保管されている他のディメンション・データに関して去 年最も売り上げ履歴が低かったストアを判別することができます。

# ファクト表に保管されている時間データを使用した **Time** ディメンション の作成

小売業の XYZ Retail は、販売取引のデータを DB2 Cube Views でモデル化し、 データをより効果的に分析できるようにする計画を立てています。 しかし、データ には取引に関連した性質があるため、使用可能な時間情報は、各取引に関連付けら れた日付だけです。

Time ディメンションでモデル化される時間情報は、多くの共通の計算、たとえば四 半期ごとの販売傾向の分析や、各週の平均在庫値の計算などにコンテキストを追加 するのに必要です。

多くの DBA はトランザクションに対して日付またはタイム・スタンプとして時間 データを保管するのを避けます。これは、ある日にトランザクションがない場合、 データに穴が開くことになり、データの集約および表示を正確に行う点で問題が生 じる場合があるためです。通常、時間表の中で時間データをモデル化するのが良い 選択肢です。しかし、XYZ Retail 社の DBA は、毎日最低 1 回のトランザクショ ンがあることを分かっており、データの現行構造を保つことにします。

## シナリオの詳細

XYZ Retail 社には、Sales、Costs、Quantity Sold、および Date を含む、各トランザ クションについての計測可能なデータを持つファクト表があります。さらに、デー タベースには、Region ディメンション表と Product ディメンション表があります。 問題は、時間データが、別のディメンション表に保管されているのではなく、ファ クト表に含まれているということです。DBA は、ファクト・オブジェクトの日付デ ータに基づいて、ディメンション・オブジェクトを作成する必要があります。

ファクト表の日付データの単一列に基づいて Time ディメンションを作成する場 合、以下の 2 つのユニークな要件があります。

- 有効なキューブ・モデルのすべてのディメンション・オブジェクトはファクト・ オブジェクトに結合される必要があり、Time ディメンション・オブジェクトとフ ァクト・オブジェクトは同じファクト表を基にしているので、Time ディメンショ ン・オブジェクトは、自己結合を使用してファクト・テーブルをそれ自体に結合 することによって、ファクト・オブジェクトに結合されなければなりません。
- DBA は、Week、Month、Quarter、および Year などの意味のあるレベルに日付デ ータを集約する、計算済みの属性を構築することが必要です。

自己結合とは、表をその表自体に結合するタイプの結合です。この場合、表とはフ ァクト表です。自己結合では、1 つ以上の列を結合することで、ファクト表のすべ ての行を一意的に識別できるはずです。主キーが最適な選択肢です。しかし、主キ ーが定義されていない場合、主キーに適した候補は、ファクト表をディメンション 表と結合するのに使用される列のセットになります。キューブ・モデルを最適化す るには、主キーを定義することが必要です。結合カーディナリティーは 1:1 で、結 合タイプは内部でなければなりません。

86 [ページの図](#page-93-0) 22 は、ファクト・オブジェクト、ファクト表に基づくディメンショ ン、およびファクトとディメンションの結合が同じファクト表にマップする方法を 示します。

<span id="page-93-0"></span>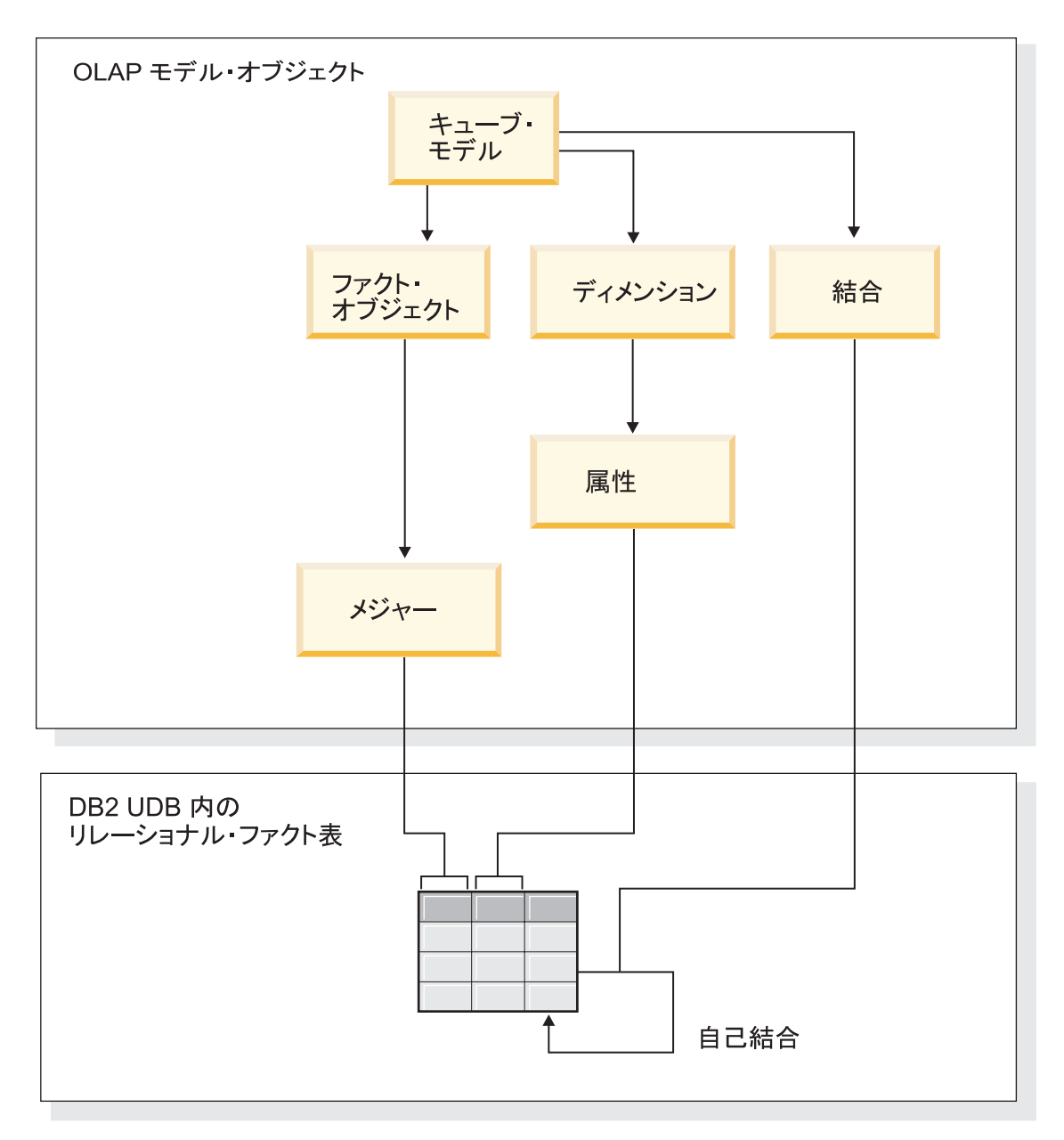

図 *22.* 自己結合が表をそれ自体に結合させる方法

属性およびディメンション作成のステップ

以下のステップは、OLAP センターのディメンション・ウィザードを使用して、フ ァクト表に基づき、Time ディメンションおよび計算済み属性を作成する方法を説明 しています。

- 1. ディメンション・ウィザードを開くには、OLAP センターのオブジェクト・ツリ ーのキューブ・モデルを右マウス・ボタンでクリックし、「ディメンションの作 成」をクリックします。ディメンション・ウィザードが開きます。
- 2. 「名前」ページの「名前」フィールドに Time と入力します。オプションで、ビ ジネス名を変更し、コメントを入力できます。「次へ」をクリックします。
- 3. キューブ・モデルのファクト表を選択します。「次へ」をクリックします。ディ メンションには 1 つしか表がないので、ディメンション結合を指定する必要は ありません。「ディメンション結合」ページで、「次へ」をクリックします。
- 4. 「ディメンション属性」ページで、「タイム・スタンプ **(Timestamp)**」列を選 択します。
- 5. オプション: タイム・スタンプ・データを、Month、Quarter、および Year な ど、より大きいチャンクに集約する計算済みの属性を作成します。計算済み属性 を作成するには、「計算済み属性の作成」プッシュボタンをクリックして SQL 式ビルダーを開き、ソース・タイム・スタンプ列を月、四半期、および年に計算 する各属性ごとに式を定義します。各計算済み属性の定義後、「検証」プッシュ ボタンをクリックして式が有効であることを検証してから、「**OK**」をクリック して SQL 式ビルダーを閉じ、ディメンション・ウィザードに戻ります。必要な 属性をすべて選択および作成した後、「次へ」をクリックします。
- 6. 「ディメンション・タイプ」ページで、**Time** を選択します。「次へ」をクリッ クします。
- 7. 「ファクトとディメンションの結合 (Fact-Dimension Join)」ページで、「結合の 作成」をクリックします。結合ウィザードが開いたら、自己結合を作成します。 名前を入力し、「次へ」をクリックします。左右両方の属性に、主キーなどファ クト表の任意の行を固有に定義する列または列のセットを選択します。一度に一 組を選択し、「追加」をクリックして属性の組を結合に追加します。内部結合タ イプおよび 1:1 カーディナリティーを選択します。必要な属性の組を追加した 後、「終了」をクリックします。「結合ウィザードが閉じます。
- 8. 「ファクトとディメンションの結合 (Fact-Dimension Join)」ページで、「終了」 をクリックします。

キューブ・モデルで定義された Time ディメンションを使って、XYZ Retail 社はそ のデータ分析に新しいレベルの意味を付加することができます。これで在庫を含 め、時間関連の分析を実行できます。

# 第 **5** 章 **DB2 Cube Views** キューブ・モデルの最適化

ここでは、以下のトピックについて説明します。

#### サマリー表

DB2 Cube Views は、キューブ・モデルに対して発行される照会のパフォー マンスを向上させるために、 DB2 サマリー表を使用します。サマリー表と は、マテリアライズ照会表 (MQT) の特別なタイプで、特にサマリー・デー タを含んでいます。

#### 機能従属関係と制約のあるサマリー表

最適化アドバイザーは機能従属関係と制約など、データ間の関係についての 情報を使用して、DB2 オプティマイザーが照会に効率的に応答するために 必要な、集約されたメジャーおよびレベル属性を含むサマリー表を推奨しま す。

## 最適化処理の概要

DB2 Cube Views によるスタースキーマまたはスノーフレイク・スキーマの 最適化は、OLAP スタイルの SQL 照会のパフォーマンスを向上させること ができます。この最適化プロセスには、最適化アドバイザーによって推奨さ れたサマリー表を作成、インプリメント、および保守することが含まれま す。

#### 最適化のためのメタデータ設計上の考慮事項

レベルと階層、メジャー、キューブ、および最適化スライスといったメタデ ータ・オブジェクトの設計の仕方は、最適化アドバイザー・ウィザードが推 奨するサマリー表に影響を与えます。

## キューブの最適化スライス

最適化スライスはオプションですが、最適化アドバイザーが、キューブ・モ デルの最重要な領域に焦点を当てたサマリー表を提供するための強力な助け になります。

## 最適化スライスでの照会の分析

最適化スライスは、照会のパフォーマンスを改善するための強力なツールで すが、ユーザーの照会を正確に反映する場合にのみ有効です。

#### 最適化のための制約の定義

制約により、最適化アドバイザーと DB2 オプティマイザーに価値ある情報 が提供されます。スタースキーマまたはスノーフレイク・スキーマ内の外部 キーおよび主キーについて、情報制約または強制制約を定義しなければなり ません。

## 最適化アドバイザーのパラメーター

ユーザーが最適化アドバイザー・ウィザードの各パラメーターに指定する情 報は、ウィザードが推奨するサマリー表、およびその結果得られるパフォー マンスの向上に影響します。正確な情報を提供し、コスト要件とパフォーマ ンス要件間のバランスにおいて慎重に決定するようにしてください。

#### <span id="page-97-0"></span>キューブ・モデルの最適化

キューブ・モデルに対して実行される照会のための最適化を行うことによ り、 OLAP スタイルの SQL 照会を発行する製品のパフォーマンスを向上 させることができます。

#### サマリー表を作成するための **SQL** スクリプトの例

最適化アドバイザー・ウィザードは、推奨されるサマリー表を作成するため の SQL スクリプトを提供します。 SQL スクリプトには、1 つ以上のサマ リー表を作成するのに必要な SQL コマンドが含まれています。

#### 照会結果のテスト

DB2 Universal Database の db2batch Benchmark ツールを使用して、最適化 アドバイザーでのサマリー表の作成前と作成後の照会のパフォーマンス結果 をベンチマークすることができます。

#### サマリー表についてのトラブルシューティング

サマリー表を作成しても照会のパフォーマンスが改善されない場合は、 DB2EXPLAIN 機能を使用して照会ルーティングをトラブルシューティング できます。

#### サマリー表の保守

ユーザーの基本表内のデータが変更された場合は、サマリー表を更新する必 要があります。サマリー表の更新には、2 種類の方法があります。即時リフ レッシュ、または据え置きリフレッシュです。

## サマリー表のドロップ

DB2 Cube Views は、ユーザーがキューブ・モデルをドロップした場合、関 連するサマリー表のドロップを行いません。そのサマリー表を他の目的に使 用しない場合は、ユーザーはディスク・スペースを解放するために、その表 をドロップできます。

# サマリー表

DB2 Cube Views は、キューブ・モデルおよびキューブに対して発行される照会の パフォーマンスを向上させるために、DB2サマリー表を使用します。 サマリー表と は、マテリアライズ照会表 (MQT) の特別なタイプで、特にサマリー・データを含 んでいます。

最適化アドバイザーは常にサマリー・データを使用する MQT を推奨しているた め、DB2 Cube Views の文書では、推奨される MQT を説明するのにサマリー表と いう用語を使用しています。

ユーザーは、前もって照会用の経費のかかる計算と結合を完了しておき、そのデー タをサマリー表内に保管しておくことができます。事前計算されているデータを使 用できる照会を実行すると、DB2 UDB はその照会をサマリー表へ転送します。照 会は、事前計算されている計算に正確に一致している必要はありません。ユーザー が SUM や COUNT のような単純な分析論を使用する場合、DB2 UDB は事前計算 されているデータから結果を動的に集約できます。 1 つのサマリー表で、多くのさ まざまな照会に対応することが可能です。サマリー表を使用することにより、通常 使用されるデータへアクセスする照会、または 1 つ以上のディメンションや表にわ たる集約データに関係する照会に対して、照会パフォーマンスを大幅に向上させる ことができます。

図 23 は、Sales ファクト・オブジェクト、および Time、Market、Product ディメン ションを持つ、スノーフレイク・スキーマに基づいたキューブ・モデルを示してい ます。ファクト・オブジェクトはメジャーおよび属性を持ちます。また各ディメン ションは、1 セットの属性を持ち、ファクトとディメンション間の結合によってフ ァクト・オブジェクトに結合されています。

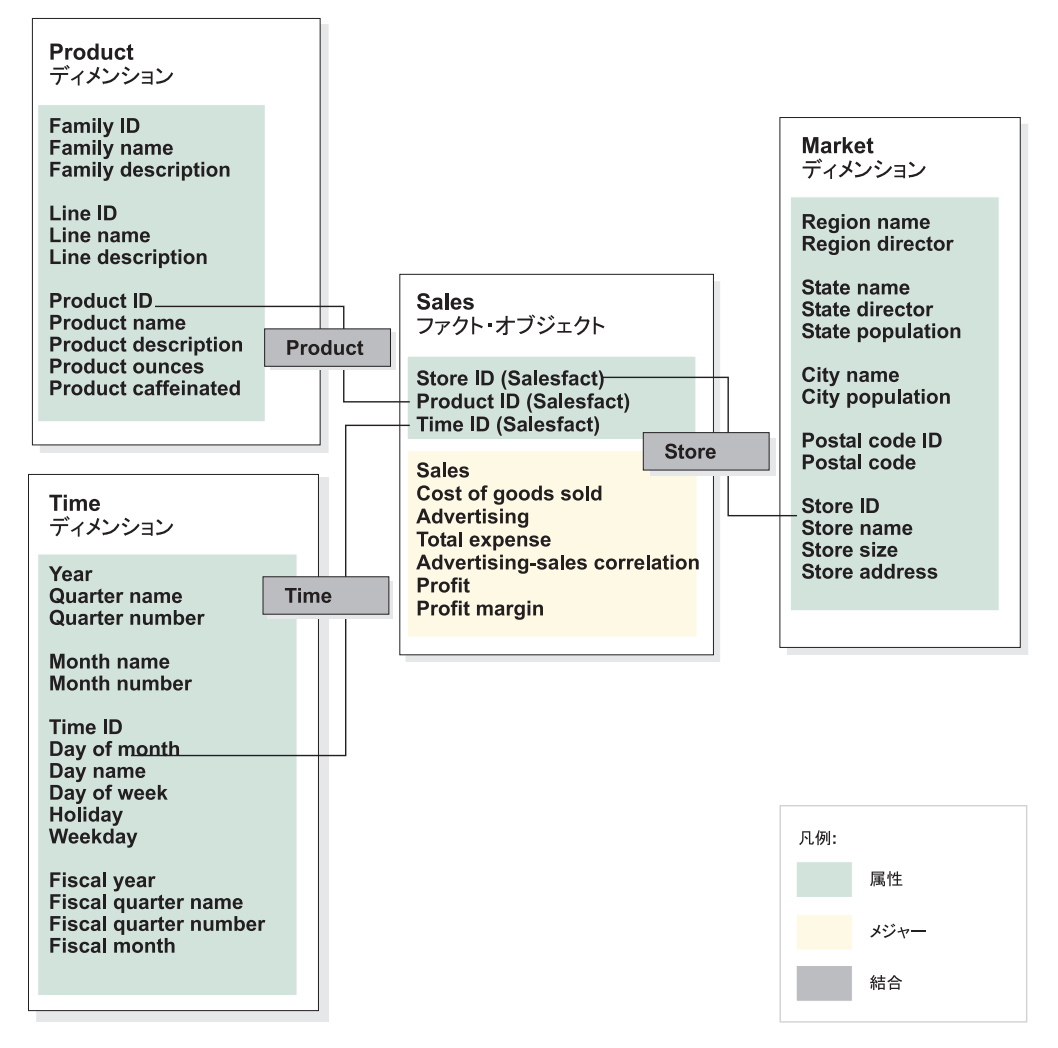

図 *23.* キューブ・モデル: Sales ファクト・オブジェクトおよび Time、Product、および Market ディメンションを持つキューブ・モデル

キューブ・モデル内の各ディメンションの階層を、 92 [ページの図](#page-99-0) 24 に示します。 階層の一番下の、太くて濃い線で結ばれている、強調表示されたボックスは、基本 表内に実際に存在するデータを表します。 Sales データが、Day レベル、Store レ ベル、および Product レベルで保管されています。階層内のベース・レベルより上 位のデータは、集約する必要があります。ユーザーが、特定の月における Sales デ ータについての基本表を照会する場合、DB2 UDB は、その月における Sales の数 値を返すために、毎日の Sales データを動的に加算する必要があります。たとえ ば、以下の照会を使用して、それぞれの領域における各商品ラインごとの、2004 年 の各月ごとの販売データを参照できます。

SELECT LINE ID, REGION NAME, MONTH NUMBER, SUM(SALES) FROM TIME, STORE, LOCATION, PRODUCT, LINE, SALESFACT WHERE SALESFACT.STOREID = STORE.STOREID

<span id="page-99-0"></span>AND STORE.POSTALCODEID = LOCATION.POSTALCODEID AND SALESFACT.PRODUCTID = PRODUCT.PRODUCTID AND PRODUCT.LINEID = LINE.LINEID AND SALESFACT.TIMEID = TIME.TIMEID AND YEAR = '2004' GROUP BY LINEID, MONTH NUMBER;

図 24 内の Line-Region-Month スライスを結んでいる細い線は、照会がアクセスす るスライスを表しています。 Line-Region-Month は、キューブ・モデルのスライス で、各階層の 1 つのレベルを含んでいます。サマリー表は、特定のスライスまたは それより上位のスライスで、照会の要件を満たすように定義できます。照会がアク セスする Line-Region-Month スライス用に、サマリー表を作成できます。指定され たスライス、または All Time、Year、Quarter、All Markets、All Products、および Family といった、それより上位のスライスのデータにアクセスするその他の照会 は、いくつかの追加の集約を行うことにより、そのサマリー表で対応できます。し かし、Day や City など、そのスライスより下位にあるより詳細なデータを照会す る場合は、 DB2 UDB はこのより詳細な照会に対してサマリー表を使用できませ ん。

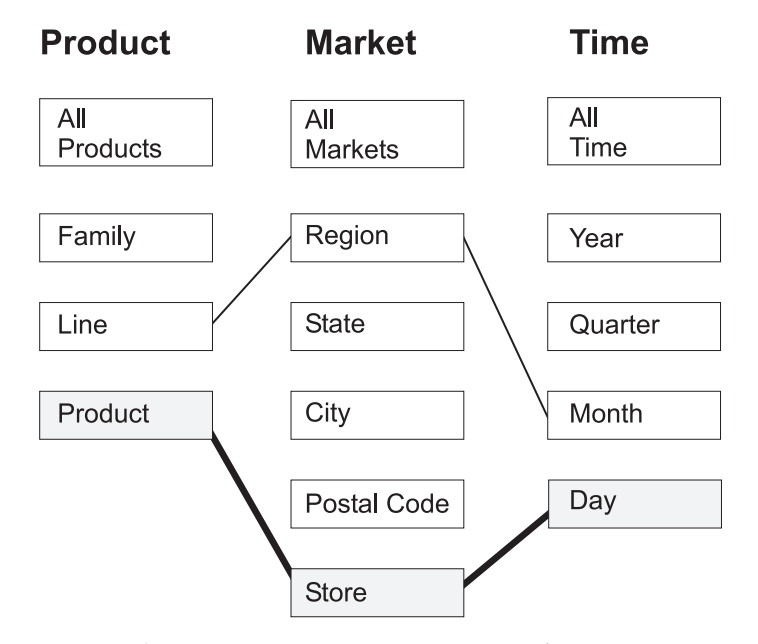

図 *24.* 照会スライス: Product、Market、および Time 階層。 Line-Region-Month スライスを 示しています。また、基本データが Product-Store-Day スライスに存在することを示していま す。

93 [ページの図](#page-100-0) 25 で、点線は Line-State-Month スライスを定義しています。 Line-State-Month スライス用に作成されたサマリー表は、そのスライスまたはそれよ り上位のスライスでデータにアクセスするすべての照会に対応できます。 Line-State-Month スライス用に作成された 1 つのサマリー表で対応できるすべての データは、強調表示されたボックス内に含まれます。

<span id="page-100-0"></span>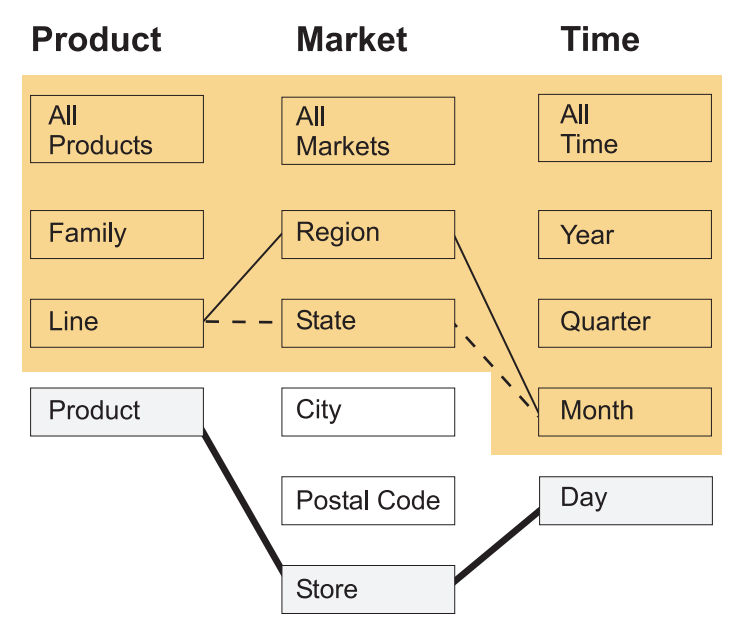

図 *25.* サマリー表スライス: Product、Market、および Time 階層。強調表示されているデー タは、Line-State-Month スライスで作成されたサマリー表で対応できる。

DB2 SQL コンパイラー内のリライター (rewriter) は、既存のサマリー表の情報を知 っており、基本表ではなくサマリー表から読み取るように、自動的に照会を書き換 えることができます。書き換えられた照会は、一般により速くなります。これは、 サマリー表が、一般に基本表よりもかなり小さく、事前に集約済みのデータを含ん でいるためです。ユーザーは、基本表に対して照会の書き込みを続けます。 [94](#page-101-0) ペ [ージの図](#page-101-0) 26 に示すように、DB2 UDB は、特定の照会についていつサマリー表を使 用するかを決定し、ユーザーの照会を基本表ではなくサマリー表にアクセスするよ うに書き換えます。書き換えられた照会は、事前に集約済みのデータを含むサマリ ー表にアクセスします。サマリー表はしばしば、基本表よりかなり小さくなり、し たがってかなり高速になります。しかも基本表と同じ結果を戻します。

DB2 EXPLAIN 機能を使用して、照会が転送されたか、また転送された場合は、ど の表に転送されたかを確認できます。

<span id="page-101-0"></span>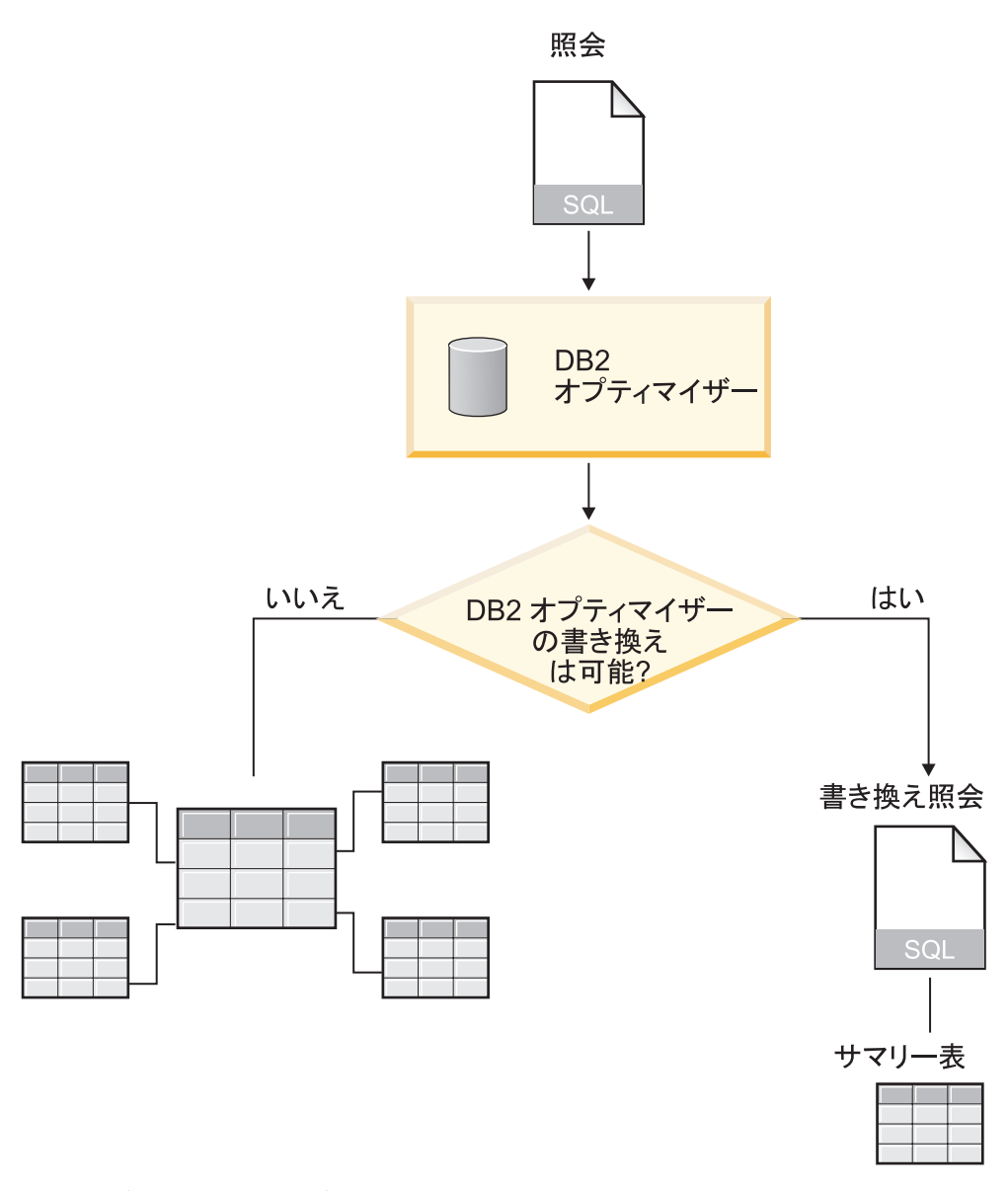

図 *26.* 照会の書き換え: 照会の書き換えのための DB2 UDB 処理

2004 年の各月ごとの、それぞれの領域における各商品ラインについての販売データ を表示する照会は、Line-Region-Month スライス用に作成されたサマリー表を使用す るように書き換えることができます。元の照会は、以下のとおりです。

```
SELECT LINE ID, REGION NAME, MONTH NUMBER, SUM(SALES)
FROM TIME, STORE, LOCATION, PRODUCT, LINE, SALESFACT
WHERE SALESFACT.STOREID = STORE.STOREID
 AND STORE.POSTALCODEID = LOCATION.POSTALCODEID
 AND SALESFACT.PRODUCTID = PRODUCT.PRODUCTID
 AND PRODUCT.LINEID = LINE.LINEID
 AND SALESFACT.TIMEID = TIME.TIMEID
 AND YEAR = '2004'
GROUP BY LINEID, MONTH_NUMBER;
```
書き換えられた照会は、以下のとおりです。

SELECT LINE\_ID, REGION\_NAME, MONTH\_NUMBER, SUM(SALES) FROM SUMMARYTABLE1 WHERE YEAR = '2004' GROUP BY LINE ID, REGION NAME, MONTH NUMBER;

書き換えられた照会では、DB2 UDB の処理がよりシンプルで、より速くなりま す。これはデータが事前に集約され、また表の結合の多くが事前に計算されている ため、DB2 UDB は 6 つの表 (大容量のファクト表を含む) にアクセスする代わり に、1 つの小さな表にアクセスするだけでよいからです。サマリー表による節約 は、かなりのものとなり得ます。大きなファクト表があるスキーマの場合には特に そうです。たとえば、10 億行あるファクト表は、事前集約すれば、100 万行しかな いサマリー表になることがあります。この集約に関係する計算は、照会が発行され るたびに行われるのではなく、1 回だけ行われます。 1000 分の 1 のサマリー表 は、大容量の基本表にアクセスよりもかなり高速になります。

この例では、図 27 は、Line-State-Month スライス用のサマリー表を示します。 DB2 UDB は、下位レベルの Store からではなく上位レベルの State から、Region のデータを計算する必要があります。ストアよりも州の方が数が少ないため、サマ リー表は基本表よりも行数が少なくてすみます。これらのレベルでデータがすでに 集約されているため、各 Month および Line ごとの販売データを返すために DB2 UDB が追加の計算を行う必要はありません。この照会は、照会で使用される表を事 前に結合したサマリー表内のデータによって完全に対応でき、照会の発行時には結 合を行う必要はありません。より複雑な照会では、より大きなパフォーマンスの向 上が得られる可能性があります。

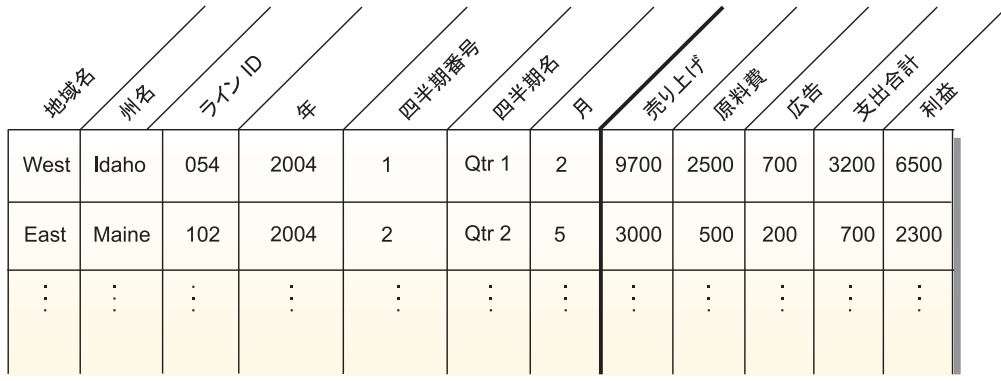

図 *27.* サマリー表: Line-Region-Month スライス用に作成されたサマリー表の例

ある場合には、照会が、サマリー表に組み込まれている属性に関連した属性にアク セスすることがあります。 DB2 オプティマイザーは、機能従属関係と制約を使用 して、サマリー表を適切なディメンション表に動的に結合することができます。

最適化アドバイザーがサマリー表を推奨する際は、そのキューブ・モデル内のすべ てのメジャーが含まれます。この例では、SalesFacts オブジェクトには Sales (売り 上げ)、Cost of goods (販売商品のコスト)、Advertising (宣伝)、Total expense (合計 費用)、および Profit (利益) という 5 つのメジャーだけがあり、それらはすべてサ マリー表に組み込まれています。ユーザーがキューブ・モデルに対して 50 のメジ ャーを定義する場合は、50 すべてのメジャーがそのサマリー表内に含まれます。最 適化アドバイザーは、サマリー表内のレベルに定義されたすべての関連属性を組み 込む必要はありません。DB2 Cube Views はレベル内の属性間の機能従属関係を定 義するからです。

## 機能従属関係と制約のあるサマリー表

最適化アドバイザーは機能従属関係と制約など、データ間の関係についての情報を 使用して、DB2 オプティマイザーが照会に効率的に応答するために必要な、集約さ れたメジャーおよびレベル属性を含むサマリー表を推奨します。

DB2 Cube Views は、可能な場合はいつでも、あるレベルの属性間の機能従属関係 を定義します。レベルを定義する際には、レベル・キー属性とそのレベル内の他の 属性 (デフォルト属性および関連属性) 間のリレーションシップを定義します。リレ ーションシップは、いくつかのレベル・キー属性を合わせて使用すれば、そのレベ ルの他の属性を判別できることを示しています。 DB2 Cube Views は、属性間の機 能従属関係を定義することにより、レベルの属性間のリレーションシップを記述し ます。 DB2 UDB および DB2 Cube Views は、機能従属関係によって定義された リレーションシップを使用して、データのインテリジェント最適化を実行できま す。

レベル属性の基礎となるデータが、機能従属関係によって記述されている仕方で、 機能的に従属していることを確認する必要があります。 DB2 UDB は機能従属関係 の妥当性を検証しません。

機能従属関係がレベル・キー属性とレベルの関連属性との間に存在する場合には、 最適化アドバイザーはサマリー表に関連属性を組み込まずに、レベル・キー属性だ けを組み込むことができます。照会の発行時に最終的な結果セットを作成するため に、DB2 オプティマイザーはサマリー表をディメンション表と結合するので、レベ ルの関連属性に関係のある照会は、引き続きサマリー表に差し向けることができま す。

たとえば、 90 [ページの『サマリー表』](#page-97-0) に記述された照会によく似た照会を使用し て、すべての領域における各製品ラインごとの、2004 年の各月の販売データを参照 できます。次の照会は、Line ID の代わりに Line 名、Month 番号の代わりに Month 名を使用して、結果をグループ化している点で、異なっています。結果セッ トはより使いやすくなっていますが、データにアクセスするために機能従属関係と 制約に頼っています。

SELECT LINE\_NAME, REGION\_NAME, MONTH\_NAME, SUM(SALES) FROM TIME, STORE, LOCATION, PRODUCT, LINE, SALESFACT WHERE SALESFACT.STOREID = STORE.STOREID AND STORE.POSTALCODEID = LOCATION.POSTALCODEID AND SALESFACT.PRODUCTID = PRODUCT.PRODUCTID AND PRODUCT.LINEID = LINE.LINEID AND SALESFACT.TIMEID = TIME.TIMEID AND YEAR = '2004' GROUP BY LINE\_NAME, REGION\_NAME, MONTH\_NAME;

DB2 オプティマイザーは、 97 [ページの図](#page-104-0) 28 に示されているように、照会を書き換 えて、サマリー表を適切なディメンション表に結合します。

Line レベルには以下の属性があります。

- Line ID (レベル・キー属性)
- v Line 名 (デフォルト属性)
- Line 記述 (関連属性)

<span id="page-104-0"></span>Line ID は Line 表の主キーであるので、制約は Line ID 列上に存在しています。 制約は Line ID 列に対して存在するので、DB2 Cube Views はこのレベルに対する 機能従属関係は作成しません。 DB2 オプティマイザーは制約を使用して、サマリ ー表を Line 表に結合し、照会結果セットの Line 名データにアクセスします。

Month レベルには以下の属性があります。

- v Year および Month 番号 (レベル・キー属性)
- v Month 名 (デフォルト属性)

Month 名が Year および Month 番号の組み合わせに機能的に従属していることを指 定する機能従属関係が、Month レベルに対して存在します。 Year および Month 番 号列は Time 表の主キーまたは外部キーの一部ではないので、これらの列に対する 制約はありません。 DB2 オプティマイザーは Month 名と Year および Month 番 号の組み合わせとの間の機能従属関係を使用して、サマリー表を Time 表に結合 し、照会結果セットの Month 名データにアクセスします。

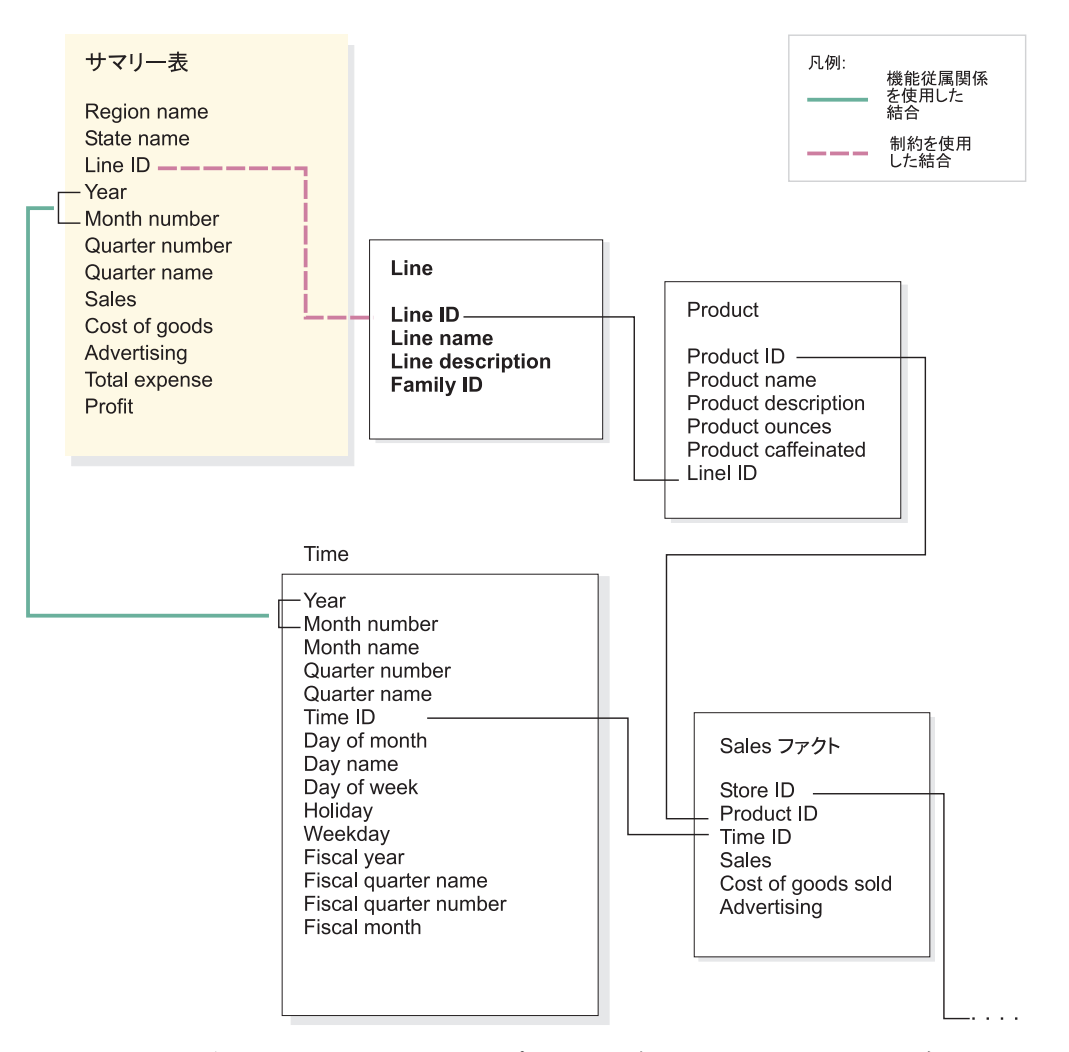

図 *28.* 結合: 照会が発行されると、DB2 オプティマイザーがサマリー表を適切なディメンシ ョン表に動的に結合する

DB2 オプティマイザーは照会を以下のように書き換えます。

SELECT Q4.LINE NAME, Q4.REGION NAME, Q4.MONTH NAME, SUM(Q4.SALES) FROM ( SELECT DISTINCT Q1.LINE NAME, Q3.REGION NAME, Q2.MONTH\_NAME, Q3.SALES, Q2.YEAR, Q2.MONTH\_NUMBER FROM LINE AS Q1, TIME AS Q2, SUMMARYTABLE1 AS Q3 WHERE (Q3.YEAR=2004) AND Q3.LINEID=Q1.LINEID) AND (Q3.MONTH\_NUMBER=Q2.MONTH\_NUMBER) AND (2004=Q2.YEAR) ) AS Q4 GROUP BY Q4.LINE NAME, Q4.REGION NAME, Q4.MONTH NAME

この結果実行される照会は、元の照会では 6 つの表を結合するところを、代わりに 3 つの表だけを結合します。また最も重要なこととして、書き換えられた照会は、 通常かなり大きくて低速なファクト表にアクセスする必要がなくなります。 サマリ ー表には事前に集約されたメジャー・データがすでにあるので、書き換えられた照 会ははるかに高速です。

# 最適化処理の概要

DB2 Cube Views によるスタースキーマまたはスノーフレイク・スキーマの最適化 は、OLAP スタイルの SQL 照会のパフォーマンスを向上させることができます。 この最適化プロセスには、最適化アドバイザーによって推奨されたサマリー表を作 成、 インプリメント、および保守することが含まれます。

最適化アドバイザーは、サマリー表を推奨することによって、キューブ・モデルの 最適化をサポートします。 DB2 UDB サマリー表は、照会で使用可能な、1 つ以上 の表からの事前に計算された結果が含まれているため、照会のパフォーマンスを向 上させることができます。コストのかかる表結合や複雑な計算は、あらかじめ計算 してサマリー表に保管することができるため、これらの集約を使用するその後の照 会をより高速にできます。サマリー表については、 90 [ページの『サマリー表』](#page-97-0) を 参照してください。

最適化アドバイザーは、ウィザードで指定したメタデータと情報を分析し、適切な サマリー表を推奨します。最適化アドバイザーの実行後、推奨サマリー表のセット の作成が可能な SQL ファイルが作成されます。 この SQL を実行してサマリー表 を作成する前に、SQL を変更するオプションがあります。

最適化アドバイザーの実行は、最適化処理の 1 つステップにすぎません。最適化を 開始する前に、次の事項を含む (次の事項のみに限定はされません) いくつかの事項 について考慮する必要があります。

- 基本表で DB2 制約を効果的に使用する方法
- v 最適化検証規則に従ってキューブ・モデルを定義する方法
- 最適化する照会のタイプ
- 提供するスペース量
- v サマリー表に現行データが含まれるように、サマリー表を保守する方法

最適化を行う前に、基本表の制約を定義する必要があります。必要な制約のタイプ については、 116 [ページの『最適化のための制約の定義』](#page-123-0) を参照してください。

最適化処理の多くの部分は反復処理であり、繰り返し、微調整とパフォーマンスの 向上を図る必要があります。図 29 は、最適化処理の主なステップの概要を示してい ます。

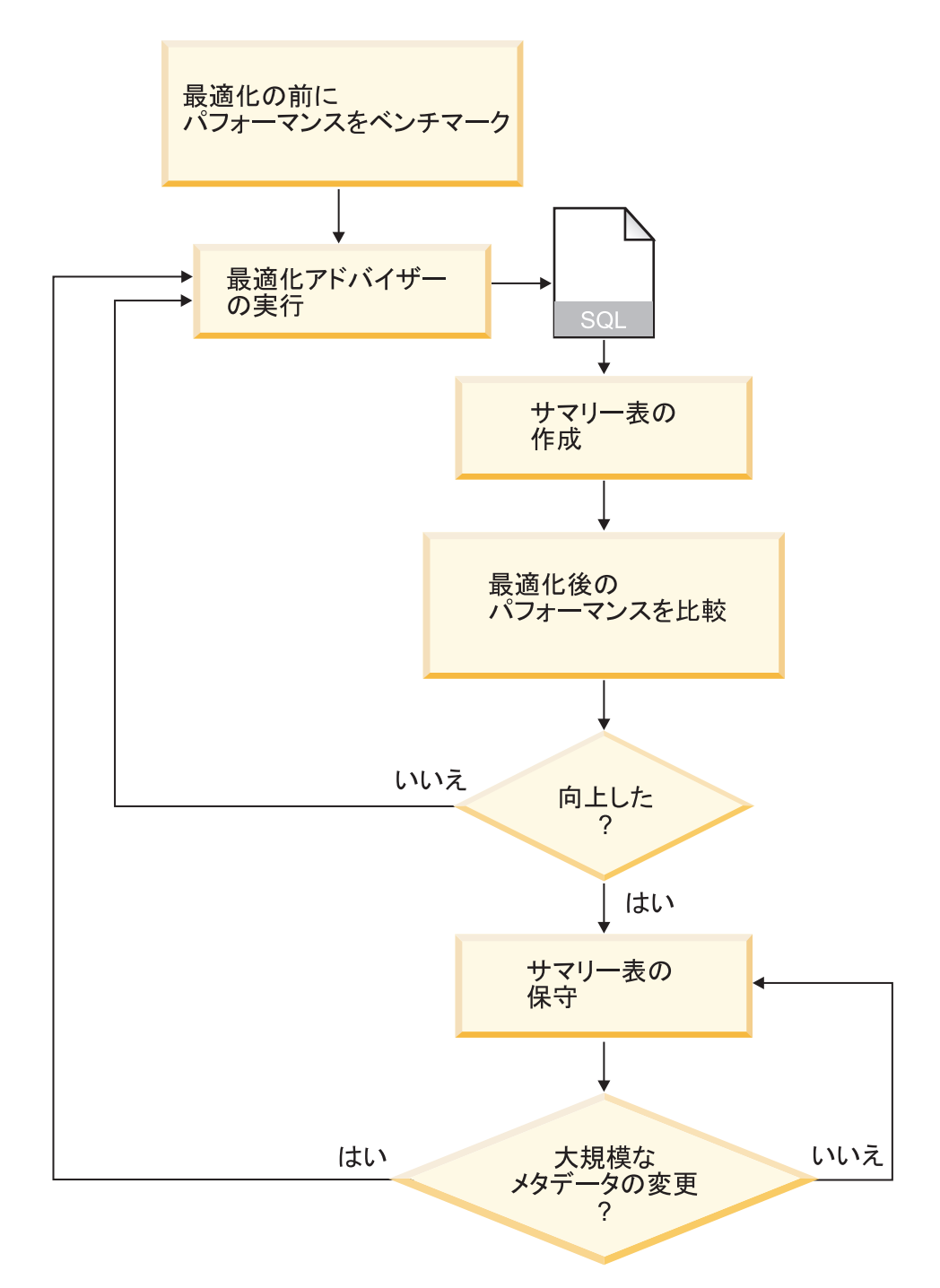

図 *29.* 最適化処理: 最適化処理の主なステップの概要

最適化処理には、これらの一般的なタスクが含まれます。

#### v パフォーマンスの測定

DB2 Cube Views 最適化アドバイザーを実行する前に、典型的な照会の特定のセ ットの、現在のパフォーマンスを測定しておく必要があります。パフォーマンス 測定は、最適化が正常に行われたかを後で分析できるように、ベンチマークを供 給するオプションのステップです。 DB2 UDB で提供される db2batch Benchmark ツールを使用して、ベンチマークを作成できます。 db2batch の使用 については、 127 [ページの『照会結果のテスト』](#page-134-0) を参照してください。ユーザー はパフォーマンスのベンチマークを完成させるためにサンプル照会を実行します が、最適化アドバイザーはサンプル照会を必要としません。これは、サンプル照 会はメタデータに基づいたものであり、発行される特定の照会を知ることなく推 奨を行うためです。

v 最適化アドバイザー・ウィザードの実行

ウィザードには、次のものを含むいくつかの重要なパラメーターを指定します。 すなわち、最適化を行う照会のタイプ、ディスク・スペースと時間の制限、更新 メソッド、および表スペースのロケーション。これらのパラメーターの選択につ いては、 121 [ページの『最適化アドバイザーのパラメーター』](#page-128-0) を参照してくださ い。最適化アドバイザーは、ユーザーが提供する情報、メタデータ、DB2 統計、 およびユーザーが許可するデータ・サンプリングに基づいて、推奨を作成しま す。最適化アドバイザーは、ユーザーが指定するパラメーターを検討し、2 つの SQL ファイルを生成します。 1 つの SQL ファイルには、一連の推奨されるサ マリー表を作成するための SQL コマンドが含まれます。 もう 1 つの SQL フ ァイルには、推奨されるサマリー表を更新するための SQL コマンドが含まれま す。

v サマリー表の作成

ウィザードの完了直後にサマリー表を作成することも、ユーザーの通常のデータ ベース保守スケジュールにその操作を追加することもできます。サマリー表を作 成するには、かなりの時間と処理リソースが必要な場合があります。サマリー表 の作成後、最適化されたキューブ・モデルに対する照会のパフォーマンスが向上 していることを確認してください。最適化を行う前に実行した一連のサンプル照 会と同じものを実行し、パフォーマンス結果を比較します。パフォーマンスの向 上があまり見られない場合は、最適化アドバイザーを再度実行し、ディスク・ス ペースまたは時間、あるいはその両方の割り振りを増やすか、または他の設定を 変更する必要があります。パフォーマンス結果を検証および分析する方法につい ては、 127 [ページの『照会結果のテスト』](#page-134-0) を参照してください。

• サマリー表の保守

サマリー表の作成後は、常にユーザーのデータと適切に同期させるように、定期 的にサマリー表を保守することが必要です。最適化アドバイザーの実行の際に、 即時リフレッシュまたは据え置きリフレッシュ更新オプションのいずれかを選択 します。

即時リフレッシュ・オプション

即時更新オプションを選択した場合、DB2 UDB は基本表とサマリー表の 間での同期を維持し、元になっている表が変更されると、サマリー表をイ ンクリメンタルに更新します。 DB2 UDB は、SUM や COUNT などの 単純な集約のインクリメンタル保守をサポートしています。その他の集約 については、最適化アドバイザーは、ユーザーがどちらのリフレッシュ・ オプションを選択したかにかかわらず、据え置きリフレッシュ・オプショ ンを使用したサマリー表を推奨します。
#### 据え置きリフレッシュ・オプション

据え置きリフレッシュ・オプションを選択した場合は、更新のためにサマ リー表の再作成を行うことになります。サマリー表の更新をいつ実行する かを決めることができます。基本表の全体に渡ってかなりの変更を行う場 合は、据え置き更新は、インクリメンタル更新よりもより効率的です。

これらのオプションを選択する際は、保守に割り当てることができるリソース と、データを正確に同期させる必要性の度合いとの間で、トレードオフを行うこ とになります。即時更新オプションと据え置き更新オプションについての詳細 は、 130 [ページの『サマリー表の保守』](#page-137-0) を参照してください。

v 定期的な再評価

ユーザーのニーズに適合するように、サマリー表は定期的に再評価する必要があ ります。キューブ・モデルを追加または更新してメタデータに多くの変更を行っ た場合は、最適化アドバイザーを再度実行して、新しいサマリー表のセットを作 成する必要がある場合があります。

- 新しいディメンションやメジャーなどのメタデータ・オブジェクトを追加する 場合、新規のオブジェクトからのデータにアクセスする照会は、既存のサマリ ー表を使用できません。しかし、新規のオブジェクトを使用しない照会は、続 けてそのサマリー表を使用します。
- 以前に最適化されていないデータを組み込むためにメタデータ・オブジェクト を更新する場合、更新されたオブジェクトにアクセスする照会は、そのサマリ ー表を使用できません。
- 1 つまたは複数のオブジェクトを削除する場合、サマリー表の効果は変わりま せんが、使用されなくなった集約データのためのディスク・スペースを無駄に していることになります。

メタデータの重要な変更の他にも、通常、よく実行される照会のタイプが変わ り、それが最適化の対象としていなかったタイプの場合は、ウィザードを再度実 行する必要があります。

ウィザードを実行して新しい表を作成するたびに、ベンチマークの作成やサマリ ー表のパフォーマンス分析を含むすべての最適化処理を再度行う必要がありま す。

キューブ・モデルをドロップする場合は、関連するサマリー表も、別のいずれの 目的でも使用されていなければ、ドロップできます。 DB2 Cube Views は、関連 するキューブ・モデルがドロップされても、サマリー表のドロップは行いませ ん。サマリー表をドロップする方法については、 131 [ページの『サマリー表のド](#page-138-0) [ロップ』](#page-138-0) を参照してください。

## 最適化のためのメタデータ設計上の考慮事項

レベルと階層、メジャー、キューブ、および最適化スライスといったメタデータ・ オブジェクトの設計の仕方は、最適化アドバイザー・ウィザードが推奨するサマリ ー表に影響を与えます。

一般にユーザーは、ユーザーのデータの構造に従って、ファクト・オブジェクト、 ディメンション、および結合の基本構造を定義します。キューブ・モデル内のこれ

らの高水準オブジェクトの基本構造についてはあまり選択肢がないため、これらの オブジェクトを変更することで推奨されるサマリー表が改善されることはほとんど ありません。しかし、レベルと階層、メジャー、キューブ、および最適化スライス を定義する方法の選択においては、より柔軟性があります。

#### レベルおよび階層

可能な場合には、 28 [ページの『レベル』](#page-35-0) に記述された理想的なモデル化メ ソッドを使用して、レベルを定義してください。理想的なモデル化メソッド を使用することにより、推奨されるサマリー表が使用するディスク・スペー スの量、および推奨されるサマリー表をリフレッシュするために使用する一 時スペースの量を削減できる場合があります。

#### メジャー

ディスク・スペースが限られている場合は、キューブ内の重要なメジャーの みを組み込み、通常あまり使用されないと思われるメジャーや、業務上価値 のないメジャーはドロップするように選択できます。キューブ内に定義する メジャーが多いほど、サマリー表が大きくなるからです。

キューブに組み込むメジャーのタイプ (配分または非配分のいずれか) も、 最適化に影響を与えます。

- v 配分メジャーは常に、1 つのレベルから次のレベルへ集約できます。たと えば、Quarter (四半期) の SUM(Sales) は、月ごとの販売データを合計す ることによって計算できます。
- v 標準偏差のような非配分メジャーは常に、基本データから直接計算しなけ ればならず、1 つのレベルから次のレベルへと集約することはできませ ん。

一般に、最適化アドバイザーおよび DB2 オプティマイザーは、キューブ・ モデルに配分メジャーだけが含まれるときに、より柔軟性があり、より多く のオプションがあります。非配分メジャーを含むキューブ・モデルは最適化 できますが、ユーザーのキューブから不要な非配分メジャーを省略すれば、 より良い最適化結果を得られる場合があります。

#### キューブ

ユーザーのビジネス要件に合うキューブを設計します。キューブ・モデルの データの重要な領域に焦点を当てたキューブを作成すれば、最適化において キューブが最も効果的に使用されます。

ユーザーが頻繁に発行する照会の 1 つ以上の特性が分かっている場合に は、最適化アドバイザーのために最適化スライスにその情報を指定できま す。最適化アドバイザーは、キューブの指定された領域に発行される照会を 改善するサマリー表を推奨します。最適化スライスは、各キューブ・ディメ ンションの特定のレベルのセットまたは「任意」レベル指定によって、およ びスライスで予期される照会のタイプ (ドリルダウン、レポート、MOLAP 抽出、ハイブリッド抽出、またはドリルスルーなど) によって定義されま す。

OLAP センターでは、キューブが一般に 1 つのタイプの照会に (ドリルダ ウンなど) 使用されることを指定できます。 キューブに対して 1 つの照会 タイプを指定すると、OLAP センターは、すべてのキューブ・ディメンショ

ンに対して指定したタイプと「任意」オプションを使用して、最適化スライ スを定義します。最適化について詳しくは、 104 [ページの『キューブの最適](#page-111-0) [化スライス』](#page-111-0) を参照してください。

以下のリストは、OLAP センターでキューブに対して指定できる照会のタイ プを説明しています。

### ドリルダウン照会

ドリルダウン照会は、通常キューブ・モデルのトップに集中された データのサブセットにアクセスします。照会は、そのキューブ・モ デル内のどのレベルにもアクセスする可能性があります。ユーザー があるディメンションに深くドリルダウンする場合、他のディメン ションでの照会は、通常はより高いレベルにとどまります。ドリル ダウン照会用に最適化を行うと、そのキューブ・モデルのより高い レベルにとどまる照会に対して、最も効果が得られます。ドリルダ ウン照会の実行には、通常リレーショナル OLAP (ROLAP) スプレ ッドシート・アプリケーションが使用されます。たとえば、スプレ ッドシート・アプリケーションのユーザーが、All Regions (すべて の地域)、All Products (すべての商品)、2004 Year (年) に対する Revenue (収益) へのアクセスから始めたとします。その後、ユーザ ーは、All Regions (すべての地域)、各 Country (国) での各 Quarter (四半期) の Revenue (収益) を照会することで、そのデータのより 深いところへ移動できます。

これらの照会タイプは、結果の処理を待たなければならないユーザ ーによってリアルタイムで発行されるため、そのパフォーマンス は、通常、非常に重要です。

### レポート照会

レポート照会は、キューブ・モデルのどの部分にも一様にアクセス しようとします。レポート照会は、多くの場合、バッチで出されま す。レポート照会では、ユーザーが個々の照会に対して即時の応答 を待っていることはあまりないので、レポート照会のパフォーマン スは、通常、ドリルダウン照会ほど重要ではありません。

### **MOLAP** 抽出照会

MOLAP 抽出照会は、キューブの基本レベル、またはキューブに対 して定義された最適化スライスのいずれかにアクセスします。キュ ーブを使用して、データを MOLAP データ・ストアにロードしま す。キューブ最適化スライスは、さらに処理を行うためにデータを MOLAP アプリケーションにロードする抽出スライスに、論理的に マップします。

OLAP センターでキューブに対して MOLAP 抽出タイプを指定す る場合、またはキューブ・ディメンションのすべてにわたって「任 意」オプションを指定して最適化スライスを指定する場合には、最 適化アドバイザーはキューブの基本レベルで抽出されるデータを最 適化するサマリー表を作成します。キューブの基本レベルが、抽出 を行うスライスにマップすることを確認してください。

#### 詳細設定

<span id="page-111-0"></span>OLAP センターでキューブに関する詳細設定を指定する場合には、 キューブの特定の、頻繁に照会される領域に対して最適化スライス を指定できます。

頻繁に発行される照会の 1 つ以上の特性が分かっている場合には、 最適化アドバイザーのために最適化スライスにその情報を指定でき ます。最適化アドバイザーは、サマリー表を推奨する際に、それら のスライスを考慮します。最適化スライスは、各キューブ・ディメ ンションの特定のレベルのセットまたは「任意」レベル指定によっ て、およびスライスで予期される照会のタイプ (ドリルダウン、レ ポート、MOLAP 抽出、ハイブリッド抽出、またはドリルスルーな ど) によって定義されます。最適化スライスについては、『キュー ブの最適化スライス』 を参照してください。

## キューブの最適化スライス

最適化スライスはオプションですが、最適化アドバイザーが、キューブ・モデルの 最重要な領域に焦点を当てたサマリー表を提供するための強力な助けになります。

キューブには多くの場合、多数のキューブ・ディメンションがあります。 1 つ以上 の最適化スライスを指定することにより、キューブのどの領域が最も頻繁に照会ア クティビティーの対象となるかを指定できます。最適化スライスは、1 つ以上のレ ベルのセット、およびスライスで予期される照会のタイプ (ドリルダウン、レポー ト、MOLAP 抽出、ハイブリッド抽出、またはドリルスルーなど) によって定義さ れます。どのタイプの照会の場合も、最適化スライスを定義することから効果が得 られますが、レポート照会の場合に最も大きな効果が得られます。

最適化スライスの作成時に、キューブ・ディメンションあたり 1 つのオプションを 指定しなければなりません。それぞれのキューブ・ディメンションのオプションを 指定する際には、以下の指針を使用してください。

- v キューブ・ディメンションの特定のレベルが重要であるか、または頻繁に照会さ れる場合には、そのレベルを指定します (Time キューブ・ディメンションの Month など)。
- v キューブ・ディメンションの最高位の集約が重要であるか、または頻繁に照会さ れる場合には、キューブ・ディメンションに「すべて」を指定します。
- そのキューブ・ディメンションの他のレベルに比べて際立って重要なレベルがな い場合、そのキューブ・ディメンションの多数のレベルが照会される場合、また はそのキューブ・ディメンションの各レベルが照会される頻度が不明な場合に は、キューブ・ディメンションに「任意」を指定します。

たとえば、10 のキューブ・ディメンションがあるキューブで、2 つのキューブ・デ ィメンションだけに重要なレベルがある場合、それらの 2 つのキューブ・ディメン ションには特定のレベルを指定し、他のキューブ・ディメンションには「任意」を 指定できます。

以下のセクションは、各照会タイプごとの最適化スライスの例、および最適化アド バイザーが推奨するサマリー表を記述します。

ドリルダウン最適化スライス

ドリルダウン最適化スライスは、ユーザーが一般に、キューブ・ディメンシ ョンの定義されたレベルにドリルダウンすることを示しています。したがっ て、最適化アドバイザーはこれらのレベルを、1 つ以上の推奨されるサマリ ー表に組み込む必要があります。タイプがドリルダウンなので、最適化アド バイザーはいくつかのキューブ・ディメンションの浅い照会と深い照会の両 方に対して最適化を行うことがあります。

**Recommended:** キューブ・ディメンションに特定のレベルを指定するの は、そのレベルが特に重要であることが分かっている場合 だけです。一般的には、ほとんどのキューブ・ディメンシ ョンに対して「任意」オプションを指定します。あるレベ ルが集中的な照会アクティビティーに関係する場合にの み、特定のレベルを選択します。

106 [ページの図](#page-113-0) 30 は、ドリルダウン最適化スライス、および最適化アドバ イザーがサマリー表を推奨するスライスの例を示しています。最適化スライ スは、Product (商品) キューブ・ディメンションおよび Market (市場) キュ ーブ・ディメンションの任意のレベル、および Time (時間) キューブ・デ ィメンションの Month (月) レベルで定義されます。この最適化スライス は、ユーザーが一般に Month (月) レベルにドリルダウンするが、Product (商品) または Market (市場) キューブ・ディメンションには特定のドリル ダウン・パターンがないことを示しています。

考えられるサマリー表推奨には、2 つの集約レベルがあります。 1 つの集 約レベルは Line-State-Month スライスで定義され、もう 1 つの集約レベル は Family-Region-Month スライスで定義されます。どちらの集約レベルも、 Time (時間) ディメンションの Month (月) レベルでの集約が含まれます が、他の 2 つのディメンションで集約の異なるレベルを提供しています。 より高位のスライスの場合は、照会が即時に完了し、DB2 UDB は集約する 必要がないので、浅いドリルダウン照会のパフォーマンスが大いに向上しま す。より低位の集約レベルは、深いドリルダウン照会のパフォーマンスを向 上させます。

## <span id="page-113-0"></span>ドリルダウン・スライス

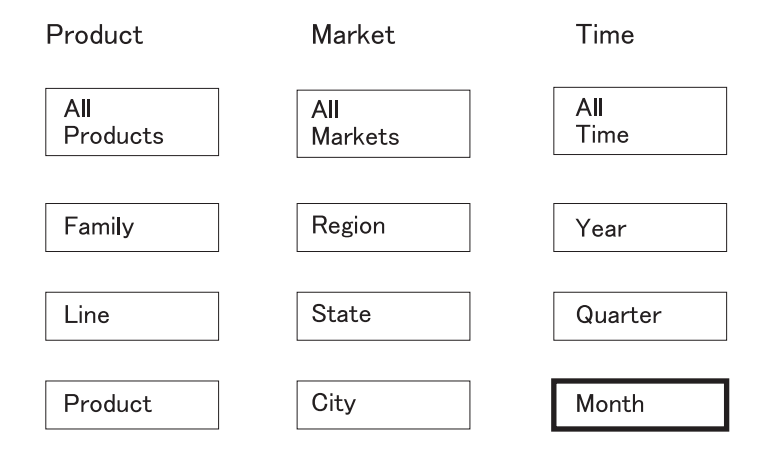

## 可能な推奨

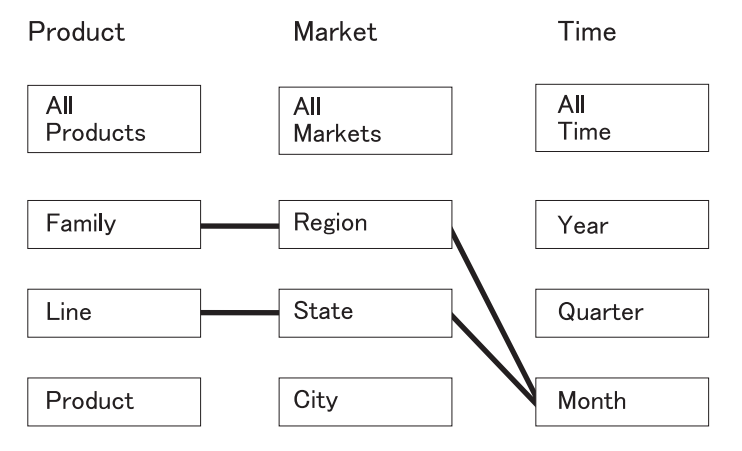

図 *30.* ドリルダウン: ドリルダウン最適化スライスおよび考えられるサマリー表推奨

### レポート最適化スライス

レポート最適化スライスは、ユーザーが一般に、キューブ・ディメンション の定義されたレベルでレポートを作成することを示しています。したがっ て、最適化アドバイザーはこれらのレベルを、1 つ以上の推奨されるサマリ ー表に組み込む必要があります。

**Recommended:** キューブ・ディメンションに特定のレベルを指定するの は、そのレベルが特に重要であることが分かっている場合 だけです。一般的には、ほとんどのキューブ・ディメンシ ョンに対して「任意」オプションを指定します。あるレベ ルが集中的な照会アクティビティーに関係する場合にの み、特定のレベルを選択します。

108 [ページの図](#page-115-0) 31 は、レポート最適化スライスの例、および最適化アドバ イザーがサマリー表を推奨するスライスを示しています。

最適化スライスは、Product (商品) キューブ・ディメンションの Product (商品) レベル、Market (市場) キューブ・ディメンションの任意のレベル、 および Time (時間) キューブ・ディメンションの Quarter (四半期) レベル で定義されます。この最適化スライスは、ユーザーが Product レベルと Quarter レベルを組み込み、Market キューブ・ディメンションを組み込まな いか、Market キューブ・ディメンションのいくつかのレベルを組み込む か、または Market 領域のどのレベルをユーザーが組み込むかが不明なレポ ートを作成することを示しています。たとえば、最近の 4 つの四半期につ いて、各商品ファミリーごとに Sales データを示すレポートを頻繁に作成す るかもしれませんが、Region、 State、または City ごとに Sales データを 示すとそのレポートは変化します。

考えられるサマリー表推奨には、2 つの集約レベルがあります。 1 つの集 約レベルは Product-City-Quarter スライスで、もう 1 つの集約レベルは Product-Region-Quarter スライスです。どちらの集約レベルにも、スライス で指定された Product レベルおよび Quarter レベルが組み込まれています。 データ・サンプリングおよびその他のメタデータに基づいて、最適化アドバ イザーは、2 つの集約レベルをカバーするサマリー表を作成することを決定 しました。1 つは Market キューブ・ディメンションの City レベルを組み 込んだもの、もう 1 つは Market キューブ・ディメンションの Region レ ベルを組み込んだものです。

## <span id="page-115-0"></span>レポート・スライス

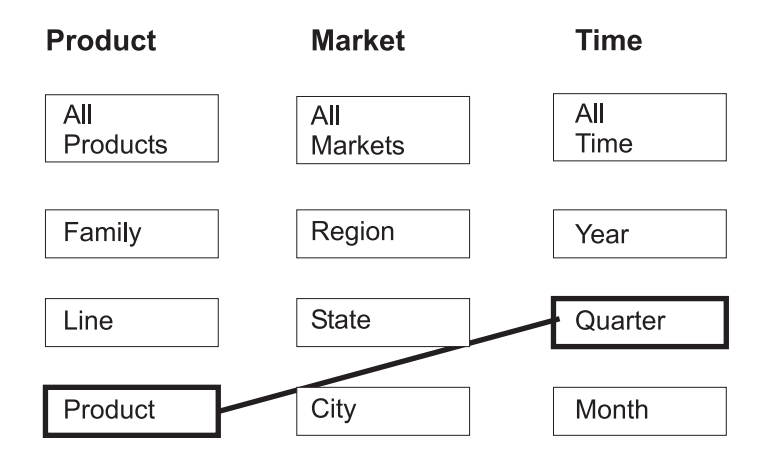

## 可能な推奨

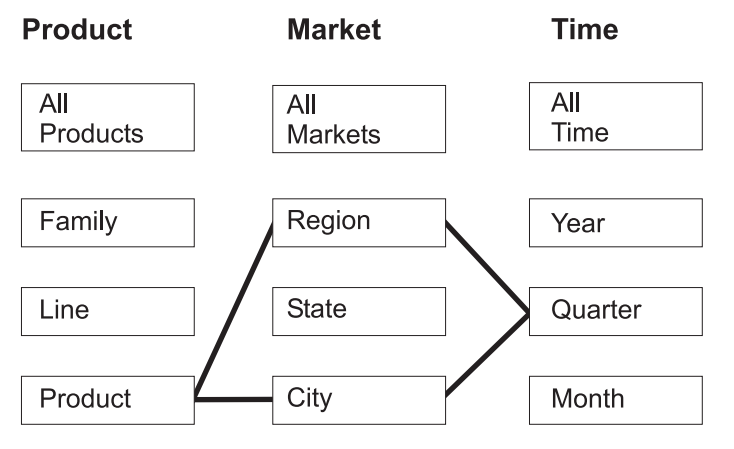

図 *31.* レポート: レポート最適化スライスおよび考えられるサマリー表推奨

### **MOLAP** 抽出最適化スライス

MOLAP 抽出最適化スライスは、ユーザーが一般的に、指定されたスライス で、ベンダー製品の MOLAP キューブにデータを抽出することを示してい ます。したがって、最適化アドバイザーは、指定されたスライスに発行され た照会が高速で発行されるようなサマリー表を推奨する必要があります。

**Recommended:** それぞれのキューブ・ディメンションに特定のレベルを指 定して、ご使用の MOLAP キューブに抽出するデータの レベルと最適化スライスが一致するようにしてください。

キューブあたり 1 つだけ、MOLAP 抽出最適化スライスを定義できます。 MOLAP 抽出最適化スライスを含むキューブに、ハイブリッド抽出最適化ス ライスは定義できません。

図 32 は、MOLAP 抽出最適化スライスの例、および最適化アドバイザーが サマリー表を推奨するスライスを示しています。最適化スライスは、Product (商品) キューブ・ディメンションの Product レベル、Market (市場) キュー ブ・ディメンションの City レベル、および Time (時間) キューブ・ディメ ンションの Month レベルで定義されます。この最適化スライスは、 Product-City-Month レベルで MOLAP キューブにデータを抽出することを示 しています。

考えられる推奨には、Product-City-Month 最適化スライスによって指定され た MOLAP 抽出照会を直接実行する 1 つのサマリー表があります。

## MOLAP 抽出スライス

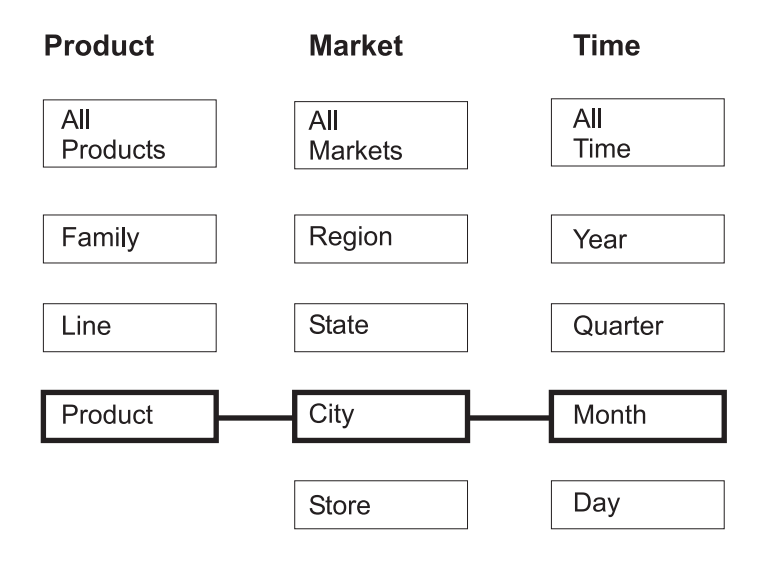

## 可能な推奨

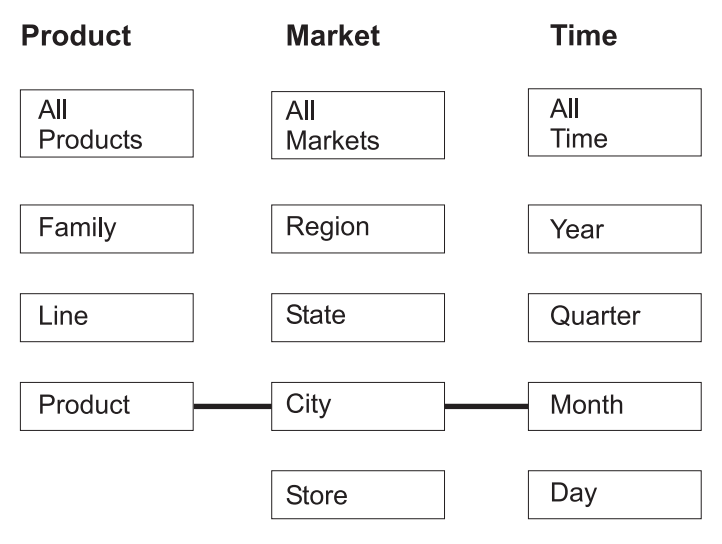

図 *32. MOLAP* 抽出: MOLAP 抽出最適化スライスおよび考えられるサマリー表推奨

ハイブリッド抽出最適化スライス

ハイブリッド抽出最適化スライスは、ユーザーが一般的に、指定されたスラ イスで、ベンダー製品のハイブリッド OLAP (HOLAP) キューブにデータを 抽出することを示しています。したがって、最適化アドバイザーは指定され たスライスを推奨されるサマリー表に組み込む必要があります。

**Recommended:** それぞれのキューブ・ディメンションに特定のレベルを指 定して、ご使用の HOLAP キューブに抽出するデータの レベルと最適化スライスが一致するようにしてください。

キューブあたり 1 つだけ、ハイブリッド抽出最適化スライスを定義できま す。ハイブリッド抽出最適化スライスを含むキューブに、MOLAP 抽出最適 化スライスは定義できません。ハイブリッド抽出最適化スライスを含む同じ キューブに、ゼロ個以上のドリルスルー最適化スライスを定義できます。最 適化アドバイザーは、指定されたハイブリッド抽出最適化スライスの下にド リルスルー照会があるかもしれないことを予期し、指定されたスライスでの ハイブリッド抽出照会のためだけでなく、指定されたスライス下のドリルス ルー照会のためにも、最適化を試行します。

111 [ページの図](#page-118-0) 33 は、ハイブリッド抽出最適化スライスの例、および最適 化アドバイザーがサマリー表を推奨するスライスを示しています。最適化ス ライスは、Product (商品) キューブ・ディメンションの Product レベル、 Market (市場) キューブ・ディメンションの City レベル、および Time (時 間) キューブ・ディメンションの Month レベルで定義されます。この最適 化スライスは、Product-City-Month レベルで HOLAP キューブにデータを抽 出することを示しています。

考えられるサマリー表推奨には、2 つの集約レベルがあります。 Product-City-Month スライスでの集約レベルは、最適化スライスによって指 定された HOLAP 抽出照会に直接対応します。 Line-State-Day スライスで の集約レベルに、ハイブリッド抽出スライスの下にある Day レベルを組み 込んで、Time キューブ・ディメンション内の考えられるドリルスルー照会 に対応します。最適化アドバイザーは他のメタデータを分析し、データ・サ ンプリングを実行して、この推奨されるサマリー表を作成しました。

# <span id="page-118-0"></span>ハイブリッド抽出スライス

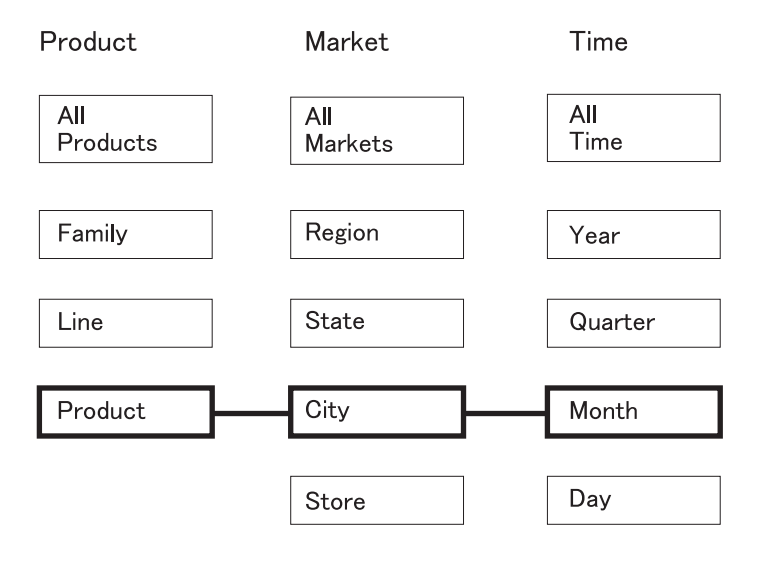

## 可能な推奨

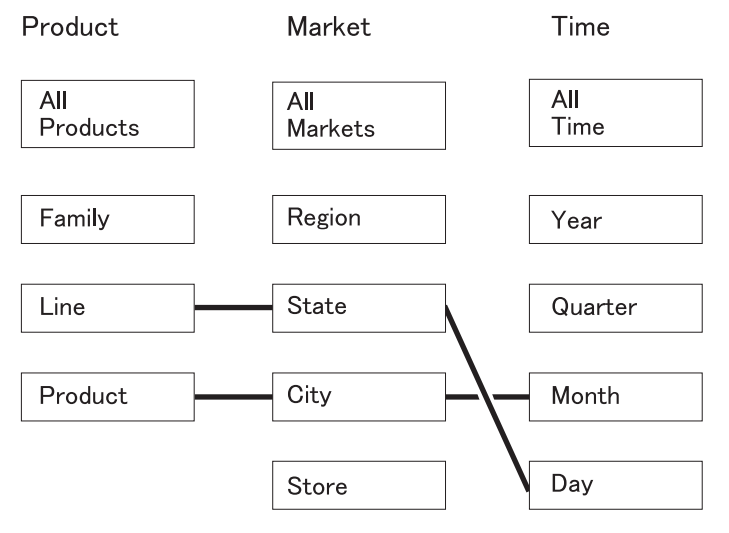

図 *33.* ハイブリッド抽出: ハイブリッド抽出最適化スライスおよび考えられるサマリー表推 奨

### ドリルスルー最適化スライス

ドリルスルー最適化スライスには、キューブ内に対応するハイブリッド抽出 最適化スライスが定義されていなければなりません。ドリルスルー最適化ス ライスは、ユーザーが一般的に、指定されたスライスに、ベンダー製品のハ イブリッド OLAP (HOLAP) キューブからドリルスルーすることを示してい ます。したがって、最適化アドバイザーは指定されたレベルまたはそれより 下のスライスを、推奨されるサマリー表に組み込む必要があります。

**Recommended:** ドリルスルー・タイプの最適化スライスに対して、キュー ブ・ディメンションの特定のレベルを指定するのは、その レベルが特に重要であることが分かっている場合だけに限

られます。ドリルスルー最適化スライスでは一般に、ほと んどのキューブ・ディメンションに対して「任意」オプシ ョンを指定します。そのレベルが集中的な照会アクティビ ティーに関係する場合にのみ、特定のレベルを選択しま す。

113 [ページの図](#page-120-0) 34 は、ドリルスルー最適化スライスおよび対応するハイブ リッド抽出最適化スライスの例、および最適化アドバイザーがサマリー表を 推奨するスライスを示しています。ハイブリッド抽出最適化スライスは、 Product (商品) キューブ・ディメンションの Product レベル、Market (市場) キューブ・ディメンションの City レベル、および Time (時間) キューブ・ ディメンションの Month レベルで定義されます。この最適化スライスは、 Product-City-Month レベルで HOLAP キューブにデータを抽出することを示 しています。ドリルスルー最適化スライスは、Product (商品) キューブ・デ ィメンションの任意のレベル、Market (市場) キューブ・ディメンションの Store レベル、および Time (時間) キューブ・ディメンションの Quarter レ ベルで定義されます。 この最適化スライスは、HOLAP キューブからのド リルスルー照会が通常、Store レベルと Quarter レベルを組み込んでおり、 ドリルスルー照会が Product キューブ・ディメンションの特定のレベルを参 照することもしないこともあることを示しています。

考えられるサマリー表推奨には、2 つの集約レベルがあります。 Product-City-Month スライスでのサマリー表は、最適化スライスによって指 定された HOLAP 抽出照会に直接対応します。 Family-Store-Quarter スライ スでの集約レベルには、ドリルスルー最適化スライスによって指定される Store レベルと Quarter レベルが含まれます。最適化アドバイザーは他のメ タデータを分析し、データ・サンプリングを実行して、このサマリー表が Product キューブ・ディメンションの Family レベルも組み込むことを推奨 しました。

## ドリルスルー・スライスを伴うハイブリッド抽出

<span id="page-120-0"></span>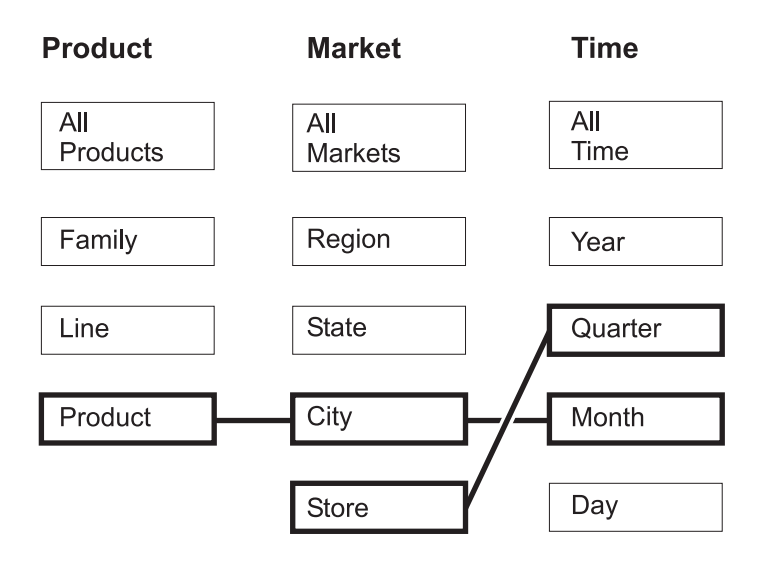

## 可能な推奨

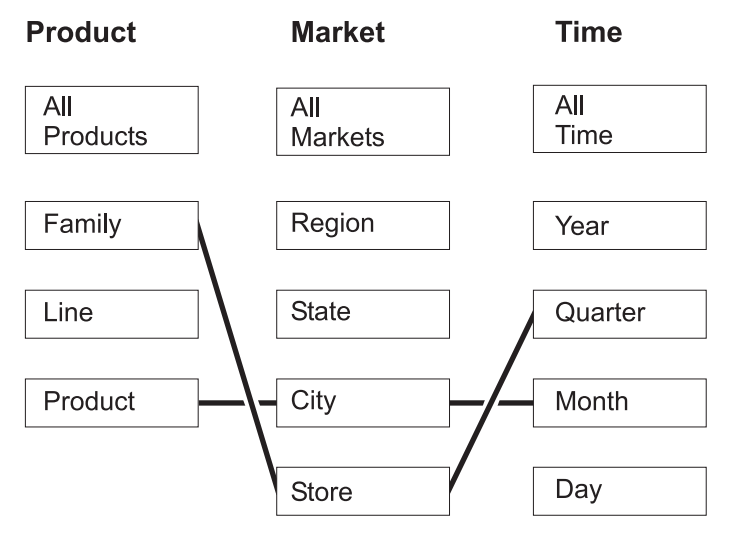

図 *34.* ドリルスルー: ハイブリッド抽出最適化スライスとドリルスルー最適化スライス、お よび考えられるサマリー表推奨

# 最適化スライス候補の照会の分析

最適化スライスは、照会パフォーマンスを改善するための強力なツールですが、発 行された SQL 照会を正確に反映していなければ、最適化スライスは有効ではあり ません。

ユーザーの照会パターンを分析するときは、以下の情報を考慮してください。

- ユーザーが発行する可能性の高い照会のタイプ
- 照会によって頻繁にアクセスされる階層のレベル
- v ユーザーが照会を発行する製品

最適化スライスを作成する対象となるキューブの領域を判別するために、ユーザー の照会履歴を検討します。ユーザーの照会ニーズが将来変わると予想されるかどう かを判別するために、ユーザーを調査することもできます。最適化の対象として優 先順位が最も高い領域を探します。

推奨: 1 つのキューブに指定する最適化スライスは 3 つ以内にしてください。

### 特定の状態で定義する最適化スライスの例

各シナリオは、CVSAMPLE データベースの Daily 売り上げキューブを基にしてい ます。このキューブには、Product、Market、および Time という 3 つのキューブ・ ディメンションがあり、各ディメンションには以下のキューブ階層があります。

表 *35. CVSAMPLE*: CVSAMPLE データベースの Daily 売り上げキューブのキューブ・デ ィメンションおよび対応するキューブ階層

|              | Product キューブ・ディメン  Market キューブ・ディメン ∣Time キューブ・ディメンシ |          |
|--------------|------------------------------------------------------|----------|
| ション          | ション                                                  | ョン       |
| All products | All markets                                          | All time |
| Family       | Region                                               | Year     |
| Line         | <b>State</b>                                         | Ouarter  |
| Product      | City                                                 | Month    |
|              | Postal code                                          | Day      |
|              | <b>Store</b>                                         |          |

以下の表に示す状態は、特定の照会ロードの場合に、どの最適化スライスを定義で きるかの例です。これは、CVSAMPLE データベースを基にしています。

表 *36.* 最適化スライスの例

| ユーザーは、特定のタイプの<br>ユーザーは、主にドリルダウ<br>照会を発行する照会製品を使<br>ン照会を使用することが分か<br>用する<br>っています。最も頻繁に照会<br>されるキューブの領域につい<br>ての情報はありません。 | 状態 | シナリオ | 定義する最適化スライス                                                                                                    |
|----------------------------------------------------------------------------------------------------|----|------|----------------------------------------------------------------------------------------------------|
| ます。                                                                                                    |    |      | キューブのどの領域がユーザ<br>ーにとって重要かについての<br>具体的な情報が分からないた<br>め、特定の最適化スライスを<br>定義する利点はあまりありま<br>せん。このような一般的な状<br>熊では、ドリルダウン照会に<br>キューブ全体を指定できま<br>す。これは、キューブ・ウィ<br>ザードでのキューブの作成時<br>に、またはキューブの作成後<br>にキューブ・プロパティーを<br>変更することによって指定し |

表 *36.* 最適化スライスの例 *(*続き*)*

| 状態                                                          | シナリオ                                                                                                    | 定義する最適化スライス                                                                                                    |
|-------------------------------------------------------------|----------------------------------------------------------------------------------------------------|----------------------------------------------------------------------------------------------------|
| 照会はほとんど 1 つのタイプ ユーザーは、主にレポート照<br>で、1 つのレベル・グループ<br>に集中している  | 会を発行すること、ほとんど<br>すべての照会が Market ディ<br>メンションの State レベルを<br>参照することが分かっていま<br>す。                                                      | キューブの特に有効な領域に<br>ついての具体的な情報が分か<br>っているため、最適化スライ<br>スは非常に有益です。タイプ<br>がレポートの Any-State-Any<br>最適化スライスを定義できま<br>す。このスライスは、Product<br>キューブ・ディメンションの<br>Any レベル、Market キュー<br>ブ・ディメンションの State<br>レベル、Time キューブ・デ<br>ィメンションの Any レベル<br>を参照します。                                                                                                    |
| 照会はほとんど 1 つのタイプ ユーザーは、主にレポート照<br>で、いくつかのレベル・グル<br>ープに集中している | 会を発行することが分かって<br>います。照会のほぼ半数は、<br>Market キューブ・ディメンシ<br>ョンの State レベルを参照<br>し、照会の残りの半数は、キ<br>ューブ・ディメンションの他<br>のレベルにランダムに分散し<br>ています。 | この照会分散を正確に表すた<br>めに、以下の 2 つの最適化ス<br>ライスを定義できます。<br>State レベルを参照する照<br>会を表すために、<br>Any-State-Any レベルでレ<br>ポート最適化スライスを定<br>義します。このスライス<br>は、Product キューブ・デ<br>ィメンションの Any レベ<br>ル、Market キューブ・ディ<br>メンションの State レベ<br>ル、Time キューブ・ディ<br>メンションの Any レベル<br>を参照します。<br>• キューブ・ディメンション<br>の任意のレベルを参照する<br>他の照会を表すために、<br>Any-Any-Any レベルで最適<br>化スライスを定義します。<br>この 2 番目のスライスを<br>指定することによって、<br>Market ディメンションの他<br>のレベルにアクセスするか<br>なりの数の照会があること<br>が明確に示されます。 |

<span id="page-123-0"></span>表 *36.* 最適化スライスの例 *(*続き*)*

| 状態                            | シナリオ            | 定義する最適化スライス   |
|-------------------------------|-----------------|---------------|
| 照会はほとんど 1 つのタイプ ユーザーは、主にレポート照 |                 | 最適化スライスの目的は、照 |
| で、多くのレベル・グループ                 | 会を発行することが分かって   | 会アクティビティーが高い領 |
| に集中している                       | います。照会アクティビティ   | 域を指定することですが、こ |
|                               | ーはランダムではありません   | の状態では、照会が分散し渦 |
|                               | が、キューブの 15 の領域に | ぎていて、最適化スライスの |
|                               | 分散しています。        | 特定のセットを指定できませ |
|                               |                 | ん。最適化スライスを指定す |
|                               |                 | る代わりに、レポート照会に |
|                               |                 | キューブ全体を指定してくだ |
|                               |                 | さい。これは、キューブ・ウ |
|                               |                 | ィザードでのキューブの作成 |
|                               |                 | 時に、またはキューブの作成 |
|                               |                 | 後にキューブ・プロパティー |
|                               |                 | を変更することによって指定 |
|                               |                 | します。          |

## 最適化のための制約の定義

制約により、最適化アドバイザーと DB2 オプティマイザーに価値ある情報が提供 されます。 スタースキーマまたはスノーフレイク・スキーマ内の外部キーおよび主 キーについて、情報制約または強制制約を定義しなければなりません。

最適化アドバイザーを使用する前に、ユーザーの基本表における制約を定義する必 要があります。最適化に関してキューブ・モデルを有効にするために、基本規則、 キューブ・モデルの完全性の規則、および最適化の規則に対応する必要のある制約 は、 40 [ページの『メタデータ・オブジェクトの規則』](#page-47-0) に記載されています。規則 は主に、ユーザーのキューブ・モデルのメタデータ・オブジェクトをどのように結 合するかを定義します。

定義する必要がある外部キー制約については、情報制約を使用できます。情報制約 は、DB2 Universal Database バージョン 8 で提供された、新しいタイプの制約で す。情報制約は、保守コストを増加させることなく、照会のパフォーマンスを向上 させる方法を提供します。これらの制約は、DB2 SQL コンパイラーで使用可能です が、データベース・マネージャーによって強制されることはありません。このタイ プの制約によって、DB2 UDB は、リレーションシップの強制を必要とせずに、デ ータ内のリレーションシップについて認識できるようになります。主キー制約につ いては、DB2 UDB で提供される、データベースで強制される制約を使用する必要 があります。

それぞれの結合には、対応する制約を定義する必要があります。たとえば、ファク ト・ディメンション間結合、およびスノーフレイク・スキーマで使用されるディメ ンションとディメンションの結合に関係する列には、制約が必要です。

117 [ページの図](#page-124-0) 35 に示されているスノーフレイク・スキーマに基づいたキューブ・ モデルを最適化するには、各ファクト・ディメンション間結合における制約を定義 する必要があります。 3 つのファクト・ディメンション間結合は、次のとおりで す。

- <span id="page-124-0"></span>• Store.StoreID と Sales.StoreID の間
- Time.TimeID と Sales.TimeID の間
- Product.ProductID と Sales.ProductID の間

いくつかの規則がこれらの各結合に適用されます。情報制約は、外部キー制約に対 してのみ使用できます。

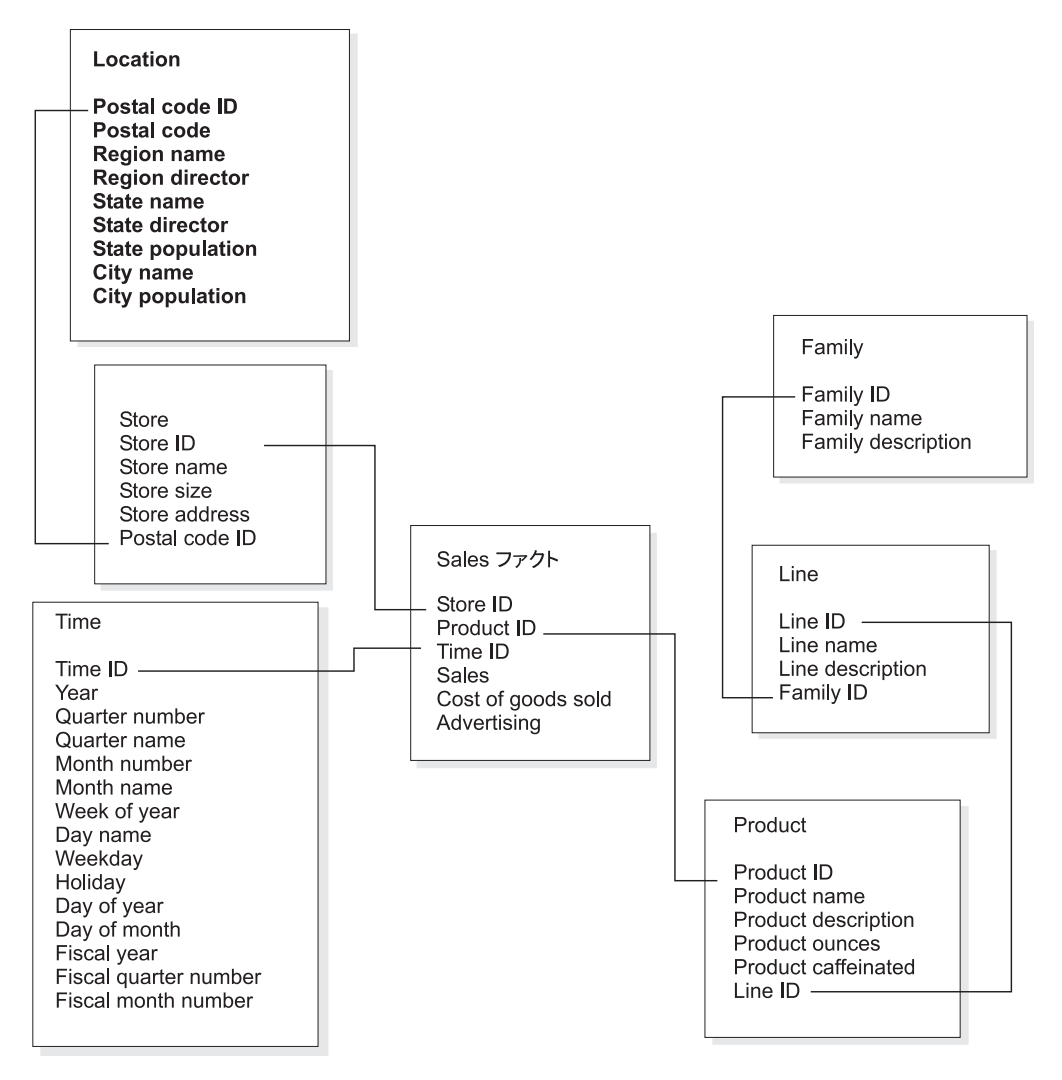

図 *35.* スノーフレイク・スキーマ: CVSAMPLE データベースからのスノーフレイク・スキ ーマを使用したリレーショナル表。

Store (ストア) 表と Sales (販売) 表間の結合には、次の制約を定義する必要があり ます。

- StoreID は、Store 表内の主キーである。
- v Store.StoreID と Sales.StoreID は両方とも、非 NULL 可能列である。
- v Sales.StoreID は Store.StoreID を参照する外部キーである。外部キー制約は、情報 制約として定義できる。
- Sales.StoreID が Sales 表の主キーでない場合は、結合のカーディナリティーは 1:多 (Store.StoreID : Sales.StoreID) である。 Sales.StoreID が Sales 表の主キーで ある場合は、結合のカーディナリティーは 1:1 である。
- v 結合タイプは INNER JOIN である。

Time (時間) 表と Sales (販売) 表間の結合には、次の制約を定義する必要がありま す。

- v TimeID は Time 表内の主キーである。
- v Time.TimeID と Sales.TimeID は両方とも非 NULL 可能列である。
- v Sales.TimeID は、Time.TimeID を参照する外部キーである。外部キー制約は、情 報制約として定義できる。
- v Sales.TimeID が Sales 表の主キーでない場合は、結合のカーディナリティーは 1:多 (Time.TimeID : Sales.TimeID) である。 Sales.TimeID が Sales 表の主キーで ある場合は、結合のカーディナリティーは 1:1 である。
- v 結合タイプは INNER JOIN である。

Product (製品) 表と Sales (販売) 表間の結合には、次の制約を定義する必要があり ます。

- ProductID は、Product 表内の主キーである。
- v Product.ProductID と Sales.ProductID は両方とも、非 NULL 可能列である。
- v Sales.ProductID は、Product.ProductID を参照する外部キーである。外部キー制約 は、情報制約として定義できる。
- Sales.ProductID が Sales 表の主キーでない場合は、結合のカーディナリティーは 1:多 (Product.ProductID : Sales.ProductID) である。 Sales.ProductID が Sales 表の 主キーである場合は、結合のカーディナリティーは 1:1 である。
- v 結合タイプは INNER JOIN である。

スノーフレイク・スキーマでは、各ディメンションは、1 つ以上の追加のディメン ションを結合することができる、1 つの 1 次ディメンション表を持ちます。 1 次 ディメンション表は、ファクト表へ結合することができる、唯一の表です。 1 次表 へ直接結合する各アウトリガー表は、多:1 (「多」が 1 次表側) または 1:1 の結合 カーディナリティーを持つ必要があります。これらの結合カーディナリティー規則 のため、1 次ディメンション表は、通常すべてのディメンション表の中で最も詳細 な情報レベルを持ちます。ディメンション表のセットが 1:1 の結合カーディナリテ ィーのみを使用する場合は、すべての表が同じ詳細レベルを持ちます。

このキューブ・モデルはスノーフレイク・スキーマに基づいているので、ディメン ション表間の結合に追加の制約を定義する必要があります。 3 つのディメンション とディメンション間の結合は、次のとおりです。

- v Store 表と Location 表の間
- v Product 表と Line 表の間
- v Line 表と Family 表の間

いくつかの規則がこれらの各結合に適用されます。 情報制約は、外部キー制約に対 してのみ使用できます。

Store (ストア) 表と Location (ロケーション) 表の間の結合には、次の制約を定義す る必要があります。

- v PostalcodeID は Location 表内の主キーである。
- v Location.PostalcodeID と Store.PostalCodeID は両方とも、非 NULL 可能列であ る。
- v Store.PostalCodeID は、Location.PostalCodeID を参照する外部キーである。外部キ ー制約は、情報制約として定義できる。
- Store.PostalCodeID は Store 表の主キーでもユニーク・キーでもないので、結合の カーディナリティーは、1:多 (Location.PostalCodeID : Store.PostalCodeID) であ る。
- v 結合タイプは INNER JOIN である。

Product (製品) 表と Line (ライン) 表の間の結合には、次の制約を定義する必要があ ります。

- v LineID は、Line 表内の主キーである。
- v Line.LineID と Product.LineID は両方とも、非 NULL 可能列である。
- v Product.LineID は、Line.LineID を参照する外部キーである。外部キー制約は、情 報制約として定義できる。
- v Product.LineID は Product 表の主キーでもユニーク・キーでもないので、結合の カーディナリティーは、1:多 (Line.LineID : Product.LineID) である。
- v 結合タイプは INNER JOIN である。

Line (ライン) 表と Family (ファミリー) 表の間の結合には、次の制約を定義する必 要があります。

- v FamilyID は、Family 表内の主キーである。
- v Family.FamilyID と Line.FamilyID は両方とも、非 NULL 可能列である。
- v Line.FamilyID は、Family.FamilyID を参照する外部キーである。外部キー制約 は、情報制約として定義できる。
- Line.FamilyID は Line 表の主キーでもユニーク・キーでもないので、結合の力 ーディナリティーは、1:多 (Family.FamilyID : Line.FamilyID) である。
- v 結合タイプは INNER JOIN である。

120 [ページの図](#page-127-0) 36 は、1 つのスノーフレイク・スキーマ・ディメンション内の、有 効なディメンション表のセットを示しています。 1 次ディメンション表は Customer 表であり、Customer に直接結合された City と CustomerGroup、および City に結合された CityInfo の 3 つの追加のアウトリガー表があります。結合カー ディナリティーは、意味的に有効です。これは、1 つの City または 1 つの Customer Group 内には多くの Customer (カスタマー) が存在でき、一方各 City に はそれぞれ 1 つの City 情報セットが存在するからです。これは最適化妥当性規則 に準拠しているため、最適化に有効なディメンションです。このディメンション は、1 次表を 1 つのみ保持しており、1 次表に直接結合される City 表と CustomerGroup 表が、多:1 のカーディナリティーで結合されています。 CityInfo 表 は 1:1 のカーディナリティーで結合されており、これも有効です。 Customer 表 は、これらの 4 つのディメンション表の中で最も詳細な情報レベルを持ちます。

<span id="page-127-0"></span>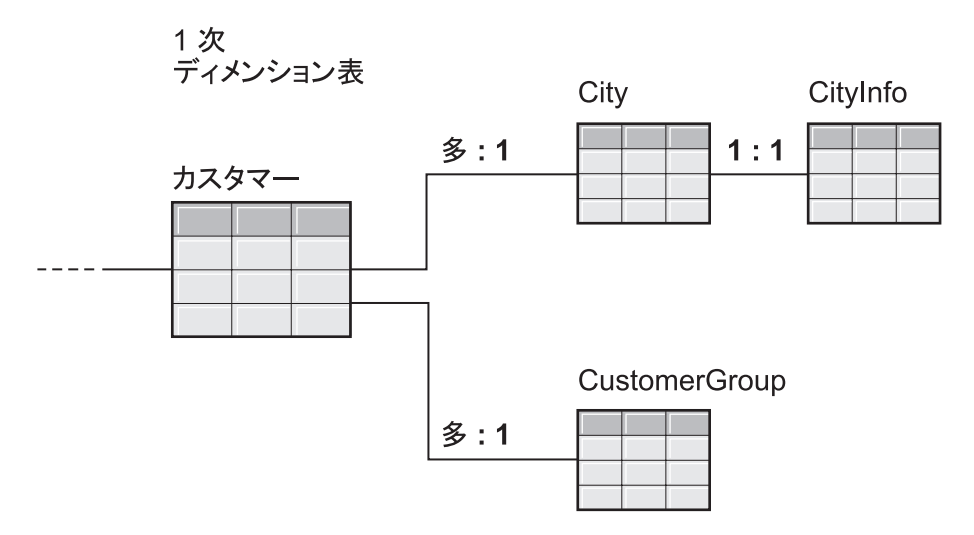

図 *36.* 有効なディメンション: 最適化可能な 1 つのディメンション内で使用されるディメン ション表のセット

121 [ページの図](#page-128-0) 37 は、1 つのスノーフレイク・スキーマ・ディメンション内の、無 効なディメンション表のセットを示しています。定義されているカーディナリティ ー・リレーションシップのため、これらのどの表も、最適化されるキューブ・モデ ル内の 1 次ディメンション表とすることができません。カーディナリティーは意味 的には有効ですが、これらの表のいずれかが 1 次ディメンション表としてファクト 表に結合されると、そのファクト表内のデータが掛け合わされ、ファン・トラップ として知られる状況を引き起こします。

たとえば、Customer が 1 次ディメンション表である場合、Region (地域) と SalesRep (販売担当者) 間の 1:多の結合カーディナリティーは、その最適化のディメ ンションを無効にします。各地域がそれぞれ 5 人の販売担当者を持つとすると、 SalesRep 表と Region 表が結合された場合、各地域にそれぞれ 5 つの項目があるこ とになります。 これらの表が City 表と Customer 表、および最終的にファクト表 に結合されると、City、Customer、およびファクト表内の各既存の行に追加の 5 行 が加えられます。 同じファクト行を 5 回繰り返すと、メジャーが計算を誤ること になります。そのディメンション内のその他の各表は、似たような問題を持ってい ます。 City 表は、City と Customer 間、および Region と SalesRep 間の 1:多の結 合のため、1 次ディメンション表にすることはできません。 Region 表は、そのデ ィメンション内のすべての結合が Region 表への 1:多の結合であるため、ファクト 表に結合できません。 SalesRep 表は、Region 表と City 表の間、または City 表と Customer 表の間のいずれかの 1:多の結合のため、1 次ディメンション表にすること はできません。

## <span id="page-128-0"></span>最適化には無効なディメンション

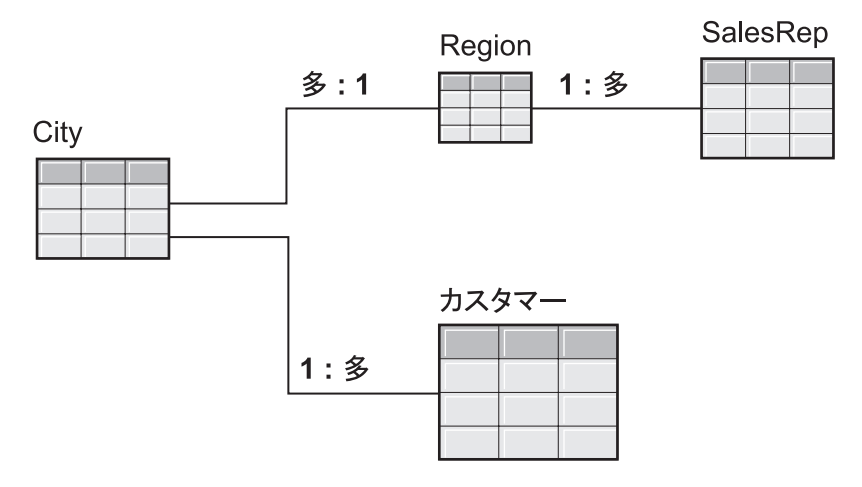

図 *37.* 無効なディメンション: 最適化できない 1 つのディメンション内で使用されるディメ ンション表のセット

# 最適化アドバイザーのパラメーター

ユーザーが最適化アドバイザー・ウィザードの各パラメーターに指定する情報は、 ウィザードが推奨するサマリー表、およびその結果得られるパフォーマンスの向上 に影響します。 正確な情報を提供し、コスト要件とパフォーマンス要件間のバラン スにおいて慎重に決定するようにしてください。

### 見込まれる照会アクティビティー

ユーザーは、キューブ・モデル内の各キューブの最適化を行う照会のタイプを指定 します。照会タイプは、DB2 リレーショナル・データが主にアクセスされる時期と 方法について記述します。この情報は、キューブ・モデルのどの部分が最も頻繁に 照会されるかを最適化アドバイザーが認識するのに役立ちます。また、少数の特定 のスライスが最も頻繁に照会されることが分かっている場合には、キューブに対し て最適化スライスを指定することもできます。

キューブの作成時に、それぞれのキューブごとに照会タイプを定義します。最適化 アドバイザーを使用して、それぞれのキューブごとに指定した内容を検討し、必要 であれば変更を行うことができます。

### ディスク・スペースの制限

ユーザーは、サマリー表に使用できるディスク・スペースの概算量を指定します。 最適化アドバイザーは、サマリー表が作成されるまでその正確なサイズを知ること ができません。そのため、指定されたディスク・スペース量にできるだけ近いサマ リー表を推奨します。作成されるサマリー表が使用するスペースは、ユーザーの指 定より多い場合も少ない場合もあります。

指定するディスク・スペースの量は、最適化の結果に直接関係します。ディスク・ スペースを増やすと、改善されたパフォーマンスでの照会の数、および改善の度合 いの両方を上げることができます。ディスク・スペースの量を選択する際は、次の 要因を考慮する必要があります。

- 期待する照会パフォーマンスのレベル
- 最適化の対象であるキューブ・モデルの数
- 各キューブ・モデルの重要度
- 各キューブ・モデルが使用される頻度
- ディスク・スペースの可用性とコスト

通常、キューブ・モデルに参照されるリレーショナル表によって現在使用されてい るスペースの 1% から 10% といった、適量のディスク・スペースを許可すること により、大幅な改善を見ることができます。表 37 は、サマリー表に使用されるディ スク・スペース量と、見込まれる照会パフォーマンスの向上との関係を示していま す。提供するスペースの量を決定する際は、ユーザーのすべてのメタデータおよび 基本表に照らして、各キューブ・モデルを検討してください。

表 *37.* ディスク・スペース: 使用されるディスク・スペースの割合と対応して見込まれるパ フォーマンスの向上

サマリー表に使用される基本表のディスク・ 関係する照会に対して見込まれる向上 スペースの割合

| 1% 未満 | 低  |
|-------|----|
| 5%    | 中  |
| 50%   | 高  |
| 無制限   | 最高 |

#### 時間の制限

ユーザーは、最適化アドバイザーが推奨の決定に使用できる最大時間を指定しま す。最適化アドバイザーの実行により多くの時間を許可するほど、より良い結果が 得られます。次の表は、ユーザーが最適化アドバイザーに提供するべき時間のおよ そのガイドラインを示しています。パフォーマンス結果は、表 38 に記載されたもの とは異なることがあり、指定されているより長い時間を許可する必要がある場合が あります。

表 *38.* 時間の制限: 最適化アドバイザーに指定する時間のガイドライン

| データベース最適化のシナリオ                                | およその時間制限   |
|-----------------------------------------------|------------|
| データ・サンプリングを実行しない                              | 5 分から 30 分 |
| サイズが 10 GB 未満の小規模なデータベー<br>スでのデータ・サンプリングの実行   | 1 時間以下     |
| サイズが 10 GB より大きい大規模なデータ<br>ベースでのデータ・サンプリングの実行 | 数時間        |

#### データ・サンプリング

データ・サンプリングは、最適化アドバイザーがユーザーのキューブ・モデル内の データを検証する方法です。これは、最適化アドバイザーにより多くの情報が提供 されるので、より効果的な推奨セットを作成できます。データ・サンプリングで作 成した推奨は、指定されているディスク・スペース量により近くなります。デー タ・サンプリングが無い場合、最適化アドバイザーは、推奨を決定するためにメタ データと DB2 統計だけを分析します。

# キューブ・モデルの最適化

キューブ・モデルに対して実行される照会のための最適化を行うことにより、OLAP スタイルの SQL 照会を発行する製品のパフォーマンスを向上させることができま す。

前提条件**:** キューブ・モデルで使用される基本表用に指定された DB2 制約が必要で す。制約は、各ファクト表とディメンション表の間、およびスノーフレイク・スキ ーマ内の各ディメンション表の間に指定する必要があります。制約は、NULL 不可 の列について指定しなければなりません。制約の定義方法について詳しくは、 [116](#page-123-0) [ページの『最適化のための制約の定義』を](#page-123-0)参照してください。

キューブ・モデルを最適化すると、最適化アドバイザー・ウィザードは、キュー ブ・モデルの一連の推奨サマリー表を構築できる SQL を作成します。サマリー表 は、共通にアクセスされるデータを集約して、照会のパフォーマンスを改善しま す。

キューブ・モデルを最適化するには、以下のようにします。

- 1. OLAP センター・オブジェクト・ツリー内のキューブ・モデルを右クリックして 「最適化アドバイザー」をクリックし、「最適化アドバイザー」ウィザードを開 く。
- 2. 「照会タイプ」ページで、各キューブの最適化の対象となる照会のタイプを検討 する。照会のタイプを変更するか、キューブの最適化スライスを指定できます。 キューブ照会タイプは、最適化の結果を改善するために使用されます。最適化ス ライスについては、 104 [ページの『キューブの最適化スライス』を](#page-111-0)参照してくだ さい。
- 3. 「サマリー表」ページで、サマリー表の即時更新または据え置き更新を行いたい かどうかを指定する。更新オプションについては、 130 [ページの『サマリー表の](#page-137-0) [保守』を](#page-137-0)参照してください。どの表スペースにサマリー表およびサマリー表の索 引を保管するかを指定します。
- 4. 「制限」ページで、作成されるサマリー表および索引用に許可できるディスク・ スペース量を指定する。データのサンプリングを許可する場合に指定します。ま た、最適化アドバイザーが推奨を決定するのに使用できる最大時間数を指定しま す。 指定するスペース、情報、時間が多いほど、パフォーマンス結果が向上す る可能性がより大きくなります。「最適化アドバイザー」ウィザードのパラメー ターの指定方法については、 121 [ページの『最適化アドバイザーのパラメータ](#page-128-0) [ー』を](#page-128-0)参照してください。

これは、「最適化アドバイザー」ウィザードの入力パラメーターの最後のページ です。「次へ」をクリックして進行状況ウィンドウを開きます。このウィンドウ では、サマリー表を作成およびリフレッシュするための推奨を決定する際の最適 化アドバイザーの進行状況をモニター (および、必要な場合は停止) できます。

最適化アドバイザーの時間制限を変更できます。「停止」をクリックすると、最 適化アドバイザーは、指定した時間内に決定したサマリー表の推奨を戻します。

- 5. 「SQL スクリプト」ページで、「サマリー表を作成するための **SQL** スクリプ ト」フィールドにユニークなファイル名を入力し、「サマリー表をリフレッシュ するための **SQL** スクリプト」フィールドにユニークなファイル名を入力する。
- 6. 「完了」をクリックして、推奨される SQL スクリプトを指定したファイル名で 保管する。
- 7. SQL スクリプトを実行する。大規模なサマリー表を作成している場合、そのサ マリー表の作成には、完了までにかなりの時間が必要な場合があります。 SQL スクリプトの実行には、DB2 コマンド・センターまたは DB2 コマンド・ウィン ドウを使用できます。SQL スクリプトを DB2 コマンド・ウィンドウから実行す るには、以下のようにします。
	- a. SQL スクリプトを保管したディレクトリーへ移動する。
	- b. 最適化したキューブ・モデルのデータベースへ接続する。例えば、db2 connect to CVSAMPLE と入力します。
	- c. 以下のコマンドを入力する。

db2 -tvf *filename*

ここで、*filename* はサマリー表作成 SQL スクリプトを含むファイル名で す。

## サマリー表を作成するための **SQL** スクリプトの例

最適化アドバイザー・ウィザードは、推奨されるサマリー表を作成するための SQL スクリプトを提供します。 SQL スクリプトには、1 つ以上のサマリー表を作成す るのに必要な SQL コマンドが含まれています。

125 [ページの図](#page-132-0) 38 は、あるサマリー表を作成するサンプルの SQL スクリプトの一 部、およびメタデータ・オブジェクトが SQL にマップする仕方を示しています。 サンプル SQL スクリプトでは、サマリー表は DB2INFO.MQT0000000021T01 と呼 ばれています。ここで、21 はキューブ・モデル ID、T01 はサマリー表 ID です。 キューブ・モデル ID は、10 桁までの長さにできます。 サマリー表 ID は、その キューブ・モデル内のサマリー表を識別します。サマリー表 ID では、1 つのキュ ーブ・モデル内に 99 までのサマリー表が許可されます。最適化アドバイザー・ウ ィザードが定義するサマリー表の名前を変更しないでください。表名を変更する と、DB2 Cube Views は、キューブ・モデル用に作成するサマリー表を識別できな くなります。

<span id="page-132-0"></span>DROP TABLE DB2INFO.MQT0000000021T01;

UPDATE COMMAND OPTIONS USING c OFF;

CREATE SUMMARY TABLE DB2INFO MQT0000000021T01 AS

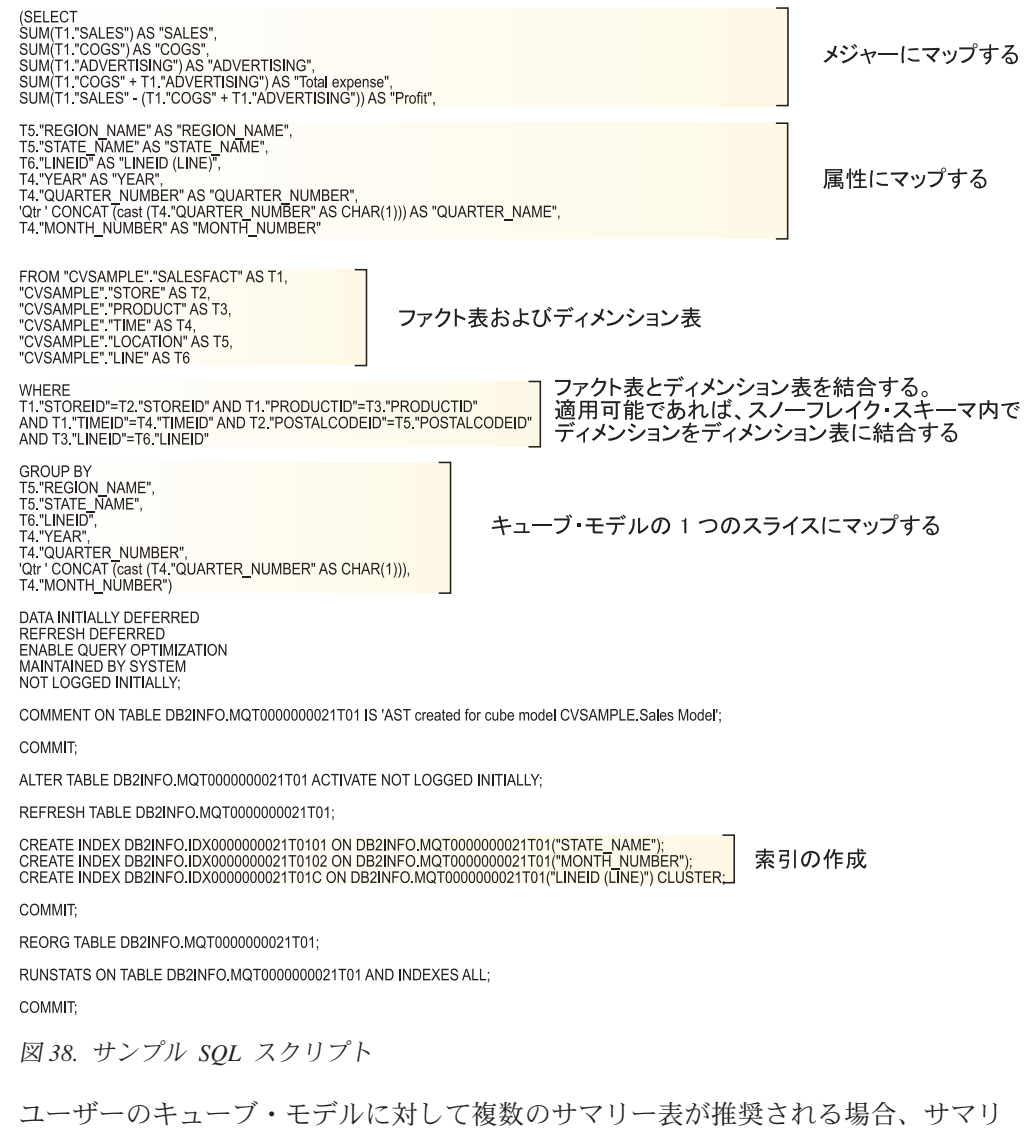

ー表を作成する SQL スクリプトには、サマリー表ごとにこれらのステートメント のセットが含まれます。

次のセクションでは、サンプルのサマリー表作成 SQL スクリプト内のステートメ ントについて説明します。

### **DROP TABLE** ステートメント

作成される各サマリー表は、その名前を持つ表がまだ存在していないことを確認す るために、最初にドロップされます。 図 38 では、DB2INFO.MQT0000000021T01 表はステートメント DROP TABLE DB2INFO.MQT0000000021T01; でドロップされま す。

### **CREATE TABLE** ステートメント

このスクリプトは、CREATE TABLE ステートメントを使用してサマリー表を作成 します。このステートメントは、このスクリプトの中の最も大きな部分で、 SELECT、FROM、WHERE、GROUP BY 文節を持つ SELECT ステートメント、お よび更新メソッドの定義を含みます。サマリー表が、適切な列 (データは含まれな い) とともに作成されます。サマリー表をリフレッシュする SQL スクリプトは、フ ァクト表およびディメンション表からのデータを集約して、サマリー表にデータを 追加します。

表名は、CREATE TABLE ステートメントの 1 番目の行で次のように定義されま す。CREATE SUMMARY TABLE DB2INFO.MQT0000000021T01

125 [ページの図](#page-132-0) 38 で示されている SELECT 文節には、SUM で始まる 5 つの行が あります。これらの各行は、いずれか 1 つのキューブ・モデルのメジャーにマップ します。たとえば、SUM(T1."SALES"-(T1."COGS"+T1."ADVERTISING')) AS "Profit" は、集約関数 SUM で Profit 計算済みメジャーにマップします。サマリー表作成対 象のキューブ・モデルには、次のメジャーすなわち Sales (売り上げ)、COGS (販売 商品のコスト)、Advertising (宣伝)、Total expense (合計費用)、Profit (利益) があり ます。 何の計算も行わずに列を選択する次の 7 行は、属性にマップします。たと えば、T5."REGION\_NAME" AS "REGION\_NAME" は Region 名属性にマップします。サ マリー表にはキューブ・モデルから以下の属性が組み込まれます。すなわち、 Region name、State name、Line ID、Year、Quarter number、Quarter name、および Month name です。

FROM 文節内の表は、キューブ・モデルで使用されるファクト表およびディメンシ ョン表です。この例では SalesFact 表、Store 表、Product 表、Time 表、Location 表、および Line 表を使用します。

WHERE 文節は、ファクト表とディメンション表間の結合を定義し、各結合はキュ ーブ・モデル内の結合オブジェクトにマップします。最適化されるキューブ・モデ ルはスノーフレイク・スキーマに基づいているので、ディメンションからディメン ションへの結合も WHERE 文節内に含まれます。

GROUP BY 文節は、そのキューブ・モデル用に定義されたスライスにマップしま す。 125 [ページの図](#page-132-0) 38 は、特定のスライスにマップする 1 つのグループ化セット を示しています。グループ化には、スライス定義のための以下のタイプのメタデー タを含めることができます。

- そのスライス・レベルでの階層からのレベル・キー属性
- そのスライス・レベルより上位にあるレベル・キー属性
- レベル・キー属性に機能的に従属していない関連属性

SQL スクリプトのこのセクションには GROUPING SETS が含まれることがありま す。その場合、サマリー表には複数のレベルを含めることができます。キューブ・ モデルに非配分メジャーが含まれる場合には、SQL スクリプトのこのセクションに ROLLUP が含まれることがあります。

この例では、最適化されるキューブ・モデルには次の階層があります。 Market [Region、State、City、Postal code、Store]、Product [Family、Line、Product]、 Time [Year、Quarter、Month、Day]、および Fiscal Time [Fiscal year、Fiscal

quarter、Fiscal month]。グループ化セット内に階層からのレベルが含まれていない場 合は、そのスライスは、All Time、All Regions、All Products などのように、最上位 のレベルにあります。 GROUP BY 文節のスライスは State–Line–Month スライス で、それには Region name、Year、Quarter number、および Quarter name の属性が 含まれます。 Region 名は State レベルよりも上位にあり、Year、Quarter number、 および Quarter name は Month レベルよりも上位にある属性です。 スライス内の 各 level 属性は、SELECT 文節がマップする属性です。

CREATE TABLE ステートメントの最後の部分は、更新メソッドの定義です。 [125](#page-132-0) [ページの図](#page-132-0) 38 では、CREATE TABLE ステートメントの最後の 3 行が、サマリー 表を据え置きリフレッシュとして設定しています。

DATA INITIALLY DEFERRED REFRESH DEFERRED ENABLE QUERY OPTIMIZAITON MAINTAINED BY SYSTEM NOT LOGGED INITIALLY;

サマリー表を即時リフレッシュとして定義する場合は、ステートメントは次のよう になります。

DATA INITIALLY DEFERRED REFRESH IMMEDIATE ENABLE QUERY OPTIMIZATION MAINTAINED BY SYSTEM NOT LOGGED INITIALLY;

#### **CREATE INDEX** ステートメント

最適化アドバイザー・ウィザードは、ユーザーのサマリー表用に 1 つ以上の索引を 推奨します。索引は、サマリー表の作成後に作成されます。 125 [ページの図](#page-132-0) 38 で は、クラスター索引と非クラスター索引の両方が作成されます。索引の作成後は、 REORG ステートメントを使用して、そのクラスタリング索引に基づき、表を再編 成します。状況によっては、これによって表の読み取りパフォーマンスが向上しま す。

#### **RUNSTATS** ステートメント

サマリー表のすべての推奨部分が作成された後で、RUNSTATS ステートメントは、 DB2 オプティマイザーが転送のためにサマリー表および索引を検討するのに使用す る、DB2 オプティマイザー統計を更新します。

### 照会結果のテスト

DB2 Universal Database の db2batch Benchmark ツールを使用して、最適化アドバイ ザーで のサマリー表の作成前と作成後の照会のパフォーマンス結果をベンチマーク することができます。

照会のパフォーマンスをテストするには、以下のようにします。

- 1. テストする複数の照会をセミコロンで区切って、入力ファイルを 1 つ作成す る。
- 2. コマンド行で次のコマンドを入力する。

db2batch -d *dbname* -f *file\_name* -cli

ここで、*dbname* は照会を実行する対象のデータベースを指定し、*file\_name* は ユーザーの SQL 照会が入った入力ファイルを指定し、-cli は CLI モードで実 行することを指定します。db2batch ツールは、パフォーマンス結果を要約し、算 術計算と相乗平均の両方の手段を提供します。構文とオプションについては、コ マンド行で db2batch -h と入力してください。db2batch Benchmark ツールおよ びベンチマーク・テストの作成についての詳細は、「DB2 インフォメーショ ン・センター」を参照してください。

推奨されるサマリー表の作成後のパフォーマンス結果が満足できるものである場合 は、それ以上のパフォーマンス分析を行う必要はありません。

照会のパフォーマンスが期待していたほど向上しなかった場合は、「最適化アドバ イザー」ウィザードを再度実行し、使用可能なディスク・スペースと時間を増加さ せ、また、以前にデータ・サンプリングを使用可能にしなかった場合は、それを使 用可能にします。より多くのディスク・スペースを許可することが、パフォーマン スに最も大きい効果のある傾向があります。サマリー表に多くのスペースを提供す るほど、より大きな改善が見られます。ウィザードにデータ・サンプリングの実行 を許可すると、ウィザードはより良い推奨を行うことができます。同様に、ウィザ ードに推奨の作成のためにより多くの時間を許可すると、より良い推奨が得られる 可能性があります。

照会のパフォーマンスにまったくあるいはほとんど向上が見られない、または照会 のパフォーマンスが一時は満足できるものであったがその後パフォーマンスが落ち た、という理由で結果に満足できない場合は、『サマリー表についてのトラブルシ ューティング』を参照してください。

# サマリー表についてのトラブルシューティング

サマリー表を作成しても照会のパフォーマンスが改善されない場合は、 DB2EXPLAIN 機能を使用して照会ルーティングをトラブルシューティングできま す。

DB2 UDB がサマリー表を使用していることを確認するために DB2EXPLAIN を使 用する前に、次のことを行う必要があります。

- v 基本表上およびサマリー表上の統計が最新のものであることを確認する。
- v どの照会が正しくない動作をしているか分からない場合は、それを識別する。 DB2 SQL スナップショット・モニターを使用して、反応の遅い照会をキャプチ ャーできます。

照会が期待通りに実行されない理由を判別するには、次のようにします。

1. Explain 表を作成する。データベース用に Explain 表をセットアップするには、 そのデータベースに接続し、¥SQLLIB¥misc ディレクトリーから、次のコマンド を実行します。

db2 -tvf explain.ddl

2. Explain 機能を実行する。Explain モードがオンになっている場合は、SQL 照会 は実行されず、 その Explain コマンドの情報要求のみが処理されます。以下の 一連の SQL コマンドを実行して、 Explain モードをオンにし、サマリー表が据 え置きリフレッシュであると DB2 UDB がみなすようにリフレッシュ経過時間

を設定し、照会を実行し、Explain モードをオフにし、そしてその照会が転送さ れたかを確認するために Explain 表を照会します。

set current explain mode explain

set current refresh age any

SELECT SUM(SALES) FROM MDSAMPLE.SALESFACT

set current explain mode no

SELECT EXPLAIN TIME, EXPLAIN LEVEL AS "LEV", QUERYNO, STATEMENT\_TEXT FROM EXPLAIN STATEMENT WHERE STATEMENT TEXT LIKE '%SALESFACT%' ORDER BY EXPLAIN\_TIME

3. Explain 情報を表示し、書き換えられた照会がサマリー表へ転送されていること を確認する。たとえば、以下のサンプルのようなレポートが表示されます。

2002-06-30-23.22.12.325002 O 11 SELECT SUM(SALES) FROM MDSAMPLE.SALESFACT 2002-06-30-23.22.12.325002 P 11 SELECT Q3.\$C0 FROM (SELECT SUM(Q2.\$C0) FROM (SELECT Q1.SALESFACT\_SALES FROM DB2INFO.MQT0000000021T01 AS Q1) AS Q2) AS Q3

1 回の照会の実行に対して、2 つの行が対応します。O でマークされた行は、 DB2 UDB へ送られたオリジナルの照会です。P でマークされた行は、 DB2 オ プティマイザーによって書き換えられた照会です。この例の書き換えられた照会 を見ると、 DB2 オプティマイザーが DB2INFO.MQT0000000021T01 サマリー表か らデータを選択したことが分かります。

照会がそのサマリー表へ転送されたものの、期待通りに実行されない場合は、別 のオプションを指定して「最適化アドバイザー」ウィザードを再度実行する必要 のある場合があります。

照会がサマリー表へ転送されない場合には、その原因を特定して、適切なアクシ ョンをとります。照会がサマリー表へ転送されない原因には、以下のようなもの があります。

#### サマリー表が存在しない

まず、サマリー表が存在することを確認します。存在しない場合は、 「最適化アドバイザー」ウィザードを実行し、サマリー表作成 SQL ス クリプトを生成します。次に、サマリー表を作成するためにスクリプト を実行します。

#### 据え置きリフレッシュのサマリー表の有効期限が切れている

サマリー表が存在し、据え置きリフレッシュを設定している場合は、リ フレッシュ経過時間を更新する必要のある場合があります。表のリフレ ッシュ経過時間は、(DFT\_REFRESH\_AGE) = 999999999999999 (ANY) と設定 することによって、可能な限り大きく、セッションに依存しない値に設 定できます。

#### 照会が、サマリー表に含まれていないデータにアクセスする

照会が、サマリー表内に無いデータにアクセスしている場合は、DB2 オ プティマイザーはその照会を転送しません。サマリー表の作成後、新し いメジャーを追加した場合は、その新しいメジャーはユーザーのサマリ

<span id="page-137-0"></span>ー表内には存在していません。その新しいメジャーを照会しようとする と、サマリー表にはその照会を満たすデータすべてが含まれていないた め、 DB2 オプティマイザーは照会をサマリー表に転送できません。

また、サマリー表の作成の元になったキューブ・モデルのスライスより 下位のデータを照会しようとする場合、そのサマリー表は使用できませ ん。例えば、照会が City レベルで集約されたデータを要求し、サマリ ー表に State レベル (City レベルの上位) で集約されたデータが含まれ る場合は、照会はこのサマリー表を使用できません。

#### 照会に、転送できない構成が含まれている

DB2 オプティマイザーは、一部の複雑な照会構成を使用する照会を転送 できません。DB2 オプティマイザーによる照会の転送を禁止する複雑な 構造には、以下のような再帰および物理プロパティー関数があります。

- NODENUMBER
- v 外部結合
- Unions
- XMLAGG
- v ウィンドウ集約関数 (OVER 文節で指定される集約関数)

## サマリー表の保守

ユーザーの基本表内のデータが変更された場合は、サマリー表を更新する必要があ ります。 サマリー表の更新には、2 種類の方法があります。即時リフレッシュ、ま たは据え置きリフレッシュです。

最適化アドバイザー・ウィザードの実行時に、即時リフレッシュ・サマリー表また は据え置きリフレッシュ・サマリー表の作成を選択できます。この選択は、表に対 する更新設定およびサマリー表のリフレッシュ SQL スクリプトに影響します。ど ちらのオプションについても、通常のデータベース保守スケジュールの一部とし て、サマリー表のリフレッシュ・スクリプトを実行する必要があります。リフレッ シュ・スクリプトの実行には、多大な時間と処理リソースを必要とすることがあり ます。「保守バッチ」ウィンドウで、更新を完了するために十分な時間を割り当て ていることを確認してください。

#### 即時リフレッシュ

即時リフレッシュ・サマリー表は、ユーザーの基本表との密接な同期を保持 します。 DB2 UDB は、基本表の変更部分に対応するサマリー表の部分の みを変更することでサマリー表をインクリメンタルに更新できるように、基 本表に対する変更をトラッキングします。サマリー表のデータがユーザーの 基本表との一致を保つことが重要である場合は、即時リフレッシュ・オプシ ョンを使用してください。即時リフレッシュは、たとえば、基本表が週ごと の販売データで更新され、ユーザーはその更新された販売データを反映する 毎週のレポートを作成するような場合には、それに適した選択となります。

基本表に散在した変更が常に多く入るような場合は、おそらく即時リフレッ シュは適した選択ではありません。それは、DB2 UDB が変更をトラッキン グし、変更を再度集約するために個々に更新ステートメントを実行するの に、多大なオーバーヘッドを要する可能性があるためです。

<span id="page-138-0"></span>INSERT、UPDATE、および DELETE などの正規の SQL ステートメントを 使用して基本表を更新する場合は、ユーザーが基本表を変更した後で、DB2 UDB が影響のあるサマリー表を自動的に同期化します。ただし、ユーザー が DB2 LOAD または IMPORT コマンドを使用して基本表を更新する場合 は、基本表の更新のコンプリート後にリフレッシュ・スクリプトを実行し て、手動で同期のトリガーを行う必要があります。

即時更新はすべての状況で使用できるわけではなく、最適化アドバイザー・ ウィザードは、必要であれば据え置きオプションを推奨することがありま す。

### 据え置きリフレッシュ

据え置きリフレッシュ・サマリー表では、手動でサマリー表を基本表と同期 させる必要があるため、通常、即時リフレッシュよりも低い頻度で更新され ます。サマリー表は、作成された時刻におけるデータのスナップショットに 基づきます。各更新は、現在のデータに基づいてサマリー表を再作成します が、サマリー表が最後に作成されてからデータがどのように変更されたかの 情報は保持しません。

据え置きリフレッシュは、対応する基本表全体に重要な変更を行っている場 合や、ユーザーが、必要とするアクセス頻度よりも速い頻度でデータを更新 している場合には、適した選択です。たとえば、販売データは週ごとに更新 されるが、それについてのレポートは四半期ごとに作成すればよい場合に は、据え置きリフレッシュ・オプションを使用して、各四半期のレポート実 行の前にサマリー表を再作成するようにできます。

## サマリー表のドロップ

DB2 Cube Views は、ユーザーがキューブ・モデルをドロップした場合、 関連する サマリー表のドロップを行いません。そのサマリー表を他の目的に使用しない場合 は、 ユーザーはディスク・スペースを解放するために、その表をドロップできま す。

サマリー表は、表の 1 つのタイプであり、コントロール・センターまたはコマンド 行を使用して、通常の DB2 プロシージャーによってドロップできます。関連する すべての索引も、そのサマリー表とともにドロップされます。

サマリー表は、DB2INFO スキーマで定義されます。サマリー表の名前には、キュー ブ・モデル ID が含まれます。たとえば、 サマリー表の名前が

DB2INFO.MQT0000000021T01 の場合は、21 がキューブ・モデル ID であり、 T01 はそのキューブ・モデル内のサマリー表を一意的に識別します。キューブ・モデル ID は、 10 桁までの長さにできます。

コマンド行からサマリー表のドロップを行うには、DROP TABLE *table\_name* と入力 します。

# 第 **6** 章 **DB2 Cube Views** とフェデレーテッド・データ・ソース

ここでは、以下のトピックについて説明します。

フェデレーテッド・システムの概要

情報統合のためのエンタープライズ・レベルのソリューションとして、IBM DB2 Information Integrator を使用することができます。 DB2 Information Integrator は、データ管理システムとフェデレーテッド・システム、そして 他のいくつかのテクノロジーを 1 つの共通プラットフォームにまとめた、 テクノロジーの集合体です。

**DB2 Cube Views** によるリモート・データ・ソースの最適化の概要

DB2 Cube Views を使用して、フェデレーテッド・スタースキーマまたはス ノーフレイク・スキーマを最適化し、照会のパフォーマンスを大幅に向上さ せることができます。

フェデレーテッド・システムを **DB2 Cube Views** で使用可能にする

フェデレーテッド・システムを DB2 Cube Views に対して使用可能にする には、リモート・データ・ソースを定義し、フェデレーテッド・サーバー上 でニックネームを定義し、ニックネームの情報制約を定義する必要がありま す。

フェデレーテッド・データ・ソースの照会転送のトラブルシューティング リモート・データ・ソースに発行された照会のパフォーマンスが、最適化後 に期待通りに改善されない場合は、フェデレーテッド・システムが DB2 Cube Views 用に正しくセットアップされていることを確認してください。

## フェデレーテッド・システムの概要

情報統合のためのエンタープライズ・レベルのソリューションとして、IBM DB2 Information Integrator を使用することができます。 DB2 Information Integrator は、 データ管理システムとフェデレーテッド・システム、そして他のいくつかのテクノ ロジーを 1 つの共通プラットフォームにまとめた、テクノロジーの集合体です。

DB2 フェデレーテッド・システムは、特殊なタイプの分散データベース管理システ ム (DBMS) です。情報統合テクノロジーのフェデレーテッド・システムの面を使用 すると、さまざまなデータ・ソースに広がっている異種データにアクセスできま す。フェデレーテッド・システムは以下のコンポーネントで構成されています。

- v フェデレーテッド・サーバーとして作動する DB2 インスタンス
- フェデレーテッド・データベースの働きをするデータベース
- 1 つ以上のデータ・ソース
- v データベースとデータ・ソースにアクセスするクライアント (ユーザーおよびア プリケーション)

フェデレーテッド・システムを使用すると、1 つの SQL ステートメントで複数の データ・ソースに分散要求を送信できます。例えば、DB2 Universal Database 表、 Oracle 表、および XML タグ・ファイル中にあるデータを 1 つの SQL ステートメ ントに結合できます。

フェデレーテッド・サーバー

フェデレーテッド・システム中の DB2 サーバーのことを、フェデレーテッ ド・サーバーといいます。いくつでも DB2 インスタンスをフェデレーテッ ド・サーバーとして機能するように構成できます。既存の DB2 インスタン スをフェデレーテッド・サーバーとして使用することもできますし、フェデ レーテッド・サーバー専用に新しい DB2 インスタンスを作成することもで きます。

フェデレーテッド・システムを管理する DB2 インスタンスは、エンド・ユ ーザーおよびクライアント・アプリケーションからの要求に応答するので、 サーバーと呼ばれます。フェデレーテッド・サーバーが、受信した要求の一 部を処理するためにデータ・ソースに送信することがよくあります。プッシ ュダウン操作は、リモート側で処理されます。フェデレーテッド・システム を管理する DB2 インスタンスは、要求をデータ・ソースにプッシュダウン する際にはクライアントの働きをしますが、フェデレーテッド・サーバーと いいます。

フェデレーテッド・サーバーは、ラッパーを使用してデータ・ソースと対話 します。フェデレーテッド・サーバーは、ラッパー・モジュールと呼ばれる ライブラリー中に保管されているルーチンを使用して、ラッパーをインプリ メントします。フェデレーテッド・サーバーは、これらのルーチンを使用し て、データ・ソースへの接続やデータ・ソース中のデータの反復検索などの 操作を実行できます。通常は、DB2 フェデレーテッド・インスタンス所有 者が、CREATE WRAPPER ステートメントを使用して、フェデレーテッ ド・データベース中にラッパーを登録します。

フェデレーテッド・データベース

エンド・ユーザーおよびクライアント・アプリケーションには、データ・ソ ースは単一の DB2 UDB データベースの集合として示されます。ユーザー およびアプリケーションは、フェデレーテッド・サーバーによって管理され るフェデレーテッド・データベースとのインターフェースを取ります。フェ デレーテッド・データベースには、システム・カタログが含まれます。フェ デレーテッド・データベース・システム・カタログには、データ・ソースと それらの特性を識別する項目が含まれます。フェデレーテッド・サーバー は、フェデレーテッド・データベース・システム・カタログとデータ・ソー ス・ラッパーに保管されている情報を参照して、SQL ステートメントを処 理する最適な計画を判別します。

### データ・ソース

フェデレーテッド・システムでは、データ・ソースは、リレーショナル DBMS インスタンス (DB2、Informix、Oracle、Sybase など) でも非リレー ショナル・データ・ソース (BLAST アルゴリズムや XML タグ・ファイル など) でもかまいません。

データ・ソースのアクセスに使用される方式つまりプロトコルは、データ・ ソースのタイプに応じて決まります。例えば、DB2 for z/OS and OS/390 な どの DB2 ファミリーのデータ・ソースにアクセスするには、DRDA が使 用されます。

### クライアント

クライアントには、セットアップしたフェデレーテッド・データベースやデ ータ・ソースにアクセスするユーザーとアプリケーションが含まれます。フ ェデレーテッド・データベースやデータ・ソースにアクセスするクライアン トの働きをするアプリケーションの一例が DB2 Cube Views です。

# **DB2 Cube Views** によるリモート・データ・ソースの最適化の概要

DB2 Cube Views を使用して、フェデレーテッド・スタースキーマまたはスノーフ レイク・スキーマを最適化し、照会のパフォーマンスを大幅に向上させることがで きます。

以下の利点があります。

- v 統合された DB2 プラットフォームから、複数の IBM 製品やベンダー製品にア クセスする。
- DB2 UDB for Linux, UNIX, and Windows の豊富な機能を DB2 UDB for z/OS および DB2 UDB for iSeries に拡張する。
- フェデレーテッド・データベースやデータ・ソースに対する照会のパフォーマン スを改善する。

フェデレーテッド・システムでは、ファクト表やディメンション表は、1 つのリモ ート・サーバー上にあっても複数のリモート・サーバーにまたがっていてもかまい ません。DB2 Cube Views のスタースキーマまたはスノーフレイク・スキーマは、 ローカルに表現しなければなりません。スタースキーマまたはスノーフレイク・ス キーマをローカルに表現するには、リモート表を参照するニックネーム、リモート 表の複製コピー、またはニックネームと複製表の組み合わせを使用できます。ロー カル・サーバー上で、何らかの方法によって、スタースキーマまたはスノーフレイ ク・スキーマ中ですべてのファクト表やディメンション表をローカルに表現する必 要があります。

スタースキーマまたはスノーフレイク・スキーマがローカル・サーバー上に存在す るようになった後に、DB2 Cube Views を使用して、スタースキーマまたはスノー フレイク・スキーマに基づいてキューブ・モデルを作成し、最適化アドバイザーを 使用してこのキューブ・モデルを最適化できます。ニックネームを使用して一部の 表をローカルに表現し、最適化アドバイザー・ウィザードがデータ・サンプリング を使用できるように指定すると、サマリー表の推奨内容は向上しますが、推奨の作 成に必要な時間は長くなります。最適化アドバイザーはいかなる状況でもデータ・ サンプリングを使用できるというわけではありませんが、可能な場合にはデータ・ サンプリングを使用できるようにすることをお勧めします。

推奨されたサマリー表をローカル・サーバー上に作成できます。この場合、リモー ト・スタースキーマまたはスノーフレイク・スキーマ中の表を対象とした照会に、 以下の 3 つの方法のいずれかで応答できます。

### 照会をローカル・サマリー表に経路指定する

サマリー表のデータによって照会に応答できる場合は、DB2 オプティマイ ザーは照会をローカル・サマリー表に直接経路指定するので、リモート表と 対話する必要は全くありません。この経路指定のシナリオでは、パフォーマ ンスの向上は最も大きくなります。

サマリー表のみでは照会に応答できないものの、サマリー表と 1 つ以上の ディメンション表を結合すると応答できる場合もよくあります。この場合、 フェデレーテッド・サーバー上の一部またはすべてのディメンション表を連 結して (しかしファクト表は連結しないで)、DB2 オプティマイザーがロー カル表での結合を完了できるようにすることを考慮できます。

### 照会をリモート・データ・ソースにプッシュダウンする

サマリー表および連結したディメンション表のデータで照会に応答できない 場合は、DB2オプティマイザーは照会をリモート・データ・ソースにプッシ ュダウンしようとします。リモート・サーバーは照会を完了し、結果セット をローカル・サーバーに戻します。

結果セットが小さい場合は、この方法でもパフォーマンスの向上は大きくな ります。リモート・スタースキーマまたはスノーフレイク・スキーマ中のす べての表が 1 つのリモート・サーバー上のみにある場合には、この方式を 使用できます。

### リモート・データ・ソースからプルアップされたデータに対してローカルに照会を 実行する

サマリー表および連結したディメンション表のデータで照会に応答できず、 リモート・データ・ソースにプッシュダウンできない場合は、照会の条件を 満たすのに必要な表はリモート・サーバーからプルアップされてローカル・ サーバーにコピーされ、照会はローカルに完了します。例えば、スタースキ ーマがリモート zSeries サーバー上にあり、DB2 UDB で使用可能なものの DB2 for z/OS では使用可能でない機能が照会で使用される場合は、リモー ト・サーバー上では照会を完了できません。

照会に応答するのに必要なファクト表とディメンション表が大きい場合は、 この経路指定のシナリオではパフォーマンスが向上しない可能性がありま す。

# フェデレーテッド・システムを **DB2 Cube Views** で使用可能にする

フェデレーテッド・システムを DB2 Cube Views に対して使用可能にするには、リ モート・データ・ソースを定義し、フェデレーテッド・サーバー上でニックネーム を定義し、ニックネームの情報制約を定義する必要があります。

**Prerequisites:** DB2 Information Integrator サポートが使用可能になっていることを 確認してください。フェデレーテッド・システムをコマンド行から 使用可能にするには、db2 update dbm cfg using federated yes と 入力します。フェデレーテッド・システム・サポートを使用可能に した後で、DB2 UDB を停止してから開始します。

DB2 Cube Views のリモート・データ・ソースを使用可能にするには、以下のよう にします。

1. リモート・データ・ソースを定義する。
- 2. リモート表のニックネームを定義する。
- 3. ニックネームの情報制約を定義する。

## <span id="page-144-0"></span>リモート・データ・ソースの定義

DB2 Cube Views 用にフェデレーテッド・サーバーを定義および構成するには、ア クセスしたいリモート・データ・ソースおよびオブジェクトについての情報をフェ デレーテッド・サーバーに提供する必要があります。

リモート・データ・ソースを定義するには、以下のようにします。

- 1. フェデレーテッド・サーバーが接続先のリモート・データ・ソースを認識できる よう、リモート・データベースおよび対応するノードをフェデレーテッド・サー バー・データベース・ディレクトリーにカタログする。構成アシスタントの「デ ータベースの追加」ウィザードを使用して、リモート・データベースおよび対応 するノードをカタログします。
- 2. フェデレーテッド・サーバー上のローカル・データベースに接続する。既存のロ ーカル・データベースがない場合は、ローカル・データベースを作成してから、 そのデータベースに接続します。
- 3. CREATE WRAPPER コマンドを発行して、ラッパーを登録します。 例えば、リ モート・データ・ソースが DB2 ファミリー (z/OS など) からのものであれば、 以下のコマンドを発行します。

CREATE WRAPPER *drda* LIBRARY *'libdb2drda.a'*

データ・ソースで必要なライブラリーを知っている必要があります。

- 4. アクセスしたいリモート・データ・ソースによって使用されるサーバーごとに、 サーバー定義を登録します。 例えば、DB2 ファミリー・サーバーの場合は、 drda ラッパーを作成します。リモート z/OS サーバーを登録するには、以下のコ マンドを発行します。
	- CREATE SERVER *server\_name* TYPE *DB2/ZOS* VERSION *8.1* WRAPPER *DRDA* AUTHORIZATION "*userid*" PASSWORD "*password*" OPTIONS (DBNAME '*database\_name*')
	- ヒント**:** このコマンドは、SQL スクリプト・ファイルから、上記のとおりに実行 できます。このコマンドを DB2 コマンド・ウィンドウから直接発行す るには、以下のようにコマンドを二重引用符で囲んで入力し、指定する ユーザー ID およびパスワードをエスケープ処理された二重引用符 (¥″) で囲みます。

DB2 "CREATE SERVER *server\_name* TYPE *DB2/ZOS* VERSION *8.1* WRAPPER *drda* AUTHORIZATION ¥"*userid*¥" PASSWORD ¥"*password*¥" OPTIONS (DBNAME '*database\_name*')"

5. 定義したサーバーごとに、照会ワークロードが常にフェデレーテッド・サーバー からリモート・データ・ソースにプッシュダウンされるように設定する。 リモ ート・データ・ソース上のデータは大規模であることが多いので、フェデレーテ ッド・サーバー上の DB2 UDB が、リモート・データ・ソースからフェデレー テッド・サーバーへのデータのコピーを試行することは望ましくありません。サ

ーバーを最大プッシュダウンに設定すると、DB2 UDB は、最初に照会をリモー ト・データ・ソースにプッシュダウンしようと常に試行するため、照会結果セッ トだけがフェデレーテッド・サーバーにコピーされるようになります。この設定 は、DB2 Cube Views 最適化によってパフォーマンスの向上を実現したい場合に 必要です。 例えば、以下のようにします。

CREATE SERVER OPTION *DB2\_MAXIMAL\_PUSHDOWN* FOR SERVER *server\_name* SETTING *'Y'*

6. ユーザー・マッピングを作成して、ラッパーが自動的にサーバーに接続できるよ うにする。 例えば、以下のようにします。

CREATE USER MAPPING FOR USER SERVER *server\_name* OPTIONS(REMOTE\_AUTHID *'user\_name'*, REMOTE\_PASSWORD *'password'*)

## **DB2 Cube Views** のリモート表のニックネームの定義

フェデレーテッド・サーバー上に作成するスタースキーマまたはスノーフレイク・ スキーマの一部であるリモート表ごとにニックネームを定義します。 DB2 Cube Views は、リモート表を処理するためにニックネームを必要とします。

リモート・データ・ソース上の表のニックネームを定義するには、以下のようにし ます。

CREATE NICKNAME ステートメントを使用して、アクセスしたいリモート表ごと にニックネームを定義します。 例えば、以下のようにします。

CREATE NICKNAME *local\_schema\_name.local\_nickname* FOR remote server name.remote schema name.remote table name

ヒント**:** ローカル・ニックネームには、リモート・サーバーに定義されているのと 同じスキーマ名を使用してください。例えば、以下のようにします。 CREATE NICKNAME *CVSAMPLE.FAMILY* FOR *remote\_server\_name.CVSAMPLE.FAMILY*

## **DB2 Cube Views** のニックネームの情報制約の定義

情報制約を定義してデータ間の関係を文書化することにより、パフォーマンスを向 上させることができます。 フェデレーテッド・サーバー上のスタースキーマまたは スノーフレイク・スキーマ内の表間に、外部キーの情報制約を定義する必要があり ます。

DB2 Cube Views 最適化アドバイザー・ウィザードは、パフォーマンス向上のサマ リー表を推奨するために情報制約を必要とします。DB2 オプティマイザーも制約を 使用して、照会をより効率的に処理し、照会を既存のサマリー表に適切に経路指定 します。

DB2 Information Integrator は、リモート・データ・ソース上の既存の主キー制約と 一致する、フェデレーテッド・サーバー上の主キー制約を自動的に定義します。フ ェデレーテッド・サーバー上のスタースキーマまたはスノーフレイク・スキーマを 構築するために使用する外部キーの情報制約を作成する必要があります。

外部キーを定義するには、以下のようにします。 ALTER NICKNAME ステートメントを使用して、ニックネームに情報制約を追加し ます。 例えば、以下のようにします。

ALTER NICKNAME *local\_schema\_name.local\_nickname* ADD FOREIGN KEY(*column\_name*) REFERENCES *local\_schema\_name.local\_nickname* (*column\_name*) ON DELETE RESTRICT NOT ENFORCED ENABLE QUERY OPTIMIZATION

これで、DB2 Cube Views のリモート・データ・ソースの使用可能化は完了しまし た。

次に、DB2 Cube Views を使用して、フェデレーテッド・サーバー上のスタースキ ーマまたはスノーフレイク・スキーマのコンプリート・キューブ・モデルを構築し ます。 コンプリート・キューブ・モデルを構築したら、最適化アドバイザー・ウィ ザードを使用してキューブ・モデルを最適化できます。

# リモート・データ・ソースの照会パフォーマンスのトラブルシューティング

リモート・データ・ソースに発行された照会のパフォーマンスが、最適化後に期待 通りに改善されない場合は、フェデレーテッド・システムが DB2 Cube Views 用に 正しくセットアップされていることを確認してください。

リモート・データ・ソースに発行された照会のパフォーマンスが期待通りに改善さ れるようにするには、以下のステップを完了する必要があります。

- 1. DB2 Cube Views [に対してフェデレーテッド・システムを使用可能にする。](#page-143-0)
- 2. 基本規則、キューブ・モデルの完全性の規則、および最適化の規則 ( 40 [ページ](#page-47-0) [の『メタデータ・オブジェクトの規則』を](#page-47-0)参照)を満た[すコンプリート・キュー](#page-61-0) [ブ・モデルを作成する。](#page-61-0)
- 3. [キューブ・モデルを最適化する。](#page-130-0)
- 4. 照会パフォーマンスが改善されない場合は、 128 [ページの『サマリー表について](#page-135-0) [のトラブルシューティング』で](#page-135-0)説明されているステップを確認する。

上記のステップを完了しても、照会のパフォーマンスが改善されない場合は、以下 の問題を考慮してください。

- v すべての該当する制約が定義されていることを確認する。
- DB2 MAXIMAL PUSHDOWN の設定が「はい」に設定されていることを確認す る ( 137 [ページの『リモート・データ・ソースの定義』](#page-144-0) を参照)。
- v フェデレーテッド・サーバー上の照会に関係するディメンション表を連結するこ とを考慮する。ディメンションを連結して、ディメンション表のコピーをフェデ レーテッド・システム上に複製すると、パフォーマンスが改善される場合があり ます。

# 第 **7** 章 **DB2 Cube Views API**

## **DB2 Cube Views API** の概要

DB2 Cube Views は、DB2 Cube Views 内に保管されているメタデータへのプログ ラマチック・アクセスを提供するアプリケーション・プログラミング・インターフ ェース (API) を提供します。 この API を使用すると、アプリケーションは、リレ ーショナル表および結合と対話する必要なく、DB2 Cube Views のメタデータ・オ ブジェクトを使用してメタデータと対話できます。

DB2 Cube Views API は、DB2 データベースのシステム・カタログ表に保管されて いるメタデータへのアクセスを提供しています。この API を使用するアプリケーシ ョンは、データウェアハウス内でのマルチディメンション構造および OLAP 構造を モデルとするメタデータ・オブジェクトの作成および変更を行うことができます。

図 39 は、データとメタデータが API を介してどのように交換されるかを示してい ます。

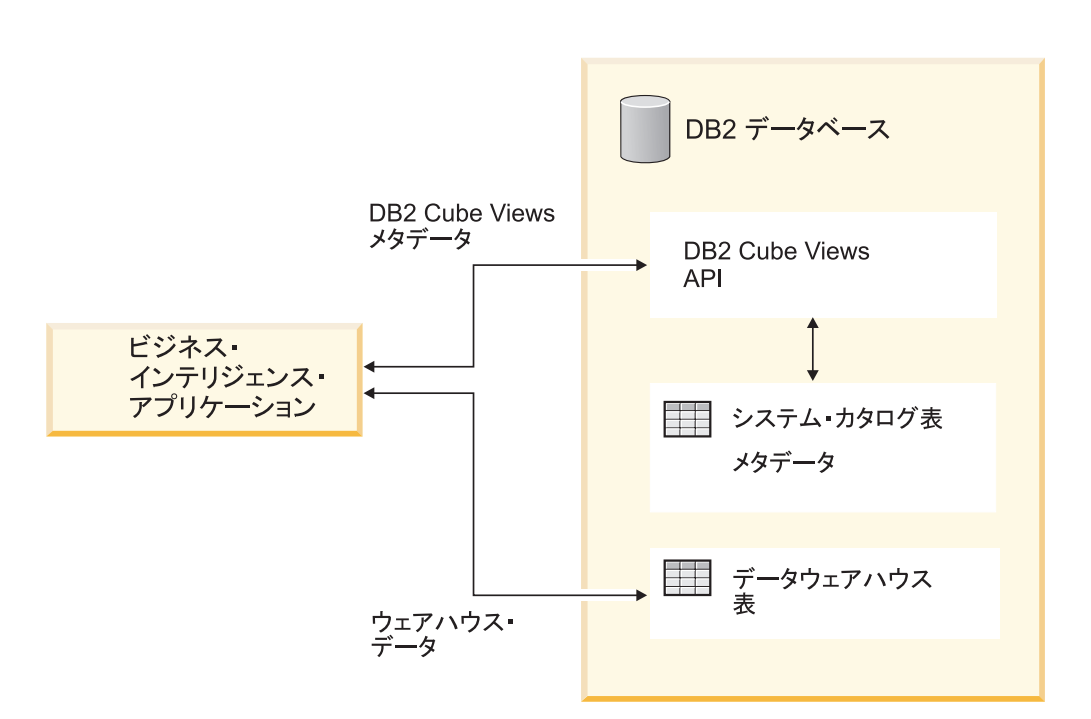

図 *39. DB2 Cube Views API* を介してのデータ交換

API は、DB2 データベースに登録されている単一のストアード・プロシージャーで す。このストアード・プロシージャーは、複雑なメタデータおよびメタデータ操作 を表すために使用する入出力パラメーターを受け入れます。 API のパラメーター・ フォーマットは、XML スキーマによって定義されます。

API は以下のテクノロジーを使用して、DB2 Cube Views とビジネス・インテリジ ェンス・アプリケーションとの間でメタデータを交換します。

- v ODBC を使用した SQL
- v DB2 CLI および JDBC
- XML

# **DB2 Cube Views API: DB2** ストアード・プロシージャーおよび **XML** の 構文解析

DB2 Cube Views API は、DB2 Cube Views ストアード・プロシージャーと XML の構文解析を使用して、ビジネス・インテリジェンス・アプリケーションと DB2 データベースとの間でメタデータを交換します。

DB2 ストアード・プロシージャーでのプログラミングの情報については、「*DB2* ア プリケーション開発ガイド」を参照してください。 DB2 Cube Views API でプログ ラミングする際には、その前に以下の概念について理解している必要があります。

### トランザクション

DB2 UDB は、トランザクションの、複数ユーザーによるメタデータ・アクセスを サポートしています。(詳しくは、「*DB2* アプリケーション開発ガイド」を参照して ください。)DB2 Cube Views API で実行されるすべてのデータベース・アクション は、呼び出し側アプリケーションのデータベース・トランザクションに属していま す。したがって、API が md\_message ストアード・プロシージャーを呼び出した後 でアプリケーションが COMMIT または ROLLBACK を実行して、データベース作 業単位を管理できます。

#### メモリー管理

パラメーターは、アプリケーションと md\_message ストアード・プロシージャーの 間で、CLOB 構造の形式で交換されます。 md\_message ストアード・プロシージャ ーを呼び出すアプリケーションは、そのストアード・プロシージャーをカタログす る場合に使用されるものと同サイズの CLOB パラメーター構造を事前に割り当てる 必要があります。 API は、CLOB の DB2 UDB 最大サイズ (2 GB) をサポートし ています。 デフォルトの CLOB のサイズは、1 MB です。

### システム構成

大規模なパラメーターの交換をサポートするには、以下の DB2 UDB 設定を変更す る必要が生じる場合があります。

- md message ストアード・プロシージャーを呼び出すデータベース・クライアン ト・アプリケーションは、より大きなヒープおよびスタック・サイズを使用して リンクする必要が生じる場合があります。
- データベース用の DB2 照会ヒープ・サイズは、query\_heap\_sz 設定を使用して大 きくする必要が生じる場合があります。

#### **XML** の構文解析

API を使用するアプリケーションは、md\_message ストアード・プロシージャーによ って戻される出力パラメーターを構文解析しなければなりません。API の使用を希 望する開発者が使用できる各種の XML パーサーがあります。

#### エラー処理

エラー情報は、API によって以下の 3 つの形式で生成されます。

- v ストアード・プロシージャーが呼び出し側アプリケーションに戻す SQLCODE お よび SQLSTATE 情報。
- v **response** API パラメーターを使用して呼び出し側アプリケーションに引き渡さ れる XML 構造。
- v API を実行しているデータベース・サーバーに配置される、エラー・ログ・ファ イルおよびランタイム・ログ・ファイル。

XML の検証、構文解析、またはタグ付けが原因でエラーが発生した場合は、操作タ グを <error> タグに置き換えた **response** パラメーターが、呼び出し側アプリケー ションに戻されます。この <error> XML タグには、API によって検出された問題 を記述した戻りコードとメッセージを伴う <status> タグが含まれます。

XML 処理には関連していないが、メタデータ操作の実行には関連している API 中 でエラーが発生した場合は、**response** パラメーターの内容が戻されます。

以下の例は、<error> タグ内の情報のタイプを示しています。この例では、パラメー ター構造の記述に使用されている XML タグの数は限られています。ほとんどのパ ラメーターは、ここに示されているよりも多くの XML タグ持ち、パラメーターの 内容は、XML スキーマで検証されます。

```
<olap:response xmlns:olap="http://www.ibm.com/olap"
 xmlns:xsi="http://www.w3.org/2001/XMLSchema-instance"
 xmlns:xsd="http://www.w3.org/2001/XMLSchema" version="8.1.2.1.0">
<error>
<status id="3100" text="The system failed to parse XML for
  " INPUT PARAMETER" (line: " 3",
  char:"26", message:"Unknown element
   'dropa'"). " type="error"/>
</error>
</olap:response>
```
DB2 Cube Views のストアード・プロシージャーが呼び出された際に、ストアー ド・プロシージャーが実際に実行されたかどうかに関係なく、DB2 UDB は SQLCODE および SQLSTATE を呼び出し側アプリケーションに戻します。DB2 Cube Views ストアード・プロシージャーの実行が可能であった場合は、そのストア ード・プロシージャーは、状況メッセージを呼び出し側アプリケーションに送信さ れる XML データの一部として戻します。

### **DB2 Cube Views** のストアード・プロシージャー

ストアード・プロシージャーは、md\_message と呼ばれ、DB2 Cube Views パラメー ター・フォーマットで表記されているパラメーターを処理します。

このプロシージャーは、入力パラメーターから操作およびメタデータ情報を抽出 し、要求されたメタデータ操作を実行します。プロシージャーは、操作によって は、要求された操作の実行状況 (正常または失敗) およびメタデータ情報を含む出力 パラメーターを生成します。

UNIX システムでは、ストアード・プロシージャーは、.fenced ファイル中に指定さ れているユーザーとして実行します。fenced ユーザーには、db2md\_config.xml ファ

イル中に指定されているログ・ファイルに対する WRITE アクセス権限がなければ なりません。ない場合には、ストアード・プロシージャーはログに記録できませ  $h<sub>o</sub>$ 

DB2 Cube Views ストアード・プロシージャーは、DB2 UDB ストアード・プロシ ージャーとしてインプリメントされます。これは、DB2 UDB のいずれかのプログ ラミング・インターフェースを使用するすべてのアプリケーションで使用できま す。ストアード・プロシージャーの名前は、大文字小文字を区別しませんが、スト アード・プロシージャーのパラメーターの名前および内容は、大文字小文字の区別 があります。 md\_message の構文とプロトタイプは、以下のとおりです。

構文: call md\_message (*request*, *metadata*, *response*) プロトタイプ: md\_message (request IN CLOB(1M), metadata INOUT CLOB(1M), response OUT CLOB(1M))

**request**、**metadata**、および **response** の各パラメーターは、文字ラージ・オブジ ェクト (CLOB) タイプで、これは DB2 UDB データ・タイプです。アプリケーシ ョンは、実行される操作の記述を **request** パラメーターに追加します。また、オプ ションで、操作の動作対象となるべきメタデータを **metadata** パラメーターに追加 できます。入力パラメーターをインプリメントすると、md\_message は、**response** パラメーター内の操作状況を戻し、要求されたメタデータを **metadata** パラメータ ーに戻します。 **metadata** パラメーターは、メタデータの入力と出力の両方に使用 されます。 DB2 UDB は、データベース・サーバー上の md\_message ストアード・ プロシージャーとビジネス・インテリジェンス・アプリケーションの間でパラメー ター構造を転送します。

CLOB 引き数のサイズはそれぞれ異なっています。デフォルトのサイズは、1 MB です。 CLOB 引き数のサイズは、sqllib/misc/db2mdapi.sql スクリプトで指定されま す。ストアード・プロシージャーの CLOB パラメーター・サイズを最大 2 GB ま で任意に再カタログできます。パラメーターのサイズを拡大する場合は、ランタイ ムにストアード・プロシージャーがより多くのメモリーを使用します。これは、ス トアード・プロシージャーの開始時に、出力パラメーター・バッファーがカタログ されたサイズに事前に割り振られるためです。サイズが小さすぎると、入出力パラ メーター中のデータが切り捨てられることがあります。

デフォルトの CLOB サイズを変更するには、サイズ制限を大きくしてストアード・ プロシージャー API を再登録します。

1. sqllib/misc/db2mdapi.sql ファイルを編集し、CREATE PROCEDURE ステートメ ントのサイズ制限を大きくします。

CREATE PROCEDURE DB2INFO.MD MESSAGE(IN request CLOB(1M), INOUT metadata CLOB(10M), OUT response CLOB(10M))

2. db2mdapi.sql ファイルを再実行して、ストアード・プロシージャー API を再登 録します。スクリプトが既存の表を作成しようとする際のエラーは無視してくだ さい。

C++ からのストアード・プロシージャー API の呼び出しに関する情報は、 sqllib/samples/olap/client/db2mdapiclient.cpp ファイル中のサンプル C++ ソース・コー ドを参照してください。

```
以下の例は、組み込み SQL アプリケーションから DB2 Cube Views ストアード・
プロシージャーを呼び出す方法を示しています。
// Standard declarations
// ...
// Include the Communication Area to access error details
EXEC SQL INCLUDE SQLCA;
// SQL declarations of host variables that will be used for calling the
// DB2 Cube Views stored procedure
EXEC SQL BEGIN DECLARE SECTION;
// Allocate CLOB for the request parameter
SQL TYPE is CLOB(1M) request;
// Allocate CLOB for the metadata parameter
SQL TYPE is CLOB(1M) metadata;
// Allocate CLOB for the response parameter
SQL TYPE is CLOB(1M) response;
EXEC SQL END DECLARE SECTION;
// Connect to database and other application initializations
// ...
// Populate the request parameter structure with the operation
strcpy(request.data, "<request><describe> ... </describe></request>");
// string length with end-of-string
request.length = strlen(request.data) + 1;
// Populate the metadata parameter structure with the metadata
strcpy(metadata.data, "");
// string length with EOS
metadata.length = strlen(metadata.data) + 1;
// Call DB2 Cube Views stored procedure
EXEC SQL CALL "DB2INFO.MD MESSAGE"(:request,:metadata,:response);
// Check that the stored procedure has returned without errors
if (sqlca.sqlcode)
{
// error checking using sqlaintp()
}
// Process response parameter structure to determine success of operation
// ...
// Process metadata parameter structure to extract requested metadata
// ...
// Disconnect from database and other application terminations
// ...
```
# **DB2 Cube Views API** パラメーター

# **DB2 Cube Views API** メタデータ操作のパラメーター

DB2 Cube Views の API は、検索、変更、および管理という 3 つのタイプのメタ データ機能を提供します。 それぞれの機能タイプには 1 つ以上の操作が組み込ま れており、 それぞれの操作は、一連のパラメーターを持っています。

<span id="page-153-0"></span>パラメーター・フォーマットが定義する標準により、メタデータ操作とオブジェク トは、ビジネス・インテリジェンス・アプリケーションと DB2 Cube Views の間で 表示および交換されます。パラメーター・フォーマットは、XML を使用して DB2 Cube Views メタデータ操作とオブジェクトを表示します。 XML スキーマは、パ ラメーター・フォーマットを定義します。

## 入出力パラメーター

ストアード・プロシージャー md message の操作には、 それぞれ 2 つの入力パラ メーターと 2 つの出力パラメーターがあります。

入力パラメーターは、**request** パラメーターと **metadata** パラメーターです。出力 パラメーターは、**response** パラメーターと **metadata** パラメーターです。

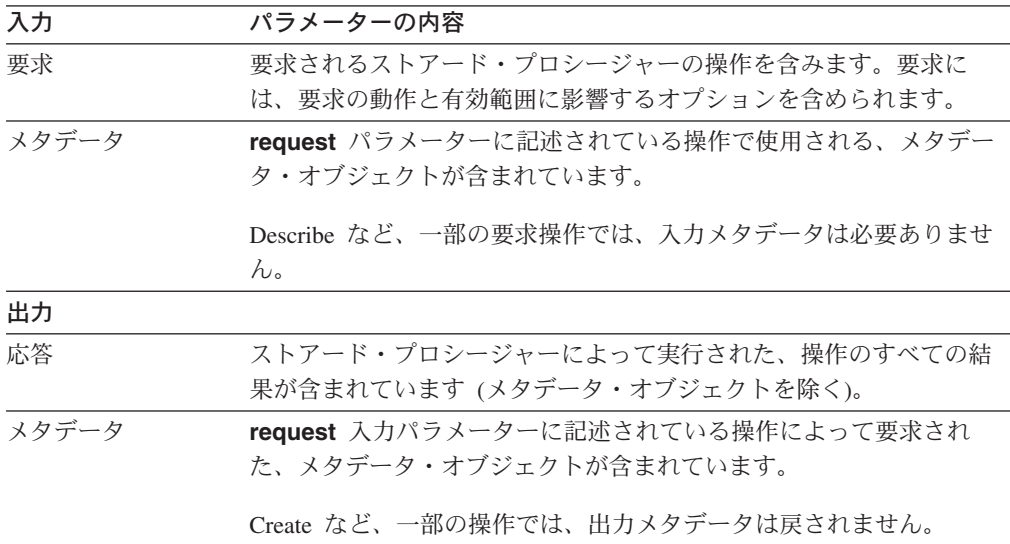

図 40 には、要求側アプリケーションからの入力パラメーターが、 DB2 Cube Views API 経由で出力パラメーターに渡される仕組みが示されています。 API は、 DB2 UDB で読み取り可能なメタデータ・オブジェクトの表記を作成します。

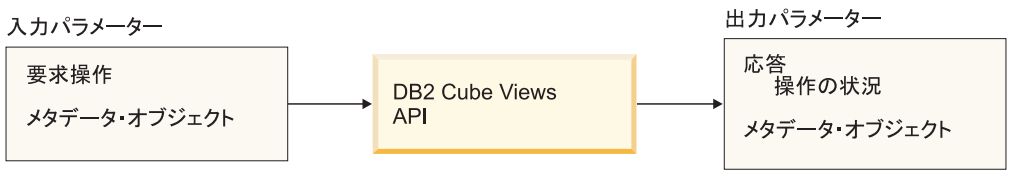

図 *40. API* パラメーター

# **DB2 Cube Views** メタデータ操作

## 検索操作**: Describe**

DB2 Cube Views には、Describe という検索操作が 1 つ組み込まれています。

Describe 操作では、XML バージョン 8.1.2.1.0 と 8.2.0.1.0 の両方がサポートされま す。すべての他の操作では、XML バージョン 8.2.0.1.0 が必要です。 XML スキー マ・ファイルのバージョンについての詳細は、 174 ページの『[DB2 Cube Views](#page-181-0) メ タデータ表と XML [スキーマ・ファイル』を](#page-181-0)参照してください。

### **Describe**

この操作は、メタデータ・オブジェクト情報を検索します。この操作は、指定した *objectType* の 1 つ以上のメタデータ・オブジェクト (たとえば、単一のディメンシ ョン・オブジェクト、ディメンション・オブジェクトのセット、すべてのオブジェ クト・タイプを含むオブジェクトのセットなど) に関する情報を戻します。メタデ ータ・オブジェクトは、**metadata** パラメーターで戻されます。検索済みメタデー タ・オブジェクトの表記に使用されるフォーマットについては、 176 [ページの『メ](#page-183-0) [タデータ・オブジェクトのフォーマット』に](#page-183-0)説明されています。再帰的モードで は、この操作は、*objectType* 仕様を満たすこのオブジェクトのセットで始まるオブ ジェクト関連パスを探索するときに、他のすべてのメタデータ・オブジェクトの情 報も戻します。

表 39 には、 Describe 要求パラメーターのコンポーネントがリストされています。 表 40 には、 Describe 応答パラメーターのコンポーネントがリストされています。

表 *39. Describe* 要求パラメーター

| 名前          | タイプ | データ・タイプ       | 有効な値                                                                                                    | 説明                                                                               |
|-------------|-----|---------------|----------------------------------------------------------------------------------------------------|----------------------------------------------------------------------------------|
| objectType  | 引き数 | XML ストリン<br>ゲ | a11<br>cubeModel<br>cube<br>cubeFacts<br>cubeDimension<br>cubeHierachy<br>cubeLevel<br>dimension<br>facts<br>hierarchy<br>attributeRelationship<br>level<br>join<br>measure<br>attribute | 検索可能な DB2 Cube Views メタ<br>データ・オブジェクトのタイプ。<br>いずれか 1 つの有効な値をこのパ<br>ラメーターに指定できます。 |
| restriction | 引き数 | XML ストリン      |                                                                                                    | 163 ページの『操作パラメー メタデータ検索の有効範囲を制限                                                  |
| [オプショナル]    |     | ゲ             | ター』 を参照。                                                                                                    | します。これは、SQL の述部に類<br>似しています。                                                     |
| recurse     | 引き数 | XML ストリン<br>ゲ | yes<br>no                                                                                                    | メタデータ・オブジェクトの再帰<br>的検索を使用可能または使用不可<br>にします。                                      |

### 表 *40. Describe* 応答パラメーター

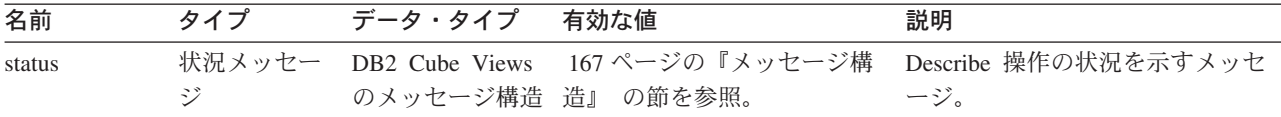

表 *40. Describe* 応答パラメーター *(*続き*)*

| 名前     | タイプ  | データ・タイプ | 有効な値                       | 説明                                                                 |
|--------|------|---------|----------------------------|--------------------------------------------------------------------|
| object | 検索結果 | XML     | 167 ページの『操作オペラン<br>ド』 を参照。 | 要求されたメタデータ・データ・<br>オブジェクト。操作中にエラーが<br>生じた場合は、この値は、空スト<br>リングとなります。 |

# アドバイス操作**: Advise**

この操作は、指定されたキューブ・モデルの照会のパフォーマンスを改善するため に作成する必要のあるサマリー表を推奨します。この操作には、アドバイザーを実 行できる期間と、サマリー表に使用できるディスク・スペースの量を制約する引き 数があります。

表 *41. Advise* 要求パラメーター

| 名前             | タイプ | データ・タイプ 有効な値         | 説明                                                                                                    |
|----------------|-----|----------------------|----------------------------------------------------------------------------------------------------|
| cubeModelRef   | 引き数 | XML エレメン<br>$\vdash$ | 最適化するキューブ・モデル。                                                                                                    |
| tablespaceName | 引き数 | XML ストリン<br>ゲ        | サマリー表の表スペース。表スペ<br>ースを入力しないと、生成される                                                                                                    |
| [オプショナル]       |     |                      | SQL で表スペースが指定されなく<br>なります。この場合、DB2 UDB<br>はデフォルトの表スペース中に表<br>を挿入します。                                                                                         |
| indexspaceName | 引き数 | XML ストリン<br>ゖ゙       | サマリー表索引の表スペース。表<br>スペースを入力しないと、生成さ                                                                                                    |
| [オプショナル]       |     |                      | れる SQL で表スペースが指定さ<br>れなくなります。この場合、DB2<br>UDB はデフォルトの表スペース中<br>に索引を挿入します。                                                                                     |
| diskspaceLimit | 引き数 | XML の負でな<br>い整数      | サマリー表とそれらの索引に使用<br>できるディスク・スペース (バイト                                                                                                    |
| [オプショナル]       |     |                      | 数)。0 を指定すると、使用するデ<br>ィスク・スペースの量をアドバイ<br>ザーが決定することになります。<br>この指定より大きいディスク・ス<br>ペースを与えると、アドバイザー<br>がより適切な推奨量を生成しま<br>す。 0 を指定した場合は、無制限<br>になります。デフォルトは0で<br>す。 |

表 *41. Advise* 要求パラメーター *(*続き*)*

| 名前                    | タイプ | データ・タイプ 有効な値        | 説明                                                                                                    |
|-----------------------|-----|---------------------|----------------------------------------------------------------------------------------------------|
| timeLimit<br>[オプショナル] | 引き数 | XML の負でな<br>い整数     | 照会の推奨に必要とされる時間の<br>長さ (秒数)。これより長い時間を<br>与えると、アドバイザーがより適<br>切な推奨量を生成します。 0 を指<br>定すると無制限になり、アドバイ<br>ザーは、これ以上時間を費やして<br>も適切な推奨量が生成されないと<br>判断したところで停止します。デ<br>フォルトは 0 です。                                                                                                    |
| sampling              | 引き数 | XML ストリン yes または no | キューブ・モデルの基本表のデー                                                                                                    |
| [オプショナル]              |     | ゲ                   | タ・サンプリングが行われるかど<br>うかを指定します。サンプリング<br>を使用すると、一般的に推奨内容<br>は改善されますが、アドバイザー<br>の実行時間は長くなります。サン<br>プリングを使用できるようにしな<br>いと、アドバイザーはデータベー<br>スの統計のみに基づいて推奨を作<br>成します。データ・サンプリング<br>を使用すると、アドバイザーはデ<br>ータベースの統計とサンプリング<br>の両方を活用します。オリジナ<br>ル・データの小さなレプリカがあ<br>る場合は、DB2 UDB 統計を変更<br>して、表の大きさをオリジナルの<br>表と同じにすることができます。<br>サンプリングを指定しない場合、<br>アドバイザーはサンプリングを使<br>用せずにオリジナルの表に対して<br>作成したものと同じ推奨を作成し<br>ます。 |

表 *41. Advise* 要求パラメーター *(*続き*)*

| 名前       | タイプ | データ・タイプ  | 有効な値            | 説明                                                                                           |
|----------|-----|----------|-----------------|----------------------------------------------------------------------------------------------|
| refresh  | 引き数 | XML ストリン | deferred (据え置き) | 基本表が変更された時点で即時に                                                                              |
|          |     | ヷ        | または immediate   | DB2 UDB がサマリー表のリフレ                                                                           |
| [オプショナル] |     |          | (即時)            | ッシュを試行して、確実に同期化                                                                              |
|          |     |          |                 | されるようにするかどうかを指定                                                                              |
|          |     |          |                 | します。リフレッシュを据え置く                                                                              |
|          |     |          |                 | 場合は、サマリー表をリフレッシ                                                                              |
|          |     |          |                 | ュする時点を指定しなければなら                                                                              |
|          |     |          |                 | なくなります。即時にリフレッシ                                                                              |
|          |     |          |                 | ュする場合は、DB2 は基本表の更                                                                            |
|          |     |          |                 | 新時に同時にサマリー表を更新し                                                                              |
|          |     |          |                 | ます。データ・ロードを使用して                                                                              |
|          |     |          |                 | 基本表を更新する場合には、リフ                                                                              |
|          |     |          |                 | レッシュを手動で指定しなければ                                                                              |
|          |     |          |                 | なりません。サマリー表を即時に                                                                              |
|          |     |          |                 | リフレッシュするとインクリメン                                                                              |
|          |     |          |                 |                                                                                              |
|          |     |          |                 | 表のリフレッシュを据え置くと完                                                                              |
|          |     |          |                 |                                                                                              |
|          |     |          |                 |                                                                                              |
|          |     |          |                 |                                                                                              |
|          |     |          |                 |                                                                                              |
|          |     |          |                 | が選択される場合があります。                                                                               |
|          |     |          |                 | タルに更新されますが、サマリー<br>全に再作成されます。 即時リフレ<br>ッシュを使用する際には多数の制<br>限があるので、即時を指定しても<br>アドバイザーでは据え置きの使用 |

以下の例は、Advise 操作を示しています。

```
<olap:request xmlns:olap="http://www.ibm.com/olap" ... >
<advise
 tablespaceName="TS_MQTTABLE"
 indexspaceName="TS_MQTINDEX"
  diskspaceLimit="75000"
  timeLimit="300"
  sampling="yes"
  refresh="immediate">
<cubeModelRef name="SalesModel" schema="MDSAMPLE"/>
</advise>
</olap:request>
```
表 *42. Advise* 応答パラメーター

| 名前     | タイプ | データ・タイプ 有効な値           | 説明                  |
|--------|-----|------------------------|---------------------|
| status |     | 状況メッセージ DB2 Cube Views | Advise 操作の状況を示すメッセー |
|        |     | のメッセージ構                |                     |
|        |     | 造                      |                     |

表 *42. Advise* 応答パラメーター *(*続き*)*

| 名前             | タイプ | データ・タイプ                 | 有効な値 | 説明                                                                                                    |
|----------------|-----|-------------------------|------|----------------------------------------------------------------------------------------------------|
| info           | スト  | メッセージ・リ メッセージ構造<br>のリスト |      | 致命的でない条件が検出され、<br>Advise 要求の指定内容に基づく<br>Advise 操作の結果が変更された可<br>能性があることを示す警告メッセ<br>ージ。例えば、推奨 MQT に配分<br>可能でないメジャーがあるので、<br>Advise 操作が REFRESH<br>IMMEDIATE MQT のユーザー指<br>定をオーバーライドした可能性が<br>あります。情報メッセージに、モ<br>デルの一部が最適化されなかった<br>原因や、集約や索引付けが選択さ<br>れた理由を含む最適化の内容に関<br>する情報が示されます。 |
| recommendation |     | XML エレメン<br>$\vdash$    |      | すべての推奨サマリー表と索引に<br>必要な合計ディスク・スペースの<br>見積もり。                                                                                                    |
| sql            |     | XML エレメン<br>$\vdash$    |      | サマリー表の作成とデータの追加<br>を行い、その索引を作成する<br>SQL。手動で SQL を実行する必要<br>があります。                                                                                                    |
| refreshSql     |     | XML エレメン<br>$\vdash$    |      | サマリー表をリフレッシュし、更<br>新された基本表と同期する SQL。<br>手動で SQL を実行する必要があ<br>ります。サマリー表を即時にリフ<br>レッシュする場合は、基本表の更<br>新時に時折 DB2 UDB により自動<br>的にサマリー表が更新されます。<br>このアクションは、基本表の変更<br>内容に応じて決められます。                                                                                                    |

以下の例は、Advise 応答操作を示しています。

```
<olap:response xmlns:olap="http://www.ibm.com/olap" ... >
<advise>
<status id="0" text="Operation completed successfully.
No errors were encountered." type="informational"/>
<info>
<message id="7401" text="The DB2INFO.MQT0000000041T01 summary table
is recommended.
It is estimated to have 100 rows, 55KB table size and 5KB index size."/>
<message id="7401" text="The DB2INFO.MQT0000000041T02 summary table
is recommended.
It is estimated to have 8 rows, 4KB table size and 1KB index size."/>
<message id="7406" text="The PART dimension does not have any
hierarchies that can be optimized by the Optimization Advisor.
The recommendations will not optimize for any attributes
from this dimension."/>
</info>
<recommendation diskspace="65108"/>
<sql>
\leq! [CDATA]-- *******************************************************************
```
-- \* Script to create/refresh summary tables.  $--- *$ -- \* Cube model schema: MDSAMPLE -- \* Cube model name: SalesModel -- \* Diskspace limit: 75000 -- \* Time limit: 300 -- \* Sampling: Yes -- \* Refresh type: Refresh immediate -- \* Tablespace name: TS\_MQTTABLE -- \* Indexspace name: TS\_MQTINDEX -- \*\*\*\*\*\*\*\*\*\*\*\*\*\*\*\*\*\*\*\*\*\*\*\*\*\*\*\*\*\*\*\*\*\*\*\*\*\*\*\*\*\*\*\*\*\*\*\*\*\*\*\*\*\*\*\*\*\*\*\*\*\*\*\*\*\*\* DROP TABLE DB2INFO.MQT0000000041T01; DROP TABLE DB2INFO.MQT0000000041T02; UPDATE COMMAND OPTIONS USING c OFF; CREATE SUMMARY TABLE DB2INFO.MQT0000000041T01 AS (SELECT SUM(T2."COGS") AS "COGS", SUM(T2."MARKETING"+T2."PAYROLL") AS "EXPENSE", SUM(T2."MARKETING") AS "MARKETING", SUM(T2."PAYROLL") AS "PAYROLL", SUM(T2."SALES"-(T2."COGS"+(T2."MARKETING"+T2."PAYROLL"))) AS "PROFIT", SUM(T2."SALES") AS "SALES", COUNT(\*) AS "COUNT", T5."REGION" AS "REGION", T5."DIRECTOR" AS "DIRECTOR", T6."FAMILY" AS "FAMILY", T6."FAMILYNAME" AS "FAMILYNAME", T3."SKU" AS "SKU", T3."CAFFEINATED" AS "CAFFEINATED", T3."OUNCES" AS "OUNCES", T3."PKGTYPE" AS "PKGTYPE", T3."SKUNAME" AS "SKUNAME", T4."YEAR" AS "YEAR" FROM "MDSAMPLE"."MARKET" AS T1, "MDSAMPLE"."SALESFACT" AS T2, "MDSAMPLE"."PRODUCT" AS T3, "MDSAMPLE"."TIME" AS T4, "MDSAMPLE"."REGION" AS T5, "MDSAMPLE"."FAMILY" AS T6 WHERE T1."STATEID"=T2."STATEID" AND T3."PRODUCTID"=T2."PRODUCTID" AND T4."TIMEID"=T2."TIMEID" AND T1."REGIONID"=T5."REGIONID" AND T3."FAMILYID"=T6."FAMILYID" GROUP BY T5."REGION", T5."DIRECTOR", T6."FAMILY", T6."FAMILYNAME", T3."SKU", T3."CAFFEINATED", T3."OUNCES", T3."PKGTYPE", T3."SKUNAME", T4."YEAR") DATA INITIALLY DEFERRED

REFRESH IMMEDIATE

```
IN "TS_MOTTABLE"
INDEX IN "TS MQTINDEX"
NOT LOGGED INITIALLY;
COMMENT ON TABLE DB2INFO.MQT0000000041T01 IS 'AST created for
cube model MDSAMPLE.SalesModel';
REFRESH TABLE DB2INFO.MQT0000000041T01;
CREATE INDEX DB2INFO.IDX0000000041T0101 ON DB2INFO.MQT0000000041T01("FAMILY",
"SKU");
CREATE INDEX DB2INFO.IDX0000000041T0102 ON DB2INFO.MQT0000000041T01("REGION");
RUNSTATS ON TABLE DB2INFO.MQT0000000041T01 AND INDEXES ALL;
CREATE SUMMARY TABLE DB2INFO.MQT0000000041T02 AS
(SELECT
SUM(T2."COGS") AS "COGS",
SUM(T2."MARKETING"+T2."PAYROLL") AS "EXPENSE",
SUM(T2."MARKETING") AS "MARKETING",
SUM(T2."PAYROLL") AS "PAYROLL",
SUM(T2."SALES"-(T2."COGS"+(T2."MARKETING"+T2."PAYROLL"))) AS "PROFIT",
SUM(T2."SALES") AS "SALES",
COUNT(*) AS "COUNT",
T1."YEAR" AS "YEAR",
T1."QUARTER" AS "QUARTER"
FROM
"MDSAMPLE"."TIME" AS T1,
"MDSAMPLE"."SALESFACT" AS T2
WHERE
T1."TIMEID"=T2."TIMEID"
GROUP BY
T1."YEAR",
T1."QUARTER")
DATA INITIALLY DEFERRED
REFRESH IMMEDIATE
IN "TS_MQTTABLE"
INDEX IN "TS MQTINDEX"
NOT LOGGED INITIALLY;
COMMENT ON TABLE DB2INFO.MQT0000000041T02 IS 'AST created for
cube model MDSAMPLE.SalesModel';
REFRESH TABLE DB2INFO.MQT0000000041T02;
CREATE INDEX DB2INFO.IDX0000000041T02C ON DB2INFO.MQT0000000041T02("QUARTER")
CLUSTER;
REORG TABLE DB2INFO.MQT0000000041T02;
RUNSTATS ON TABLE DB2INFO.MQT0000000041T02 AND INDEXES ALL;
COMMIT;
]]>
\langlesql>
<refreshSql>
<![CDATA[
-- ************************************************************************
-- * Script to create/refresh summary tables.
-- *-- * Cube model schema: MDSAMPLE
-- * Cube model name: SalesModel
```

```
-- * Diskspace limit: 75000
-- * Time limit: 300
-- * Sampling: Yes<br>-- * Refresh type: Refresh immediate
-- * Refresh type:
-- * Tablespace name: TS MQTTABLE
-- * Indexspace name: TS MQTINDEX
-- ************************************************************************
UPDATE COMMAND OPTIONS USING c OFF;
REFRESH TABLE DB2INFO.MQT0000000041T01;
REFRESH TABLE DB2INFO.MQT0000000041T02;
COMMIT;
]]>
</refreshSql>
</advise>
</olap:response>
```
## 変更操作**: Alter**、**Create**、**Drop**、**Import**、および **Rename**

DB2 Cube Views API には、以下の 5 つの変更操作があります。

- Alter
- Create
- Drop
- Import
- Rename

ストアード・プロシージャーが変更操作をインプリメントするときには、オブジェ クトが完全で、関係が有効であることも確認されます。

### **Create**

Create 操作は、メタデータ・オブジェクトを作成します。これは、1 つ以上のメタ データ・オブジェクト・オペランドを受け入れ、操作に渡される順序でこれらのオ ブジェクトを DB2 Cube Views 内に作成します。この操作に渡されるオブジェクト のシーケンスには、異なるタイプのオブジェクトを組み込むことができます。

この操作に渡されるオブジェクトは、オプションで、他のオブジェクトを参照でき ます。オブジェクト間に参照が存在する場合は、その参照をオブジェクトの順序付 けに反映する必要があります。たとえば、オブジェクト MyObject がオブジェクト YourObject を参照する場合は、YourObject は MyObject の前に操作に渡される必 要があります。メタデータ・オブジェクト同士が相互に参照する方法についての詳 細は、 176 [ページの『メタデータ・オブジェクトのフォーマット』](#page-183-0) を参照してくだ さい。

Create 操作は、各オブジェクトを検証します。作成中のオブジェクトがすでに存在 する場合、または作成中のオブジェクトが参照するオブジェクトにまだ存在してい ない場合は、エラーが戻されます。入力オブジェクトが、存在しないスキーマを指 定した場合は、ユーザーがデータベースでの十分な権限を保持していれば、この操 作でそのスキーマが作成されます。

表 *43. Create* 要求パラメーター

| 名前 | タイプ データ・タイプ 有効な値 |                                               | 説明 |
|----|------------------|-----------------------------------------------|----|
|    |                  | object オペラン XML エレメント 167 ページの『操作オ 作成できるオブジェク |    |
|    |                  | ペランド』 を参照。 ― 卜。                               |    |

表 *44. Create* 応答パラメーター

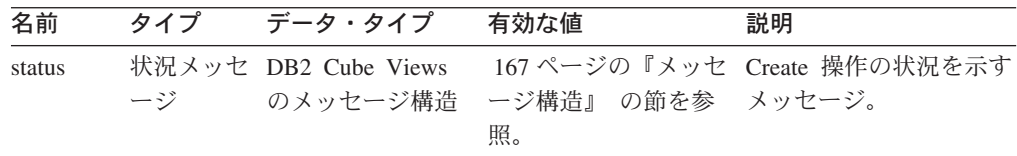

#### **Alter**

Alter 操作は、メタデータ・オブジェクト情報を更新します。これは、1 つ以上のメ タデータ・オブジェクト・オペランドを受け入れ、メタデータ・カタログ表内にあ るそのオブジェクトの対応部分を更新します。オブジェクトは、操作に渡される順 序で更新されます。この操作に渡されるオブジェクトのシーケンスには、異なるタ イプのオブジェクトを組み込むことができます。

この操作に渡されるオブジェクトは、オプションで、他のオブジェクトを参照でき ます。オブジェクト間に参照が存在する場合は、その参照をオブジェクトの順序付 けに反映する必要があります。メタデータ・オブジェクト同士が相互に参照する方 法についての詳細は、 176 [ページの『メタデータ・オブジェクトのフォーマット』](#page-183-0) を参照してください。

この操作は、オブジェクトの名前またはスキーマの更新はできません。オブジェク ト名は、Rename 操作で変更できます。

Alter 操作は、各オブジェクトを検証します。更新されるオブジェクトが存在しない 場合は、エラーが戻されます。

表 *45. Alter* 要求パラメーター

| 名前 | タイプ データ・タイプ 有効な値 |            | 説明                                              |
|----|------------------|------------|-------------------------------------------------|
|    |                  |            | object オペラン XML エレメント 167 ページの『操作オ 更新できるオブジェクト。 |
|    |                  | ペランド』 を参照。 |                                                 |

表 *46. Alter* 応答パラメーター

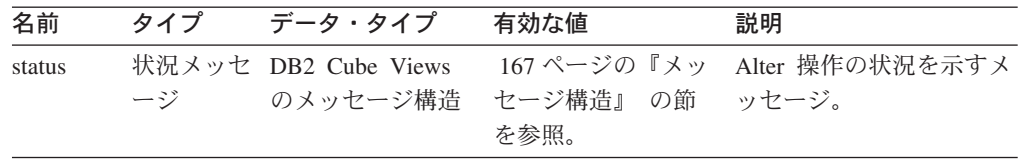

#### **Rename**

Rename 操作は、その現在のスキーマおよび名前によって識別される、単一の DB2 Cube Views メタデータ・オブジェクトを名前変更します。オブジェクト名のみ変更 できます。オブジェクトのスキーマは変更できません。 Rename 操作は、オブジェ クトが現在、他のメタデータ・オブジェクトから参照されていても、そのオブジェ

クトの名前を変更できます。

表 *47. Rename* 要求パラメーター

| 名前         | タイプ            | データ・タイプ 有効な値       |                                   | 説明              |
|------------|----------------|--------------------|-----------------------------------|-----------------|
| objectType | 引き数            | XML ストリン cubeModel |                                   | 名前変更される DB2     |
|            |                | ゲ                  | cube                              | Cube Views メタデー |
|            |                |                    | cubeFacts                         | タ・オブジェクトのタ      |
|            |                |                    | cubeDimension                     | イプ。 いずれか 1 つ    |
|            |                |                    | cubeHierachy                      | の有効な値をこのパラ      |
|            |                |                    | cubeLevel                         | メーターに指定できま      |
|            |                |                    | dimension                         | す。              |
|            |                |                    | facts                             |                 |
|            |                |                    | hierarchy                         |                 |
|            |                |                    | attributeRelationship             |                 |
|            |                |                    | level                             |                 |
|            |                |                    | join                              |                 |
|            |                |                    | measure                           |                 |
|            |                |                    | attribute                         |                 |
| currentRef | オペランド DB2 Cube |                    | 167 ページの『操作才―名前を変更中のメタデ           |                 |
|            |                |                    | Views メタデ ― ペランド』 を参照。 ―タ・オブジェクトの |                 |
|            |                | ータ・オブジェ            |                                   | 現在のスキーマおよび      |
|            |                | クト参照子              |                                   | 名前。             |
| newRef     | オペランド DB2 Cube |                    | 167 ページの『操作オ 名前を変更されるメタ           |                 |
|            |                |                    | Views メタデ  ペランド』 を参照。  データ・オブジェクト |                 |
|            |                | ータ・オブジェ            |                                   | の新規のスキーマおよ      |
|            |                | クト参照子              |                                   | び名前。            |

表 *48. Rename* 応答パラメーター

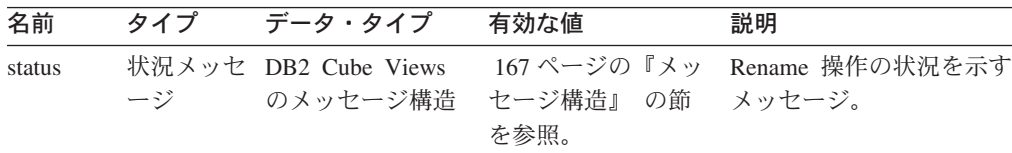

### **Drop**

Drop 操作は、DB2 Cube Views からメタデータ・オブジェクトを削除します。この 操作は、指定されている *objectType* および *restriction* コンポーネントによって決ま る、1 つ以上のメタデータ・オブジェクトを削除します。ドロップされるオブジェ クトが現在別のメタデータ・オブジェクトから参照されている場合は、エラーが戻 されます。

表 *49. Drop* 要求パラメーター

| 名前         | タイプ | データ・タイプ | 有効な値      | 説明                                               |
|------------|-----|---------|-----------|--------------------------------------------------|
| objectType | 引き数 |         | パラメーター』 を | XML ストリング 163 ページの『操作 削除中のメタデータ・オ<br>ブジェクトのタイプ。い |
|            |     |         | 参照。       | ずれか 1 つの有効な値<br>をこのパラメーターに指<br>定できます。            |

表 *49. Drop* 要求パラメーター *(*続き*)*

| 名前          | タイプ | データ・タイプ | 有効な値             | 説明                                |
|-------------|-----|---------|------------------|-----------------------------------|
| restriction | 引き数 |         |                  | XML ストリング 163 ページの『操作 メタデータの削除の有効 |
| 「オプショナ      |     |         | パラメーター』 を<br>参照。 | - 範囲を制限します。これ<br>は、SQL の述部に類似     |
| ノレコ         |     |         |                  | しています。                            |

表 *50. Drop* 応答パラメーター

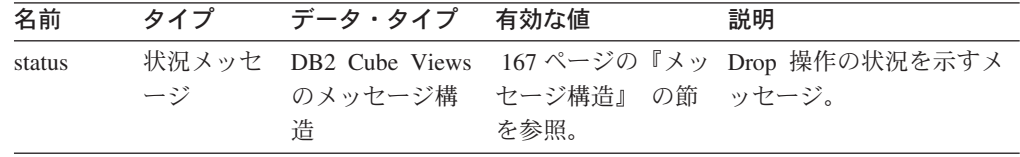

### **Import**

Import 操作は、メタデータ・オブジェクトの作成、またはメタデータ・カタログ内 のメタデータ・オブジェクトの存在の報告を行います。この操作は、Create 操作と 似た振る舞いをしますが、以前から存在しているメタデータ・オブジェクトの存在 に対する処理方法は異なります。

Import 操作にはオプショナルのモードを定義できます。それらのモードは、カタロ グ内にすでに存在するオブジェクトと同一の名前を持つオブジェクトをインポート する場合に、どのような処置を行うかを指定します。

実行するモードによって異なりますが、作成されるオブジェクトがすでに存在する 場合、または作成されるオブジェクトが参照するオブジェクトがまだ存在していな い場合は、エラーが戻されます。入力オブジェクトが、存在しないスキーマを指定 した場合は、ユーザーがデータベースでの十分な権限を保持していれば、Import 操 作でそのスキーマが作成されます。

Import 操作は、各オブジェクトを検証します。

各種操作モードの詳しい説明については、 163 [ページの『操作パラメーター』](#page-170-0) を参 照してください。

表 *51. Import* 要求パラメーター

| 引き数<br>XML ストリング<br>mode<br>create new<br>- ignore<br>collisions<br>る処置を定義します。<br>create new<br>- replace<br>collisions<br>create new<br>- abort on<br>collision<br>$\mathcal{V}^{\lambda}$<br>report new<br>- report | 名前 | タイプ | データ・タイプ | 有効な値       | 説明                                                                               |
|----------------------------------------------------------------------------------------------------|----|-----|---------|------------|----------------------------------------------------------------------------------|
|                                                                                                    |    |     |         | collisions | インポートされる新規およ<br>び既存オブジェクトに対す<br>163 ページの『操作パラメ<br>ーター』 の mode に関す<br>る説明を参照してくださ |

表 *51. Import* 要求パラメーター *(*続き*)*

| 名前     | タイプ データ・タイプ 有効な値 |                     | 説明                                      |
|--------|------------------|---------------------|-----------------------------------------|
| object |                  | 作オペランド』 を ト。<br>参照。 | オペランド XML エレメント 167 ページの『操 インポート中のオブジェク |

表 *52. Import* 応答パラメーター

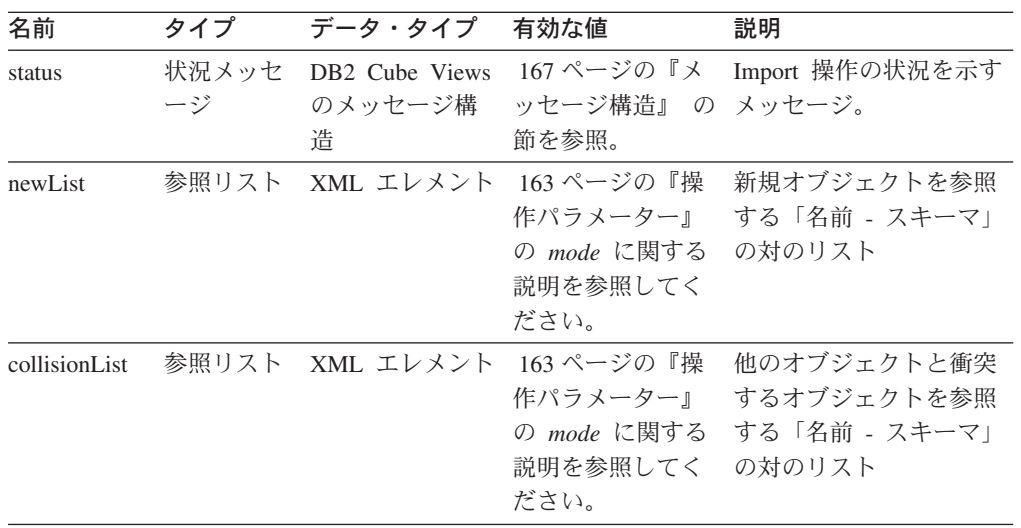

### 変更操作に関して **API** が機能従属関係を処理する方法

DB2 Cube Views メタデータ API は[、レベル・オブジェクト](#page-35-0) の [機能従属関係を](#page-103-0)、 特定の規則に従って管理します。 表 53 は、各レベルの変更要求に対して API が 取る処置を示しています。

表 *53.* 機能従属関係に関する *API* の処置

| 要求                   | 処置                                                                                                    |
|----------------------|----------------------------------------------------------------------------------------------------|
| レベルの作成               | 可能な場合には、API は対応する DB2 機能従属関係を作成します。<br>機能従属関係が作成できない場合には、API は機能従属関係なしでレ<br>ベルを作成し、警告メッセージを戻します。                                |
| レベルのドロップ             | API はレベルおよび関連した DB2 機能従属関係をドロップします。<br>API がレベルまたは機能従属関係をドロップしようとしてエラーが発<br>生した場合には、API がエラー・メッセージを戻し、レベル・オブジ<br>ェクトはドロップされません。 |
| レベルの変更(機能従<br>属関係なし) | レベルの変更時に機能従属関係を作成しない場合には、何の処置も行<br>われません。                                                                                       |
|                      | レベルの変更時に機能従属関係を作成する場合は、可能な場合には、<br>API が対応する DB2 機能従属関係を作成します。機能従属関係が作<br>成できない場合には、API は機能従属関係なしでレベルを変更し、警<br>告メッセージを戻します。     |

<span id="page-166-0"></span>表 *53.* 機能従属関係に関する *API* の処置 *(*続き*)*

| 要求           | 処置                                  |
|--------------|-------------------------------------|
| レベルの変更(機能従   | レベルに機能従属関係があり、レベルの変更時に機能従属関係をドロ     |
| 属関係あり)       | ップしたい場合には、API がレベルを変更し、関連した DB2 機能従 |
|              | 属関係をドロップします。 API がレベルを変更しようとしてエラー   |
|              | が発生した場合には、API がエラー・メッセージを戻し、レベル・オ   |
|              | ブジェクトは変更されません。                      |
|              | レベルを変更するが、機能従属関係は維持したい場合には、API は機   |
|              | 能従属関係をドロップして再作成します。機能従属関係がドロップで     |
|              | きない場合には、API はエラー・メッセージを戻しますが、レベルの   |
|              | 変更を続行し、新規の機能従属関係を別の名前で再作成します。       |
| レベルのインポート    | 可能な場合には、API は対応する DB2 機能従属関係を作成します。 |
| (新規作成:衝突を無   | 機能従属関係が作成できない場合には、API は機能従属関係なしでレ   |
| 視するモード)      | ベルを作成し、警告メッセージを戻します。                |
| レベルのインポート    | Alter の場合と同じ。                       |
| (新規作成 : 衝突を置 |                                     |
| 換するモード)      |                                     |

## 管理操作**: Validate** および **Translate**

DB2 Cube Views には、Validate および Translate という 2 つの管理操作が組み込 まれています。 Translate 操作は、DB2 Cube Views バージョン 8.1 から DB2 Cube Views バージョン 8.2 にマイグレーションした場合のみ使用できます。 Translate 操作は、バージョン 8.1 のメタデータ XML をバージョン 8.2 のメタデ ータ XML にマップします。

### **Validate**

Validate 操作は、1 つ以上のメタデータ・オブジェクトの妥当性を検査します。妥 当性は、オブジェクトが DB2 Cube Views のオブジェクト規則に準拠しているかど うかで定義されます。この操作で検証されるオブジェクトには、*objectType* 引き数 と *restriction* パラメーターを指定します。検証のエクステントを指定するには、 *mode* パラメーターを使用します。

Validate 操作により、以下の問題が検査されます。

- メタデータ・オブジェクト情報の完全性
- メタデータ・オブジェクト間の参照保全性
- v 参照されるリレーショナル表、ビュー、別名、およびニックネームの列があるか どうか
- メタデータ・オブジェクト内に保管されている SQL 式の正確さ (属性やメジャ ーなど)

無効なメタデータ・オブジェクトを検出すると、Validate 操作は停止します。違反 を検出すると、この操作によって、検証違反を記述したメッセージが戻されます。 その他の操作 (Create、Alter、および Import) も、メタデータ・オブジェクトを暗黙 的に検証します。 Translate 操作は、メタデータ・オブジェクトを検証しません。

表 *54. Validate* 要求パラメーター

| 名前                                    | タイプ       | データ・タイプ   | 有効な値                                              | 説明                                                                               |
|---------------------------------------|-----------|-----------|---------------------------------------------------|----------------------------------------------------------------------------------|
| objectType                            | 引き数       | XML ストリング | 163 ページの『操作パラメ<br>ーター』 を参照。                       | 検証中の DB2 Cube Views メタデ<br>ータ・オブジェクトのタイプ。 い<br>ずれか 1 つの有効な値をこのパラ<br>メーターに指定できます。 |
| restriction<br>(オプショナ [オプショ<br>$J\nu$ | 引き数<br>ナル | XML ストリング | 163 ページの『操作パラメ<br>ーター』 を参照。                       | メタデータ検証の有効範囲を制限し<br>ます。これは、SQL の述部に類似<br>しています。                                  |
| mode                                  | 引き数       | XML ストリング | base<br>cubeModel<br>completeness<br>optimization | 実行される検証アクションのエクス<br>テントを定義します。                                                   |

表 *55. Validate* 応答パラメーター

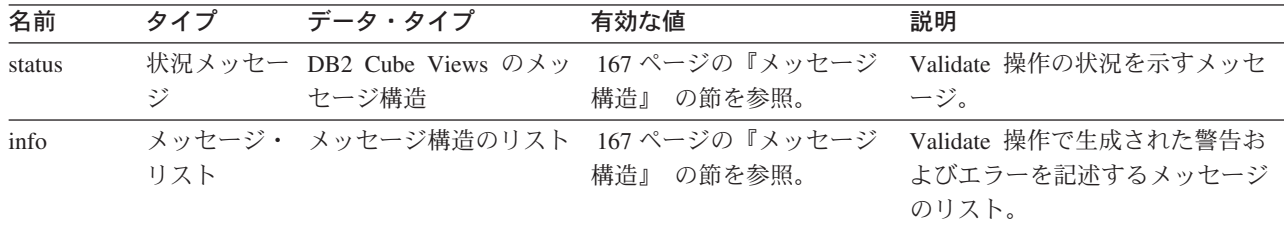

#### **Translate**

Translate 操作は、XML スキーマを検証して着信メタデータの XML の構文が正し いか検査しますが、列や他の参照は検証しません。Translate 操作を使用して、任意 の DB2 Cube Views メタデータを変換できます。 Translate 操作には完全な XML 文書が必要です。 XML 文書ではないオブジェクトに対する参照があると、エラー が作成されることがあります。

Translate 操作は、以下の表のようにオブジェクトをマップします。特に注記がない 限り、個々のバージョン 8.1 オブジェクトはバージョン 8.2 の同一のオブジェクト にマップします。

表 *56.* バージョン *8.1* オブジェクトのバージョン *8.2* オブジェクトへのマップの仕方

|    | バージョン 8.1 オブジェ バージョン 8.2 オブジェクト         |  |
|----|-----------------------------------------|--|
| クト |                                         |  |
| 属性 | • 属性は新しいプロパティー nullability を持つように拡張される。 |  |
|    | • 既存の属性の NULL 可能性は unknown になる。         |  |
| 結合 | 変更なし。                                   |  |

表 *56.* バージョン *8.1* オブジェクトのバージョン *8.2* オブジェクトへのマップの仕方 *(*続き*)*

| クト                           | バージョン 8.1 オブジェ  バージョン 8.2 オブジェクト                                                                                                    |
|------------------------------|----------------------------------------------------------------------------------------------------|
| 属性リレーションシップ                  | • 階層およびキューブ階層によって参照されなくなる。<br>• 属性リレーションシップはすべて孤立する。 (他のオブジェクトはこれらの属性リレー<br>ションシップを参照しません。)                                                                    |
|                              | キューブ・モデルまたはキューブを OLAP センターからエクスポートする際に、エクス<br>ポートされた XML ファイル中に属性リレーションシップが含まれなくなります。属性リ<br>レーションシップをエクスポートするには、OLAP センターからすべてのメタデータをエ<br>クスポートしなければなりません。     |
| 階層 + 属性 + 属性リレ<br>ーションシップ    | • バージョン 8.1 階層によって参照される属性ごとに正確に 1 つずつレベル・オブジェ<br>クトが作成される。<br>• レベル・オブジェクトは、バージョン 8.1 のソース属性と同じ名前 (スキーマや名前な                                                    |
|                              | ど) を使用する。                                                                                                    |
|                              | • レベルのデフォルト属性がソース属性になる。                                                                                                    |
|                              | • レベルのキーは、ソース属性と、バージョン 8.1 階層に基づいてソース属性の上位とな<br>る祖先属性から成る。                                                                                                    |
|                              | • ソース属性が複数のバージョン 8.1 階層中で参照されていた場合は、最も祖先が少ない<br>階層が選択され (同数の場合は任意に 1 つ選択される)、バージョン 8.2 レベルのキー<br>属性として祖先の属性がトップダウンからソースに追加される。                                 |
|                              | • 左属性がソース属性と同じ階層によって参照されるバージョン 8.1 属性リレーションシ<br>ップは、すべてレベルの関連属性の作成に使用される。一致している (左) 属性リレー<br>ションシップごとに、右側の属性が関連属性としてレベルに追加されます。関連属性の<br>リストが作成される際に、重複は除去されます。 |
| キューブ階層 + 属性 +<br>属性リレーションシップ | • 個々のバージョン 8.1 キューブ階層によって参照される属性ごとに 1 つずつユニーク<br>なキューブ・レベル・オブジェクトが作成される。                                                                                       |
|                              | • キューブ・レベルの名前は、属性名とキューブ名に基づいて付けられる。キューブの名<br>前が Sales で属性名が Region の場合は、キューブ・レベルの名前は Region (Sales) に<br>なります。                                                 |
|                              | • 個々のキューブ・レベルは、対応するレベル・オブジェクトを参照する。例えば、<br>Region (Sales) は Region レベルを指します。                                                                                   |
|                              | • キューブ・レベルの関連属性は、特定のキューブ階層の属性リレーションシップ・オブ<br>ジェクトに基づく。左属性が (親レベル中の) ソース属性と同じ属性リレーションシッ<br>プごとに、右側の属性が関連属性としてキューブ・レベルに追加されます。                                   |
| 階層                           | 個々のバージョン 8.1 階層は、レベルの順序セットのある(属性および属性リレーション<br>シップのない) バージョン 8.2 階層にマップする。                                                                                     |
| キューブ階層                       | 個々のバージョン 8.1 キューブ階層は、キューブ・レベルの順序セットのある (属性およ<br>び属性リレーションシップのない) バージョン 8.2 キューブ階層にマップする。                                                                       |
| ディメンション                      | 関連したレベルが追加される。                                                                                                    |
| キューブ・ディメンション 変更なし。           |                                                                                                    |
| メジャー                         | 属性と同様に、メジャーは新しいプロパティー nullability を持つように拡張される。既存<br>のメジャーの nullability は不明になります。                                                                               |
| ファクト                         | 変更なし。                                                                                                    |
| キューブ・ファクト                    | 変更なし。                                                                                                    |
| キューブ・モデル                     | 変更なし。                                                                                                    |

## バージョン **8.1** オブジェ バージョン **8.2** オブジェクト クト キューブ 変換中に変更はないが、バージョン 8.2 では、キューブに使用状況の情報を組み込める。

## メタデータ操作の入出力パラメーターの例

以下のサンプルは、3 つのタイプのメタデータ操作内にパラメーターを構成する方 法を示しています。 これらの例では、XML 構造の一部が除外されていますが、そ の箇所は省略符号 (...) で表されています。

#### 検索操作

以下のサンプルは、describe と呼ばれる検索操作がどのように構成されているかを 示しています。 describe 操作についての詳細は、 146 [ページの『検索操作](#page-153-0): [Describe](#page-153-0)』を参照してください。以下の例では、**metadata** パラメーターは、入力で は空ですが、出力ではデータが追加されます。

### 要求とメタデータ

```
<olap:request xmlns:olap="http://www.ibm.com/olap" ... >
   <describe objectType="cube" recurse="no">
     <restriction>
         <predicate property="schema" operator="=" value ="myschema"/>
     </restriction>
  </describe>
</olap:request>
```
<olap:metadata xmlns:olap="http://www.ibm.com/olap" ... />

### 応答とメタデータ

```
<olap:response xmlns:olap="http://www.ibm.com/olap" ... >
  <describe>
     <status id="0" text="Operation completed
      successfully."type="informational"/>
  </describe>
</olap:response>
<olap:metadata xmlns:olap="http://www.ibm.com/olap" ... >
  <cube name="cube1" schema="myschema" ... > ... </cube>
      ...
```

```
<cube name="cubeN" schema="myschema" ... > ... </cube>"
</olap:metadata>
```
#### 変更操作

以下のサンプルは、create と呼ばれる変更操作がどのように構成されているかを示 しています。 create 操作およびその他の変更操作についての詳細は、 154 [ページの](#page-161-0) [『変更操作](#page-161-0): Alter、Create、Drop、Import、および Rename』を参照してください。 **metadata** パラメーターは、入力ではデータが設定されますが、出力では空です。

#### 要求とメタデータ

```
<olap:request xmlns:olap="http://www.ibm.com/olap" ... >
  <create/>
</olap:request>
```
<olap:metadata xmlns:olap="http://www.ibm.com/olap" ... >

```
<attribute name="LocationID" ... > ... </attribute>
   <attribute name="Country" ... > ... </attribute>
   <attribute name="State" ... > ... </attribute>
   <attribute name="City" ... > ... </attribute>
   <dimension name="Location" ... type="regular">
     <attributeRef name="LocationID" ... </attributeRef>
     <attributeRef name="Country" ... </attributeRef>
     <attributeRef name="State" ... </attributeRef>
     <attributeRef name="City" ... </attributeRef>
        ...
   </dimension>
</olap:metadata>
```
### 応答とメタデータ

```
<olap:response xmlns:olap="http://www.ibm.com/olap" ... >
  <create>
     <status id="0" text="Operation completed
      successfully."type="informational"/>
   </create>
</olap:response>
```
b<olap:metadata xmlns:olap="http://www.ibm.com/olap" ... >

#### 管理操作

以下の例は、validate と呼ばれる管理操作がどのように構成されているかを示してい ます。 validate 操作についての詳細は、 159 [ページの『管理操作](#page-166-0): Validate および [Translate](#page-166-0)』を参照してください。

### 要求とメタデータ

```
<olap:request xmlns:olap="http://www.ibm.com/olap" ... >
   <validate objectType="cube" mode="base">
     <restriction>
         <predicate property="schema" operator="=" value ="myschema"/>
     </restriction>
   </describe>
</olap:request>
```
<olap:metadata xmlns:olap="http://www.ibm.com/olap" ... />

#### 応答とメタデータ

```
<olap:response xmlns:olap="http://www.ibm.com/olap" ... >
   <validate>
   <status id="1" text="...Additional information
     returned."type="informational"/>
   <info><message id="6299" text="At least one
    database view was found during validation."
    type="warning"/></info>
   </validate>
</olap:response>
```
<olap:metadata xmlns:olap="http://www.ibm.com/olap" ... >

db2mdapiclient ユーティリティーで使用できる追加の操作 XML サンプル・ファイ ルは、SQLLIB¥samples¥olap¥xml¥inputディレクトリーにあります。

## 操作パラメーター

各メタデータ操作で、さまざまなパラメーターを使用できます。 これらのパラメー ターは、操作の動作を、特定のアプリケーションに合わせて調整します。

DB2 Cube Views には、メタデータ操作用に、以下の 5 つのパラメーターがありま す。

- objectType
- recurse
- restriction
- mode (インポート操作用)
- mode (検証操作用)

### **objectType** パラメーター

このパラメーターは、要求された操作に組み込まれているメタデータ・オブジェク トのタイプを指定します。以下のオブジェクト・タイプは、DB2 Cube Views メタ データ・オブジェクト・モデルに直接対応します。

- all
- cubeModel
- cube
- cubeDimension
- cubeFacts
- cubeHierarchy
- cubeLevel
- dimension
- facts
- hierarchy
- attributeRelationship
- level
- $\cdot$  join
- measure
- attribute

### **recurse** パラメーター

このパラメーターは、操作を再帰的に実行するかどうかを制御するものです。非再 帰的モードでは、操作は、objectType パラメーターおよび **restriction** パラメータ ー仕様に直接一致する、メタデータ・オブジェクトに対してのみアクションを実行 します。操作は、非再帰的モードのメタデータ・オブジェクトのセットから開始す ると同時に、非再帰的モードのオブジェクトのセットから始まるオブジェクト関連 パスを網羅するときに、その他のすべてのメタデータ・オブジェクトに対してアク ションを実行します。 **recurse** パラメーターには、*yes* オプションと *no* オプショ ンがあります。

たとえば、非再帰的操作では、ディメンションのリストを戻す場合があります。こ れに対し、再帰的操作では、ディメンションのリストに加えて、これらのディメン ションで参照される (異なるタイプの) 他のすべてのオブジェクトと、その次にこれ らのディメンション・オブジェクトで参照されているオブジェクトも戻す場合があ ります。

### **restriction** パラメーター

このパラメーターでは、メタデータ操作が有効範囲内に制限されることを指定しま す。このパラメーターは、SQL 照会での述部に似ています。 XML では、制限は DB2 Cube Views XML スキーマで定義された <restriction> および <predicate> タグ を使用して表されます。

制限は、すべてのメタデータ・オブジェクトに共通のオブジェクト・プロパティ ー、およびメタデータ・オブジェクト間の関係に基づくことができます。

プロパティー・ベースの述部には、以下の属性があります。

*property*

述部タグと関連付けられており、*name* 属性か *schema* 属性を指定する必要 があります。

*operator*

述部タグと関連付けられており、等号 (=) を指定する必要があります。

*value* 述部タグと関連付けられており、*property* 属性で指定されるプロパティーと 比較される値を、ストリングで表記したものです。

**restriction** パラメーターが操作ステップの順序全体と関連する仕組みについては、 168 [ページの『操作ステップの順序』を](#page-175-0)参照してください。

この例は、操作の有効範囲を ABC スキーマ内のオブジェクトに制限しています。

```
<restriction>
```

```
<predicate property="schema" operator="=" value="ABC">
</restriction>
```
#### **mode (**インポート用**)** パラメーター

このパラメーターでは、インポート操作のモードを設定します。次の表は、使用可 能なモードを説明しています。

インポート操作に入力として渡されるオブジェクトが、メタデータ・カタログにす でに存在する場合、衝突が生じます。

表 *57.* インポート・モード

| モード                              | 説明                                                                    | 戻された参照リスト                                           |
|----------------------------------|-----------------------------------------------------------------------|-----------------------------------------------------|
| Create new:<br>ignore collisions | • 衝突しない入力オブジェクトが<br>作成されます。<br>• 衝突する入力オブジェクトは作                       | newList<br>正常に作成されたオブジェクトの、名<br>前とスキーマのペアが含まれます。    |
|                                  | 成されません。<br>• 以前から存在しているオブジェ<br>クトは変更されません。<br>• 衝突によるエラーは生成されま<br>せん。 | collisionList                                       |
|                                  |                                                                       | 衝突に含まれる、無視されて作成され<br>ないオブジェクトの名前とスキーマの<br>ペアが含まれます。 |

表 *57.* インポート・モード *(*続き*)*

| モード                               | 説明                                                     | 戻された参照リスト                                       |
|-----------------------------------|--------------------------------------------------------|-------------------------------------------------|
| Create new:<br>replace collisions | 衝突しない入力オブジェクトが<br>作成されます。                              | newList<br>正常に作成されたオブジェクトの、名                    |
|                                   | 衝突する入力オブジェクトは、<br>$\bullet$<br>以前から存在していたオブジェ          | 前とスキーマのペアが含まれます。                                |
|                                   | クトを置換します。                                              | collisionList                                   |
|                                   | • 以前から存在していたオブジェ<br>クトは、入力オブジェクトによ<br>って置換されます。        | 衝突に含まれる、置換されたオブジェ<br>クトの名前とスキーマのペアが含まれ<br>ます。   |
|                                   | • 衝突によるエラーは生成されま<br>せん。                                |                                                 |
| Create new:                       | 操作全体で衝突が存在しない場<br>$\bullet$                            | newList                                         |
| abort on collision                | 合にのみ、入力オブジェクトが<br>作成されます。                              | 正常に作成されたオブジェクト、また<br>は衝突に関係しない作成されないオブ          |
|                                   | 衝突が存在する場合、操作の一<br>部としてのオブジェクトは作成<br>されません。             | ジェクトの名前とスキーマのペアが含<br>まれます。                      |
|                                   | • 以前から存在しているオブジェ                                       | collisionList                                   |
|                                   | クトは変更されません。<br>• 衝突によって、エラーが生成さ<br>れます。                | 衝突に含まれる、作成されないオブジ<br>ェクトの名前とスキーマのペアが含ま<br>れます。  |
| Report new:                       | • オブジェクトは作成されませ                                        | newList                                         |
| report collisions                 | $\mathcal{h}_{\alpha}$<br>• 入力オブジェクトの衝突状況を<br>レポートします。 | 衝突に含まれない、作成されないオブ<br>ジェクトの名前とスキーマのペアが含<br>まれます。 |
|                                   | • 以前から存在しているオブジェ<br>クトは変更されません。                        | collisionList                                   |
|                                   | 衝突によるエラーは生成されま<br>せん。                                  | 衝突に含まれる、作成されないオブジ<br>ェクトの名前とスキーマのペアが含ま<br>れます。  |

newList および collisionList 参照のタグは、事前定義されている順序に準拠する必要 があります。次のリストには、IMPORT 操作での参照タイプの順序が示されていま す。

- 1. <attributeRef>
- 2. <joinRef>
- 3. <attributeRelationshipRef>
- 4. <levelRef>
- 5. <cubeLevelRef>
- 6. <hierarchyRef>
- 7. <cubeHierarchyRef>
- 8. <dimensionRef>
- 9. <cubeDimensionRef>
- <span id="page-174-0"></span>10. <measureRef>
- 11. <factsRef>
- 12. <cubeFactsRef>
- 13. <cubeModelRef>
- 14. <cubeRef>

#### **mode (**検証用**)** パラメーター

このパラメーターでは、検証操作のモードを設定します。次の表は、検証操作で使 用可能なモードを説明しています。次の表の規則は、DB2 Cube Views オブジェク ト規則のカテゴリーを示しています。

表 *58.* 検証モード

| モード                    | 説明                         |  |
|------------------------|----------------------------|--|
| base                   | 基本規則への合致をチェックする            |  |
| cubeModel completeness | • キューブ・モデルの完全性の規則への合致を検査する |  |
|                        | • 基本規則への合致をチェックする          |  |
| optimization           | • 最適化規則への合致をチェックする         |  |
|                        | • キューブ・モデルの完全性の規則への合致を検査する |  |
|                        | • 基本規則への合致をチェックする          |  |

## 操作オペランド

操作に、メタデータ・オブジェクト、または要求に伴うそれらの参照が必要な場合 は、 これらのオブジェクトまたは参照は、その操作の「オペランド」と呼びます。

**request** または **metadata** パラメーターを使用して、メタデータ操作へ渡されるオ ペランドは、以下のとおりです。

**object** このオペランドには、動作対象のメタデータ・オブジェクトが含まれていま す。メタデータ・オブジェクトの表記に使用されるフォーマットについて は、 176 [ページの『メタデータ・オブジェクトのフォーマット』に](#page-183-0)説明さ れています。

### **currentRef**

このオペランドは、名前変更操作用であり、メタデータ・オブジェクトのス キーマと名前が含まれます。

#### **newRef**

*currentRef* オペランドと同様に、このオペランドは、名前変更操作に使用さ れるもので、メタデータ・オブジェクトのスキーマと名前が含まれます。

## メッセージ構造

DB2 Cube Views API は、特定の構造を持つ、通知、警告、およびエラーのメッセ ージを戻します。

<span id="page-175-0"></span>次の表に、DB2 Cube Views メッセージのコンポーネントを示します。

表 *59.* メッセージ・コンポーネント

| コンポーネント 説明 |                                                                                                   |  |  |
|------------|---------------------------------------------------------------------------------------------------|--|--|
| id         | メッセージ固有の整数 ID。                                                                                    |  |  |
| type       | メッセージには、以下の 3 つのタイプがあります。                                                                         |  |  |
|            | • 通知                                                                                              |  |  |
|            | 警告                                                                                                |  |  |
|            | • エラー                                                                                             |  |  |
| text       | メッセージのテキストを含む文字ストリング。                                                                             |  |  |
| tokens     | メッセージのテキスト・ストリングに置換される値。メッセージには、任意<br>の数のトークンを含めることができます。以下の XML エレメントは、メ<br>ッセージ内でトークンとして表示できます。 |  |  |
|            | • attributeRef                                                                                    |  |  |
|            | • joinRef                                                                                         |  |  |
|            | • attributeRelationshipRef                                                                        |  |  |
|            | • levelRef                                                                                        |  |  |
|            | • cubeLevelRef                                                                                    |  |  |
|            | · hierarchyRef                                                                                    |  |  |
|            | • cubeHierarchyRef                                                                                |  |  |
|            | · dimensionRef                                                                                    |  |  |
|            | • cubeDimensionRef                                                                                |  |  |
|            | • measureRef                                                                                      |  |  |
|            | • factsRef                                                                                        |  |  |
|            | • cubeFactsRef                                                                                    |  |  |
|            | • cubeModelRef                                                                                    |  |  |
|            | • cubeRef                                                                                         |  |  |
|            | column                                                                                            |  |  |
|            | • text                                                                                            |  |  |

以下は、トークンのないメッセージの例です。

<status id="0" text="Operation completed successfully."type="informational"/>

以下は、トークンのあるメッセージの例です。

```
<status id="6331" text="The left attribute for
the " MDOBJ ID ATTRIBUTERELATIONSHIP.MDSAMPLE.State PopGroup"
attribute relationship is not a part of the
" MDOBJ HIERARCHY.MDSAMPLE.RegionState" hierarchy."
type="error">
<tokens>
<attributeRelationshipRef name="State_PopGroup" schema="MDSAMPLE"/>
<text value="MDOBJ_HIERARCHY.MDSAMPLE.RegionState"/>
</tokens>
</status><
```
# 操作ステップの順序

操作引き数のうちの 3 つだけが操作の有効範囲を決定します。

3 つの引き数は、以下にリストされているとおりです。この順序で操作に適用され ます。

- 1. objectType
- 2. restriction
- 3. recurse

以下の例は、意図した制限と一致しないように見えるオブジェクトが、どのように 操作の再帰段階の一部として戻される場合があるかを示しています。

例: スキーマ myschema に属するキューブを再帰的に記述します。

操作の引き数:

```
objectType = "cube"
restriction = <restriction>
          <predicate property="schema" operator="=" value="myschema"/>
                 </restriction>
recurse = "yes"
```
記述操作は、その有効範囲をキューブ・オブジェクトに制限することから始まりま す。これらのキューブ・オブジェクトのうち、myschema スキーマに属するキュー ブ・オブジェクトだけが選択されます。これらの選択されたキューブ・オブジェク トそれぞれに関しては、これらが参照するオブジェクトが選択され、それらのオブ ジェクトは、異なるタイプおよび潜在的に異なるスキーマのオブジェクトとなりま す。選択されたオブジェクトはすべて、応答の一部としてキューブ要求へ戻されま す。

## ロギングおよびトレース

## **DB2 Cube Views API** のランタイム・トレース

API は、トレースの 3 つの優先度をサポートしています。 管理者は、構成ファイ ルを使用して、ログに記録するトレースのレベルを設定できます。 ランタイム・ト レースは、デフォルトではオフに設定されています。 デフォルトのトレース・ファ イル名は、db2mdtrace.log です。

通常は、トレースを実行する必要はありません。 API 内でエラーが発生し、IBM ソフトウェア・サポートからトレース・ファイルの提供を求められた場合に、トレ ースが必要になることがあります。

次の表に、さまざまなトレース・レベルを示します。

表 *60.* トレース・レベル

| レベル | 説明                                              | 例                   |
|-----|-------------------------------------------------|---------------------|
| なし  | • トレースはオフです。                                    | 適用されない              |
| 高   | • 内部と外部の API 入り口点および出口点のみを追跡します • 解析を開始および終了します |                     |
|     | • コンポーネント間の流れを追跡します                             | • 作成、記述、ドロップなどの開始およ |
|     | • 関数の引き数を組み込むことができます                            | び終了を行います            |

表 *60.* トレース・レベル *(*続き*)*

| レベル | 説明                                                              | 例                                              |
|-----|-----------------------------------------------------------------|------------------------------------------------|
| 中   | • 内部と外部の API 内にある複雑な関数間の制御の流れを追 • Create 操作による複雑な関数の呼び出<br>跡します | しを表示します                                        |
|     | • コンポーネント間の流れを追跡します                                             |                                                |
|     | • 高レベルのトレース・ポイントを組み込みます                                         |                                                |
| 低   | • 内部 API 内にある単純関数またはアトミック関数を追跡し<br>ます                           | • メタデータ・オブジェクトの get メソ<br>ッドまたは set メソッドへの呼び出し |
|     | • 高レベルおよび中レベルのトレース・ポイントを組み込み<br>ます                              | を表示します                                         |
|     | • ほとんどのトレース・ポイントでこのレベルを使用します                                    |                                                |

トレースが「なし (None)」以外の値に設定されたレベルでオンになっていると、 API 内で発生するエラーは、エラー・ログとトレース・ログの両方に記録される場 合があります。これは、これらのログのレベルおよび重大度の設定によって異なり ます。

## **DB2 Cube Views API** のログ・ファイル

API ログ・ファイルは、DB2 インスタンス・レベルで作成されます。 エラー・ロ グ・ファイル名は db2mderror.log、トレース・ログ・ファイル名は db2mdtrace.log です。

DB2 Cube Views API を実行する任意の DB2 インスタンスでは、API のログ・フ ァイルは、DB2DIAG パスとしても知られる DB2 診断データ・ディレクトリーに作 成されます。 この DB2 診断ディレクトリーは一般に、次のディレクトリーにあり ます。

### **Windows** の場合

DB2 インスタンス・パス・ディレクトリー。たとえば、 c:¥sqllib¥<myinst>

#### **AIX** の場合

DB2 インスタンス・パス/db2dump。たとえば、~my inst /sqllib/db2dump

DB2DIAG db2 dbm cfg 設定を使用して、デフォルト DB2DIAG パスを変更できま す。

db2idrop ユーティリティーは、DB2 インスタンスと関連するログ・ファイルをクリ ーンアップします。 DB2DIAG のデフォルトが使用されていない場合、db2idrop ユ ーティリティーは DB2 Cube Views API のログ・ファイルをクリーンアップできま せん。 db2idrop ユーティリティーでクリーンアップできないログ・ファイルは、手 動でクリーンアップする必要があります。 DB2 Cube Views API が構成ファイルを ロードする際に生じるエラーは、db2mdapi.log ファイルに記録されます。 db2mdapi.log file は、他の API ログと同様、DB2DIAG パスにあります。

## エラー・ロギング

API は、エラーを 3 つの重大度に分けて区別します。 デフォルトの重大度設定は medium で、デフォルトのエラー・ログ・ファイル名は mderror.log です。 構成フ ァイルの読み取り中にエラーが発生すると、このエラーは、db2mdapi.log という名 前のファイルに記録されます。

次の表に、エラーの重大度レベルを示します。

表 *61.* エラーの重大度レベル

| 重大度                                 | 説明                                                                                                    | 例                                                                       |
|-------------------------------------|----------------------------------------------------------------------------------------------------|-------------------------------------------------------------------------|
| なし                                  | • すべてのエラーおよび警告を無視します                                                                                                    | 適用されない                                                                  |
| High (ほとん<br>どのエラーが<br>この重大度で<br>す) | 重大でリカバリー不能なエラーを記録し • 内部コーディング・エラー<br>ます<br>呼び出しスタックをログにダンプします                                                            |                                                                         |
| Medium                              | • ユーザーによるリカバリーが可能なエラ • 重複するオブジェクトを作成<br>ーを記録します<br>• 重大度が high のエラーもログに記録し<br>ます<br>• 呼び出しスタックをログにダンプします • メモリー不足。メモリーを増 | しようとするなどの、エン<br>ド・ユーザーの間違い<br>• メタデータの検証エラー<br>やすか、または使用量を削減<br>してください。 |
| Low                                 | • 警告の状態を記録します<br>• 重大度が High および Medium のエラー • 通知メッセージ<br>もログに記録します<br>• 重大度が Low エラーは、呼び出しスタ<br>ックをダンプしません              | • 内部エラーの警告                                                              |

API が、high または medium のエラー・ロギングに構成されており、high または medium のエラーが発生する場合は、API は、API 内のエラーが発生する時点で開 始される呼び出しスタックを生成します。この呼び出しスタックは、medium レベル のトレースと類似していますが、データは、トレース・ログではなくエラー・ログ に送信されます。

# ロギングおよびトレースのシナリオ

以下のロギングおよびトレースのシナリオは、エラーがキャプチャーされる仕方を 例示しています。

シナリオ **1** (トレース・レベル: medium、エラーの重大度: high): 重大度が high の エラーが発生すると、それがエラー・ログおよびトレース・ログの両方に表示され ます。

 $<$ log>

```
<trace level="medium" logFile="db2mdtrace.log" bufferSize="0" />
 <error level="high" logFile="db2mderror.log" bufferSize="0" />
\langlelog>
```
シナリオ **2** (トレース・レベル: medium、エラーの重大度: low): 重大度が low の エラーが発生すると、それはエラー・ログにのみ表示されます。これは、トレー ス・ログがレベルが medium または high の項目しか記録しないためです。

 $<$ log>

<trace level="medium" logFile="db2mdtrace.log" bufferSize="0" /> <error level="low" logFile="db2mderror.log" bufferSize="0" />  $<$ /log>

欠落した環境変数に関連するエラー、またはログ・ファイルへのアクセスの失敗に 関連するエラーは、データベース・クライアント・アプリケーションへのストアー ド・プロシージャー呼び出し SQLSTATE を経由して戻されます。構成ファイルの 処理中にエラーが発生した場合、そのエラーは db2mdapi.log ファイルに記録されま す。ユーザー指定のログ・ファイルを開く際にエラーが発生した場合は、エラーは キャプチャーされません。

## コード・ページ・サポート

DB2 Cube Views は、DB2 クライアント・コード・ページ (アプリケーション・コ ード・ページ) と DB2 データベース・コード・ページという 2 つのコード・ペー ジを使用します。 DB2 クライアント・コード・ページの判別方法の情報について は、DB2 管理ガイド*:* プランニング の『サポートされているテリトリー・コードお よびコード・ページ』を参照してください。 DB2 Cube Views の API ストアー ド・プロシージャーは、DB2 データベース・コード・ページで稼働します。 DB2 データベース・コード・ページは、データベースの作成時に設定されます。 DB2 クライアント・コード・ページと DB2 データベース・コード・ページは異なる場 合があります。 CLI は、ストアード・プロシージャーの文字ラージ・オブジェクト (CLOB) パラメーターをそのストアード・プロシージャーのクライアント・コー ド・ページからデータベース・コード・ページに変換します。

次の図は、クライアントがコール・レベル・インターフェース (CLI) を介してサー バーと通信する方法を示しています。 CLI は、クライアント・コード・ページをデ ータベース・コード・ページに変換します。
クライアント

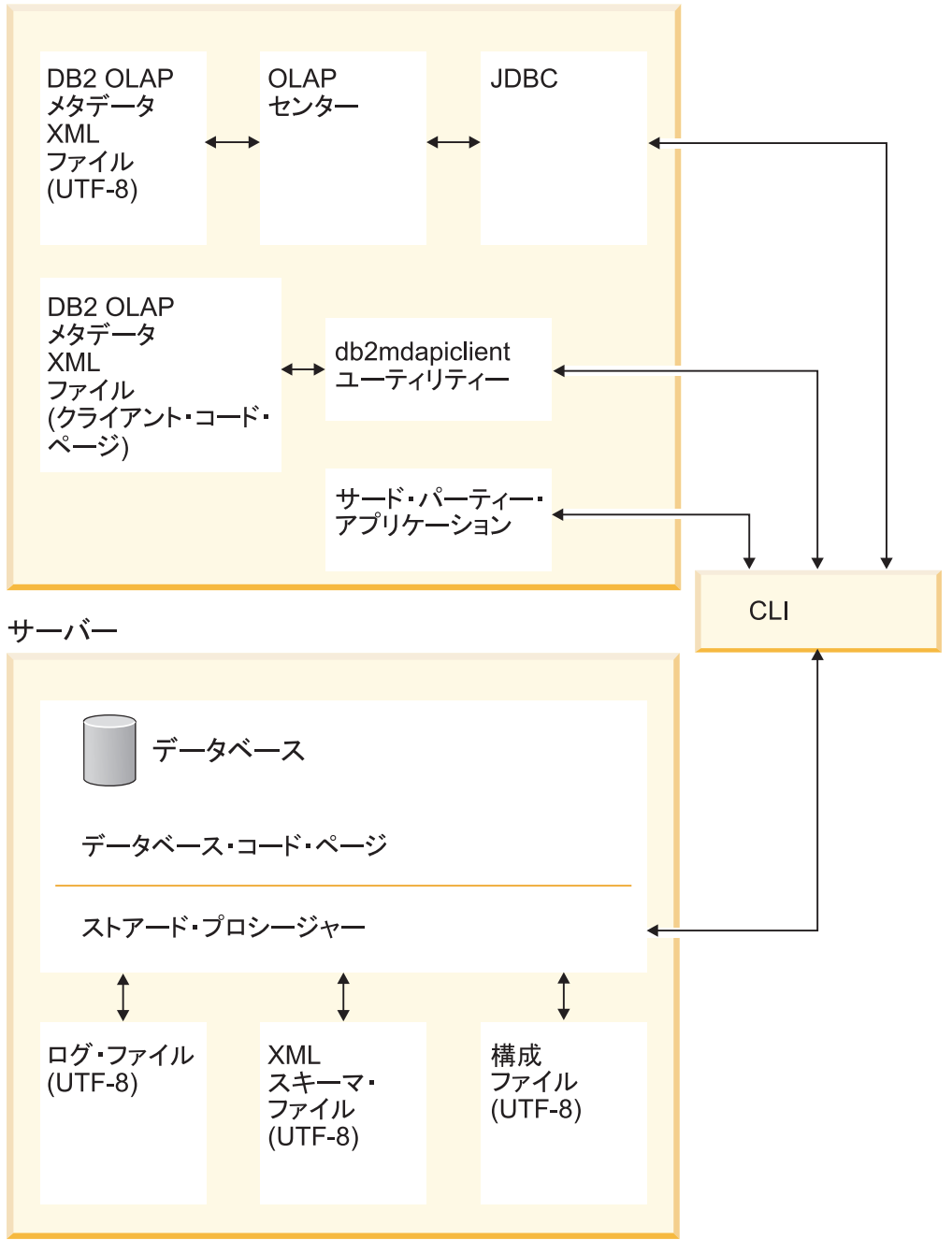

図 *41. DB2 CLI* を介してコード・ページまたは *UTF-8* フォーマットを使用する各種クライ アントからデータベース・サーバーへのデータの流れ

CLI は、アプリケーション・コード・ページとデータベース・コード・ページの間 の変換を管理します。 DB2 Cube Views クライアントから API へ送信されるデー タは、入力データとみなされます。 API から DB2 Cube Views クライアントへ送 信されるデータは、出力データとみなされます。入力データと出力データは、DB2 クライアント・コード・ページでエンコードされます。

DB2 Cube Views のコンポーネントのコード・ページ指定は、以下のとおりです。 OLAP センターの場合:

- v UTF-8 にエンコードされる DB2 Cube Views の XML ファイルのみを受諾およ び生成します。
- 入力データの DB2 Cube Views XML ファイルが UTF-8 以外のエンコード方式 を指定すると、エラーが戻されます。
- v ファイル内のエンコード指定が欠落している場合は、そのファイルは UTF-8 で エンコードされていると解釈します。
- v エクスポート機能を使用すると、UTF-8 を明示的にエンコード指定した DB2 Cube Views XML ファイルが作成されます。

db2mdapiclient の場合:

- v -l オプションが指定されていなければ、入力データの DB2 Cube Views XML フ ァイルが UTF-8 でエンコードされていると解釈し、そのため、ファイル内にリ ストされている明示的なエンコード指定を無視します。
- v -l オプションが指定されていなければ、UTF-8 でエンコードされている DB2 Cube Views XML ファイルを生成し、これらのファイル内の明示的なエンコード 指定は組み込みません。

ストアード・プロシージャー API の場合:

- v CLOB パラメーターが DB2 クライアント・コード・ページでエンコードされて いると解釈します。
- 入力データの DB2 Cube Views XML ファイル内の明示的なエンコード指定を無 視します。
- v 明示的なエンコード指定のない DB2 Cube Views XML ファイルを生成します。
- v DB2 データベース・コード・ページを使用して、入力および出力の XML ファ イルを処理します。
- v すべての組み込み DB2 メッセージを含む、UTF-8 を使用してエンコードされて いる API ログ・ファイルを生成します。 API ログ・ファイルは XML ではあり ません。
- v UTF-8 のエンコード方式を明示的に提示しているログ・ファイルは作成しませ  $h<sub>o</sub>$
- v API が使用している XML スキーマ・ファイルを UTF-8 にエンコードします。
- XML API 構成ファイルを UTF-8 にエンコードします。

サード・パーティーのアプリケーションでは、DB2 Cube Views API を直接呼び出 す他のアプリケーションは、DB2 クライアント・コード・ページでエンコードされ たパラメーター XML ファイルとして、受け渡しおよび受け入れを行う必要があり ます。

# **DB2 Cube Views** メタデータ表と **XML** スキーマ・ファイル

バージョン番号が正しくないと、API の特定の関数はサポートされません。

### メタデータ表のバージョン

API が機能するのは、API が DB2 Cube Views メタデータ表の現行セットが含まれ ている DB2 データベースに接続する場合だけです。DB2 Cube Views バージョン 8.2 の現行バージョンは、8.2.0.1.0 です。DB2 Cube Views バージョン 8.1 のバー

ジョン番号は、8.1.2.0 です。DB2 Cube Views メタデータ・カタログ表のバージョ ン番号は、SYSINFOVERSION 表に保管されています。

メタデータ表のバージョンについての詳細は、 179 ページの『[db2mdapiclient](#page-186-0) ユーテ [ィリティーの概要』を](#page-186-0)参照してください。

DB2 Cube Views XML スキーマ・ファイル (XSD ファイル) は、DB2 Cube Views API に使用されます。XML スキーマ・ファイルは、API DB2INFO.MD\_MESSAGE ストアード・プロシージャーによって使用されます。

#### **XML** スキーマ・ファイルのバージョン

メタデータ API との間で受け渡しされるすべての XML文書には、バージョン番号 が必要です。このバージョン番号によって、ストアード・プロシージャーは、クラ イアントが使用する XML スキーマを認識できます。XSD スキーマ・ファイルは、 特定の操作で許容されるバージョン番号を指定します。

DB2 Cube Views バージョン 8.2 の現行バージョンは、8.2.0.1.0 です。

以下のスキーマ・ファイルには、ストアード・プロシージャー md\_message() につ いての情報が含まれています。

### **db2md\_parameter.xsd** ファイル

このファイルには、要求操作および応答操作についての情報が含まれていま す。このファイルは、バージョン 8.1.2.1.0 とバージョン 8.2.0.1.0 で機能し ます。

#### **db2md\_metadata.xsd** ファイル

このファイルには db2md\_types.xsd ファイルが組み込まれています。また、 このファイルで指定されているのは、メタデータ・エレメントだけです。こ のファイルには、バージョン情報は含まれていません。

### **db2md\_types.xsd** ファイル

このファイルには、すべてのメタデータ・オブジェクトについての情報が含 まれています。このファイルは、バージョン 8.1.2.1.0 とバージョン 8.2.0.1.0 で機能します。

API は、スキーマ・ファイルの旧バージョン (バージョン 8.1.2.1.0) をサポートでき ますが、サポートされるのは Describe 操作と Translate 操作だけです。要求された バージョン 8.1.2.1.0 の操作が、Describe または Translate 以外の操作の場合、API はエラーを戻します。

# **DB2 Cube Views** の構成ファイル

API は、DB2 インスタンスのレベルで構成できます。構成ファイル db2md\_config.xml のパラメーターは変更可能です。

DB2 Cube Views をインストールするごとに、db2\_installation\_path/cfgディレクトリ ーにデフォルト構成ファイルが作成されます。たとえば、Windows では、デフォル ト構成ファイルは c:¥sqllib¥cfg ディレクトリーに、 AIX で は、/usr/opt/db2\_08\_01/cfg ディレクトリーに作成されます。

DB2 Cube Views を実行している各 DB2 インスタンスは、db2\_instance\_path ディ レクトリーに、db2md\_config.xml ファイルの物理コピーを持っています。たとえ ば、Windowsでは、物理コピーは c:¥sqllib¥my\_inst ディレクトリーに、AIX では、 ~my\_inst/sqllib ディレクトリーにあります。

db2icrt ユーティリティーは、デフォルト構成ファイルを db2\_instance\_path ディレ クトリーにコピーし、新規インスタンスを作成します。DB2 Cube Views をインス トールする前に作成した DB2 インスタンスについて、インストール・プログラム でファイルをコピーできなかった場合は、手動で構成ファイルをインスタンス・デ ィレクトリーにコピーできます。API が、インスタンス・ディレクトリー内に構成 ファイルを見つけられなかった場合、API はデフォルト構成ファイルをインスタン ス・ディレクトリーにコピーしようとします。

構成ファイル db2md\_config.xml は、エラー・ロギングとランタイム・トレースを設 定する場合に使用します。構成ファイルの内容を変更することにより、管理者は、 トレースのレベル、ログに記録するエラーの重大度、およびロギング時に使用する バッファー・サイズ (バイト単位) を指定できます。

db2md\_config.xml 構成ファイルの内容構造は、db2md\_config.xsd スキーマ・ファイ ルによって定義されます。以下は構成ファイルの内容の一例です。

```
<olap:config xmlns:olap="http://www.ibm.com/olap"
     xmlns:xsi="http://www.w3.org/2001/XMLSchema-instance"
     xmlns:xsd="http://www.w3.org/2001/XMLSchema"
     xsi:schemaLocation="http://www.ibm.com/olap db2md_config.xsd">
     <log>
           <trace level="none" logFile="db2mdtrace.log" bufferSize="0"/>
           <error level="medium" logFile="db2mderror.log" bufferSize="0"/>
     </log>
</olap:config>
```
# メタデータ・オブジェクトのフォーマット

DB2 Cube Views XML スキーマは、DB2 Cube Views メタデータ・オブジェク ト・モデル内のオブジェクトに直接マップする、基本の XML エレメントを定義し ます。 複雑なメタデータ構造は、これらの基本エレメントの順序に従って表記され ます。 複雑なメタデータ構造内のオブジェクト間の関連は、基本エレメント間の名 前参照を介してキャプチャーされます。

名前参照の一例として、キューブ・エレメントがディメンション・エレメントへの 参照を含められるようにする方法を挙げることができます。以下の例は、XML スキ ーマによって定義されているように、キューブ・オブジェクト用に提供されている データ・タイプを示しています。この例では、テキスト記述のみが表示されていま すが、アプリケーションでは、情報の XML 表記が使用されます。

cube ->cube model reference ->cube dimension references ->cube facts reference ->view

キューブ・オブジェクトの場合、他のオブジェクト・タイプへの参照は、すべてキ ューブを表記している基本エレメント内に含まれています。非再帰的検索操作で は、キューブ・オブジェクトのシーケンス (およびキューブ・オブジェクトのみ) が 表示されます。再帰的検索操作では、キューブ・オブジェクトの情報と、識別され たキューブが参照するその他のオブジェクト (タイプが異なる) の情報も表示されま す。

オブジェクトの順序付けは、DB2 Cube Views XML スキーマによって定義されま す。単一の操作の有効範囲内で、同じタイプのオブジェクト (たとえば、キュー ブ・オブジェクト) はまとめてグループ化されます。これらのグループ内のエレメ ントの順序は、同タイプのオブジェクト間の参照による影響を受けます。参照され るオブジェクトは、オブジェクトの参照前に表示される必要があります。これらの グループ間の順序付けは、次のとおりです。

- 1. attribute
- 2. join
- 3. attributeRelationship
- 4. level
- 5. cubeLevel
- 6. hierarchy
- 7. cubeHierarchy
- 8. dimension
- 9. cubeDimension
- 10. measure
- 11. facts
- 12. cubeFacts
- 13. cubeModel
- 14. cube

オブジェクトとタイプのグループの順序は、オブジェクト間の関連とは無関係で す。属性と結合は、異なるオブジェクト・タイプに関連している場合には異なる役 割を果たしますが、そのことは関連フォーマット内の順序には影響を与えません。

メタデータ情報のタイプおよび順序を示す XML ファイル例については、 CVSAMPLE とともに組み込まれている XML メタデータ・ファイルを参照してく ださい。

# <span id="page-186-0"></span>第 **8** 章 サンプル・ファイル

# **db2mdapiclient** ユーティリティーの概要

- db2mdapiclient ユーティリティーは、DB2 Cube Views Multidimensional Services 用 にアプリケーションをコーディングするためのサンプル・ソース・コードとして提 供されています。このユーティリティーを使用して、メタデータ・オブジェクトの インポート、エクスポート、および最適化を実行できます。
- 注**:** DB2 Cube Views バージョン 8.2 に付属のユーティリティーは拡張されている ので、sqllib¥samples¥olap¥client¥db2mdapiclient.cpp ファイル中のサンプル・ソー ス・コードと正確には一致していません。

db2mdapiclient ユーティリティーは、DB2 Cube Views のストアード・プロシージャ ーである MD\_MESSAGE() でサポートされる、すべての操作 (以下の表に記述) の 実行に使用できます。

表 *62.* 操作: db2mdapiclient ユーティリティーが実行可能な Multidimensional Services の操 作

| タスク                                               | 操作               |
|---------------------------------------------------|------------------|
| ファイルへのメタデータ・オブジェクトのエ<br>クスポート                     | <b>DESCRIBE</b>  |
| ファイルからのメタデータ・オブジェクトの - CREATE または IMPORT<br>インポート |                  |
| 既存のメタデータ・オブジェクトの変更                                | ALTER または RENAME |
| 既存のメタデータ・オブジェクトの削除                                | <b>DROP</b>      |
| 既存のメタデータが有効かどうかの検証                                | <b>VALIDATE</b>  |
| キューブ・モデルの最適化                                      | <b>ADVISE</b>    |
| バージョン 8.1 からバージョン 8.2 への<br>XML メタデータのマイグレーション    | TRANSLATE        |

db2mdapiclient ユーティリティーは、MD\_MESSAGE() ストアード・プロシージャー との間で受け渡しされる XML を保持するためのファイルを使用します。

インポートには、db2mdapiclient ユーティリティーは通常、DB2 Cube Views ブリッ ジによって作成された XML ファイル、または OLAP センターからエクスポート された XML ファイルを使用します。エクスポートには、db2mdapiclient ユーティ リティーが DB2 Cube Views ブリッジ・ユーティリティーがデータベースまたは OLAP ツールへのメタデータの追加に使用できる XML ファイルを作成します。 XML ファイルの入出力に使用される文字のエンコード方式は重要です。文字のエン コード方式の詳細については、 172 [ページの『コード・ページ・サポート』を](#page-179-0)参照 してください。

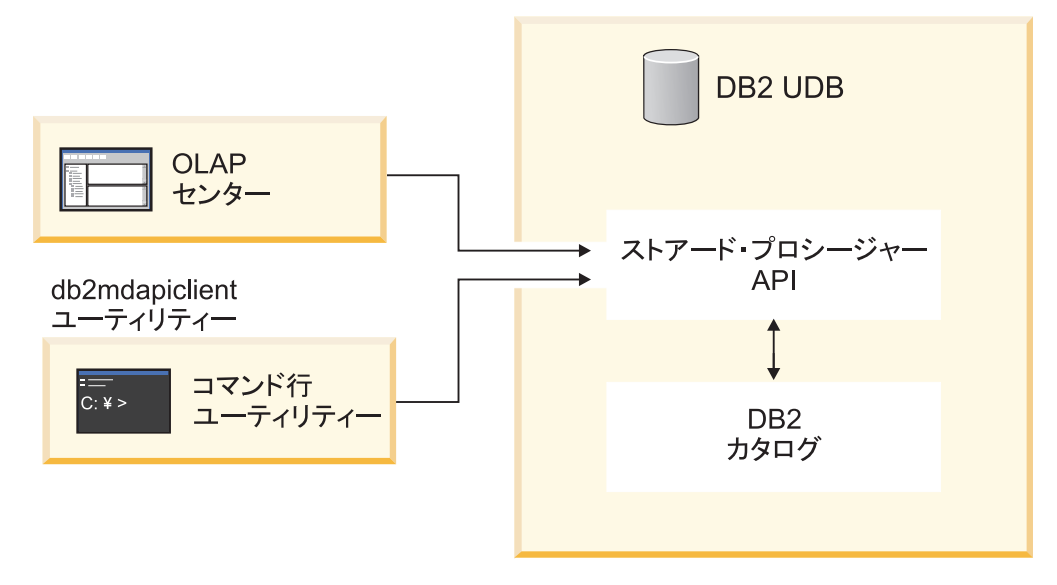

図 *42.* メタデータの転送: db2mdapiclient ユーティリティーおよび OLAP センターは、 Multidimensional Services を介してメタデータを転送する

# **db2mdapiclient** コマンド**:** メタデータ・オブジェクトの操作

db2mdapiclient ユーティリティーは、コマンド行から使用できます。

db2mdapiclient コマンド用のパラメーターのリストを表示するには、コマンド行で db2mdapiclient と入力します。**db2mdapiclient** コマンドの構文を以下に示しま す。

**db2mdapiclient** -d *dbname* [-u *user*] [-p *password*] -i *request.xml* -o *response.xml* [-m *inputmetadata.xml*] [-n *outputmetadata.xml*] [-a *parameter\_buffer\_size*] [-b *metadata\_buffer\_size*] [-v] [-l] [-h]

-d *dbname* は、データベースの名前を指定します。

-u *user* は、指定したデータベースに接続するためのユーザー ID を指定しま す。

-p *password* は、指定したデータベースに接続するためのパスワードを指定しま す。

-i *request.xml* は、実行する操作が含まれている必要入力ファイルを指定しま す。

-o *response.xml* は、MD\_MESSAGE() ストアード・プロシージャーからの応答 XML が含まれている必要出力ファイルを指定します。MD\_MESSAGE() ストア ード・プロシージャー内の 3 番目の引き数は、この応答 XML を戻します。

-m *inputmetadata.xml* は、DB2 Cube Views メタデータ・オブジェクト XML が含まれている入力ファイルです。このオプションは、作成またはインポート操 作に必要です。

-n *outputmetadata.xml* は、MD\_MESSAGE() ストアード・プロシージャーの 2 番目の引き数からの応答メタデータ・オブジェクト XML (該当する場合) が含 まれているオプションの出力ファイルです。

-a *parameter\_buffer\_size* は、パラメーターのバッファー・サイズを指定しま す。デフォルト値は 1048576 バイトです。

-b *metadata\_buffer\_size* は、メタデータ・オブジェクト情報のバッファー・サ イズを指定します。デフォルト値は 1048576 バイトです。

-v は、コマンドの処理中に追加の情報をプリントすることを指定します。

-l は、UTF-8 サポートを使用不可にし、入力ファイルと出力ファイルでローカ ル・コード・ページを使用することを指定します。

-h は、使用方法についての情報を表示します。

以下の図は、MD\_MESSAGE() ストアード・プロシージャーが、2 つの入力ファイ ルおよび 2 つの出力ファイルとどのように関連するかを示しています。

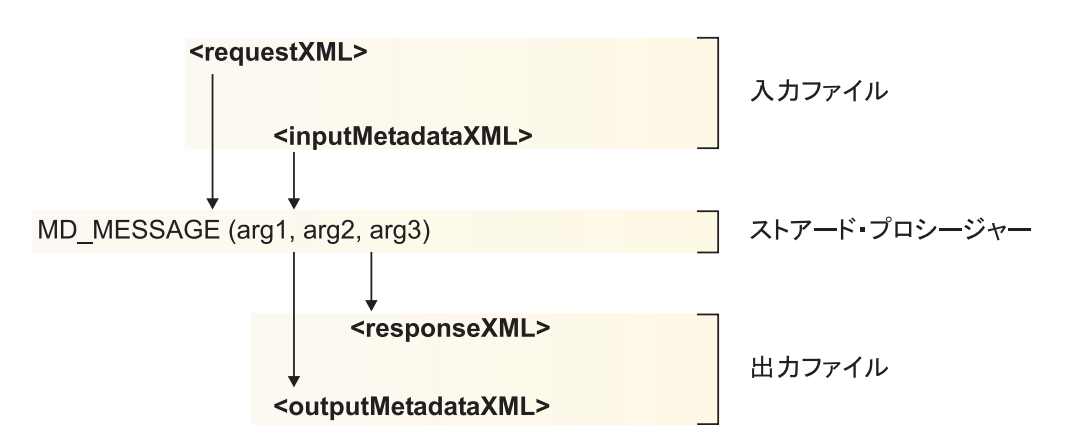

図 *43.* ストアード・プロシージャーが *db2mdapiclient* ユーティリティーからの *2* つの入力フ ァイルおよび *2* つの出力ファイルを処理する方法

例えば、Windows の場合に CVSAMPLE データベースの DB2 Cube Views メタデ ータ・オブジェクトをインポートするには、..¥SQLLIB¥samples¥olap¥xml¥input ディ レクトリーに移動して、以下のコマンドを入力します。

**db2mdapiclient** -d *CVSAMPLE* -u *db2admin* -p *mypasswrd* -i *create.xml* -o *myresponse.xml* -m *..¥..¥CVSAMPLE¥CVSampleMetadata.xml.xml*

提供されているサンプル・ファイルの記述については、 182 [ページの『](#page-189-0)API サンプ [ル・ファイル』を](#page-189-0)参照してください。マルチディメンション・サービス操作の詳細 については、 141 ページの『[DB2 Cube Views API](#page-148-0) の概要』を参照してください。

# サンプル・データベース・ファイル

CVSAMPLE データベースに関連する以下のファイルは、すべて、 ¥SQLLIB¥samples¥olap¥cvsample¥ ディレクトリーにあります。

#### **CVSampleMetadata.xml**

CVSAMPLE メタデータを含む XML ファイル。このファイルは、OLAP セ ンターおよび db2mdapiclient ユーティリティーを使用して CVSAMPLE メ タデータをインポートする場合に使用します。

### **CVSampleTables.sql**

CVSAMPLE 表にデータを追加するために使用する SQL スクリプト。

# <span id="page-189-0"></span>**FAMILY.txt**、 **LINE.txt**、 **LOCATION.txt**、 **PRODUCT.txt**、 **SALESFACT.txt**、 **STORE.txt**、 **TIME.txt**

CVSAMPLE 表のデータが含まれているテキスト・ファイルのセット。

### **CVSampleExplain.sql**

DB2 が照会をサマリー表へ転送しているかどうかを判別する場合に使用可 能な、SQL スクリプト。

¥SQLLIB¥samples¥olap¥xml¥input ディレクトリーには、 CVSAMPLE データベース に関連したファイルも含まれています。

#### **Create.xml**

CREATE 操作を使用する XML ファイル。 このファイルは、 db2mdapiclient ユーティリティーでサンプルをロードする場合に使用しま す。

# **API** サンプル・ファイル

DB2 Cube Views には、CVSAMPLE データベースのサンプル API ファイルが用意 されています。このサンプル・ファイルを使用し、db2mdapiclient ユーティリティー でサンプル・シナリオを実行できます。この db2mdapiclient ユーティリティーは、 Multidimensional Services ストアード・プロシージャー・インターフェースに対する シン・ラッパーです。このユーティリティーは、API に対してアプリケーションを どのようにコーディングするかを示すための、サンプル・ソース・コードとして提 供されています。このソース・コードは、

¥SQLLIB¥samples¥olap¥client¥db2mdapiclient.cpp にあります。

シナリオごとにリストされているサンプル・ファイルの内容を、パラメーターとし て MD\_MESSAGE() ストアード・プロシージャーに渡します。ときどき、ストアー ド・プロシージャーに対するメタデータ・パラメーターは、入力時には無視され、 出力時には戻されないことがあります。このことは、以下のシナリオでは <empty> として示されています。入力メタデータを必要としないときには、db2mdapicleint ユ ーティリティー・コマンドに、 -m オプションを指定しないでください。出力メタ データを必要としないときには、db2mdapicleint ユーティリティー・コマンドに、 -n オプションを指定しないでください。

db2mdapiclient ユーティリティーで MD\_MESSAGE() ストアード・プロシージャー を使用する情報については、 179 ページの『db2mdapiclient [ユーティリティーの概](#page-186-0) [要』を](#page-186-0)参照してください。 MD\_MESSAGE() ストアード・プロシージャーを単独で 使用する場合の情報については、 143 ページの『[DB2 Cube Views](#page-150-0) のストアード・ [プロシージャー』を](#page-150-0)参照してください。

サンプル・ファイルは、すべて、¥SQLLIB¥samples¥olap¥xml¥ ディレクトリーにあ ります。サンプル・ファイルを使用して、以下のサンプル・シナリオを実行できま す。

#### **DROP**

メタデータ・カタログ内のすべてのメタデータ・オブジェクトをドロップす る場合に、これらのファイルを使用します。このサンプルは、メタデータ・

カタログが空でない場合を想定しています。メタデータ・カタログが空の場 合は、操作用のオブジェクトが見つからないという警告メッセージを受信し ます。

# 入力パラメーターを含むファイル

- v 要求**:** input¥Drop.xml
- v メタデータ**:** <empty>

db2mdapiclient ユーティリティーで、 -m オプションを指定しな いでください。

# 出力パラメーターを含むファイル

- v 応答**:** output¥Drop\_response.xml
- v メタデータ**:** <empty>

db2mdapiclient ユーティリティーで、 -n オプションを指定しな いでください。

### **CREATE**

メタデータ・カタログ内にメタデータ・オブジェクトを作成する場合に、こ れらのファイルを使用します。このサンプルは、メタデータ・カタログが空 の場合を想定しています。

# 入力パラメーターを含むファイル

- v 要求**:** input¥Create.xml
- v メタデータ**:** input¥CVSampleTestMetadata.xml

出力パラメーターを含むファイル

- 応答: output¥Create response.xml
- v メタデータ**:** <empty>

db2mdapiclient ユーティリティーで、 -n オプションを指定しな いでください。

### **DESCRIBE**

メタデータ・カタログ内にすべてのメタデータ・オブジェクトを記述する場 合に、これらのファイルを使用します。

### 入力パラメーターを含むファイル

- v 要求**:** input¥Describe.xml
- v メタデータ**:** <empty>

db2mdapiclient ユーティリティーで、 -m オプションを指定しな いでください。

# 出力パラメーターを含むファイル

- v 応答**:** output¥Describe\_response.xml
- v メタデータ**:** <metadata XML file>

**DESCRIBE (**制限付き**)**

CVSample.Daily Sales キューブを再帰的に記述する場合に、これらのファイ ルを使用します。このサンプルでは、以前に CVSAMPLE のメタデータ CVSampleMetadata.xml をインポートしたと想定しています。

# 入力パラメーターを含むファイル

- v 要求**:** input¥CVSampleDescribe\_restricted.xml
- v メタデータ**:** <empty>

db2mdapiclient ユーティリティーで、 -m オプションを指定しな いでください。

出力パラメーターを含むファイル

- v 応答**:** output¥DescribeRestricted\_response.xml
- v メタデータ**:** <metadata XML file>

### **ALTER**

メタデータ・カタログ内のメタデータ・オブジェクトを変更する場合に、こ れらのファイルを使用します。このサンプルでは、以前に CVSAMPLE の メタデータ CVSampleMetadata.xml をインポートしたと想定しています。

入力パラメーターを含むファイル

- v 要求**:** input¥Alter.xml
- v メタデータ**:** input¥CVSampleAlter.xml

出力パラメーターを含むファイル

- 応答: output¥Alter response.xml
- v メタデータ**:** <empty>

db2mdapiclient ユーティリティーで、 -n オプションを指定しな いでください。

# **RENAME**

CVSAMPLE.Sales Model キューブ・モデルの名前を変更する場合に、これ らのファイルを使用します。キューブ・モデルの名前は、CVSAMPLE.Sales Model (2004) に変更されます。 このサンプルでは、以前に CVSAMPLE の メタデータ CVSampleMetadata.xml をインポートしたと想定しています。

#### 入力パラメーターを含むファイル

- v 要求**:** input¥CVSampleRename.xml
- v メタデータ**:** <empty>

db2mdapiclient ユーティリティーで、 -m オプションを指定しな いでください。

### 出力パラメーターを含むファイル

- v 応答**:** output¥Rename\_response.xml
- v メタデータ**:** <empty>

db2mdapiclient ユーティリティーで、 -n オプションを指定しな いでください。

#### **VALIDATE**

最適化の検証モードを使用してメタデータ・カタログ内のすべてのメタデー タ・オブジェクトを検証する場合に、これらのファイルを使用します。

### 入力パラメーターを含むファイル

- v 要求**:** input¥Validate.xml
- v メタデータ**:** <empty>

db2mdapiclient ユーティリティーで、 -m オプションを指定しな いでください。

- 出力パラメーターを含むファイル
	- v 応答**:** output¥Validate\_response.xml
	- v メタデータ**:** <empty>

db2mdapiclient ユーティリティーで、 -n オプションを指定しな いでください。

# **VALIDATE (**制限付き**)**

最適化の検証モードを使用して CVSAMPLE.Daily Sales キューブを検証す る場合に、これらのファイルを使用します。このサンプルでは、以前に CVSAMPLE のメタデータ CVSampleMetadata.xml をインポートしたと想定 しています。

# 入力パラメーターを含むファイル

- v 要求**:** input¥CVSampleValidate\_restricted.xml
- v メタデータ**:** <empty>

db2mdapiclient ユーティリティーで、 -m オプションを指定しな いでください。

### 出力パラメーターを含むファイル

- v 応答**:** output¥ValidateRestricted\_response.xml
- v メタデータ**:** <empty>

db2mdapiclient ユーティリティーで、 -n オプションを指定しな いでください。

### *create new - ignore collisions* モードでの **IMPORT**

*create new - ignore collisions* インポート・モードを使用して、メタデー タ・カタログにメタデータ・オブジェクトをインポートする場合に、これら のファイルを使用します。このサンプルは、メタデータ・カタログが空の場 合を想定しています。

- 入力パラメーターを含むファイル
	- v 要求**:** input¥Import\_mode1.xml
	- v メタデータ**:** CVSampleTestMetadata.xml

出力パラメーターを含むファイル

- v 応答**:** output¥Import\_mode1\_response.xml
- v メタデータ**:** <empty>

db2mdapiclient ユーティリティーで、 -n オプションを指定しな いでください。

*create new - replace collisions* モードでの **IMPORT**

*create new - replace collisions* インポート・モードを使用して、メタデー タ・カタログにメタデータ・オブジェクトをインポートする場合に、これら のファイルを使用します。このサンプルは、*create new - ignore collisions* モードでの IMPORT シナリオがすでに完了している場合を想定していま す。

入力パラメーターを含むファイル

- v 要求**:** input¥Import\_mode2.xml
- v メタデータ**:** CVSampleTestMetadata.xml

出力パラメーターを含むファイル

- v 応答**:** output¥Import\_mode2\_response.xml
- v メタデータ**:** <empty>

db2mdapiclient ユーティリティーで、 -n オプションを指定しな いでください。

*create new - abort on collision* モードでの **IMPORT**

*create new - abort on collision* インポート・モードを使用して、メタデー タ・カタログにメタデータ・オブジェクトをインポートする場合に、これら のファイルを使用します。このサンプルは、*create new - replace collisions* モードでの IMPORT シナリオがすでに完了している場合を想定していま す。

入力パラメーターを含むファイル

- v 要求**:** input¥Import\_mode3.xml
- v メタデータ**:** CVSampleTestMetadata.xml

出力パラメーターを含むファイル

- v 応答**:** output¥Import\_mode3\_response.xml
- v メタデータ**:** <empty>

db2mdapiclient ユーティリティーで、 -n オプションを指定しな いでください。

*create new - report collisions* モードでの **IMPORT**

*create new - report collisions* インポート・モードを使用して、メタデー タ・カタログにメタデータ・オブジェクトをインポートする場合に、これら のファイルを使用します。このサンプルは、*create new - abort on collision* モードでの IMPORT シナリオがすでに完了している場合を想定していま す。

入力パラメーターを含むファイル

- v 要求**:** input¥Import\_mode4.xml
- v メタデータ**:** CVSampleTestMetadata.xml

出力パラメーターを含むファイル

- v 応答**:** output¥Import\_mode4\_response.xml
- v メタデータ**:** <empty>

db2mdapiclient ユーティリティーで、 -n オプションを指定しな いでください。

### **TRANSLATE**

Cube Views バージョン 8.1 メタデータを Cube Views バージョン 8.2 メ タデータに変換する場合に、これらのファイルを使用します。

入力パラメーターを含むファイル

- v 要求**:** input¥Translate.xml
- v メタデータ**:** CVSampleTranslateMetadata.xml

出力パラメーターを含むファイル

- v 応答**:** output¥Translate\_response.xml
- v メタデータ**:** <metadata XML file>

### **ADVISE**

キューブ・モデル CVSAMPLE.Sales Model のために最適化アドバイザーを 実行する場合に、これらのファイルを使用します。このサンプルでは、以前 に CVSAMPLE のメタデータ CVSampleMetadata.xml をインポートし、前 の Rename シナリオを実行していないと想定しています。

- 入力パラメーターを含むファイル
	- v 要求**:** input¥CVSampleAdvise.xml
	- v メタデータ**:** <empty>

db2mdapiclient ユーティリティーで、 -m オプションを指定しな いでください。

### 出力パラメーターを含むファイル

- v 応答**:** output¥Advise\_response.xml
- v メタデータ**:** <empty>

db2mdapiclient ユーティリティーで、 -n オプションを指定しな いでください。

# 付録**.** メッセージ

以下のメッセージは、DB2 Cube Views のサーバー、API、および OLAP センター からのものです。

**Socket error:** データベース接続を複数回オープンおよびクローズすると、ソケッ ト・エラーが生じる可能性があります。また、まれに、Windows 2000 Advanced Server 上のパーティション環境にある DB2 Universal Database Enterprise Server Edition  $\mathcal{N} \rightarrow \mathcal{V} \rightarrow 8.1.2$  で、 DB2 Cube Views を稼働している場合にも、ソケット・エラーが生 じる可能性があります。このエラーは、以下のステップを単一の Windows のセッションにおいて、10 000 回以上素早く繰り返した 場合に生じることがあります。

- 1. DB2 データベースへの接続をオープンする。
- 2. メタデータ操作を行うために、DB2 Cube Views ストアード・プ ロシージャーを呼び出す。
- 3. データベース接続をクローズする。

これに対応するには、Windows ワークステーションを再始動して、 ソケットを再アクティブ化してください。

# **SQLSTATE**、**API**、およびその他のサーバーのメッセージ

# **API SQL** 状況

**01HQ1:** 出力 **XML** およびサーバー・ログを参照してください。 説明

ストアード・プロシージャーへの呼び出しが完了しましたが、要求のメタデータ操 作の 1 つを実行中にエラーが検出されました。

ユーザー応答

参考のためにストアード・プロシージャーの出力パラメーターの内容をチェックし てください。また、詳細について、サーバー・ログの項目をチェックすることもで きます。

# **38Q00:** 詳しくはサーバー・ログを参照してください。 説明

ストアード・プロシージャーへの呼び出しは失敗しました。要求のメタデータ操作 は実行されませんでした。なんの情報も、ストアード・プロシージャーから出力パ ラメーターによって戻されていません。

詳細については、サーバー・ログの項目をチェックしてください。

# **38Q01:** インストール・パスが不明です。

#### 説明

DB2 インストール・ディレクトリーがストアード・プロシージャー処理によって判 別されないので、ストアード・プロシージャーへの呼び出しは失敗しました。要求 のメタデータ操作は実行されませんでした。なんの情報も、ストアード・プロシー ジャーから出力パラメーターによって戻されていません。

#### ユーザー応答

Windows オペレーティング・システムを使用した場合は、DB2PATH 環境変数がデ フォルトまたはユーザー処置のいずれかで正しい値に設定されているか確認してく ださい。データベース・マネージャーを再始動して、ストアード・プロシージャー への呼び出しを再度出してください。さらにサポートが必要な場合は IBM ソフト ウェア・サポートに連絡してください。試みたメタデータ操作の状況 ID とテキス トを用意してください。また、可能な場合は、データベース・サーバーからのスト アード・プロシージャーのログ・ファイルも用意してください。

# **38Q02:** サーバー・ログ・ファイルをオープンできません。 説明

ストアード・プロシージャーによって使用されたログ・ファイルの少なくとも 1 つ が、ストアード・プロシージャー処理によって書き込みの際にオープンできなかっ たので、ストアード・プロシージャーへの呼び出しは失敗しました。要求のメタデ ータ操作は実行されませんでした。なんの情報も、ストアード・プロシージャーか ら出力パラメーターによって戻されていません。

#### ユーザー応答

ストアード・プロシージャーの構成ファイル (たとえば、olap\_config.xml) に指定さ れたログ・ファイルを、適切なファイル・システムでの読み取りおよび書き込みの 際に作成またはオープンできることを確認してください。ログ・ファイルが存在し ない場合は、ストアード・プロシージャーによってこれらのファイルが作成されま す。 AIX の場合は、ログ・ファイルが fenced されたデータベース・ユーザー ID によって、読み取りおよび書き込みができることを確認してください。

# **38Q03:** メタデータ入力パラメーターがありません。

#### 説明

要求のメタデータ操作はメタデータをストアード・プロシージャーへの入力として 渡すことが必要ですが、メタデータは入力メタデータ・パラメーターによって供給 されなかったので、ストアード・プロシージャーへの呼び出しは失敗しました。な んの情報も、ストアード・プロシージャーから出力パラメーターによって戻されて いません。

次回ストアード・プロシージャーへの呼び出しを行う際に、要求のメタデータ操作 に対して入力メタデータのストアード・プロシージャー・パラメーターを使用して 必要なメタデータを供給してください。

# **38Q04: [***error\_type***]** エラー**:** 応答出力バッファーが小さすぎます。 説明

操作応答に対する出力パラメーター・バッファーが、戻される CLOB 構造を収容す るには小さすぎるため、ストアード・プロシージャーへの呼び出しが失敗しまし た。なんの情報も、ストアード・プロシージャーから出力パラメーターによって戻 されていません。

### ユーザー応答

もっと大きなサイズの出力応答パラメーターを使用して、ストアード・プロシージ ャーを再カタログしてください。

# 共通

### 成功コード

# *0:* 操作は正常に完了しました。エラーは検出されませんでした。*:* 説明

要求のメタデータ操作は正常に完了しました。操作の実行中にエラーは検出されま せんでした。

#### ユーザー応答

これは情報メッセージです。アクションは不要です。

# *1:* 操作は完了しました。追加情報が戻されました。*:* 説明

要求のメタデータ操作は完了しました。その操作は、警告またはエラー状態を説明 する追加情報を戻します。

### ユーザー応答

戻された追加情報の INFO エレメントをチェックしてください。

# *2:* 操作は完了しました。メタデータは変更されませんでした。*:* 説明

要求のメタデータ操作は完了しました。操作によって、データベース・カタログの メタデータは変更されませんでした。

#### ユーザー応答

データベース・カタログのメタデータを変更する場合は、別のモードを使用してメ タデータ操作要求を再度出してください。

### 共通外部エラー**/**警告コード

# *100: operation* のメモリー割り振りが失敗しました。メモリーが使用可能であるこ とを確認してください。*:* 説明

要求のメタデータ操作の実行中に、ストアード・プロシージャーは必要なメモリ ー・セグメントの割り振りに失敗しました。

### ユーザー応答

fenced ストアード・プロシージャー処理に使用可能なメモリーを増やしてくださ  $V_{\lambda_{\alpha}}$ 

*101: object name* オブジェクトの処理中に内部エラーが発生しました。*:* 説明

要求のメタデータ操作の実行中に、予期しない内部エラーが発生しました。

#### ユーザー応答

さらにサポートが必要な場合は IBM カスタマー・サポートに連絡してください。 試みたメタデータ操作の状況 ID とテキストを用意してください。また、可能な場 合は、データベース・サーバーからのストアード・プロシージャーのログ・ファイ ルも用意してください。

# *102:* 出力バッファー・サイズ *buffer\_size* は小さすぎます。バッファー・サイズを 最小限 *size* に変更してください。*:* 説明

ストアード・プロシージャーに使用可能な出力パラメーター・バッファーが小さす ぎるので、ストアード・プロシージャーによって生成された CLOB 構造体に適応で きません。

#### ユーザー応答

可能な場合は、OUT および INOUT パラメーターのサイズをさらに大きくしてスト アード・プロシージャーを再度カタログしてください。そうでない場合は、ストア ード・プロシージャーによって戻される情報が少ないように、照会を制約する必要 があります。

# *103:* この製品に有効なライセンスが存在しません。*:* 説明

有効な製品ライセンスが今回の製品のインストールには存在しないので、メタデー タ操作を実行できません。

#### ユーザー応答

有効な製品ライセンスをシステムにインストールするか、または IBM ソフトウェ ア・サポートまたは IBM ソフトウェア販売店と連絡して新しい製品のライセンス を購入してください。

# *104:* 内部エラーが発生しました。以下のトークンが戻されました*: token0*、 *token1*、 *token2*、*token3*。*:* 説明

要求のメタデータ操作の実行中に、予期しない内部エラーが発生しました。

#### ユーザー応答

さらにサポートが必要な場合は IBM ソフトウェア・サポートに連絡してくださ い。試みたメタデータ操作の状況 ID とテキストを用意してください。また、可能 な場合は、データベース・サーバーからのストアード・プロシージャーのログ・フ ァイルも用意してください。

# *599:* 操作は実行されませんでした。*:* 説明

操作実行の前にエラーが発生しました。その結果、操作は実行されませんでした。

#### ユーザー応答

同じストアード・プロシージャー呼び出し中に実行された、前のメタデータ操作の 結果をチェックしてください。また、詳細について、サーバー・ログの項目をチェ ックすることもできます。前の操作が失敗を起こした問題を訂正した後で、再度ス トアード・プロシージャーを呼び出して、同じメタデータ操作を要求してくださ い。

### 共通内部エラー**/**警告コード

# *600:* 入力 *parameter\_name* パラメーターはこのメッセージ *message* では無効で す。パラメーターをチェックし、再実行してください。*:* 説明

ストアード・プロシージャーの内部メソッドへの入力として渡されたパラメーター の 1 つが、無効です。

### ユーザー応答

さらにサポートが必要な場合は IBM ソフトウェア・サポートに連絡してくださ い。試みたメタデータ操作の状況 ID とテキストを用意してください。また、可能 な場合は、データベース・サーバーからのストアード・プロシージャーのログ・フ ァイルも用意してください。

# *601:* 入力 *parameter\_name* パラメーターは *NULL* です。*:* 説明

ストアード・プロシージャーの内部メソッドへの入力として渡されたパラメーター の 1 つが、無効値の NULL です。

さらにサポートが必要な場合は IBM ソフトウェア・サポートに連絡してくださ い。試みたメタデータ操作の状況 ID とテキストを用意してください。また、可能 な場合は、データベース・サーバーからのストアード・プロシージャーのログ・フ ァイルも用意してください。

### *602: parameter\_name* パラメーターおよび値 *value* は、有効な範囲*range\_value1*、 *range\_value2* にありません。*:* 説明

ストアード・プロシージャーの内部メソッドへの入力として渡されたパラメーター の 1 つが、有効範囲外の値です。

#### ユーザー応答

さらにサポートが必要な場合は IBM ソフトウェア・サポートに連絡してくださ い。試みたメタデータ操作の状況 ID とテキストを用意してください。また、可能 な場合は、データベース・サーバーからのストアード・プロシージャーのログ・フ ァイルも用意してください。

# *603:* ユニコード・ストリング *string* は、間違っているか、または無効であるかの いずれかです。メモリーに問題がある可能性があります。*:* 説明

ストアード・プロシージャーのユニコード・ストリングは、誤りかまたは無効で す。これは、システムまたはストアード・プロシージャーのメモリーが問題である ことを示している可能性があります。また、ストアード・プロシージャーによって ロードされた ICU ライブラリーのバージョンが間違っている可能性もあります。

#### ユーザー応答

ストアード・プロシージャーによって処理されるデータ量に応じた使用可能なメモ リーがあることを確認してください。現行バージョンのストアード・プロシージャ ーで使用する ICU ライブラリーのバージョンがロードされていることを確認してく ださい。正しいセットアップを判別するには、その環境のランタイム・ライブラリ ー検索パス・セットをチェックする必要があります。

さらにサポートが必要な場合は IBM ソフトウェア・サポートに連絡してくださ い。試みたメタデータ操作の状況 ID とテキストを用意してください。また、可能 な場合は、データベース・サーバーからのストアード・プロシージャーのログ・フ ァイルも用意してください。

# *604:* ストリング *string* の内容の、ユニコードから *code\_page* のアクティブ・コー ド・ページへの変換が失敗しました。*:* 説明

ユニコード・ストリング・オブジェクトの、他のエンコードを使用するストリング への変換が失敗しました。これは、システムまたはストアード・プロシージャーの メモリーが問題であることを示している可能性があります。また、システム上のコ ード・ページ変換の問題であるか、またはストアード・プロシージャーによってロ ードされた ICU ライブラリーのバージョンが間違っている可能性もあります。

必要な ICU コード・ページ変換ファイルがデータベース・サーバー・システムにイ ンストールされていることを確認してください。ストアード・プロシージャーによ って処理されるデータ量に応じた使用可能なメモリーがあることを確認してくださ い。現行バージョンのストアード・プロシージャーで使用する ICU ライブラリーの バージョンがロードされていることを確認してください。正しいセットアップを判 別するには、その環境のランタイム・ライブラリー検索パス・セットをチェックす る必要があります。

さらにサポートが必要な場合は IBM ソフトウェア・サポートに連絡してくださ い。試みたメタデータ操作の状況 ID とテキストを用意してください。また、可能 な場合は、データベース・サーバーからのストアード・プロシージャーのログ・フ ァイルも用意してください。

### *605: memory\_buffer* の割り振り済みメモリーを解放する必要があります。*:* 説明

ストアード・プロシージャーの内部メソッドは、他の内部メソッドが解放する必要 があるメモリー・バッファーを戻しました。

### ユーザー応答

ストアード・プロシージャーの内部メソッドは、戻されたメモリー・バッファーを 解放する必要があります。さらにサポートが必要な場合は IBM ソフトウェア・サ ポートに連絡してください。試みたメタデータ操作の状況 ID とテキストを用意し てください。また、可能な場合は、データベース・サーバーからのストアード・プ ロシージャーのログ・ファイルも用意してください。

# *606: UChar* の *XMLCh* から *UChar* への変換が失敗しました。*:* 説明

XMLCh 文字と UChar 文字との間の変換が失敗しました。

### ユーザー応答

さらにサポートが必要な場合は IBM ソフトウェア・サポートに連絡してくださ い。試みたメタデータ操作の状況 ID とテキストを用意してください。また、可能 な場合は、データベース・サーバーからのストアード・プロシージャーのログ・フ ァイルも用意してください。

# *607:* 入力バッファー・サイズ *size* は小さすぎます。バッファー・サイズを最小限 *new\_size* に変更してください。*:* 説明

ストアード・プロシージャーへの内部メモリー・バッファーが小さすぎるので、テ キストに必要なメッセージに対応できません。

さらにサポートが必要な場合は IBM ソフトウェア・サポートに連絡してくださ い。試みたメタデータ操作の状況 ID とテキストを用意してください。また、可能 な場合は、データベース・サーバーからのストアード・プロシージャーのログ・フ ァイルも用意してください。

*608:* 現在のコンテキストでは、*stored\_procedure\_name* のタイプは無効です。*:* 説明

ストアード・プロシージャーの処理中に、予期しないタイプが検出されました。

### ユーザー応答

さらにサポートが必要な場合は、IBM ソフトウェア・サポートに連絡して、試行し たメタデータ操作の状況 ID とテキストを知らせてください。また、可能な場合 は、データベース・サーバーからのストアード・プロシージャーのログ・ファイル を用意してください。

*609:* 現在のコンテキストでは、*data\_type* データ型は無効です。*:* 説明

ストアード・プロシージャーの処理中に、予期しないデータ・タイプが検出されま した。

#### ユーザー応答

さらにサポートが必要な場合は、IBM ソフトウェア・サポートに連絡して、試行し たメタデータ操作の状況 ID とテキストを知らせてください。また、可能な場合 は、データベース・サーバーからのストアード・プロシージャーのログ・ファイル を用意してください。

### **MDOBJECT.LIB** エラー

*1000:* オブジェクト *object\_name* のクローンが失敗しました。*:* 説明

ストアード・プロシージャーの内部クラス・オブジェクト・オブジェクトの複製 (クローン) 中に、エラーが発生しました。

### ユーザー応答

さらにサポートが必要な場合は IBM ソフトウェア・サポートに連絡してくださ い。試みたメタデータ操作の状況 ID とテキストを用意してください。また、可能 な場合は、データベース・サーバーからのストアード・プロシージャーのログ・フ ァイルも用意してください。

*1001: hierarchy\_name* 階層に *2* つを超えるレベルがあるため、その階層のデプロ イメントを再帰的に設定できません。*:* 説明

再帰的デプロイメントを使用するには、階層にレベルが多すぎます。

デプロイメントを再帰的に変更する前に、階層のレベルを 2 つ以下にしてくださ い。

*1002:* 呼び出し先関数 *function\_name* はサポートされていません。*:* 説明

ストアード・プロシージャーの内部仮想メソッドを、ストアード・プロシージャー のクラスの 1 つにインプリメントしませんでした。

### ユーザー応答

さらにサポートが必要な場合は IBM カスタマー・サポートに連絡してください。 試みたメタデータ操作の状況 ID とテキストを用意してください。また、可能な場 合は、データベース・サーバーからのストアード・プロシージャーのログ・ファイ ルも用意してください。

# *1003:* コンテナーは、予期せず空です。*:* 説明

ストアード・プロシージャーの内部コンテナー構造体は、予期せず空です。

#### ユーザー応答

さらにサポートが必要な場合は IBM ソフトウェア・サポートに連絡してくださ い。試みたメタデータ操作の状況 ID とテキストを用意してください。また、可能 な場合は、データベース・サーバーからのストアード・プロシージャーのログ・フ ァイルも用意してください。

# *1004: object\_name* オブジェクトはコンテナー内に見つかりません。*:* 説明

ストアード・プロシージャーの内部コンテナー構造体の 1 つで検索されたオブジェ クトは、予期せず欠落しています。

### ユーザー応答

さらにサポートが必要な場合は IBM ソフトウェア・サポートに連絡してくださ い。試みたメタデータ操作の状況 ID とテキストを用意してください。また、可能 な場合は、データベース・サーバーからのストアード・プロシージャーのログ・フ ァイルも用意してください。

# *1005:* コンテナーでエレメント *element\_name* がすでに重複しています。*:* 説明

ストアード・プロシージャーの内部コンテナー構造体の 1 つに存在済みであっては ならないオブジェクトが、すでに存在していました。

さらにサポートが必要な場合は IBM ソフトウェア・サポートに連絡してくださ い。試みたメタデータ操作の状況 ID とテキストを用意してください。また、可能 な場合は、データベース・サーバーからのストアード・プロシージャーのログ・フ ァイルも用意してください。

*1006:* リスト操作中に例外が発生しました。*:* 説明

ストアード・プロシージャーの内部リスト構造体の 1 つで操作を実行中に、予期し ない例外が発生しました。

#### ユーザー応答

さらにサポートが必要な場合は IBM ソフトウェア・サポートに連絡してくださ い。試みたメタデータ操作の状況 ID とテキストを用意してください。また、可能 な場合は、データベース・サーバーからのストアード・プロシージャーのログ・フ ァイルも用意してください。

# *1007:* コンテナー内で内部エラーが発生しました。エラー・コード *error and number* および *message*。*:* 説明

ストアード・プロシージャーの内部コンテナー構造体の 1 つで操作を実行中に、エ ラーが発生しました。

#### ユーザー応答

さらにサポートが必要な場合は IBM ソフトウェア・サポートに連絡してくださ い。試みたメタデータ操作の状況 ID とテキストを用意してください。また、可能 な場合は、データベース・サーバーからのストアード・プロシージャーのログ・フ ァイルも用意してください。

# *1008:* コピー操作は、すべてのプロパティーを完全にコピーできませんでした。 *property\_name*プロパティーのコピー操作は、値 *value* で失敗しました。*:* 説明

ストアード・プロシージャーの内部オブジェクトの 1 つでコピー操作を実行中に、 エラーが発生しました。内部オブジェクトのプロパティーの 1 つがコピーに失敗し ました。

#### ユーザー応答

さらにサポートが必要な場合は IBM ソフトウェア・サポートに連絡してくださ い。試みたメタデータ操作の状況 ID とテキストを用意してください。また、可能 な場合は、データベース・サーバーからのストアード・プロシージャーのログ・フ ァイルも用意してください。

#### *1009: type1* のオブジェクト・タイプは無効です。*type2* が予想されていました。*:*

#### 説明

ストアード・プロシージャーの処理中に、予想しないオブジェクト・タイプに遭遇 しました。

### ユーザー応答

さらにサポートが必要な場合は IBM ソフトウェア・サポートに連絡してくださ い。試みたメタデータ操作の状況 ID とテキストを用意してください。また、可能 な場合は、データベース・サーバーからのストアード・プロシージャーのログ・フ ァイルも用意してください。

# *1010: parameter\_name* パラメーターには完全な *ID* がありません。*:* 説明

ストアード・プロシージャーの内部メソッドへの入力として渡されたパラメーター の 1 つが、不完全なメタデータ・オブジェクト ID です。

### ユーザー応答

さらにサポートが必要な場合は IBM ソフトウェア・サポートに連絡してくださ い。試みたメタデータ操作の状況 ID とテキストを用意してください。また、可能 な場合は、データベース・サーバーからのストアード・プロシージャーのログ・フ ァイルも用意してください。

# *1011: object\_name* オブジェクトには完全な *ID* がありません。*:* 説明

メタデータ・オブジェクト ID が、ストアード・プロシージャー内で予期せず不完 全でした。

#### ユーザー応答

さらにサポートが必要な場合は IBM ソフトウェア・サポートに連絡してくださ い。試みたメタデータ操作の状況 ID とテキストを用意してください。また、可能 な場合は、データベース・サーバーからのストアード・プロシージャーのログ・フ ァイルも用意してください。

### *1012: parameter\_name* パラメーターはオブジェクトと同じです。*:* 説明

ストアード・プロシージャーの内部オブジェクト・メソッドへの入力として渡され たパラメーターの 1 つが、メソッドを所有のオブジェクトに予期せず等しいオブジ ェクトです。

### ユーザー応答

さらにサポートが必要な場合は IBM ソフトウェア・サポートに連絡してくださ い。試みたメタデータ操作の状況 ID とテキストを用意してください。また、可能 な場合は、データベース・サーバーからのストアード・プロシージャーのログ・フ ァイルも用意してください。

### *1013:* 予期しない *NULL* ポインターが検出されました。*:*

#### 説明

ストアード・プロシージャーの処理中に、予期しない NULL ポインターを検出しま した。

#### ユーザー応答

さらにサポートが必要な場合は IBM ソフトウェア・サポートに連絡してくださ い。試みたメタデータ操作の状況 ID とテキストを用意してください。また、可能 な場合は、データベース・サーバーからのストアード・プロシージャーのログ・フ ァイルも用意してください。

# *1014:* コンテナー・カーソルが、コンテナーの終わりに達しました。*:* 説明

ストアード・プロシージャーの内部コンテナー構造体の 1 つのカーソルが、予期せ ずコンテナーの終わりに達しました。

#### ユーザー応答

さらにサポートが必要な場合は IBM ソフトウェア・サポートに連絡してくださ い。試みたメタデータ操作の状況 ID とテキストを用意してください。また、可能 な場合は、データベース・サーバーからのストアード・プロシージャーのログ・フ ァイルも用意してください。

*1015: object\_name* オブジェクトは無効です。理由*: ID=ID*、メッセージ*=message*。 *:* 説明

ストアード・プロシージャーの内部メタデータ・オブジェクトが無効です。

#### ユーザー応答

さらにサポートが必要な場合は IBM ソフトウェア・サポートに連絡してくださ い。試みたメタデータ操作の状況 ID とテキストを用意してください。また、可能 な場合は、データベース・サーバーからのストアード・プロシージャーのログ・フ ァイルも用意してください。

# *1016: object\_name* オブジェクトには、タイプ *list\_type* で、本来空にならないはず なのに空になっているリストがあります。*:* 説明

ストアード・プロシージャーの内部コンテナー構造体は、予期せず空です。

#### ユーザー応答

さらにサポートが必要な場合は IBM ソフトウェア・サポートに連絡してくださ い。試みたメタデータ操作の状況 ID とテキストを用意してください。また、可能 な場合は、データベース・サーバーからのストアード・プロシージャーのログ・フ ァイルも用意してください。

### **MDOPERATION.LIB** エラー

# *2001:* 生成された照会 *query* には必要な列 *objectType* が含まれていません。*:* 説明

ストアード・プロシージャーによって生成された SQL 照会に必要な列がありませ ん。

#### ユーザー応答

さらにサポートが必要な場合は IBM ソフトウェア・サポートに連絡してくださ い。試みたメタデータ操作の状況 ID とテキストを用意してください。また、可能 な場合は、データベース・サーバーからのストアード・プロシージャーのログ・フ ァイルも用意してください。

# **MDPARSER.LIB** エラー

*3001: operation* 中にパーサーによって *XML* 例外が検出されました。メッセージ *message*。*:* 説明

ストアード・プロシージャーに渡された XML の構文解析中に、ストアード・プロ シージャーで予期しない例外が検出されました。

### ユーザー応答

ストアード・プロシージャーに渡された XML の書式が正しく、この製品に公開さ れた XML スキーマに有効であることを確認してください。さらにサポートが必要 な場合は IBM ソフトウェア・サポートに連絡してください。試みたメタデータ操 作の状況 ID とテキストを用意してください。また、可能な場合は、データベー ス・サーバーからのストアード・プロシージャーのログ・ファイルも用意してくだ さい。

### *3002: operation* で予期しないパーサー例外が検出されました。*:* 説明

ストアード・プロシージャーに渡された XML の構文解析中に、ストアード・プロ シージャーで予期しない例外が検出されました。

### ユーザー応答

ストアード・プロシージャーに渡された XML の書式が正しく、この製品に公開さ れた XML スキーマに有効であることを確認してください。さらにサポートが必要 な場合は IBM ソフトウェア・サポートに連絡してください。試みたメタデータ操 作の状況 ID とテキストを用意してください。また、可能な場合は、データベー ス・サーバーからのストアード・プロシージャーのログ・ファイルも用意してくだ さい。

*3003: operation* 中にパーサーによって *SAXParseException* が検出されました。 メッセージ *message*。*:*

#### 説明

ストアード・プロシージャーに渡された XML の構文解析中に、ストアード・プロ シージャーで予期しない例外が検出されました。

#### ユーザー応答

ストアード・プロシージャーに渡された XML の書式が正しく、この製品に公開さ れた XML スキーマに有効であることを確認してください。さらにサポートが必要 な場合は IBM ソフトウェア・サポートに連絡してください。試みたメタデータ操 作の状況 ID とテキストを用意してください。また、可能な場合は、データベー ス・サーバーからのストアード・プロシージャーのログ・ファイルも用意してくだ さい。

# *3004: operation* のパーサー・エラー・メッセージの取得にシステムが失敗しまし た。*:* 説明

ストアード・プロシージャーに渡された XML の構文解析中に、ストアード・プロ シージャーで予期しないエラーが発生しました。XML パーサーからのエラー・メッ セージを検索できません。

#### ユーザー応答

ストアード・プロシージャーに渡された XML の書式が正しく、この製品に公開さ れた XML スキーマに有効であることを確認してください。さらにサポートが必要 な場合は IBM ソフトウェア・サポートに連絡してください。試みたメタデータ操 作の状況 ID とテキストを用意してください。また、可能な場合は、データベー ス・サーバーからのストアード・プロシージャーのログ・ファイルも用意してくだ さい。

# *3100: parameter type (*行*: line*、文字*:character*、メッセージ*: message)* の *XML* の 解析でシステムが失敗しました。*:* 説明

ストアード・プロシージャーが入力の XML を構文解析できませんでした。 入力の XML は、その書式が正しくないか、またはこの製品に公開された XML スキーマ に対して無効である可能性があります。

### ユーザー応答

ストアード・プロシージャーに渡された XML の書式が正しく、この製品に公開さ れた XML スキーマに有効であることを確認してください。

# *3101:* 不明なメタデータ・オブジェクトが検出されました。*parser\_message*。*:* 説明

ストアード・プロシージャーに渡された XML に、不明なタイプのメタデータ・オ ブジェクトが存在します。この入力 XML はストアード・プロシージャーによって 処理できません。

ストアード・プロシージャーに渡された XML の書式が正しく、この製品に公開さ れた XML スキーマに有効であることを確認してください。

*3102:* 不明な *XML* 属性が検出されました。 *attribute\_name*、*attribute\_value*。*:* 説明

ストアード・プロシージャーに渡された XML に、不明なタイプの XML 属性が存 在します。この入力 XML はストアード・プロシージャーによって処理できませ ん。

### ユーザー応答

ストアード・プロシージャーに渡された XML の書式が正しく、この製品に公開さ れた XML スキーマに有効であることを確認してください。

# *3103:* 名前 *name* および値 *value* の属性で、ハンドラーによって無効な列挙型値が 検出されました。*:* 説明

ストアード・プロシージャーに渡された XML に、無効な列挙値が存在します。こ の入力 XML はストアード・プロシージャーによって処理できません。

#### ユーザー応答

ストアード・プロシージャーに渡された XML の書式が正しく、この製品に公開さ れた XML スキーマに有効であることを確認してください。

# *3500:* 属性またはエレメント名*name* にはデータが必要です。*:* 説明

ストアード・プロシージャーは、ストアード・プロシージャーによって戻される XML に、示された XML 属性またはエレメント用の値を設定するのに失敗しまし た。

### ユーザー応答

さらにサポートが必要な場合は IBM ソフトウェア・サポートに連絡してくださ い。試みたメタデータ操作の状況 ID とテキストを用意してください。また、可能 な場合は、データベース・サーバーからのストアード・プロシージャーのログ・フ ァイルも用意してください。

# *3501:* 属性*attribute\_name1* および *attribute\_name2* にはデータが必要です。*:* 説明

ストアード・プロシージャーは、ストアード・プロシージャーによって戻される XML に、示された XML 属性またはエレメント用の値を設定するのに失敗しまし た。

さらにサポートが必要な場合は IBM ソフトウェア・サポートに連絡してくださ い。試みたメタデータ操作の状況 ID とテキストを用意してください。また、可能 な場合は、データベース・サーバーからのストアード・プロシージャーのログ・フ ァイルも用意してください。

# *3502:* 名前 *name* および値 *value* の属性で、フォーマッターによって無効な列挙型 値が検出されました。*:*

説明

ストアード・プロシージャーによって戻された XML のフォーマット中に、ストア ード・プロシージャーで無効な列挙値が検出されました。

### ユーザー応答

さらにサポートが必要な場合は IBM ソフトウェア・サポートに連絡してくださ い。試みたメタデータ操作の状況 ID とテキストを用意してください。また、可能 な場合は、データベース・サーバーからのストアード・プロシージャーのログ・フ ァイルも用意してください。

### **MDDATABASE.LIB** エラー

*4000:* データベース接続が失敗しました。データベース名*database\_name*、ユーザー 名 *user\_name*。*:* 説明

ストアード・プロシージャーは、データベースへの接続を確立するのに失敗しまし た。

#### ユーザー応答

ストアード・プロシージャーが使用するユーザー ID には、データベースとの接続 に適切な特権があることを確認してください。

# *4001:* 接続がすでに存在するため、データベース接続は発行されませんでした。*:* 説明

ストアード・プロシージャーは、データベースへの重複する内部接続を予期せず検 出しました。要求されたメタデータ操作は実行できませんでした。

### ユーザー応答

さらにサポートが必要な場合は IBM ソフトウェア・サポートに連絡してくださ い。試みたメタデータ操作の状況 ID とテキストを用意してください。また、可能 な場合は、データベース・サーバーからのストアード・プロシージャーのログ・フ ァイルも用意してください。

# *4002:* データベース操作が失敗しました。*:* 説明

ストアード・プロシージャーによってデータベースに出された SQL ステートメン トの実行中にエラーが発生しました。

さらにサポートが必要な場合は IBM ソフトウェア・サポートに連絡してくださ い。試みたメタデータ操作の状況 ID とテキストを用意してください。また、可能 な場合は、データベース・サーバーからのストアード・プロシージャーのログ・フ ァイルも用意してください。

*4003: CLI* 呼び出し *call\_name* の実行が失敗しました。*:* 説明

示された CLI 呼び出しの実行中にエラーが発生しました。

### ユーザー応答

クライアントとサーバーのデータベース・マネージャーのログ・ファイルをチェッ クしてください。さらにサポートが必要な場合は IBM ソフトウェア・サポートに 連絡してください。試みたメタデータ操作の状況 ID とテキストを用意してくださ い。また、可能な場合は、データベース・サーバーからのストアード・プロシージ ャーのログ・ファイルも用意してください。

### *4004:* 戻されたデータは切り捨てられています。*:* 説明

失敗したデータベース操作中に戻された診断情報が切り捨てられました。

#### ユーザー応答

クライアントとサーバーのデータベース・マネージャーのログ・ファイルをチェッ クしてください。さらにサポートが必要な場合は IBM ソフトウェア・サポートに 連絡してください。試みたメタデータ操作の状況 ID とテキストを用意してくださ い。また、可能な場合は、データベース・サーバーからのストアード・プロシージ ャーのログ・ファイルも用意してください。

# *4005:* データベースから警告を受け取りました。*SQLSTATE=code*、メッセージ *=message*。*:*

### 説明

警告情報が、ストアード・プロシージャーによって出された CLI 呼び出しによって 戻されました。

### ユーザー応答

クライアントとサーバーのデータベース・マネージャーのログ・ファイルをチェッ クしてください。

*4008:* 不明な *DB2* データ・タイプが検出されました。*:* 説明

データベース要求の実行中に、ストアード・プロシージャーによって、不明なデー タ・タイプが発生しました。

クライアントとサーバーのデータベース・マネージャーのログ・ファイルをチェッ クしてください。さらにサポートが必要な場合は IBM ソフトウェア・サポートに 連絡してください。試みたメタデータ操作の状況 ID とテキストを用意してくださ い。また、可能な場合は、データベース・サーバーからのストアード・プロシージ ャーのログ・ファイルも用意してください。

# *4009:* 有効なセーブポイント名は生成されませんでした。*:* 説明

ストアード・プロシージャーは、有効なデータベース・トランザクションのセーブ ポイント名を生成できませんでした。ストアード・プロシージャーは、セーブポイ ント名を形成するのにそのデータベース・アプリケーション ID を使用します。

#### ユーザー応答

ストアード・プロシージャーへの呼び出しを再度出してください。呼び出しを再度 出すことによって、ストアード・プロシージャーに新規のデータベース・アプリケ ーション ID を生成して、有効なセーブポイント名を生成することができる可能性 があります。さらにサポートが必要な場合は IBM ソフトウェア・サポートに連絡 してください。試みたメタデータ操作の状況 ID とテキストを用意してください。 また、可能な場合は、データベース・サーバーからのストアード・プロシージャー のログ・ファイルも用意してください。

# *4010: DB2* セーブポイントの設定が失敗しました。*:* 説明

ストアード・プロシージャーは、データベース・トランザクションのセーブポイン トを設定できませんでした。ストアード・プロシージャーのこのインスタンスによ って使用されたのと同じ名前を持ったセーブポイントが、すでに現行のトランザク ションに存在する可能性があります。

### ユーザー応答

可能な場合は、現行のトランザクションのセーブポイントを解放して、ストアー ド・プロシージャーへの呼び出しを再度出してください。また、新規トランザクシ ョンを使用してストアード・プロシージャーへの呼び出しを再度出すこともできま す。

さらにサポートが必要な場合は IBM ソフトウェア・サポートに連絡してくださ い。試みたメタデータ操作の状況 ID とテキストを用意してください。また、可能 な場合は、データベース・サーバーからのストアード・プロシージャーのログ・フ ァイルも用意してください。

# *4011:* セーブポイントは、この実行時点より前に設定されませんでした。*:* 説明

トランザクションのセーブポイントは、予期せずストアード・プロシージャーの時 点でありませんでした。セーブポイントは、ストアード・プロシージャーによって 設定されずに欠落しているか、またはストアード・プロシージャー以外で実行され たデータベース・アクションによって解放された可能性があります。

ストアード・プロシージャーへの呼び出しを再度出してください。さらにサポート が必要な場合は IBM ソフトウェア・サポートに連絡してください。試みたメタデ ータ操作の状況 ID とテキストを用意してください。また、可能な場合は、データ ベース・サーバーからのストアード・プロシージャーのログ・ファイルも用意して ください。

# *4012:* 無効なセーブポイント・ストリング・ストレージがあります。*:* 説明

データベース・トランザクションのセーブポイント名は、おそらく十分なメモリー がストアード・プロシージャー処理に使用できないので、ストアード・プロシージ ャーの内部データ構造体に正しく保管されていませんでした。

#### ユーザー応答

ストアード・プロシージャーへの呼び出しを再度出してください。問題が解決しな い場合は、fenced ストアード・プロシージャー処理に使用可能なメモリーを増やし てください。さらにサポートが必要な場合は IBM ソフトウェア・サポートに連絡 してください。試みたメタデータ操作の状況 ID とテキストを用意してください。 また、可能な場合は、データベース・サーバーからのストアード・プロシージャー のログ・ファイルも用意してください。

### *4013:* セーブポイントのクリアに失敗しました。*:* 説明

ストアード・プロシージャーは、データベース・トランザクションのセーブポイン トをクリアできませんでした。ストアード・プロシージャーはそのセーブポイント を設定していなかったか、またはストアード・プロシージャー以外で実行されたデ ータベース・アクションによってセーブポイントが解放された可能性があります。

#### ユーザー応答

ストアード・プロシージャーへの呼び出しを再度出してください。さらにサポート が必要な場合は IBM ソフトウェア・サポートに連絡してください。試みたメタデ ータ操作の状況 ID とテキストを用意してください。また、可能な場合は、データ ベース・サーバーからのストアード・プロシージャーのログ・ファイルも用意して ください。

# *4014: DB2 AUTOCOMMIT* 設定の判別が失敗しました。*:* 説明

ストアード・プロシージャーが DB2 AUTOCOMMIT 機能が使用可能か使用不可か を判別するのに失敗しました。

### ユーザー応答

クライアントとサーバーのデータベース・マネージャーのログ・ファイルをチェッ クしてください。さらにサポートが必要な場合は IBM ソフトウェア・サポートに 連絡してください。試みたメタデータ操作の状況 ID とテキストを用意してくださ い。また、可能な場合は、データベース・サーバーからのストアード・プロシージ ャーのログ・ファイルも用意してください。

# *4015: DB2 AUTOCOMMIT OFF* の設定が失敗しました。*:* 説明

ストアード・プロシージャーが DB2 AUTOCOMMIT 機能を使用不可にするのに失 敗しました。

### ユーザー応答

クライアントとサーバーのデータベース・マネージャーのログ・ファイルをチェッ クしてください。さらにサポートが必要な場合は IBM ソフトウェア・サポートに 連絡してください。試みたメタデータ操作の状況 ID とテキストを用意してくださ い。また、可能な場合は、データベース・サーバーからのストアード・プロシージ ャーのログ・ファイルも用意してください。

# *4016: CLI* 呼び出し *SQLFetch()* からデータは戻されませんでした。*:* 説明

CLI 関数 SQLFetch() によってストアード・プロシージャーに戻されたデータはあ りません。これは受け入れ可能ですが、ストアード・プロシージャーは、ストアー ド・プロシージャーを変更しないままこのエラーが広がらないようにすることが必 要です。

#### ユーザー応答

クライアントとサーバーのデータベース・マネージャーのログ・ファイルをチェッ クしてください。さらにサポートが必要な場合は IBM ソフトウェア・サポートに 連絡してください。試みたメタデータ操作の状況 ID とテキストを用意してくださ い。また、可能な場合は、データベース・サーバーからのストアード・プロシージ ャーのログ・ファイルも用意してください。

### *4017: Object\_name* オブジェクトは正しく構成されませんでした。*:* 説明

ストアード・プロシージャーの内部データベース・オブジェクトは正しく初期化さ れていません。

### ユーザー応答

さらにサポートが必要な場合は IBM ソフトウェア・サポートに連絡してくださ い。試みたメタデータ操作の状況 ID とテキストを用意してください。また、可能 な場合は、データベース・サーバーからのストアード・プロシージャーのログ・フ ァイルも用意してください。

*4018:* データベース切断が失敗しました。*:* 説明

ストアード・プロシージャーは、データベースの切断に失敗しました。
クライアントとサーバーのデータベース・マネージャーのログ・ファイルをチェッ クしてください。さらにサポートが必要な場合は IBM ソフトウェア・サポートに 連絡してください。試みたメタデータ操作の状況 ID とテキストを用意してくださ い。また、可能な場合は、データベース・サーバーからのストアード・プロシージ ャーのログ・ファイルも用意してください。

*4019: DB2 SQL* エラー *- SQLCODE sqlcode*、 *SQLSTATE sqlstate*、*SQLMESG sqlmesg*。*:*

説明

ストアード・プロシージャーによってデータベースに出された SQL ステートメン トの実行中にエラーが発生しました。

#### ユーザー応答

クライアントとサーバーのデータベース・マネージャーのログ・ファイルをチェッ クしてください。さらにサポートが必要な場合は IBM ソフトウェア・サポートに 連絡してください。試みたメタデータ操作の状況 ID とテキストを用意してくださ い。また、可能な場合は、データベース・サーバーからのストアード・プロシージ ャーのログ・ファイルも用意してください。

### *4020: DB2 SQL* エラー *-* 詳細は使用できません。*:* 説明

ストアード・プロシージャーによってデータベースに出された SQL ステートメン トの実行中に発生したエラーに対して診断情報が使用できません。

### ユーザー応答

クライアントとサーバーのデータベース・マネージャーのログ・ファイルをチェッ クしてください。さらにサポートが必要な場合は IBM ソフトウェア・サポートに 連絡してください。試みたメタデータ操作の状況 ID とテキストを用意してくださ い。また、可能な場合は、データベース・サーバーからのストアード・プロシージ ャーのログ・ファイルも用意してください。

### *4021: DB2 SQL* エラー *-* 詳細は使用できません。*:* 説明

ストアード・プロシージャーによってデータベースに出された SQL ステートメン トの実行中に発生した別のエラーに対する診断情報を収集中にエラーが発生しまし た。

### ユーザー応答

クライアントとサーバーのデータベース・マネージャーのログ・ファイルをチェッ クしてください。さらにサポートが必要な場合は IBM ソフトウェア・サポートに 連絡してください。試みたメタデータ操作の状況 ID とテキストを用意してくださ い。また、可能な場合は、データベース・サーバーからのストアード・プロシージ ャーのログ・ファイルも用意してください。

### *4022: DB2 handle\_name* ハンドルの割り振りに失敗しました。*:* 説明

ストアード・プロシージャーに DB2 ハンドルを割り振っている間に、エラーが発 生しました。

#### ユーザー応答

クライアントとサーバーのデータベース・マネージャーのログ・ファイルをチェッ クしてください。さらにサポートが必要な場合は IBM ソフトウェア・サポートに 連絡してください。試みたメタデータ操作の状況 ID とテキストを用意してくださ い。また、可能な場合は、データベース・サーバーからのストアード・プロシージ ャーのログ・ファイルも用意してください。

*4023: DB2 handle\_name* ハンドルの解放に失敗しました。*:* 説明

ストアード・プロシージャーで DB2 ハンドルを解放している間に、エラーが発生 しました。

### ユーザー応答

クライアントとサーバーのデータベース・マネージャーのログ・ファイルをチェッ クしてください。さらにサポートが必要な場合は IBM ソフトウェア・サポートに 連絡してください。試みたメタデータ操作の状況 ID とテキストを用意してくださ い。また、可能な場合は、データベース・サーバーからのストアード・プロシージ ャーのログ・ファイルも用意してください。

# *4028:* トランザクションは停止されませんでした。*:* 説明

ストアード・プロシージャーのトランザクションの終了中にエラーが発生しまし た。

### ユーザー応答

クライアントとサーバーのデータベース・マネージャーのログ・ファイルをチェッ クしてください。さらにサポートが必要な場合は IBM ソフトウェア・サポートに 連絡してください。試みたメタデータ操作の状況 ID とテキストを用意してくださ い。また、可能な場合は、データベース・サーバーからのストアード・プロシージ ャーのログ・ファイルも用意してください。

# *4029:* 同じ名前およびスキーマを共用する重複行が、メインのオブジェクト表に検 出されました。*:* 説明

同じ名前とスキーマを共用する重複行が、予期せずメタデータ・カタログ表の 1 つ に検出されました。この共用によりストアード・プロシージャーに内部エラーが示 されます。

さらにサポートが必要な場合は IBM ソフトウェア・サポートに連絡してくださ い。試みたメタデータ操作の状況 ID とテキストを用意してください。また、可能 な場合は、データベース・サーバーからのストアード・プロシージャーのログ・フ ァイルも用意してください。

# *4030: DBINFO* 構造体が初期化されませんでした。ストアード・プロシージャー が、*DBINFO* オプションを使用してデータベースに作成されたことを確認してくだ さい。*:*

### 説明

ストアード・プロシージャーは、DBINFO 構造体をデータベース・クライアントか ら受け取っていません。

#### ユーザー応答

ストアード・プロシージャーが、DBINFO オプションを使用して適切なデータベー スにカタログされていることを確認してください。

# *4031: DB2INFO* としてのスキーマの設定が失敗しました。*:* 説明

ストアード・プロシージャーは、DB2INFO の現行スキーマとしての設定に失敗しま した。

### ユーザー応答

クライアントとサーバーのデータベース・マネージャーのログ・ファイルをチェッ クしてください。ストアード・プロシージャーへの呼び出しを再度出してくださ  $\mathcal{U}^{\mathcal{A}}$ 

# *4032:* メインのオブジェクト表のオブジェクトと挿入されるオブジェクトと間の衝 突によって、操作が失敗しました。*:* 説明

SQL INSERT ステートメントは、メタデータ・カタログ表の 1 つでメタデータ・ オブジェクト項目が重複する結果になったので、ストアード・プロシージャーで失 敗しました。

### ユーザー応答

さらにサポートが必要な場合は IBM ソフトウェア・サポートに連絡してくださ い。試みたメタデータ操作の状況 ID とテキストを用意してください。また、可能 な場合は、データベース・サーバーからのストアード・プロシージャーのログ・フ ァイルも用意してください。

# *4033:* 列関数のオペランドに列関数が含まれています。*:* 説明

他の列関数にネストされた列関数が、ストアード・プロシージャーによって出され た SQL ステートメントの 1 つで検出されました。列関数を SQL ステートメント にネストできません。

ネストされた列関数はストアード・プロシージャーによって生成された SQL ステ ートメントには存在しないので、入力属性またはメジャー・オブジェクトの SQL 式テンプレートを変更してください。

*4034: DB2 ISOLATION LEVEL* 設定が判別されませんでした。*:* 説明

ストアード・プロシージャーがデータベース・トランザクションの分離レベルを判 別するのに失敗しました。分離レベルを判別できませんでした。

### ユーザー応答

クライアントとサーバーのデータベース・マネージャーのログ・ファイルをチェッ クしてください。さらにサポートが必要な場合は IBM ソフトウェア・サポートに 連絡してください。試みたメタデータ操作の状況 ID とテキストを用意してくださ い。また、可能な場合は、データベース・サーバーからのストアード・プロシージ ャーのログ・ファイルも用意してください。

# *4035: DB2 ISOLATION LEVEL* の *READ STABILITY* への設定が失敗しました。 *:*

#### 説明

ストアード・プロシージャーがデータベース・トランザクションの分離レベルを設 定するのに失敗しました。ストアード・プロシージャーには、READ STABILITY の分離レベルが必要です。

#### ユーザー応答

クライアントとサーバーのデータベース・マネージャーのログ・ファイルをチェッ クしてください。さらにサポートが必要な場合は IBM ソフトウェア・サポートに 連絡してください。試みたメタデータ操作の状況 ID とテキストを用意してくださ い。また、可能な場合は、データベース・サーバーからのストアード・プロシージ ャーのログ・ファイルも用意してください。

# *4036:* 現在インストールされている *DB2 Universal Database* のバージョンを判 別できませんでした。*:* 説明

ストアード・プロシージャーがデータベース・マネージャーのバージョン・レベル を判別するのに失敗しました。

#### ユーザー応答

クライアントとサーバーのデータベース・マネージャーのログ・ファイルをチェッ クしてください。さらにサポートが必要な場合は IBM ソフトウェア・サポートに 連絡してください。試みたメタデータ操作の状況 ID とテキストを用意してくださ い。また、可能な場合は、データベース・サーバーからのストアード・プロシージ ャーのログ・ファイルも用意してください。

# *4037:* 現在 *DB2 Universal Database* バージョン*version\_number*、フィックスパッ ク *number* がインストールされていますが、これには、このバージョンの *DB2 Cube Views* との互換性がありません。*DB2 Universal Database* のバージョンを アップグレードしてください。*:* 説明

現在インストールされている DB2 Universal Database のバージョンには、このバー ジョンの DB2 Cube Views との互換性がありません。 DB2 Universal Database の バージョンをアップグレードし、DB2 Cube Views のバージョン・レベル以上にし てください。

### ユーザー応答

同一サーバーに、互換性のあるバージョンの DB2 Universal Database と DB2 Cube Views がインストールされていることを確認してください。詳しくは、インストー ルとセットアップの資料を参照してください。

さらにサポートが必要な場合は IBM ソフトウェア・サポートに連絡してくださ い。試みたメタデータ操作の状況 ID とテキストを用意してください。また、可能 な場合は、データベース・サーバーからのストアード・プロシージャーのログ・フ ァイルも用意してください。

# *4038: SQL* 文が長すぎるか、または複雑すぎるため、処理できませんでした。*:* 説明

処理できなかったストアード・プロシージャーにより、ステートメントが発行され ました。ストアード・プロシージャーは、システムしきい値より長いか、または複 雑であったか、制約またはトリガーが多く含まれていたために処理できませんでし た。

### ユーザー応答

さらにサポートが必要な場合は IBM ソフトウェア・サポートに連絡してくださ い。試みたメタデータ操作の状況 ID とテキストを用意してください。また、可能 な場合は、データベース・サーバーからのストアード・プロシージャーのログ・フ ァイルも用意してください。

# *4039:* 要求された *SYSINFOVERSION* メタデータ表は *DB2* カタログ表に存在し ません。メタデータを移行してください。*:* 説明

要求された SYSINFOVERSION メタデータ表は DB2 カタログ表に存在しません。 メタデータを移行してください。

### ユーザー応答

メタデータを移行することにより DB2 カタログ表を更新してください。移行の情 報については、「*DB2 Cube Views* ガイドおよびリファレンス」資料を参照してく ださい。さらにサポートが必要な場合は、IBM ソフトウェア・サポートに連絡し て、試行したメタデータ操作の状況 ID とテキストを知らせてください。また、可 能な場合は、データベース・サーバーからのストアード・プロシージャーのログ・ ファイルを用意してください。

# *4040:* メタデータ表のバージョンが、*DB2 Cube Views API* の現行バージョンと 一致しません。メタデータ表のバージョンは *version\_number1* で、*API* の現行バー ジョンは *version\_number2* です。メタデータ表を *API* の現行バージョンに移行す る必要があります。*:* 説明

SYSINFOVERSION 表の VERSION 値が、操作を実行しようとしている DB2 Cube Views API のバージョンと一致しません。メタデータ表を移行して正しい VERSION 値が SYSINFOVERSION 表にあるようにする必要があります。

### ユーザー応答

メタデータ表を DB2 カタログに移行します。移行の情報については、「*DB2 Cube Views* ガイドおよびリファレンス」を参照してください。さらにサポートが必要な 場合は、IBM ソフトウェア・サポートに連絡して、試行したメタデータ操作の状況 ID とテキストを知らせてください。また、可能な場合は、データベース・サーバー からのストアード・プロシージャーのログ・ファイルを用意してください。

# *4041:* メタデータ表のバージョンが指定されていません。メタデータ表を *API* の現 行バージョンに移行する必要があります。*:* 説明

SYSINFOVERSION 表の VERSION 値が存在しません。 db2mdmigrate.sql スクリプ トを実行して、メタデータ表を DB2 カタログに移行する必要があります。

#### ユーザー応答

既存のメタデータ表を移行します。移行の情報については、「*DB2 Cube Views* ガ イドおよびリファレンス」を参照してください。さらにサポートが必要な場合は、 IBM ソフトウェア・サポートに連絡して、試行したメタデータ操作の状況 ID とテ キストを知らせてください。また、可能な場合は、データベース・サーバーからの ストアード・プロシージャーのログ・ファイルを用意してください。

## *4042:* メタデータ表のバージョンが複数または重複して指定されています。メタデ ータ表を調べて、正しいバージョンを *1* つだけ指定してください。*:* 説明

SYSINFOVERSION カタログ表でメタデータ表のバージョンが複数または重複して 指定されています。正しいバージョンを SYSINFOVERSION 表に指定したものを 1 つだけしか含めることができません。

#### ユーザー応答

さらにサポートが必要な場合は IBM ソフトウェア・サポートに連絡してくださ い。また、可能な場合は、データベース・サーバーからのストアード・プロシージ ャーのログ・ファイルを用意してください。

# **MDUTILITY.LIB** エラー

### *5000:* ユーティリティーはストリング *string* の解析に失敗しました。*:*

ストアード・プロシージャーの内部メソッドは、内部ストリング値の解析中エラー を検出しました。

### ユーザー応答

さらにサポートが必要な場合は IBM ソフトウェア・サポートに連絡してくださ い。試みたメタデータ操作の状況 ID とテキストを用意してください。また、可能 な場合は、データベース・サーバーからのストアード・プロシージャーのログ・フ ァイルも用意してください。

# *5001:* ユーティリティー番号フォーマットが正常に初期化されませんでした。十分 なメモリーが使用可能であることを確認してください。*:* 説明

ICU 番号フォーマッターはストアード・プロシージャーで正しく初期化されません でした。これは、ストアード・プロシージャー処理に使用可能なメモリー・リソー スが不適当であった結果の可能性があります。また、ストアード・プロシージャー によってロードされた ICU ライブラリーのバージョンが間違っている可能性もあり ます。

### ユーザー応答

fenced ストアード・プロシージャー処理に使用可能なメモリーを増やして、ストア ード・プロシージャーへの呼び出しを再度出してください。現行バージョンのスト アード・プロシージャーで使用する ICU ライブラリーのバージョンがロードされて いることを確認してください。正しいセットアップを判別するには、その環境のラ ンタイム・ライブラリー検索パス・セットをチェックする必要があります。

さらにサポートが必要な場合は IBM ソフトウェア・サポートに連絡してくださ い。試みたメタデータ操作の状況 ID とテキストを用意してください。また、可能 な場合は、データベース・サーバーからのストアード・プロシージャーのログ・フ ァイルも用意してください。

# *5002:* ユーティリティー・リソース・バンドルが正常に初期化されませんでした。 エラー・コード*=code*。バンドルが存在し、パス *path\_name* 内にあることを確認し てください。*:* 説明

ICU リソース・バンドルがストアード・プロシージャーで正しく初期化されません でした。不適切な初期化によって、次の問題が起こった可能性があります。十分な メモリー・リソースがストアード・プロシージャー処理に使用不可である。間違っ たバージョンの ICU ライブラリーがストアード・プロシージャーによってロードさ れた。または、間違ったリソース・バンドルがストアード・プロシージャーにロー ドされた。

### ユーザー応答

fenced ストアード・プロシージャー処理に使用可能なメモリーを増やして、ストア ード・プロシージャーへの呼び出しを再度出してください。現行バージョンのスト アード・プロシージャーで使用する ICU ライブラリーのバージョンがロードされて いることを確認してください。正しいセットアップを判別するには、その環境のラ ンタイム・ライブラリー検索パス・セットをチェックする必要があります。ストア ード・プロシージャーのリソース・バンドルの正しいバージョンがデータベース・ サーバー・システムにインストールされたことを確認してください。

さらにサポートが必要な場合は IBM ソフトウェア・サポートに連絡してくださ い。試みたメタデータ操作の状況 ID とテキストを用意してください。また、可能 な場合は、データベース・サーバーからのストアード・プロシージャーのログ・フ ァイルも用意してください。

# *5003:* 環境変数 *variable\_name* からのデータ・パスが見つかりませんでした。環境 変数が正しく設定されていることを確認してください。*:* 説明

ストアード・プロシージャーが使用する DB2 環境変数が設定されていません。

#### ユーザー応答

DB2 が正しくシステムにインストールされていることを確認してください。さらに サポートが必要な場合は IBM ソフトウェア・サポートに連絡してください。試み たメタデータ操作の状況 ID とテキストを用意してください。また、可能な場合 は、データベース・サーバーからのストアード・プロシージャーのログ・ファイル も用意してください。

### *5004:* ターゲット・ストリームはクローズされます。*:* 説明

ストアード・プロシージャーによって内部で使用されるデータ・ストリームは予期 せずクローズされます。データベース・システムで使用可能な十分な量のファイ ル・ハンドルが存在しない可能性があります。

### ユーザー応答

十分な量のファイル・ハンドルがオペレーティング・システムから使用可能なこと を確認してください。さらにサポートが必要な場合は IBM ソフトウェア・サポー トに連絡してください。試みたメタデータ操作の状況 ID とテキストを用意してく ださい。また、可能な場合は、データベース・サーバーからのストアード・プロシ ージャーのログ・ファイルも用意してください。

## *5005:* ターゲットはデフォルト・エンコードを使用して文字を書き込み中です。*:* 説明

ストアード・プロシージャーに文書化されるデフォルト・エンコードは、データベ ース・サーバー・ファイル・システム上のファイルにデータを書き込むためにスト アード・プロシージャーによって使用されています。

### ユーザー応答

ストアード・プロシージャーによって書き込まれたファイルを読み取るアプリケー ションは、ストアード・プロシージャーのデフォルトのエンコードでエンコードさ れたデータを解釈することができなければなりません。

# *5006: string* の入力ログ・ストリングは書き込まれません。ストリングのレベルは *string\_level* で、ログのレベルは *log\_level* です。*:* 説明

現行のロギング・レベルによって、示されたメッセージをストアード・プロシージ ャーのログ・ファイル・セットの 1 つに書き込むことができません。

### ユーザー応答

示されたメッセージをストアード・プロシージャーのログ・ファイルの 1 つに書き 込む必要がある場合は、ロギング・レベルを変更してください。

# *5007:* エラー・コード*code* のメッセージ・テキストが見つかりませんでした。*:* 説明

示されたエラー・コードのテキストがストアード・プロシージャーのリソース・バ ンドル・ファイルに検出されませんでした。間違ったバージョンのリソース・バン ドル・ファイルが使用されている可能性があります。

### ユーザー応答

ストアード・プロシージャーの正しいバージョンのリソース・バンドル・ファイル がデータベース・サーバー・システムにインストールされたことを確認してくださ い。さらにサポートが必要な場合は IBM ソフトウェア・サポートに連絡してくだ さい。試みたメタデータ操作の状況 ID とテキストを用意してください。また、可 能な場合は、データベース・サーバーからのストアード・プロシージャーのログ・ ファイルも用意してください。

# *5008:* グローバル静的 *MsgBase* オブジェクトの *operation* にアクセス中に障害が あります。*:*

説明

内部メッセージ・オブジェクトにアクセスしている間に、ストアード・プロシージ ャーにエラーが発生しました。

#### ユーザー応答

さらにサポートが必要な場合は IBM ソフトウェア・サポートに連絡してくださ い。試みたメタデータ操作の状況 ID とテキストを用意してください。また、可能 な場合は、データベース・サーバーからのストアード・プロシージャーのログ・フ ァイルも用意してください。

# 外部 **API** エラー

### **6000-6199**

*6000: OLAPMSG()* が失敗しました。エラー・コード *code*。*:* 説明

ストアード・プロシージャーが実行中に失敗しました。

戻りコードに基づいて、問題を修正してストアード・プロシージャーへの呼び出し を再度出すか、またはさらにサポートが必要な場合は IBM ソフトウェア・サポー トに連絡してください。 IBM ソフトウェア・サポートに連絡する場合は、試みた メタデータ操作の状況 ID とテキストを用意してください。また、可能な場合は、 データベース・サーバーからのストアード・プロシージャーのログ・ファイルも用 意してください。

# *6001: object\_name* オブジェクト用にインスタンスを生成した *SQL* テンプレート は、 値 *value* が無効です。 理由 *ID=ID*、メッセージ *message*。*:* 説明

インスタンスを作成した SQL テンプレートは SQL ステートメント・フラグメント です。そのフラグメントは、複合属性または複合メジャーに含まれる属性とメジャ ーのすべてに対して SQL 式テンプレートを結合して形成できます。指定されたオ ブジェクトのインスタンスを作成した SQL テンプレートで問題が検出されまし た。

### ユーザー応答

指定された理由 ID とメッセージを参照してください。理由メッセージによって提 示された内容を変更した後で、ストアード・プロシージャーへの呼び出しを再度出 してください。

### *6002: object1* オブジェクトは *object2* オブジェクトを参照していますが、 *object2* オブジェクトはデータベースに存在しません。*:* 説明

他のオブジェクトがデータベースに存在する場合のみ、データベース・オブジェク トは他のオブジェクトを参照することができます。

#### ユーザー応答

データベースに参照されるオブジェクトを作成して、メタデータ操作要求を再度出 してください。あるいは、欠落したオブジェクトへの参照を除去してから、メタデ ータ操作要求を再度出してください。

# *6003:* 指定されたパス内の *log\_name* ログを開けませんでした。指定されたパスが 存在し、ファイルに書き込みアクセス権限があることを確認してください。*:* 説明

ストアード・プロシージャーが使用したログ・ファイルの少なくとも 1 つが、オー プンできません。

#### ユーザー応答

ストアード・プロシージャー構成ファイルに指定されたパスが存在することを確認 してください。データベース・サーバー上でストアード・プロシージャーを実行す るユーザー ID に、必要なログ・ファイルを作成、読み取り、および書き込みでき る権限があることを確認してください。

# *6005:* 入力メタデータ・パラメーターはこの操作に対して予期せず空です。この操 作には、欠落しているメタデータ・パラメーターが必要です。*:* 説明

要求のメタデータ操作には、メタデータが入力として提供されることが必要です。 メタデータ交換用のストアード・プロシージャー・パラメーターは予期せず空で す。

### ユーザー応答

メタデータ操作要求を必要なメタデータと共に再度出してください。

# *6006:* 次の検索基準にマッチングするオブジェクトは見つかりませんでした*: search\_criteria*。*:*

説明

メタデータ操作は、指定した検索基準にマッチングするメタデータ・オブジェクト を検出しませんでした。メタデータ・カタログの内容は変更されませんでした。

### ユーザー応答

メタデータ・カタログの内容を変更する場合は、新規検索基準を付けてメタデータ 操作を再度出してください。

### *6007:* カタログ内のオブジェクトとインポートされるオブジェクト間に衝突が検出 されました。メタデータは変更されませんでした。*:* 説明

インポートされたオブジェクトとすでにメタデータ・カタログに存在するオブジェ クトとの間に衝突が検出されました。指定したインポート・モードによって、メタ データ・カタログのオブジェクトに変更は適用されませんでした。

### ユーザー応答

メタデータ・カタログの内容を変更する場合は、別のインポート・モードを使用し てメタデータ操作を再度出してください。

### *6008:* 重複する *object* が、*metadata\_input* 内に *ID ID* で存在します。*:* 説明

重複するメタデータ・オブジェクトが、このメタデータ操作のメタデータ入力で検 出されました。重複したオブジェクトはメタデータ操作の入力として許可されてい ません。

### ユーザー応答

重複するメタデータ・オブジェクトを入力メタデータから除去して、メタデータ操 作を再度出してください。

*6009:* 入力 *object\_name* オブジェクトと同じ *ID* を共用するオブジェクトが、メタ データ・カタログにすでに存在します。*:*

メタデータ操作は、同じ ID のメタデータ・オブジェクトがメタデータ・カタログ にすでに存在するので実行されません。

#### ユーザー応答

作成されているオブジェクトと同じ ID を共有するオブジェクトをメタデータ・カ タログからドロップしてから、失敗したメタデータ操作を再度出してください。別 の方法としては、既存のオブジェクトを、作成される新規オブジェクトのプロパテ ィーに一致するように変更することもできます。そうでない場合は、このエラーの 原因となる新規オブジェクトを、実行されているメタデータ操作から除外する必要 があります。

*6010: object\_name* オブジェクトへの参照は、 すでに入力 *object\_name* オブジェク ト用に存在します。*:* 説明

指定されたオブジェクト間の参照はメタデータ・カタログにすでに定義されていま す。重複する参照は許可されません。

#### ユーザー応答

重複する参照の 1 つをメタデータ操作要求から除去してください。

## *6011: object\_name* オブジェクトのスキーマは、名前変更できません。*:* 説明

名前変更操作をメタデータ・オブジェクトのスキーマの変更に使用することはでき ません。

#### ユーザー応答

名前変更されるオブジェクトに指定されているスキーマが定数であることを確認し てください。あるいは変更操作を使用してください。

*6013:* クライアントによって使用される *XML* スキーマのバージョン *version1* は、 サーバーの *API* でサポートされていません。サーバーの *API* はバージョン *version2* の *XML* スキーマをサポートします。*:* 説明

クライアントによって使用され、入力パラメーター・ストリングに組み込まれてい る XML スキーマのバージョンが、サーバー上のストアード・プロシージャーのバ ージョンによってサポートされていません。

### ユーザー応答

クライアント・アプリケーションとストアード・プロシージャーが、この製品に公 開されたのと同じバージョンの XML スキーマを使用していることを確認してくだ さい。

*6014: object\_name* オブジェクトの *SQL* テンプレートは形成できません。理由 *ID ID*、メッセージ *message*。*:*

複合属性または複合メジャーに含まれる属性とメジャーのすべてに対して SQL 公 式テンプレートを結合することによって、ストアード・プロシージャーは属性とメ ジャーに対して SQL テンプレートを形成します。 SQL テンプレートの形成中にス トアード・プロシージャーで問題が発生しました。

### ユーザー応答

指定された理由 ID とメッセージを参照してください。理由メッセージによって提 示された内容を変更した後で、ストアード・プロシージャーへの呼び出しを再度出 してください。

# *6015:* データベース・ユーザー *ID* には、アクティブ・データベース内にデータベ ース・スキーマを作成する権限がありません。*:* 説明

データベース・サーバー上にストアード・プロシージャー処理を所有するユーザー ID には、アクティブなデータベースにデータベース・スキーマを作成する権限があ りません。データベース・スキーマは、ユニークなメタデータ・オブジェクト・ス キーマごとに作成されます。

#### ユーザー応答

クライアントとサーバーのデータベース・マネージャーのログ・ファイルをチェッ クしてください。アクティブなデータベースにスキーマを作成する権限を、ストア ード・プロシージャー処理を所有するユーザー ID に付与してください。ストアー ド・プロシージャーへの呼び出しを再度出してください。

# *6016:* データベース・ユーザー *ID* には、要求されたアクションをアクティブ・デ ータベース内で実行する権限がありません。次のエラー・メッセージがデータベー ス・サーバーから戻されました*: message*。*:* 説明

データベース・サーバー上にストアード・プロシージャー処理を所有するユーザー ID には、アクティブなデータベースに必要なアクションを実行する権限がありませ ん。

### ユーザー応答

クライアントとサーバーのデータベース・マネージャーのログ・ファイルをチェッ クしてください。必要な権限をストアード・プロシージャー処理を所有するユーザ ー ID に付与してください。ストアード・プロシージャーへの呼び出しを再度出し てください。

# *6017: object\_name* オブジェクトは、メタデータ・カタログ内に存在しません。*:* 説明

要求の操作では、示されたオブジェクトがメタデータ・カタログに存在することが 必要です。

メタデータ操作要求を再度出す前に、メタデータ・カタログに指示されたオブジェ クトを作成してください。

*6018:* 要求された表はデータベースに存在しません。次のエラー・メッセージがデ ータベース・サーバーから戻されました*: message*。*:* 説明

要求の操作に必要な表がデータベースに存在しません。

#### ユーザー応答

欠落している表がユーザー表の場合は、表を作成してメタデータ操作要求を再度出 してください。欠落している表がメタデータ・カタログ表またはデータベース・シ ステム表の場合は、IBM ソフトウェア・サポートに連絡してください。試みたメタ データ操作の状況 ID とテキストを用意してください。また、可能な場合は、デー タベース・サーバーからのストアード・プロシージャーのログ・ファイルも用意し てください。

# *6019: API* 操作で使用する *XML* のバージョンは *version\_number* で、メタデータ で使用する *XML* のバージョンは *version\_number* です。 *API* 操作とメタデータの *XML* バージョンは一致している必要があります。*:* 説明

API 操作 XML のバージョンは、メタデータ XML のバージョンと一致している必 要があります。

#### ユーザー応答

API 操作 XML とメタデータ XML が同じバージョン番号を使用していることを確 認してください。

*6020: operation\_name API* 操作は、バージョン *version\_number* のメタデータ *XML* をサポートしていません。*:* 説明

API 操作 XML はバージョン 8.2.0.1.0 である必要があり、メタデータ XML は TRANSLATE 操作をするためには 8.1.2.1.0 でなければなりません。

### ユーザー応答

メタデータ規則、メタデータの妥当性検査、および照会最適化について詳しくは、 「*DB2 Cube Views* ガイドおよびリファレンス」を参照してください。

*6021: version\_number XML* は *DESCRIBE* 操作にしか使用できません。*:* 説明

指定された XML バージョンは DESCRIBE 操作にしか使用できません。

メタデータ規則、メタデータの妥当性検査、および照会最適化について詳しくは、 「*DB2 Cube Views* ガイドおよびリファレンス」を参照してください。

### 検証エラー

*6200: object\_name* オブジェクトは完了していません。必要なプロパティーが設定さ れていることを確認してください。*:* 説明

指定の入力オブジェクトに、それに必要なプロパティー・セットが全部は揃ってい ません。

### ユーザー応答

指定されたオブジェクトに必要なプロパティーを設定して、メタデータ操作要求を 発行してください。

# *6201:* タイプは再帰的ですが、厳密に *2* つの属性がないため、*hierarchy\_name* 階 層が無効です。*:*

#### 説明

再帰的階層は、厳密に 2 つの属性を参照する必要があります。示された階層はこの 規則に違反します。

#### ユーザー応答

厳密に 2 つの属性を参照するには、示された階層を変更してください。メタデータ の規則についての詳細は、「セットアップおよびユーザーズ・ガイド」を参照して ください。

# *6202: object\_name* オブジェクトには少なくとも *1* つの *SQL* テンプレートが必要 です。*:*

### 説明

製品資料に説明されているメタデータ・オブジェクト定義に基づいて、示されたメ ジャーには、それに定義された SQL テンプレートが少なくとも 1 つ必要です。

### ユーザー応答

そのメジャーには少なくとも 1 つの SQL テンプレートが定義されているように、 示されたメジャーを変更してください。メタデータの規則についての詳細は、「セ ットアップおよびユーザーズ・ガイド」を参照してください。

# *6206: attribute\_name* 属性は、*1* つの *SQL* テンプレートしか持てません。*:* 説明

製品資料に説明されているメタデータ・オブジェクト定義に基づいて、示されたメ ジャーには、定義された 1 つの SQL テンプレートのみが必要です。

1 つの SQL テンプレートのみが定義されるように、示されたメジャーを変更して ください。メタデータ規則について詳しくは、「*DB2 Cube Views* ガイドおよびリ ファレンス」を参照してください。

*6207: attribute\_name* 属性は結合の一部ですが、列の参照がありません。*:* 説明

メタデータ結合オブジェクトによって有効に参照されるように、示された属性オブ ジェクトはデータベース列を参照する必要があります。

### ユーザー応答

データベース列を参照するように、示された属性オブジェクトを変更するか、また は別の属性オブジェクトがデータベース列を参照する別の属性オブジェクトを参照 するように、関連の結合オブジェクトを変更してください。メタデータ規則につい て詳しくは、「*DB2 Cube Views* ガイドおよびリファレンス」を参照してくださ  $\mathcal{U}^{\mathcal{A}}$ 

# *6208: attribute\_name* 属性は結合の一部で、*table\_name* と同じ表をポイントする必 要があります。*:*

説明

最初に示された属性オブジェクトは、示された他のオブジェクトと同じデータベー ス表を参照する必要があります。

### ユーザー応答

他のオブジェクトが示したのと同じデータベース表を参照するように、最初に示さ れた属性を変更するか、または別の属性オブジェクトが示したのと同じデータベー ス表を別の属性オブジェクトを参照するように、関連の結合オブジェクトを変更し てください。メタデータ規則について詳しくは、「*DB2 Cube Views* ガイドおよび リファレンス」を参照してください。

*6209: object\_name* オブジェクトのスキーマが最大長を超えています。*:* 説明

示されたオブジェクトのスキーマの長さが最大を超えました。

### ユーザー応答

示されたオブジェクトのスキーマを短くしてください。メタデータ規則について詳 しくは、「*DB2 Cube Views* ガイドおよびリファレンス」を参照してください。

*6210: object\_name* オブジェクトの名前が最大長を超えています。*:* 説明

示されたオブジェクトの名前の長さが最大を超えました。

示されたオブジェクトの名前を短くしてください。メタデータ規則について詳しく は、「*DB2 Cube Views* ガイドおよびリファレンス」を参照してください。

*6211: object\_name* オブジェクトの表名が最大長を超えています。*:* 説明

示されたオブジェクトの表名の長さが最大を超えました。

#### ユーザー応答

表の名前を短くしてください。メタデータ規則について詳しくは、「*DB2 Cube Views* ガイドおよびリファレンス」を参照してください。

# *6212: object\_name* オブジェクトのビジネス名が最大長を超えています。*:* 説明

示されたオブジェクトのビジネス名の長さが最大を超えました。

### ユーザー応答

ビジネス名を短くしてください。メタデータ規則について詳しくは、「*DB2 Cube Views* ガイドおよびリファレンス」を参照してください。

## *6213: object\_name* オブジェクトのコメントが最大長を超えています。*:* 説明

示されたオブジェクトのコメントの長さが最大を超えました。

#### ユーザー応答

示されたオブジェクトのコメントを短くしてください。メタデータ規則について詳 しくは、「*DB2 Cube Views* ガイドおよびリファレンス」を参照してください。

### *6214: object\_name* オブジェクトのスキーマは、*SYS* で始めることはできません。

#### 説明

*:*

メタデータ・オブジェクトのスキーマはストリング SYS から始めることはできま せん。

### ユーザー応答

メタデータ・オブジェクトの場合は、*SYS* から始まらないスキーマを使用してくだ さい。メタデータ規則について詳しくは、「*DB2 Cube Views* ガイドおよびリファ レンス」を参照してください。

# *6215: object\_name* オブジェクトのスキーマは、*SESSION* にはできません。*:* 説明

メタデータ・オブジェクトのスキーマをストリング SESSION にはできません。

メタデータ・オブジェクトには、ストリングが SESSION でないスキーマを使用し てください。メタデータ規則について詳しくは、「*DB2 Cube Views* ガイドおよび リファレンス」を参照してください。

*6216: object\_name* オブジェクトの名前とスキーマが不完全です。 理由 *ID =ID*、 メッセージ *=message*。*:* 説明

示されたオブジェクトの名前またはスキーマあるいはその両方は、欠落しているか または無効です。

### ユーザー応答

示されたオブジェクトの名前とスキーマの両方に有効なストリングを与えてくださ い。メタデータ規則について詳しくは、「*DB2 Cube Views* ガイドおよびリファレ ンス」を参照してください。

### *6217: hierarchy\_name* キューブ階層は、*hierarchy\_name* 階層の参照先とは異なるレ ベルを参照しているので無効です。*:* 説明

キューブ階層は、親階層とは異なるレベルを参照しています。

#### ユーザー応答

親階層も参照しているレベルのみを参照するように、キューブ階層を変更してくだ さい。別の方法としては、キューブ階層が参照するのと同じレベルを参照するよう に、親階層を変更することもできます。メタデータ規則について詳しくは、「*DB2 Cube Views* ガイドおよびリファレンス」を参照してください。

### 警告コード

*6250: level\_name* レベル・キー属性がマップしている表列が *1* つではないため、 *API* は *level\_name* レベル・オブジェクトの機能従属関係を作成できません。*:* 説明

レベル・キー属性がマップしている表列が単一ではないため、API はレベル・オブ ジェクトの機能従属関係を作成できません。

#### ユーザー応答

機能従属関係について詳しくは、「*DB2 Cube Views* ガイドおよびリファレンス」 を参照してください。

*6251:* レベル・キー属性がディメンション表に対する既存のユニーク制約に対応し ているため、*API* は *level\_name* レベル・オブジェクトの機能従属関係を作成しま せん。*:*

レベル・キー属性がディメンション表に対する既存のユニーク制約に対応している ため、API はレベル・オブジェクトの機能従属関係を作成しません。機能従属関係 は重複しています。

#### ユーザー応答

機能従属関係について詳しくは、「*DB2 Cube Views* ガイドおよびリファレンス」 を参照してください。

# *6252: level\_name* レベル・キー属性が *NULL* 可能のため、*API* は *level\_name* レベ ル・オブジェクトの機能従属関係を作成できません。*:* 説明

いずれかのレベル・キー・キー属性が NULL 可能であるばあいには、API はレベ ル・オブジェクトの機能従属関係を作成できません。

#### ユーザー応答

機能従属関係について詳しくは、「*DB2 Cube Views* ガイドおよびリファレンス」 を参照してください。

# *6253:* 属性が複数の表にまたがっているため、*API* は *level\_name* レベル・オブジ ェクトの機能従属関係を作成できません。*:* 説明

レベル・キー属性、デフォルト属性、および関連属性が複数の表にまたがっている 場合は、API はレベル・オブジェクトの機能従属関係を作成できません。

### ユーザー応答

機能従属関係について詳しくは、「*DB2 Cube Views* ガイドおよびリファレンス」 を参照してください。

*6254: attribute\_name* 関連属性はレベル・キー属性としてすでに組み込まれている ため、*level\_name* レベル・オブジェクトの機能従属関係はそのデフォルト属性また は関連属性を除外します。*:* 説明

レベル・オブジェクトの機能従属関係は、すでにレベル・キー属性として組み込ま れている関連属性を除外します。

### ユーザー応答

機能従属関係について詳しくは、「*DB2 Cube Views* ガイドおよびリファレンス」 を参照してください。

*6255: attribute\_name* デフォルト属性または関連属性がマップしている表列が *1* <sup>つ</sup> ではないため、*level\_name* レベル・オブジェクトの機能従属関係はそのデフォルト 属性または関連属性を除外します。*:*

デフォルト属性または関連属性がマップしている表列が 1 つではないため、レベ ル・オブジェクトの機能従属関係はそのデフォルト属性または関連属性を除外しま す。

### ユーザー応答

機能従属関係について詳しくは、「*DB2 Cube Views* ガイドおよびリファレンス」 を参照してください。

# *6256:* デフォルト属性および関連属性がすべて除外されたため、*API* は *level\_name* レベル・オブジェクトの機能従属関係を作成できません。*:* 説明

レベル・オブジェクトに対応する機能従属関係を作成するためには、少なくとも 1 つのデフォルト属性または関連属性が必要です。

#### ユーザー応答

機能従属関係について詳しくは、「*DB2 Cube Views* ガイドおよびリファレンス」 を参照してください。

# *6257:* 機能従属関係の作成中にエラーが発生したため、*API* は *level\_name* レベ ル・オブジェクトの機能従属関係を作成できません。*:* 説明

機能従属関係を作成する SQL ステートメントを API が実行しようとしたときにエ ラーが発生しました。

### ユーザー応答

機能従属関係について詳しくは、「*DB2 Cube Views* ガイドおよびリファレンス」 を参照してください。また、詳細については、サーバー・ログの項目をチェックす ることもできます。

*6258:* 関連した *dependency\_name* 機能従属関係のドロップを試行中にエラーが発生 したため、*API* は *level\_name* レベル・オブジェクトを変更またはドロップできま せん。*:* 説明

機能従属関係をドロップする SQL ステートメントを API が実行しようとしたとき にエラーが発生したため、DB2 Cube Views はレベル・オブジェクトを変更または ドロップできません。機能従属関数を作成またはドロップする権限を持っているこ とを確認してください。

#### ユーザー応答

機能従属関係について詳しくは、「*DB2 Cube Views* ガイドおよびリファレンス」 を参照してください。詳細については、サーバー・ログの項目をチェックしてくだ さい。

# *6299:* 妥当性検査中に、少なくとも *1* つのデータベース・ビューが検索されまし た。制約に関連した妥当性検査は、ビューの列を含む結合には実行されませんでし た。すべての他の妥当性検査は実行されました。*:* 説明

制約に関連した妥当性検査は、ビューの列を含むことが検出された結合には実行さ れませんでした。制約に関連した妥当性検査は、他の要求の結合すべてに実行され ました。また、残りの妥当性検査すべては要求のオブジェクトのすべてに実行され ました。

### ユーザー応答

メタデータ規則、メタデータの妥当性検査、および照会最適化について詳しくは、 「*DB2 Cube Views* ガイドおよびリファレンス」を参照してください。

### 規則に関連した検証エラー

### *6300: model\_name* キューブ・モデルは、*1* つまたは複数のファクトを参照してい ません。*:* 説明

メタデータ・オブジェクトの規則に、示されたキューブ・モデル・オブジェクトが 違反していました。キューブ・モデルは、1 つまたは複数のファクトを参照する必 要があります。

### ユーザー応答

1 つまたは複数のファクトを参照するように、示されたキューブ・モデルを変更し てください。メタデータ規則について詳しくは、「*DB2 Cube Views* ガイドおよび リファレンス」を参照してください。

# *6301: model\_name* キューブ・モデルは、ゼロまたは *1* つ以上のディメンションを 参照していません。*:* 説明

メタデータ・オブジェクトの規則に、示されたキューブ・モデル・オブジェクトが 違反していました。キューブ・モデルは、ゼロまたはそれ以上のディメンションを 参照する必要があります。

#### ユーザー応答

ゼロまたはそれ以上のディメンションを参照するように、示されたキューブ・モデ ルを変更してください。メタデータ規則について詳しくは、「*DB2 Cube Views* ガ イドおよびリファレンス」を参照してください。

# *6302: model\_name* キューブ・モデルにはディメンション、またはそのディメンシ ョン・ペアのうちの *1* つの結合のいずれか、もしくは両方がありません。*:* 説明

メタデータ・オブジェクトの規則に、示されたキューブ・モデル・オブジェクトが 違反していました。キューブ・モデルのディメンション結合ペアは、ディメンショ ンと結合の両方を参照する必要があります。

キューブ・モデルのディメンション結合ペアすべてがディメンションと結合の両方 を参照するように、示されたキューブ・モデルを変更してください。メタデータ規 則について詳しくは、「*DB2 Cube Views* ガイドおよびリファレンス」を参照して ください。

*6303: model\_name* キューブ・モデルによって参照される *join\_name* 結合は無効で す。そのサイドの *1* つのすべての属性は、*facts\_name* ファクトによって参照され、 他のサイドの属性は、キューブ・モデルのディメンションのうちの *1* つによって参 照される必要があります。*:*

説明

メタデータ・オブジェクトの規則に、示されたキューブ・モデル・オブジェクトが 違反していました。キューブ・モデルの結合は、1 つのサイドのキューブ・モデル のファクトの属性を、他のサイドのキューブ・モデルのディメンションの属性をそ れぞれ参照する必要があります。

### ユーザー応答

結合の 1 つのサイドの属性のすべてがキューブ・モデルのファクトから発生し、結 合の他のサイドの属性のすべてがキューブ・モデルのディメンションから発生する ように、示されたキューブ・モデルの無効な結合を変更してください。メタデータ 規則について詳しくは、「*DB2 Cube Views* ガイドおよびリファレンス」を参照し てください。

*6304: measure\_name* メジャー内の集約のうちの *1* つが、*model\_name* キューブ・ モデルによって直接参照されない *dimension\_name* ディメンションを直接参照しま す。*:* 説明

メタデータ・オブジェクトの規則に、示されたキューブ・モデル・オブジェクトが 違反していました。キューブ・モデルが使用しているメジャーの集約は、同じキュ ーブ・モデルによって使用されるこれらのディメンションのみを参照する必要があ ります。

### ユーザー応答

示されたキューブ・モデルによって使用されるこれらのディメンションのみを参照 するように、示されたメジャーの集約を変更してください。メタデータ規則につい て詳しくは、「*DB2 Cube Views* ガイドおよびリファレンス」を参照してくださ  $\mathcal{U}^{\mathcal{A}}$ 

*6305: measure\_name* メジャー内の *empty-dimension-list* 集約は、*model\_name* キ ューブ・モデルからの、以前にアンマッチのディメンションの *1* つにもマッチング しません。*:* 説明

メタデータ・オブジェクトの規則に、示されたキューブ・モデル・オブジェクトが 違反していました。キューブ・モデルによって使用される、メジャーの

empty-dimension-list 集約は、各キューブ・モデルで別の点では一致しないが、少な くとも 1 つのディメンションには一致する必要があります。

#### ユーザー応答

empty-dimension-list が、示されたキューブ・モデルで前にマッチしなかったディメ ンションの少なくとも 1 つがマッチするように、示されたメジャーの集約を変更し てください。メタデータ規則について詳しくは、「*DB2 Cube Views* ガイドおよび リファレンス」を参照してください。

# *6306: model\_name* キューブ・モデルが、ディメンション・オブジェクトを参照し ないため、*measure\_name* メジャーには *empty-dimension-list* 集約のみが含まれ ます。*:*

### 説明

メタデータ・オブジェクトの規則に、示されたキューブ・モデル・オブジェクトが 違反していました。キューブ・モデルがどのディメンションも参照しない場合は、 キューブ・モデルのメジャーには empty-dimension-list 集約のみが含まれる必要があ ります。

### ユーザー応答

empty-dimension-list の集約のみが含まれるように、示されたメジャーを変更してく ださい。メタデータ規則について詳しくは、「*DB2 Cube Views* ガイドおよびリフ ァレンス」を参照してください。

# *6307: cube\_name* キューブは *1* つのキューブ・ファクト・オブジェクトを参照し ていません。*:* 説明

メタデータ・オブジェクトの規則に、示されたキューブ・オブジェクトが違反して いました。キューブは、1 つのキューブ・ファクト・オブジェクトを参照する必要 があります。

### ユーザー応答

1 つのキューブ・ファクト・オブジェクトを参照するように、示されたキューブを 変更してください。メタデータ規則について詳しくは、「*DB2 Cube Views* ガイド およびリファレンス」を参照してください。

# *6308: cube\_name* キューブは少なくとも *1* つのキューブ・ディメンション・オブ ジェクトを参照していません。*:* 説明

メタデータ・オブジェクトの規則に、示されたキューブ・オブジェクトが違反して いました。キューブは、少なくとも 1 つのキューブ・ディメンション・オブジェク トを参照する必要があります。

少なくとも 1 つのキューブ・ディメンション・オブジェクトを参照するように、示 されたキューブを変更してください。メタデータ規則について詳しくは、「*DB2 Cube Views* ガイドおよびリファレンス」を参照してください。

*6309: cube\_name* キューブによって参照される *cube\_facts\_name* キューブ・ファク トは、*model\_name* キューブ・モデルによって参照されるファクト・オブジェクトか ら派生されません。*:* 説明

メタデータ・オブジェクトの規則に、示されたキューブ・オブジェクトが違反して いました。示されたキューブによって使用されるキューブ・ファクトは、示された キューブ・モデルによって使用されるファクトから派生する必要があります。

#### ユーザー応答

指定の規則に今後違反しないように 1 つ以上の示されたオブジェクトを変更してく ださい。メタデータ規則について詳しくは、「*DB2 Cube Views* ガイドおよびリフ ァレンス」を参照してください。

# *6310: cube\_name* キューブによって参照される *cube\_dimension\_name* キューブ・デ ィメンションは、*model\_name* キューブ・モデルによって参照されるディメンショ ン・オブジェクトの *1* つから派生されません。*:* 説明

メタデータ・オブジェクトの規則に、示されたキューブ・オブジェクトが違反して いました。示されたキューブによって使用されるキューブ・ディメンションは、示 されたキューブ・モデルによって使用されるディメンションの 1 つから派生する必 要があります。

### ユーザー応答

指定の規則に今後違反しないように 1 つ以上の示されたオブジェクトを変更してく ださい。メタデータ規則について詳しくは、「*DB2 Cube Views* ガイドおよびリフ ァレンス」を参照してください。

### *6311: facts\_name* ファクト・オブジェクトはメジャーを参照していません。*:* 説明

メタデータ・オブジェクトの規則に、示されたファクト・オブジェクトが違反して いました。ファクト・オブジェクトは、少なくとも 1 つのメジャーを参照する必要 があります。

### ユーザー応答

少なくとも 1 つのメジャーを参照するように、示されたファクトを変更してくださ い。メタデータ規則について詳しくは、「*DB2 Cube Views* ガイドおよびリファレ ンス」を参照してください。

### *6312:* ファクト・オブジェクト *facts\_name* によって参照される属性およびメジャー には、ファクト・オブジェクト結合を使用して結合できないものもあります。*:*

メタデータ・オブジェクトの規則に、示されたファクト・オブジェクトが違反して いました。ファクト・オブジェクトの属性とメジャーは、ファクトの結合オブジェ クトを使用してすべてが結合可能であることが必要です。

#### ユーザー応答

示されたファクト・オブジェクトによって参照される属性とメジャーのすべてを、 ファクト・オブジェクトからさらに多くの結合オブジェクトを参照することによっ て結合可能にしてください。あるいは、ファクト・オブジェクトからこれらの属 性、またはファクトの現行の結合によって結合不可能なメジャーを除去してくださ い。メタデータ規則について詳しくは、「*DB2 Cube Views* ガイドおよびリファレ ンス」を参照してください。

### *6313: facts\_name* ファクト・オブジェクトには、表間に複数の結合があります。*:* 説明

メタデータ・オブジェクトの規則に、示されたファクト・オブジェクトが違反して いました。ファクト・オブジェクトは、同じ 2 つの表の間で複数の結合を持つこと はできません。

#### ユーザー応答

任意の 2 つの表間には 1 つの結合のみがあるように、示されたファクト・オブジ ェクトを変更してください。メタデータ規則について詳しくは、「*DB2 Cube Views* ガイドおよびリファレンス」を参照してください。

# *6314: facts\_name* ファクト・オブジェクトには結合ループが含まれています。*:* 説明

メタデータ・オブジェクトの規則に、示されたファクト・オブジェクトが違反して いました。示されたファクト・オブジェクトの結合はパス・ループを形成します。 これは許可されません。

#### ユーザー応答

ループの原因となっている結合の 1 つを、示されたファクト・オブジェクトから除 去するか、またはループの原因となっている結合の 1 つを、ループが存在しなくな るように変更してください。メタデータ規則について詳しくは、「*DB2 Cube Views* ガイドおよびリファレンス」を参照してください。

# *6315:* 結合 *join\_name* は、ファクト・オブジェクト *facts\_name* 内の属性のみを参 照していません。*:*

説明

メタデータ・オブジェクトの規則に、示されたファクト・オブジェクトが違反して いました。ファクト・オブジェクトの結合は、そのファクト・オブジェクトの属性 のみを参照する必要があります。

示された結合を、示されたファクト・オブジェクトの属性のみを参照するように変 更するか、または示された結合オブジェクトが参照する欠落した属性をファクト・ オブジェクトに追加してください。メタデータ規則について詳しくは、「*DB2 Cube Views* ガイドおよびリファレンス」を参照してください。

# *6316: cube\_facts\_name* キューブ・ファクト・オブジェクトは、ファクト・オブジェ クトを参照していないか、または複数のファクト・オブジェクトを参照していま す。*:*

説明

メタデータ・オブジェクトの規則に、示されたキューブ・ファクト・オブジェクト が違反していました。キューブ・ファクト・オブジェクトは、1 つのファクト・オ ブジェクトを参照する必要があります。

#### ユーザー応答

1 つのファクト・オブジェクトを参照するように、示されたキューブ・ファクト・ オブジェクトを変更してください。メタデータ規則について詳しくは、「*DB2 Cube Views* ガイドおよびリファレンス」を参照してください。

# *6317: cube\_facts\_name* キューブ・ファクト・オブジェクトはメジャーを参照してい ません。*:*

#### 説明

メタデータ・オブジェクトの規則に、示されたキューブ・ファクト・オブジェクト が違反していました。キューブ・ファクト・オブジェクトは、少なくとも 1 つのメ ジャーを参照する必要があります。

### ユーザー応答

少なくとも 1 つのメジャーを参照するように、示されたキューブ・ファクト・オブ ジェクトを変更してください。メタデータ規則について詳しくは、「*DB2 Cube Views* ガイドおよびリファレンス」を参照してください。

# *6318: cube\_facts\_name* キューブ・ファクト・オブジェクトによって参照される *measure\_name* メジャーは、*facts\_name* ファクト・オブジェクトの一部ではありま せん。*:*

説明

メタデータ・オブジェクトの規則に、示されたキューブ・ファクト・オブジェクト が違反していました。キューブ・ファクト・オブジェクトは、キューブ・ファク ト・オブジェクトが派生したファクト・オブジェクトによって、参照されるメジャ ーを参照する必要があります。

### ユーザー応答

示されたメジャーを示されたファクト・オブジェクトに追加するか、または示され たメジャーを示されたキューブ・ファクト・オブジェクトから除去してください。 メタデータ規則について詳しくは、「*DB2 Cube Views* ガイドおよびリファレン ス」を参照してください。

# *6319: dimension\_name* ディメンションは、どの属性も参照していません。ディメン ションは、少なくとも *1* つの属性を参照する必要があります。*:* 説明

メタデータ・オブジェクトの規則に、示されたディメンション・オブジェクトが違 反していました。ディメンション・オブジェクトは、少なくとも 1 つの属性を参照 する必要があります。

### ユーザー応答

少なくとも 1 つの属性を参照するように、示されたディメンション・オブジェクト を変更してください。メタデータ規則について詳しくは、「*DB2 Cube Views* ガイ ドおよびリファレンス」を参照してください。

# *6320: dimension\_name* ディメンションによって参照される属性には、ディメンショ ン結合を使用して結合できないものもあります。*:* 説明

メタデータ・オブジェクトの規則に、示されたディメンション・オブジェクトが違 反していました。ディメンション・オブジェクトの属性は、ディメンションの結合 オブジェクトを使用してすべてが結合可能であることが必要です。

#### ユーザー応答

示されたディメンション・オブジェクトによって参照される属性のすべてを、ディ メンション・オブジェクトからさらに多くの結合オブジェクトを参照することによ って結合可能にしてください。あるいは、ディメンションの現行結合によって結合 可能でないこれらの属性をディメンション・オブジェクトから除去してください。 メタデータ規則について詳しくは、「*DB2 Cube Views* ガイドおよびリファレン ス」を参照してください。

# *6321: dimension\_name* ディメンションには結合ループが含まれています。*:* 説明

メタデータ・オブジェクトの規則に、示されたディメンション・オブジェクトが違 反していました。示されたディメンション・オブジェクトの結合はパス・ループを 形成します。これは許可されません。

### ユーザー応答

ループの原因となっている結合の 1 つを、示されたディメンション・オブジェクト から除去するか、またはループの原因となっている結合の 1 つを、ループが存在し なくなるように変更してください。メタデータ規則について詳しくは、「*DB2 Cube Views* ガイドおよびリファレンス」を参照してください。

### *6322: dimension\_name* ディメンションには、表間に複数の結合があります。*:* 説明

メタデータ・オブジェクトの規則に、示されたディメンション・オブジェクトが違 反していました。ディメンション・オブジェクトには同じ 2 つの表間に複数の結合 があってはなりません。

任意の 2 つの表間には 1 つの結合のみがあるように、示されたディメンション・ オブジェクトを変更してください。メタデータの規則の詳細については、製品資料 を参照してください。

*6323: hierarchy\_name* 階層は、その親ディメンション *hierarchy\_name* の参照先と は異なるレベルを参照しています。*:* 説明

ディメンションの階層は、そのディメンション・オブジェクトのレベルのみを参照 できます。この階層は、親ディメンションとは異なるレベルを参照しています。

#### ユーザー応答

親ディメンション・オブジェクトのレベルのみを参照するように階層を変更する か、その階層がディメンション・オブジェクトを参照するレベルを追加してくださ い。メタデータ規則について詳しくは、「DB2 Cube Views ガイドおよびリファレ ンス」を参照してください。

# *6325:* ディメンションの結合は、そのディメンションの属性だけを参照する必要が あります。 *join\_name* 結合は、*dimension\_name* ディメンション内にない属性を参 照しています。*:*

説明

ディメンションおよび結合が、ディメンションの結合はそのディメンションの属性 のみを参照しなければならないというメタデータ・オブジェクトの規則に違反して います。

### ユーザー応答

親ディメンションの属性のみを参照するよう結合を変更するか、結合が参照してい るディメンションに属性を追加してください。メタデータ規則について詳しくは、 「*DB2 Cube Views* ガイドおよびリファレンス」を参照してください。

# *6326: cube\_dimension\_name* キューブ・ディメンションはディメンションを参照し ていません。*:*

説明

メタデータ・オブジェクトの規則に、示されたキューブ・ディメンション・オブジ ェクトが違反していました。キューブ・ディメンション・オブジェクトは、1 つの ディメンションを参照する必要があります。

### ユーザー応答

1 つのディメンションを参照するように、示されたキューブ・ディメンション・オ ブジェクトを変更してください。メタデータ規則について詳しくは、「*DB2 Cube Views* ガイドおよびリファレンス」を参照してください。

# *6327: cube\_dimension\_name* キューブ・ディメンションはキューブ階層を参照して いません。*:*

メタデータ・オブジェクトの規則に、示されたキューブ・ディメンション・オブジ ェクトが違反していました。キューブ・ディメンション・オブジェクトは、1 つの キューブ階層を参照する必要があります。

### ユーザー応答

1 つのキューブ階層を参照するように、示されたキューブ・ディメンション・オブ ジェクトを変更してください。メタデータ規則について詳しくは、「*DB2 Cube Views* ガイドおよびリファレンス」を参照してください。

# *6328: cube\_dimension\_name* キューブ階層によって参照される *cube\_hierarchy\_name* キューブ階層は、 *dimension\_name* ディメンションによって参照される階層のいず れからも派生されません。*:* 説明

メタデータ・オブジェクトの規則に、示されたキューブ・ディメンション・オブジ ェクトが違反していました。示されたキューブ・ディメンションによって使用され るキューブ階層は、示されたディメンションによって使用される階層の 1 つから派 生する必要があります。

#### ユーザー応答

指定の規則に今後違反しないように 1 つ以上の示されたオブジェクトを変更してく ださい。メタデータ規則について詳しくは、「*DB2 Cube Views* ガイドおよびリフ ァレンス」を参照してください。

### *6329: hierarchy\_name* 階層はレベルを参照しません。*:* 説明

階層オブジェクトは、少なくとも 1 つのレベルを参照する必要があります。

#### ユーザー応答

少なくとも 1 つのレベルを参照するように、示された階層オブジェクトを変更して ください。メタデータ規則について詳しくは、「*DB2 Cube Views* ガイドおよびリ ファレンス」を参照してください。

# *6330:* 再帰的デプロイメントを使用する *hierarchy\_name* 階層は、 厳密に *2* つの 属性を参照していません。*:* 説明

メタデータ・オブジェクトの規則に、示された階層オブジェクトが違反していまし た。再帰的デプロイメントを使用する階層オブジェクトは、2 つのレベルを参照す る必要があります。

### ユーザー応答

2 つのレベルを参照するように、示された階層オブジェクトを変更してください。 メタデータ規則について詳しくは、「*DB2 Cube Views* ガイドおよびリファレン ス」を参照してください。

# *6332: hierarchy\_name* 階層のタイプは、そのデプロイメントと互換性がありませ ん。*:* 説明

メタデータ・オブジェクトの規則に、示された階層オブジェクトが違反していまし た。階層タイプとデプロイメントの互換性は、製品資料で説明されています。

### ユーザー応答

示された階層を、そのタイプがそのデプロイメントと互換性のあるように変更して ください。メタデータ規則について詳しくは、「*DB2 Cube Views* ガイドおよびリ ファレンス」を参照してください。

### *6334: hierarchy\_name* キューブ階層が参照する階層は *1* つでなければなりませ ん。*:* 説明

キューブ階層が参照する階層は 1 つでなければならないというメタデータ・オブジ ェクトの規則に、このキューブ階層は違反しています。

#### ユーザー応答

1 つの階層を参照するように、示されたキューブ階層を変更してください。メタデ ータ規則について詳しくは、「*DB2 Cube Views* ガイドおよびリファレンス」を参 照してください。

### *6335: hierarchy\_name* キューブ階層は、少なくとも *1* つのキューブ・レベルを参 照する必要があります。*:* 説明

メタデータ・オブジェクトの規則に、示されたキューブ階層オブジェクトが違反し ていました。キューブ階層オブジェクトは、少なくとも 1 つのキューブ・レベルを 参照する必要があります。

### ユーザー応答

少なくとも 1 つのキューブ・レベルを参照するように、示されたキューブ階層オブ ジェクトを変更してください。メタデータ規則について詳しくは、「*DB2 Cube Views* ガイドおよびリファレンス」を参照してください。

*6336: hierarchy\_name1* キューブ階層はキューブ・レベルを参照していますが、対 応する *hierarchy\_name2* 階層は対応する *level\_name* レベルを参照していません。 *level\_name* レベルを*hierarchy\_name2* 階層に追加するか、対応するキューブ・レベ ルを*hierarchy\_name1* キューブ階層から除去する必要があります。*:* 説明

キューブ階層は、対応する階層によって参照されるレベルから派生するキューブ・ レベルを参照する必要があるというメタデータ・オブジェクトの規則に、このキュ ーブ階層は違反しています。

階層にレベルを追加するか、キューブ階層からレベルを除去してください。メタデ ータ規則について詳しくは、「*DB2 Cube Views* ガイドおよびリファレンス」を参 照してください。

*6337: hierarchy\_name* キューブ階層内のキューブ・レベルの順序は、 *hierarchy\_name* 階層内の対応するレベルの順序に一致していません。*:* 説明

メタデータ・オブジェクトの規則に、示されたキューブ階層オブジェクトが違反し ていました。キューブ階層でのキューブ・レベルの相対配列は、キューブ階層が派 生した階層と同じレベルの相対配列と同じであることが必要です。

### ユーザー応答

示されたオブジェクトの 1 つを、示された両方のオブジェクトの属性の相対配列が 整合するように変更してください。メタデータ規則について詳しくは、「*DB2 Cube Views* ガイドおよびリファレンス」を参照してください。

### *6340: measure\_name* メジャーの *SQL* 式テンプレートのうちの *1* つが、属性、メ ジャー、または列でないパラメーターを使用しています。*:* 説明

メタデータ・オブジェクトの規則に、示されたメジャー・オブジェクトが違反して いました。メジャー・オブジェクトの SQL 式テンプレートは、属性、メジャー、 または列であるパラメーターを使用する必要があります。

#### ユーザー応答

SQL 式テンプレートが属性、メジャー、または列をパラメーターとして使用するよ うに、示されたメジャーを変更してください。メタデータ規則について詳しくは、 「*DB2 Cube Views* ガイドおよびリファレンス」を参照してください。

# *6341: measure\_name* メジャーの *SQL* 式テンプレート内のパラメーターとして使 用される、属性またはメジャーに従属関係ループが存在します。*:* 説明

メタデータ・オブジェクトの規則に、示されたメジャー・オブジェクトが違反して いました。メジャーの SQL 式テンプレートのパラメーターとして使用される属性 とメジャーは、従属関係ループを形成する必要はありません。

#### ユーザー応答

これらのパラメーターを組み込む従属関係ループが SQL 式テンプレートに含まれ ないように、示されたメジャーを変更してください。メタデータ規則について詳し くは、「*DB2 Cube Views* ガイドおよびリファレンス」を参照してください。

# *6342: measure\_name* メジャーには、その *SQL* 式テンプレートのうちの *1* つのた めに定義された、空ストリングがあります。*:*

メタデータ・オブジェクトの規則に、示されたメジャー・オブジェクトが違反して いました。メジャーの SQL 式テンプレートは空ストリングではありません。

#### ユーザー応答

示されたメジャーを、その SQL 式テンプレートが空ストリングでないように変更 してください。メタデータ規則について詳しくは、「*DB2 Cube Views* ガイドおよ びリファレンス」を参照してください。

# *6343: measure\_name* メジャーの *SQL* 式テンプレートには、集約関数が含まれて います。*:*

説明

メタデータ・オブジェクトの規則に、示されたメジャー・オブジェクトが違反して いました。メジャーの SQL 式テンプレートは集約関数を含むことはできません。

#### ユーザー応答

示されたメジャーを、その SQL 式テンプレートが集約関数を含まないように変更 してください。メタデータ規則について詳しくは、「*DB2 Cube Views* ガイドおよ びリファレンス」を参照してください。

### *6344: measure\_name* メジャーには集約がないか、またはメジャー以外のオブジェ クトを正しく参照していません。*:* 説明

メタデータ・オブジェクトの規則に、示されたメジャー・オブジェクトが違反して いました。そのメジャーが、少なくとも 1 つの別のメジャーを参照しかつメジャー のみを参照する場合は、集約はメジャーを必要としません。

### ユーザー応答

集約を追加することによって、または示されたメジャーが、少なくとも 1 つの別の メジャーを参照しかつメジャーのみを参照することを確認することによって、示さ れたメジャーを変更してください。メタデータ規則について詳しくは、「*DB2 Cube Views* ガイドおよびリファレンス」を参照してください。

# *6345: measure\_name* メジャー内の *SQL* 式テンプレートの数が、最初の集約関数 で使用されるパラメーターの数と一致しません。*:* 説明

メタデータ・オブジェクトの規則に、示されたメジャー・オブジェクトが違反して いました。メジャーの SQL テンプレートの数は、集約が存在する場合、そのメジ ャーの最初の集約関数のパラメーターの数と一致している必要があります。

#### ユーザー応答

その最初の集約関数のパラメーターの数がメジャーの SQL 式テンプレートの数と 一致するように、示されたメジャーを変更してください。メタデータ規則について 詳しくは、「*DB2 Cube Views* ガイドおよびリファレンス」を参照してください。

# *6346:* 複数の *SQL* 式テンプレートを持つ *measure\_name* メジャーは、集約スクリ プトに少なくとも *1* つのステップを定義していません。*:* 説明

メタデータ・オブジェクトの規則に、示されたメジャー・オブジェクトが違反して いました。複数の SQL 式テンプレートを持つメジャーは、集約スクリプトに少な くとも 1 つのステップを定義する必要があります。

### ユーザー応答

その集約スクリプトには少なくとも 1 つのステップがあるように、示されたメジャ ーを変更してください。あるいは、残りの SQL 式テンプレートが他のメジャーの みを参照しているならば、メジャーの SQL 式テンプレートの 1 つを除去すること ができます。メタデータ規則について詳しくは、「*DB2 Cube Views* ガイドおよび リファレンス」を参照してください。

# *6347: measure\_name1* メジャーには集約スクリプトが定義されています。しかし、 参照されるメジャー *measure\_name2* が *SQL* 式に複数のテンプレートを定義して いるため、集約スクリプトを定義することはできません。*:* 説明

メタデータ・オブジェクトの規則に、示されたメジャー・オブジェクトが違反して いました。メジャー A が、複数の SQL テンプレートを定義するメジャー B を参 照している場合は、メジャー A は、集約スクリプトを持つ必要はありません。この 規則はメジャー参照ツリーのすべてのレベルに適用します。

#### ユーザー応答

集約スクリプトを問題の原因となるメジャーから除去するか、または SQL 式テン プレートの 1 つを参照されたメジャーから除去してください。メタデータ規則につ いて詳しくは、「*DB2 Cube Views* ガイドおよびリファレンス」を参照してくださ い。

*6348: measure\_name* メジャーには、最初の集約として使用されないマルチパラメ ーター集約関数が含まれています。*:* 説明

メタデータ・オブジェクトの規則に、示されたメジャー・オブジェクトが違反して いました。マルチパラメーター集約関数は、メジャーの最初の集約としてのみ使用 できます。

### ユーザー応答

マルチパラメーター集約関数を、示されたメジャーによって使用される最初の集約 にするか、またはマルチパラメーター集約関数を、示されたメジャーから除去して ください。メタデータ規則について詳しくは、「*DB2 Cube Views* ガイドおよびリ ファレンス」を参照してください。

*6349: measure\_name* メジャーには厳密に *1* つの *empty-dimension-list* 集約があ りません。*:*

メタデータ・オブジェクトの規則に、示されたメジャー・オブジェクトが違反して いました。メジャーが 1 つ以上の集約を定義する場合は、1 つの集約が空のディメ ンション・リストを指定する必要があります。

#### ユーザー応答

ディメンションの空のリストが 1 つあるように、示されたメジャーを変更するか、 または集約を定義しないように、示されたメジャーを変更してください。メタデー タ規則について詳しくは、「*DB2 Cube Views* ガイドおよびリファレンス」を参照 してください。

# *6350: dimension\_name* ディメンションは、*measure\_name* メジャー内で複数回参照 されています。*:*

説明

メタデータ・オブジェクトの規則に、示されたメジャー・オブジェクトが違反して いました。メジャーにおいて、集約内または集約全体のいずれかで複数回ディメン ションを参照することはできません。

#### ユーザー応答

示されたディメンションを 1 度だけ参照するように、示されたメジャーを変更して ください。メタデータ規則について詳しくは、「*DB2 Cube Views* ガイドおよびリ ファレンス」を参照してください。

# *6351:* オブジェクト *object\_name* の *SQL* 式テンプレートには、番号 *number*のト ークン標識がありません。トークン標識は *1* で始まる一連番号でなければなりませ ん。*:*

説明

メタデータ・オブジェクトの規則に、示されたメジャー・オブジェクトが違反して いました。メジャーの SQL 式テンプレートでは、トークン標識は、1 から開始す る必要があり、連続する番号を続けて付けなければなりません。

#### ユーザー応答

SQL 式テンプレートのトークン標識が 1 から連続して番号付けされるように、示 されたメジャーを変更してください。メタデータ規則について詳しくは、「*DB2 Cube Views* ガイドおよびリファレンス」を参照してください。

# *6352: measure\_name* メジャーには提供された参照 *reference* を使用しない *SQL* 式 テンプレートが含まれています。*:* 説明

メタデータ・オブジェクトの規則に、示されたメジャー・オブジェクトが違反して いました。メジャー用の SQL 式テンプレートは、提供されるあらゆる列、属性、 およびメジャー参照を利用する必要があります。各参照は何回も使用できます。

示されたメジャー用の SQL 式テンプレートを、提供されたあらゆる列、属性、お よびメジャー参照を利用するように変更してください。あるいは、示されたメジャ ー用の SQL 式テンプレートによって使用されない列、属性、およびメジャー参照 は除去してください。メタデータ規則について詳しくは、「*DB2 Cube Views* ガイ ドおよびリファレンス」を参照してください。

# *6353: attribute\_name* 属性の *SQL* 式テンプレートには、属性または列でないパラ メーターを使用するものがあります。*:* 説明

メタデータ・オブジェクトの規則に、示された属性オブジェクトが違反していまし た。属性オブジェクト用の SQL 式テンプレートは、属性または列であるパラメー ターを使用する必要があります。

### ユーザー応答

示された属性を、SQL 式テンプレートが属性または列をパラメーターとして使用す るように変更してください。メタデータ規則について詳しくは、「*DB2 Cube Views* ガイドおよびリファレンス」を参照してください。

### *6354: attribute\_name* 属性の *SQL* 式テンプレート内のパラメーターとして使用さ れる属性に従属関係ループが存在します。*:* 説明

メタデータ・オブジェクトの規則に、示された属性オブジェクトが違反していまし た。属性の SQL 式テンプレートのパラメーターとして使用される属性は、従属関 係ループを形成しません。

#### ユーザー応答

属性の SQL 式テンプレートがこれらのパラメーターを組み込む従属関係ループを 含まないように、示された属性を変更してください。メタデータ規則について詳し くは、「*DB2 Cube Views* ガイドおよびリファレンス」を参照してください。

# *6355: attribute\_name* 属性には、その *SQL* 式テンプレートのうちの *1* つに定義さ れた空ストリングがあります。*:* 説明

メタデータ・オブジェクトの規則に、示された属性オブジェクトが違反していまし た。属性の SQL 式テンプレートは空ストリングではありません。

#### ユーザー応答

示された属性を、その SQL 式テンプレートが空ストリングでないように変更して ください。メタデータ規則について詳しくは、「*DB2 Cube Views* ガイドおよびリ ファレンス」を参照してください。

# *6356: attribute\_name* 属性の *SQL* 式テンプレートには、集約関数が含まれていま す。*:*

メタデータ・オブジェクトの規則に、示された属性オブジェクトが違反していまし た。属性の SQL 式テンプレートには集約関数は含まれません。

#### ユーザー応答

示された属性を、その SQL 式テンプレートが集約関数を含まないように変更して ください。メタデータ規則について詳しくは、「*DB2 Cube Views* ガイドおよびリ ファレンス」を参照してください。

# *6358: attribute\_name* 属性には提供された参照 *reference* を使用しない *SQL* 式テン プレートが含まれています。*:* 説明

メタデータ・オブジェクトの規則に、示された属性オブジェクトが違反していまし た。属性用の SQL 式テンプレートは、提供されるあらゆる列および属性参照を利 用する必要があります。各参照は何回も使用できます。

#### ユーザー応答

示された属性用の SQL 式テンプレートを、提供されたあらゆる列と属性参照を使 用するように変更してください。あるいは、示された属性用の SQL 式テンプレー トによって使用されない列、属性、および属性参照は除去してください。メタデー タ規則について詳しくは、「*DB2 Cube Views* ガイドおよびリファレンス」を参照 してください。

# *6359: relationship\_name* 属性リレーションシップは *2* つの別の属性を参照してい ません。*:*

### 説明

メタデータ・オブジェクトの規則に、示された属性リレーションシップ・オブジェ クトが違反していました。属性リレーションシップ・オブジェクトは、2 つの別の 属性を参照する必要があります。

#### ユーザー応答

2 つの別の属性を参照するように、示された属性リレーションシップ・オブジェク トを変更してください。メタデータ規則について詳しくは、「*DB2 Cube Views* ガ イドおよびリファレンス」を参照してください。

# *6360: relationship\_name* 属性リレーションシップは正しく定義されていません。カ ーディナリティー・プロパティーは *N:N* に設定されていますが、機能従属関係プロ パティーは *YES* に設定されています。*:* 説明

メタデータ・オブジェクトの規則に、示された属性リレーションシップ・オブジェ クトが違反していました。属性リレーションシップの機能従属関係プロパティーが YES に設定されている場合は、属性リレーションシップのカーディナリティー・プ ロパティーを N:N に設定できません。
カーディナリティーが N:N に設定されないように、またはその機能従属関係プロパ ティーが NO に設定されるように、指定された属性リレーションシップを変更して ください。メタデータ規則について詳しくは、「*DB2 Cube Views* ガイドおよびリ ファレンス」を参照してください。

## *6361: join\_name* 結合は少なくとも *1* つのトリプレットを参照していません。トリ プレットには、左属性、右属性、および演算子が含まれています。*:* 説明

メタデータ・オブジェクトの規則に、示された結合オブジェクトが違反していまし た。結合オブジェクトは、少なくとも 1 つのトリプレット (左属性、右属性、およ び演算子) を参照する必要があります。

#### ユーザー応答

少なくとも 1 つのトリプレットを参照するように、示された結合オブジェクトを変 更してください。メタデータ規則について詳しくは、「*DB2 Cube Views* ガイドお よびリファレンス」を参照してください。

## *6362: join\_name* 結合の左属性は、列または単一表の列にすべてを変えるわけでは ありません。*:*

### 説明

メタデータ・オブジェクトの規則に、示された結合オブジェクトが違反していまし た。結合の左属性はすべて、単一のデータベース表の列にする必要があります。

#### ユーザー応答

その左属性が単一表の 1 列または複数列になるように、示された結合オブジェクト を変更してください。あるいは、その属性すべてが規定のメタデータ規則に準拠す るように、示された結合オブジェクトの左属性を変更してください。メタデータ規 則について詳しくは、「*DB2 Cube Views* ガイドおよびリファレンス」を参照して ください。

## *6363: join\_name* 結合の右属性は、列または単一表の列にすべてを変えるわけでは ありません。*:* 説明

メタデータ・オブジェクトの規則に、示された結合オブジェクトが違反していまし た。結合の右属性はすべて、単一のデータベース表の列にすべてする必要がありま す。

### ユーザー応答

その右属性が単一表の 1 列または複数列になるように、示された結合オブジェクト を変更してください。あるいは、その属性すべてが規定のメタデータ規則に準拠す るように、示された結合オブジェクトの右属性を変更してください。メタデータ規 則について詳しくは、「*DB2 Cube Views* ガイドおよびリファレンス」を参照して ください。

## *6364: join\_name* 結合の少なくとも *1* つのトリプレットが、有効な操作を定義して いません。右および左属性のデータ型が、お互いに互換性がない、または演算子と 互換性がない可能性があります。*:* 説明

メタデータ・オブジェクトの規則に、示された結合オブジェクトが違反していまし た。結合オブジェクトの各トリプレットは、有効な操作を定義する必要がありま す。右属性および左属性のデータ・タイプは、指定された操作を考慮に入れて、そ れぞれに互換性のあることが必要です。

#### ユーザー応答

そのトリプレットのそれぞれが有効な操作を定義するように、示された結合オブジ ェクトを変更してください。メタデータ規則について詳しくは、「*DB2 Cube Views* ガイドおよびリファレンス」を参照してください。

## *6365: model\_name* キューブ・モデルは *1* つだけのファクト・オブジェクトを参照 していません。*:*

説明

メタデータ・オブジェクトの規則に、示されたキューブ・モデル・オブジェクトが 違反していました。完成したキューブ・モデルは、1 つのファクト・オブジェクト を参照する必要があります。

#### ユーザー応答

1 つのファクト・オブジェクトを参照するように、示されたキューブ・モデル・オ ブジェクトを変更してください。メタデータ規則について詳しくは、「*DB2 Cube Views* ガイドおよびリファレンス」を参照してください。

## *6366: model\_name* キューブ・モデルは、*1* つまたは複数のディメンションを参照 していません。*:*

説明

メタデータ・オブジェクトの規則に、示されたキューブ・モデル・オブジェクトが 違反していました。完成したキューブ・モデルは、少なくとも 1 つのディメンショ ン・オブジェクトを参照する必要があります。

#### ユーザー応答

少なくとも 1 つのディメンション・オブジェクトを参照するように、示されたキュ ーブ・モデル・オブジェクトを変更してください。メタデータ規則について詳しく は、「*DB2 Cube Views* ガイドおよびリファレンス」を参照してください。

## *6367: join\_name facts-to-dimension* 結合のカーディナリティーは、*1:1* または *N:1* に設定されていません。*:* 説明

facts-to-dimension 結合のカーディナリティーは 1:1 でも N:1 でもないので、キュー ブ・モデルは、最適化アドバイザー推奨から益を受けられません。最適化は実行さ れません。

キューブ・モデルが最適化アドバイザー推奨から益を得るためには、ファクトから ディメンション・オブジェクトまでの各結合のカーディナリティーを 1:1 または N:1 に設定する必要があります。ファクト属性上の結合のカーディナリティーは、1 または N で、ディメンションの属性のカーディナリティーは 1 でなければなりま せん。最適化の規則についての詳細は、「*DB2 Cube Views* ガイドおよびリファレ ンス」を参照してください。

## *6368: join\_name facts-to-dimension* 結合は、*facts\_name* ファクト・オブジェクト の表を *dimension\_name* ディメンションの *1* 次表に結合していません。*:* 説明

最適化の規則に、示された結合オブジェクトが違反していました。ディメンション の結合によって形成された結合ネットワークを考慮しているので、この表が及ぶす べての結合には N:1 または 1:1 のカーディナリティーがある、少なくとも 1 つの 表 (1 次表) を持つ必要があります。キューブ・モデルでは、ファクトからディメン ション・オブジェクトまでの結合にディメンションのこの 1 次表が含まれている必 要があります。

### ユーザー応答

キューブ・モデル・オブジェクトでは、facts-to-dimension 結合のすべては、各ディ メンションのファクト・オブジェクトから 1 次表までです。最適化の規則について 詳しくは、「*DB2 Cube Views* ガイドおよびリファレンス」を参照してください。

## *6369: dimension\_name* ディメンションには、ディメンションの結合によって形成さ れた結合ネットワークによって示されたように、*1* 次表がありません。*:* 説明

最適化の規則に、示されたディメンション・オブジェクトが違反していました。デ ィメンションの結合によって形成された結合ネットワークを考慮しているので、こ の表から広がるすべての結合には N:1 または 1:1 のカーディナリティーがあり、少 なくとも 1 つの表を持つ必要があります。ディメンション用の 1 次表などがない 場合は、最適化は実行されません。

#### ユーザー応答

ディメンションで使用される結合オブジェクトのカーディナリティーをチェックし てください。最適化が実行される場合、ディメンションには最適化の規則を説明し ている 1 次表が必要です。最適化の規則について詳しくは、「*DB2 Cube Views* ガ イドおよびリファレンス」を参照してください。

## *6370: join\_name* 結合には、参照制約が定義されていない列が含まれています。*:* 説明

最適化の規則に、示された結合オブジェクトが違反していました。結合に関係する 列に定義された制約がなければなりません。結合が自己結合 (self-join) の場合、つ まり、等式の両辺で同一の列セットが使用されている場合は、主キーを列のそのセ ットと一致するよう定義する必要があります。その他のすべての場合では、1 つの サイドの列セットが結合の他のサイドと異なる場合は、主キーは結合の 1 つのサイ

ドの列と一致する必要があり、外部キーは列の他のサイドのセットに一致し、主キ ーを参照する必要があります。最適化は制約がないと実行されません。

#### ユーザー応答

結合に関係する列に制約を作成してください。パフォーマンスの点から規格制約が 必要ない場合は、通知制約を作成して、照会最適化を使用可能にしてください。最 適化の規則について詳しくは、「*DB2 Cube Views* ガイドおよびリファレンス」を 参照してください。

## *6371:* 主キーは、*join\_name* 自己結合に含まれる列を使用して定義されていませ ん。*:* 説明

最適化の規則に、示された結合オブジェクトが違反していました。結合に関係する 列に制約を定義する必要があります。結合が自己結合 (self-join) の場合、つまり、 等式の両辺で同一の列セットが使用されている場合は、主キーを列のそのセットと 一致するよう定義する必要があります。最適化は制約がないと実行されません。

#### ユーザー応答

表に主キーが定義される場合は、自己結合の属性を、表の主キー列を表す属性に設 定してください。そうでない場合は、自己結合に関係する列に主キーを作成してく ださい。最適化の規則について詳しくは、「*DB2 Cube Views* ガイドおよびリファ レンス」を参照してください。

## *6372:* 主キーは、*join\_name* 結合の *1* つのサイドからの列を使用して定義されてい ません。*:* 説明

最適化の規則に、示された結合オブジェクトが違反していました。結合に関係する 列に定義された制約を定義する必要があります。1 つのサイドの列セットが結合の 他のサイドと異なる場合は、主キーは結合の 1 つのサイドの列と一致する必要があ り、外部キーは列の他のサイドのセットに一致し、主キーを参照する必要がありま す。最適化は制約がないと実行されません。

#### ユーザー応答

結合の 1 つサイトの列に主キーを作成してください。最適化の規則について詳しく は、「*DB2 Cube Views* ガイドおよびリファレンス」を参照してください。

## *6373:* 外部キーは、*join\_name* 結合の *1* つのサイドからの列を使用して定義されて いません。*:* 説明

最適化の規則に、示された結合オブジェクトが違反していました。結合に関係する 列に定義された制約を定義する必要があります。1 つのサイドの列セットが結合の 他のサイドと異なる場合は、主キーは結合の 1 つのサイドの列と一致する必要があ り、外部キーは列の他のサイドのセットに一致し、主キーを参照する必要がありま す。最適化は制約がないと実行されません。

結合の主キー列と結合の他のサイドの列との間に外部キーの制約を作成してくださ い。パフォーマンスの点から規格制約が必要ない場合は、通知制約を作成して、照 会最適化を使用可能にしてください。最適化の規則について詳しくは、「*DB2 Cube Views* ガイドおよびリファレンス」を参照してください。

## *6374: join\_name* 結合の *1* つのサイドからの列を使用する外部キーは、結合の別の サイドからの列を使用する主キーを参照していません。*:* 説明

最適化の規則に、示された結合オブジェクトが違反していました。結合に関係する 列に制約を定義する必要があります。1 つのサイドの列セットが結合の他のサイド と異なる場合は、主キーは結合の 1 つのサイドの列と一致する必要があり、外部キ ーは他の列セットに一致し、主キーを参照する必要があります。最適化は制約がな いと実行されません。

#### ユーザー応答

結合の主キー列と結合の他のサイドの列との間に外部キーの制約を作成してくださ い。パフォーマンスの点から規格制約が必要ない場合は、通知制約を作成して、照 会最適化を使用可能にしてください。最適化の規則について詳しくは、「*DB2 Cube Views* ガイドおよびリファレンス」を参照してください。

## *6375: join\_name* 結合のカーディナリティーは、*1:1*、*N:1*、または *1:N* に設定され ていません。*:*

説明

最適化の規則に、示された結合オブジェクトが違反していました。結合カーディナ リティーが M:N の場合は、最適化を実行できません。

### ユーザー応答

結合カーディナリティーを、結合が基にしている制約に応じて、1:1、1:N、または N:1 に設定してください。最適化の規則について詳しくは、「*DB2 Cube Views* ガ イドおよびリファレンス」を参照してください。

## *6376: join\_name* 自己結合のカーディナリティーは *1:1* に設定されていません。*:* 説明

最適化の規則に、示された結合オブジェクトが違反していました。自己結合の結合 カーディナリティーが 1:1 に設定されていない場合は、最適化を実行できません。

#### ユーザー応答

自己結合のカーディナリティーを 1:1 に設定してください。最適化の規則について 詳しくは、「*DB2 Cube Views* ガイドおよびリファレンス」を参照してください。

## *6377: join\_name* 結合のカーディナリティーは、主キーが定義されているサイドで *1* に設定されていません。*:*

最適化の規則に、示された結合オブジェクトが違反していました。結合カーディナ リティーは、主キーが定義されているサイドでは 1、外部キーが定義されているサ イドでは N でなければなりません。また、外部キーのサイドに主キーが定義されて いる場合でも、カーディナリティーとして 1 が使用されていなければなりません。 上記のように定義されていない場合は、最適化を実行できません。

#### ユーザー応答

結合のカーディナリティーは、主キーが定義されているサイドで 1 に設定されてい なければなりません。最適化の規則について詳しくは、「*DB2 Cube Views* ガイド およびリファレンス」を参照してください。

## *6378: join\_name* 結合のカーディナリティーは、外部キーが定義されているサイド で *N* に設定されていません。*:* 説明

最適化の規則に、示された結合オブジェクトが違反していました。結合カーディナ リティーは、主キーが定義されているサイドでは 1、外部キーが定義されているサ イドでは N でなければなりません。また、外部キーのサイドに主キーが定義されて いる場合でも、カーディナリティーとして 1 が使用されていなければなりません。 上記のように定義されていない場合は、最適化を実行できません。

#### ユーザー応答

結合のカーディナリティーは、外部キーが定義されているサイドで N に設定されて いなければなりません。最適化の規則について詳しくは、「*DB2 Cube Views* ガイ ドおよびリファレンス」を参照してください。

## *6379: join\_name* 結合のカーディナリティーは、主キーと外部キーの両方が定義さ れているサイドで、*1* には設定されていません。*:* 説明

最適化の規則に、示された結合オブジェクトが違反していました。結合カーディナ リティーは、主キーが定義されているサイドでは 1、主キーと外部キーの両方が定 義されているサイドでは 1 でなければなりません。上記のように定義されていない 場合は、最適化を実行できません。

#### ユーザー応答

結合のカーディナリティーは、1:1 に設定されていなければなりません。最適化の規 則について詳しくは、「*DB2 Cube Views* ガイドおよびリファレンス」を参照して ください。

## *6380: join\_name* 結合によって参照される *attribute\_name* 属性は、*NULL* 可能でな <sup>い</sup> *SQL* 式に対して解決しません。*:* 説明

最適化の規則に、示された結合オブジェクトが違反していました。結合で使用され ている属性はすべて、非 NULL 可能な SQL 式でなければなりません。 結合が NULL 可能な SQL 式にする属性を参照する場合は、最適化を実行できません。

NULL 可能な属性への参照を結合から除去してください。最適化の規則について詳 しくは、「*DB2 Cube Views* ガイドおよびリファレンス」を参照してください。

*6381: join\_name* 結合には *INNER JOIN* のタイプがありません。*:* 説明

最適化の規則に、示された結合オブジェクトが違反していました。結合タイプは、 INNER JOIN に設定する必要があります。最適化を実行できません。

#### ユーザー応答

単一列になる属性のみを参照するように、結合を変更してください。最適化の規則 について詳しくは、「*DB2 Cube Views* ガイドおよびリファレンス」を参照してく ださい。

## *6382: join\_name* 結合の *attribute\_name* 属性参照は、制約に加わる要件である単一 列式に解決されません。*:* 説明

最適化の規則に、示された結合オブジェクトが違反していました。DB2 制約は、結 合によって参照される属性に適用されなければなりません。制約は列にのみ適用さ れるので、結合によって参照される属性は、1 つの表の単一列にする必要がありま す。上記のように定義されていない場合は、最適化を実行できません。

#### ユーザー応答

単一列になる属性のみを参照するように、結合を変更してください。最適化の規則 について詳しくは、「*DB2 Cube Views* ガイドおよびリファレンス」を参照してく ださい。

## *6385: model\_name* キューブ・モデルは、階層を持つ少なくとも *1* つのディメンシ ョンを参照しなければなりません。*:* 説明

識別されたキューブ・モデルは、階層を持つディメンションを少なくとも 1 つ参照 するキューブ・モデルを必要とする最適化規則に違反します。

#### ユーザー応答

ディメンションが少なくとも 1 つの階層を参照するように識別されたキューブ・モ デルのディメンションを変更してください。最適化の規則について詳しくは、 「*DB2 Cube Views* ガイドおよびリファレンス」を参照してください。

## *6386:* 各最適化スライスでは、*cube\_name* キューブ内のキューブ・ディメンション ごとに *1* つの最適化レベルを定義しなければなりません。*:* 説明

キューブは、最適化スライスではキューブ内のキューブ・ディメンションごとに 1 つの最適化レベルを定義しなければならないという規則を満たしていません。

最適化スライスがキューブ・オブジェクト内のキューブ・ディメンションごとに 1 つの最適化レベルを参照するように、最適化スライスを変更してください。メタデ ータ規則について詳しくは、「*DB2 Cube Views* ガイドおよびリファレンス」を参 照してください。

### *6387:* 最適化レベルは、*cube\_name* キューブ内の *1* つのキューブ・ディメンショ ンを参照する必要があります。*:* 説明

キューブは、最適化レベルがキューブに属する 1 つのキューブ・ディメンションを 参照しなければならないというメタデータ・オブジェクト規則を満たしていませ ん。

#### ユーザー応答

最適化レベルがキューブ・オブジェクト内の 1 つのキューブ・ディメンションを参 照するように、最適化レベルを変更してください。メタデータ規則について詳しく は、「*DB2 Cube Views* ガイドおよびリファレンス」を参照してください。

## *6388:* 最適化レベルは、*cube\_name* キューブ内の *1* つのキューブ階層を参照する 必要があります。*:*

#### 説明

キューブは、最適化レベルがキューブに属する 1 つのキューブ階層を参照しなけれ ばならないというメタデータ・オブジェクト規則を満たしていません。

#### ユーザー応答

最適化レベルがキューブ・オブジェクト内の 1 つのキューブ・ディメンションと 1 つのキューブ階層を参照するように、最適化レベルを変更してください。

### *6389:* 最適化レベルを *allLevel*、*anyLevel*、または *cube\_name* キューブ内のキュ ーブ・レベル参照に設定する必要があります。*:* 説明

キューブは、最適化レベルが allLevel、anyLevel、またはキューブ・レベル参照を持 たなければならないというメタデータ・オブジェクト規則を満たしていません。

#### ユーザー応答

最適化レベルが allLevel、anyLevel、またはキューブ・オブジェクト内のキューブ・ レベル参照を参照するように、識別した最適化レベルを変更してください。メタデ ータ規則について詳しくは、「*DB2 Cube Views* ガイドおよびリファレンス」を参 照してください。

*6390:* 最適化レベルでは、参照先のキューブ・ディメンションとキューブ階層は、 *cube\_name* キューブ内のオブジェクトから取得する必要があります。キューブ階層 は、キューブ・ディメンションに属している必要があります。*:*

参照先のキューブ・ディメンションとキューブ階層が最適化レベルに関してキュー ブ内のオブジェクトから取得しなければならないというメタデータ・オブジェクト 規則を、キューブは満たしていません。キューブ階層は、キューブ・ディメンショ ンに属している必要があります。

#### ユーザー応答

参照先のキューブ・ディメンションとキューブ階層がキューブ内のオブジェクトか ら取得するように最適化レベルを変更してください。メタデータ規則について詳し くは、「*DB2 Cube Views* ガイドおよびリファレンス」を参照してください。

## *6391:* 最適化レベルでは、キューブ・レベル参照が *anyLevel* または *allLevel* で ない場合、*level\_name* キューブ・レベルは *cube\_name* キューブ内の *hierarchy\_name* キューブ階層に属している必要があります。*:* 説明

キューブが最適化レベルでメタデータ・オブジェクト規則を満たしていません。キ ューブ・レベル参照が anyLevel または allLevel でない場合、キューブ・レベルは キューブ階層に属している必要があります。

#### ユーザー応答

参照先のキューブ・レベルがキューブ階層に属するように最適化レベルを変更して ください。メタデータ規則について詳しくは、「*DB2 Cube Views* ガイドおよびリ ファレンス」を参照してください。

## *6392: cube\_name* キューブには、*MOLAP* 抽出最適化スライスとハイブリッド抽出 最適化スライスの両方があってはなりません。*:* 説明

キューブには MOLAP 抽出最適化スライスとハイブリッド抽出最適化スライスの両 方があってはならないというメタデータ・オブジェクト規則を満たしていません。

#### ユーザー応答

1 つのキューブに MOLAP 抽出最適化スライスとハイブリッド抽出最適化スライス の両方を含めないように一方の最適化スライスを変更してください。メタデータ規 則について詳しくは、「*DB2 Cube Views* ガイドおよびリファレンス」を参照して ください。

## *6393: cube\_name* キューブには、複数の *MOLAP* 抽出最適化スライスがあっては なりません。*:*

## 説明

キューブは MOLAP 抽出タイプの最適化スライスを最大 1 つ含めることができる というメタデータ・オブジェクト規則を満たしていません。

キューブが 0 個または 1 個の MOLAP 抽出タイプ最適化スライスを持つように変 更してください。メタデータ規則について詳しくは、「*DB2 Cube Views* ガイドお よびリファレンス」を参照してください。

## *6394: cube\_name* キューブには、複数のハイブリッド抽出最適化スライスがあって はなりません。*:*

説明

キューブはハイブリッド抽出タイプの最適化スライスを最大 1 つ含めることができ るというメタデータ・オブジェクト規則を満たしていません。

#### ユーザー応答

キューブが 0 個または 1 個のハイブリッド抽出タイプ最適化スライスを持つよう に変更してください。メタデータ規則について詳しくは、「*DB2 Cube Views* ガイ ドおよびリファレンス」を参照してください。

## *6395:* ドリルスルー最適化スライスは、*cube\_name* キューブ内にハイブリッド抽出 最適化スライスがある場合にのみ存在します。*:* 説明

キューブは、ドリルスルー最適化スライスはキューブ内にハイブリッド抽出最適化 スライスがある場合にのみ存在するというメタデータ・オブジェクト規則を満たし ていません。

### ユーザー応答

キューブ内にハイブリッド抽出最適化スライスがない場合には、最適化スライス・ タイプをドリルスルーから別のタイプに変更してください。メタデータ規則につい て詳しくは、「*DB2 Cube Views* ガイドおよびリファレンス」を参照してくださ  $\mathcal{U}$ 

*6396: dimension\_name* ディメンション内の *level\_name* レベルによって参照される *attribute\_name* 属性は、ディメンション属性リストに含まれている必要があります。

#### *:* 説明

ディメンションは、ディメンション内のレベルにより参照されるすべての属性はそ のディメンションの属性リストに含まれなければならないというメタデータ・オブ ジェクト規則を満たしていません。

#### ユーザー応答

示された属性を参照しないようにレベルを変更するか、示された属性をディメンシ ョンに追加してください。メタデータ規則について詳しくは、「*DB2 Cube Views* ガイドおよびリファレンス」を参照してください。

## *6397: level\_name* レベルは、少なくとも *1* つのレベル・キー属性を参照する必要が あります。*:*

レベルが少なくとも 1 つのレベル・キー属性を参照しなければならないというメタ データ・オブジェクト規則を満たしていません。

#### ユーザー応答

少なくとも 1 つのレベル・キー属性を参照するようにレベルを変更してください。 メタデータ規則について詳しくは、「*DB2 Cube Views* ガイドおよびリファレン ス」を参照してください。

## *6398: level\_name* レベルでは、*attribute\_name* 属性をレベル・キー属性のセット内 に複数回含めることはできません。*:* 説明

レベルは、レベル・キー属性のセットは重複属性を含むことはできないというメタ データ・オブジェクト規則を満たしていません。

#### ユーザー応答

重複レベル・キー属性を含まないようにレベルを変更してください。メタデータ規 則について詳しくは、「*DB2 Cube Views* ガイドおよびリファレンス」を参照して ください。

## *6399: level\_name* レベルが参照するデフォルト属性は *1* つでなければなりません。 *:*

説明

レベルが 1 つのデフォルト属性を持たなければならないというメタデータ・オブジ ェクト規則を満たしていません。

#### ユーザー応答

1 つのデフォルト属性を含むようにレベルを変更してください。メタデータ規則に ついて詳しくは、「*DB2 Cube Views* ガイドおよびリファレンス」を参照してくだ さい。

### **6400-6499**

## *6401: level\_name* レベル内では、*1* つの属性をデフォルト属性と関連属性の両方と して使用することはできません。*:* 説明

レベルは、1 つの属性がデフォルト属性と関連属性の両方として使用できないとい うメタデータ・オブジェクト規則を満たしていません。

#### ユーザー応答

デフォルト属性が関連属性として使用されないようにレベルを変更してください。 メタデータ規則について詳しくは、「*DB2 Cube Views* ガイドおよびリファレン ス」を参照してください。

## *6402: level\_name* レベル内では、*1* つの属性をデフォルト属性と関連属性の両方と して使用することはできません。*:* 説明

レベルは、関連属性のセットは重複属性を含むことはできないというメタデータ・ オブジェクト規則を満たしていません。

#### ユーザー応答

重複関連属性を含まないようにレベルを変更してください。メタデータ規則につい て詳しくは、「*DB2 Cube Views* ガイドおよびリファレンス」を参照してくださ い。

*6403: level\_name* レベルでは、*attribute\_name* 属性を関連属性のセット内に複数回 含めることはできません。*:* 説明

キューブ・レベルが 1 つのレベルを参照しなければならないというメタデータ・オ ブジェクト規則を満たしていません。

#### ユーザー応答

1 つのレベルを参照するようにキューブ・レベルを変更してください。メタデータ 規則について詳しくは、「*DB2 Cube Views* ガイドおよびリファレンス」を参照し てください。

### *6404: level\_name* キューブ・レベルが参照するレベルは *1* つでなければなりませ ん。*:* 説明

キューブ・レベルは、キューブ・レベル内のすべての関連属性は対応するレベルの 関性にも関連していなければならないというメタデータ・オブジェクト規則を満た していません。

#### ユーザー応答

親レベルによっても参照される属性を参照するようにキューブ・レベルを変更して ください。メタデータ規則について詳しくは、「*DB2 Cube Views* ガイドおよびリ ファレンス」を参照してください。

## *6405: level\_name* キューブ・レベルでは、*attribute\_name* 属性を関連属性のセット 内に複数回含めることはできません。*:* 説明

キューブ・レベルは、関連属性のセットは重複属性を含むことはできないというメ タデータ・オブジェクト規則を満たしていません。

#### ユーザー応答

重複関連属性を含まないようにキューブ・レベルを変更してください。メタデータ 規則について詳しくは、「*DB2 Cube Views* ガイドおよびリファレンス」を参照し てください。

## 参照制約に関連したエラー

## *6500: attribute\_name* 属性またはメジャーの *SQL* テンプレートが、まだ他の属 性、メジャー、または列への参照を含んでいるため、操作は実行できません。これ らの参照は、この操作の実行の前に、ドロップする必要があります。*:* 説明

要求の操作は、メタデータ・カタログのメタデータ・オブジェクト間に存在する参 照制約に違反するので、実行されません。示されたオブジェクトの SQL 式テンプ レートには、この操作の実行前に示されたオブジェクトから除去される必要があ る、他の属性、メジャー、または列への参照が含まれています。

#### ユーザー応答

示されたオブジェクトをドロップする前に、その SQL 式テンプレートが属性、メ ジャー、または列を参照しないように、示されたオブジェクトを変更してくださ い。メタデータ規則について詳しくは、「*DB2 Cube Views* ガイドおよびリファレ ンス」を参照してください。

## *6501: attribute\_name* 属性またはメジャーが他の属性またはメジャーによって参照 されているため、操作は実行できません。*:* 説明

要求の操作は、メタデータ・カタログのメタデータ・オブジェクト間に存在する参 照制約に違反するので、実行されません。示された属性またはメジャーが現在他の 属性またはメジャーによって参照されているため、示された属性またはメジャーは ドロップできません。

#### ユーザー応答

示された属性またはメジャーをドロップする前に、示された属性またはメジャーを 参照しないように、参照オブジェクトを変更してください。メタデータ規則につい て詳しくは、「*DB2 Cube Views* ガイドおよびリファレンス」を参照してくださ い。

## *6502: dimension\_name* ディメンションがメジャー内に定義された集約によって参照 されているため、操作は実行できません。*:* 説明

要求の操作は、メタデータ・カタログのメタデータ・オブジェクト間に存在する参 照制約に違反するので、実行されません。示されたディメンションは、現在メジャ ーの集約によって参照されているので、ドロップできません。

#### ユーザー応答

示されたディメンションをドロップする前に、示されたディメンションを参照しな いように、参照オブジェクトを変更してください。メタデータ規則について詳しく は、「*DB2 Cube Views* ガイドおよびリファレンス」を参照してください。

## *6503: object\_name* オブジェクトでは操作は実行できません。キューブ階層は、キュ ーブ階層の派生に使用された階層がすでに参照している属性を参照する必要があり ます。*:*

要求の操作は、メタデータ・カタログのメタデータ・オブジェクト間に存在する参 照制約に違反するので、実行されません。次のいずれかの状態により問題が発生し ました。

- v 属性を階層から除去しようと試みたが、その属性は関連のキューブ階層によって まだ使用されている。
- v 属性をキューブ階層に追加しようと試みたが、その属性は関連の階層によってす でに使用されていなかった。

#### ユーザー応答

次のいずれかのアクションを実行してください。

- v 属性をキューブ階層から除去して、同じ属性を関連の階層から除去する。
- v 属性を階層に追加して、同じ属性を関連のキューブ階層に追加する。

メタデータ規則について詳しくは、「*DB2 Cube Views* ガイドおよびリファレン ス」を参照してください。

## *6504: object\_name* オブジェクトでは操作は実行できません。キューブ階層は、キュ ーブ階層の派生に使用された階層によって、すでに参照されている属性リレーショ ンシップを参照する必要があります。*:* 説明

要求の操作は、メタデータ・カタログのメタデータ・オブジェクト間に存在する参 照制約に違反するので、実行されません。次のいずれかの状態により問題が発生し ました。

- v 属性リレーションシップを階層から除去しようと試みたが、その属性リレーショ ンシップは関連のキューブ階層によってまだ使用されている。
- v 属性リレーションシップをキューブ階層に追加しようと試みたが、その属性リレ ーションシップは関連の階層によってすでに使用されていない。

#### ユーザー応答

次のいずれかのアクションを実行してください。

- v 属性リレーションシップをキューブ階層から除去して、同じ属性リレーションシ ップを関連の階層から除去してください。
- v 属性リレーションシップを階層に追加して、同じ属性リレーションシップを関連 のキューブ階層に追加してください。

メタデータ規則について詳しくは、「*DB2 Cube Views* ガイドおよびリファレン ス」を参照してください。

## *6505: hierarchy\_name* 階層がキューブ階層によって参照されているため、操作は実 行できません。*:* 説明

要求の操作は、メタデータ・カタログのメタデータ・オブジェクト間に存在する参 照制約に違反するので、実行されません。示された階層は、現在キューブ階層によ って参照されているので、ドロップできません。

示された階層をドロップする前に、示された階層を参照しないように、参照オブジ ェクトを変更してください。メタデータ規則について詳しくは、「*DB2 Cube Views* ガイドおよびリファレンス」を参照してください。

## *6506: object\_name* オブジェクトでは操作は実行できません。キューブ・ファクト は、キューブ・ファクトの派生に使用されたファクトによって、すでに参照されて いるメジャーを参照する必要があります。*:* 説明

要求の操作は、メタデータ・カタログのメタデータ・オブジェクト間に存在する参 照制約に違反するので、実行されません。次のいずれかの状態により問題が発生し ました。

- v メジャーをファクトから除去しようと試みたが、そのメジャーは関連のキュー ブ・ファクトによってまだ使用されている。
- v メジャーをキューブ・ファクトに追加しようと試みたが、そのメジャーは関連の ファクトによってすでに使用されていない。

#### ユーザー応答

次のいずれかのアクションを実行してください。

- メジャーをキューブ・ファクトから除去して、同じメジャーを関連のファクトか ら除去する。
- v メジャーをファクトに追加して、同じメジャーを関連のキューブ・ファクトに追 加する。

メタデータ規則について詳しくは、「*DB2 Cube Views* ガイドおよびリファレン ス」を参照してください。

## *6507: facts\_name* ファクト・オブジェクトがキューブ・ファクト・オブジェクトに よって参照されているため、操作は実行できません。*:* 説明

要求の操作は、メタデータ・カタログのメタデータ・オブジェクト間に存在する参 照制約に違反するので、実行されません。示されたファクトは、現在キューブ・フ ァクトによって参照されているので、ドロップできません。

#### ユーザー応答

示されたファクトをドロップする前に、示されたファクトを参照しないように、参 照オブジェクトを変更してください。メタデータ規則について詳しくは、「*DB2 Cube Views* ガイドおよびリファレンス」を参照してください。

## *6508: hierarchy\_name* 階層がディメンションによって参照されているため、操作は 実行できません。*:* 説明

要求の操作は、メタデータ・カタログのメタデータ・オブジェクト間に存在する参 照制約に違反するので、実行されません。示された階層は、現在ディメンションに よって参照されているので、ドロップできません。

示された階層をドロップする前に、示された階層を参照しないように、参照オブジ ェクトを変更してください。メタデータ規則について詳しくは、「*DB2 Cube Views* ガイドおよびリファレンス」を参照してください。

## *6509: join\_name* 結合がファクト・オブジェクトによって参照されているため、操 作は実行できません。*:*

説明

要求の操作は、メタデータ・カタログのメタデータ・オブジェクト間に存在する参 照制約に違反するので、実行されません。示された結合は、現在ファクトによって 参照されているので、ドロップできません。

#### ユーザー応答

示された結合をドロップする前に、示された結合を参照しないように、参照オブジ ェクトを変更してください。メタデータ規則について詳しくは、「*DB2 Cube Views* ガイドおよびリファレンス」を参照してください。

## *6510: cube\_dimension\_name* キューブ・ディメンションがキューブによって参照さ れているため、操作は実行できません。*:* 説明

要求の操作は、メタデータ・カタログのメタデータ・オブジェクト間に存在する参 照制約に違反するので、実行されません。示されたキューブ・ディメンションは、 現在キューブによって参照されているので、ドロップできません。

#### ユーザー応答

示されたキューブ・ディメンションをドロップする前に、示されたキューブ・ディ メンションを参照しないように、参照オブジェクトを変更してください。メタデー タ規則について詳しくは、「*DB2 Cube Views* ガイドおよびリファレンス」を参照 してください。

*6511: object\_name* オブジェクトでは操作は実行できません。キューブのキューブ・ ディメンションは、派生元のキューブ・モデルが参照するディメンションから派生 される必要があります。*:* 説明

要求の操作は、メタデータ・カタログのメタデータ・オブジェクト間に存在する参 照制約に違反するので、実行されません。次のいずれかの状態により問題が発生し ました。

- v ディメンションをキューブ・モデルから除去しようと試みたが、そのディメンシ ョンは関連のキューブのキューブ・ディメンションによってまだ使用されてい る。
- v キューブ・ディメンションをキューブに追加しようと試みたが、そのキューブ・ ディメンションのディメンションは関連のキューブ・モデルによってすでに使用 されていない。

次のいずれかのアクションを実行してください。

- v キューブ・ディメンションをキューブから除去して、関連のディメンションを関 連のキューブ・モデルから除去する。
- ディメンションをキューブ・モデルに追加して、関連のキューブ・ディメンショ ンを関連のキューブに追加する。

メタデータ規則について詳しくは、「*DB2 Cube Views* ガイドおよびリファレン ス」を参照してください。

## *6512:* ディメンション*dimension\_name* がキューブ・ディメンションによって参照さ れているため、操作は実行できません。*:* 説明

要求の操作は、メタデータ・カタログのメタデータ・オブジェクト間に存在する参 照制約に違反するので、実行されません。示されたディメンションは、現在キュー ブ・ディメンションによって参照されているので、ドロップできません。

#### ユーザー応答

示されたディメンションをドロップする前に、示されたディメンションを参照しな いように、参照オブジェクトを変更してください。メタデータ規則について詳しく は、「*DB2 Cube Views* ガイドおよびリファレンス」を参照してください。

## *6513: object\_name* オブジェクトでは操作は実行できません。キューブ・ディメンシ ョンのキューブ階層は、キューブ・ディメンションの派生に使用された同じディメ ンションによって参照される階層から派生される必要があります。*:* 説明

要求の操作は、メタデータ・カタログのメタデータ・オブジェクト間に存在する参 照制約に違反するので、実行されません。次のいずれかの状態により問題が発生し ました。

- v 階層をディメンションから除去しようと試みたが、その階層は関連のキューブ・ ディメンションのキューブ階層によってまだ使用されている。
- キューブ階層をキューブ・ディメンションに追加しようと試みたが、そのキュー ブ階層の階層は関連のディメンションによってすでに使用されていない。

### ユーザー応答

次のいずれかのアクションを実行してください。

- v キューブ階層をキューブ・ディメンションから除去して、関連の階層を関連のデ ィメンションから除去する。
- v 階層をディメンションに追加して、関連のキューブ階層を関連のキューブ・ディ メンションに追加する。

メタデータ規則について詳しくは、「*DB2 Cube Views* ガイドおよびリファレン ス」を参照してください。

## *6514: cube\_hierarchy\_name* キューブ階層がキューブ・ディメンションによって参照 されているため、操作は実行できません。*:* 説明

要求の操作は、メタデータ・カタログのメタデータ・オブジェクト間に存在する参 照制約に違反するので、実行されません。示されたキューブ階層は、現在キュー ブ・ディメンションによって参照されているので、ドロップできません。

#### ユーザー応答

示されたキューブ階層をドロップする前に、示されたキューブ階層を参照しないよ うに、参照オブジェクトを変更してください。メタデータ規則について詳しくは、 「*DB2 Cube Views* ガイドおよびリファレンス」を参照してください。

## *6515: object\_name* オブジェクトでは操作は実行できません。キューブ・ディメンシ ョンのキューブ階層は、キューブ・ディメンションの派生に使用された同じディメ ンションによって参照される階層から派生される必要があります。*:* 説明

要求の操作は、メタデータ・カタログのメタデータ・オブジェクト間に存在する参 照制約に違反するので、実行されません。次のいずれかの状態により問題が発生し ました。

- v 階層をディメンションから除去しようと試みたが、その階層は関連のキューブ・ ディメンションのキューブ階層によってまだ使用されている。
- キューブ階層をキューブ・ディメンションに追加しようと試みたが、そのキュー ブ階層の階層は関連のディメンションによってすでに使用されていない。

#### ユーザー応答

次のいずれかのアクションを実行してください。

- v キューブ階層をキューブ・ディメンションから除去して、関連の階層を関連のデ ィメンションから除去する。
- v 階層をディメンションに追加して、関連のキューブ階層を関連のキューブ・ディ メンションに追加する。

メタデータ規則について詳しくは、「*DB2 Cube Views* ガイドおよびリファレン ス」を参照してください。

## *6516: join\_name* 結合がディメンションによって参照されているため、操作は実行 できません。*:*

説明

要求の操作は、メタデータ・カタログのメタデータ・オブジェクト間に存在する参 照制約に違反するので、実行されません。示された結合は、現在ディメンションに よって参照されているので、ドロップできません。

#### ユーザー応答

示された結合をドロップする前に、示された結合を参照しないように、参照オブジ ェクトを変更してください。メタデータ規則について詳しくは、「*DB2 Cube Views* ガイドおよびリファレンス」を参照してください。

## *6517: attribute\_name* 属性がディメンションによって参照されているため、操作は 実行できません。*:* 説明

要求の操作は、メタデータ・カタログのメタデータ・オブジェクト間に存在する参 照制約に違反するので、実行されません。示された属性は、現在ディメンションに よって参照されているので、ドロップできません。

#### ユーザー応答

示された属性をドロップする前に、示された属性を参照しないように、参照オブジ ェクトを変更してください。メタデータ規則について詳しくは、「*DB2 Cube Views* ガイドおよびリファレンス」を参照してください。

## *6518: attribute\_name* 属性が階層によって参照されているため、操作は実行できま せん。*:*

説明

要求の操作は、メタデータ・カタログのメタデータ・オブジェクト間に存在する参 照制約に違反するので、実行されません。示された属性は、現在階層によって参照 されているので、ドロップできません。

#### ユーザー応答

示された属性をドロップする前に、示された属性を参照しないように、参照オブジ ェクトを変更してください。メタデータ規則について詳しくは、「*DB2 Cube Views* ガイドおよびリファレンス」を参照してください。

### *6519: relationship\_name* 属性リレーションシップが階層によって参照されているた め、操作は実行できません。*:* 説明

要求の操作は、メタデータ・カタログのメタデータ・オブジェクト間に存在する参 照制約に違反するので、実行されません。示された属性リレーションシップは、現 在階層によって参照されているので、ドロップできません。

#### ユーザー応答

示された属性リレーションシップをドロップする前に、示された属性リレーション シップを参照しないように、参照オブジェクトを変更してください。メタデータ規 則について詳しくは、「*DB2 Cube Views* ガイドおよびリファレンス」を参照して ください。

### *6520: dimension\_name* ディメンションがキューブ・モデルによって参照されている ため、操作は実行できません。*:* 説明

要求の操作は、メタデータ・カタログのメタデータ・オブジェクト間に存在する参 照制約に違反するので、実行されません。示されたディメンションは、現在キュー ブ・モデルによって参照されているので、示されたディメンション・リレーション シップはドロップされません。

示されたディメンションをドロップする前に、示されたディメンションを参照しな いように、参照オブジェクトを変更してください。メタデータ規則について詳しく は、「*DB2 Cube Views* ガイドおよびリファレンス」を参照してください。

## *6521: join\_name* 結合がキューブ・モデルによって参照されているため、操作は実 行できません。*:*

説明

要求の操作は、メタデータ・カタログのメタデータ・オブジェクト間に存在する参 照制約に違反するので、実行されません。示された結合は、現在キューブ・モデル によって参照されているので、ドロップできません。

#### ユーザー応答

示された結合をドロップする前に、示された結合を参照しないように、参照オブジ ェクトを変更してください。メタデータ規則について詳しくは、「*DB2 Cube Views* ガイドおよびリファレンス」を参照してください。

## *6522: object\_name* がファクト・オブジェクトによって参照されているため、操作は 実行できません。*:*

#### 説明

要求の操作は、メタデータ・カタログのメタデータ・オブジェクト間に存在する参 照制約に違反するので、実行されません。示されたオブジェクトは、現在ファクト によって参照されているので、ドロップできません。

#### ユーザー応答

示されたオブジェクトをドロップする前に、示されたオブジェクトを参照しないよ うに、参照オブジェクトを変更してください。メタデータ規則について詳しくは、 「*DB2 Cube Views* ガイドおよびリファレンス」を参照してください。

## *6523: attribute\_name* 左属性が属性リレーションシップによって参照されているた め、操作は実行できません。*:* 説明

要求の操作は、メタデータ・カタログのメタデータ・オブジェクト間に存在する参 照制約に違反するので、実行されません。示された属性は、現在属性リレーション シップによって参照されているので、ドロップできません。

#### ユーザー応答

示された属性をドロップする前に、示された属性を参照しないように、参照オブジ ェクトを変更してください。メタデータ規則について詳しくは、「*DB2 Cube Views* ガイドおよびリファレンス」を参照してください。

## *6524: attribute\_name* 右属性が属性リレーションシップによって参照されているた め、操作は実行できません。*:*

要求の操作は、メタデータ・カタログのメタデータ・オブジェクト間に存在する参 照制約に違反するので、実行されません。示された属性は、現在属性リレーション シップによって参照されているので、ドロップできません。

#### ユーザー応答

示された属性をドロップする前に、示された属性を参照しないように、参照オブジ ェクトを変更してください。メタデータ規則について詳しくは、「*DB2 Cube Views* ガイドおよびリファレンス」を参照してください。

## *6525: attribute\_name* 右属性が結合によって参照されているため、操作は実行でき ません。*:*

### 説明

要求の操作は、メタデータ・カタログのメタデータ・オブジェクト間に存在する参 照制約に違反するので、実行されません。示された属性は、現在結合によって参照 されているので、ドロップできません。

#### ユーザー応答

示された属性をドロップする前に、示された属性を参照しないように、参照オブジ ェクトを変更してください。メタデータ規則について詳しくは、「*DB2 Cube Views* ガイドおよびリファレンス」を参照してください。

## *6526: attribute\_name* 左属性が結合によって参照されているため、操作は実行でき ません。*:* 説明

要求の操作は、メタデータ・カタログのメタデータ・オブジェクト間に存在する参 照制約に違反するので、実行されません。示された属性は、現在結合によって参照 されているので、ドロップできません。

#### ユーザー応答

示された属性をドロップする前に、示された属性を参照しないように、参照オブジ ェクトを変更してください。メタデータ規則について詳しくは、「*DB2 Cube Views* ガイドおよびリファレンス」を参照してください。

## *6527: model\_name* キューブ・モデルがキューブによって参照されているため、操 作は実行できません。*:* 説明

要求の操作は、メタデータ・カタログのメタデータ・オブジェクト間に存在する参 照制約に違反するので、実行されません。示されたキューブ・モデルは、現在キュ ーブによって参照されているので、ドロップできません。

#### ユーザー応答

示されたキューブ・モデルをドロップする前に、示されたキューブ・モデルを参照 しないように、参照オブジェクトを変更してください。メタデータ規則について詳 しくは、「*DB2 Cube Views* ガイドおよびリファレンス」を参照してください。

## *6528: cube\_facts\_name* キューブ・ファクト・オブジェクトがキューブによって参照 されているため、操作は実行できません。*:* 説明

要求の操作は、メタデータ・カタログのメタデータ・オブジェクト間に存在する参 照制約に違反するので、実行されません。示されたキューブ・ファクトは、現在キ ューブによって参照されているので、ドロップできません。

#### ユーザー応答

示されたキューブ・ファクトをドロップする前に、示されたキューブ・ファクトを 参照しないように、参照オブジェクトを変更してください。メタデータ規則につい て詳しくは、「*DB2 Cube Views* ガイドおよびリファレンス」を参照してくださ い。

## *6529: facts\_name* ファクト・オブジェクトがキューブ・モデルによって参照されて いるため、操作は実行できません。*:* 説明

要求の操作は、メタデータ・カタログのメタデータ・オブジェクト間に存在する参 照制約に違反するので、実行されません。示されたファクトは、現在キューブ・モ デルによって参照されているので、ドロップできません。

#### ユーザー応答

示されたファクトをドロップする前に、示されたファクトを参照しないように、参 照オブジェクトを変更してください。メタデータ規則およびメタデータ・オブジェ クト間の参照制約についての詳細は、「*DB2 Cube Views* ガイドおよびリファレン ス」を参照してください。

## *6530: level\_name* レベルがディメンションによって参照されているため、操作は実 行できません。*:*

説明

要求の操作は、メタデータ・カタログ内のメタデータ・オブジェクト間に存在する 参照制約に違反するので、実行されません。そのレベルは、現在ディメンションに よって参照されているので、今回ドロップできません。

#### ユーザー応答

そのレベルをドロップする前に、そのレベルを参照しないように、参照オブジェク トを変更してください。メタデータ規則およびメタデータ・オブジェクト間の参照 制約についての詳細は、「*DB2 Cube Views* ガイドおよびリファレンス」を参照し てください。

## *6531: level\_name* レベルが階層によって参照されているため、操作は実行できませ ん。*:*

説明

要求の操作は、メタデータ・カタログ内のメタデータ・オブジェクト間に存在する 参照制約に違反するので、実行されません。そのレベルは、現在階層によって参照 されているので、今回ドロップできません。

そのレベルをドロップする前に、そのレベルを参照しないように、参照オブジェク トを変更してください。メタデータ規則およびメタデータ・オブジェクト間の参照 制約についての詳細は、「*DB2 Cube Views* ガイドおよびリファレンス」を参照し てください。

### *6532: level\_name* キューブ・レベルがキューブ階層によって参照されているため、 操作は実行できません。*:* 説明

要求の操作は、メタデータ・カタログ内のメタデータ・オブジェクト間に存在する 参照制約に違反するので、実行されません。そのキューブ・レベルは、現在キュー ブ階層によって参照されているので、今回ドロップできません。

#### ユーザー応答

そのレベルをドロップする前に、そのキューブ・レベルを参照しないように、参照 オブジェクトを変更してください。メタデータ規則およびメタデータ・オブジェク ト間の参照制約についての詳細は、「*DB2 Cube Views* ガイドおよびリファレン ス」を参照してください。

## *6533: cube\_name* キューブでは操作は実行できません。キューブ・ディメンション とキューブ階層は、キューブから取得する必要があります。キューブ階層は、キュ ーブ・ディメンションに属している必要があります。*:* 説明

要求の操作は、メタデータ・カタログ内のメタデータ・オブジェクト間に存在する 参照制約に違反するので、実行されません。そのキューブのキューブ・ディメンシ ョンは、現在最適化スライスのキューブ・ディメンションとキューブ階層によって 参照されているので、今回キューブの最適化スライスをドロップできません。

#### ユーザー応答

キューブの最適化スライスをドロップする前に、そのキューブの最適化スライスを 参照しないように、参照オブジェクトを変更してください。メタデータ規則および メタデータ・オブジェクト間の参照制約についての詳細は、「*DB2 Cube Views* ガ イドおよびリファレンス」を参照してください。

## *6534: level\_name* レベルではこの操作を実行できません。関連属性を参照している キューブ・レベルが対応しているため、このレベルから関連属性を除去することは できません。*:*

説明

要求の操作は、メタデータ・カタログ内のメタデータ・オブジェクト間に存在する 参照制約に違反するので、実行されません。関連属性は対応するキューブ・レベル により参照されるため、レベルから関連属性をドロップできません。

#### ユーザー応答

関連属性をドロップするには、キューブ・レベルが、ドロップしたいレベルの関連 属性を参照しないように、参照元のキューブ・レベル・オブジェクトを変更してく

ださい。メタデータ規則およびメタデータ・オブジェクト間の参照制約についての 詳細は、「*DB2 Cube Views* ガイドおよびリファレンス」を参照してください。

## 最適化

## 最適化エラー・コード

*7001: model\_name* キューブ・モデルにはキューブは定義されていません。*:* 説明

キューブ・モデルにはキューブは定義されていません。

#### ユーザー応答

データをキューブ・モデルから MOLAP キューブに読み取る抽出照会を最適化する 場合は、MOLAP キューブを表すキューブを定義する必要があります。 1 つ以上の キューブを定義しないと抽出照会を最適化できません。

*7002: model\_name* キューブ・モデルは存在しません。*:* 説明

指定した名前のキューブ・モデルは、定義されていません。

#### ユーザー応答

正しいキューブ・モデルとスキーマの名前が指定されていることを確認してくださ い。名前とスキーマには、大文字小文字の区別があります。 OLAP センターを使用 して、既存のキューブ・モデルのリストを表示してください。

## *7003:* 表スペース *table\_space\_name* が見つかりませんでした。*:* 説明

この名前の表スペースは指定されていません。

#### ユーザー応答

正しい表スペース名が指定されていることを確認してください。

## *7004:* 最適化アドバイザーは、推奨を決定できません。*:* 説明

このキューブ・モデルの最適化に使用できるディスク・スペースのサイズの限界を 指定しました。アドバイザーは、ディスク・スペースの指定された量以下で使用す ることは推奨できません。

#### ユーザー応答

さらにディスク・スペースの容量を増やして、「最適化アドバイザー」ウィザード を再度実行してください。

*7005:* 表スペース *table\_space\_name* を使用してサマリー表を保管することはできま せん。*:*

表スペースには、表データを保管するのに必要なデータ・ストレージ・タイプがあ りません。表スペースは REGULAR タイプの表スペースです。 LONG、USER TEMPORARY、および SYSTEM TEMPORARY 表スペースは、サマリー表を保管す るのには使用できません。

#### ユーザー応答

サマリー表を保管するには REGULAR 表スペースを指定してください。

## *7006:* 表スペース *table\_space\_name* を使用して索引を保管することはできません。 *:*

#### 説明

指定した表スペースには、索引データを保管するのに必要なデータ・ストレージ・ タイプがありません。表スペースは REGULAR または LONG タイプの表スペース です。 USER TEMPORARY および SYSTEM TEMPORARY 表スペースは索引を 保管するのに使用できません。

#### ユーザー応答

索引を保管するのには REGULAR または LONG 表スペースを指定してください。

## *7007:* キューブ・モデル *model\_name* の最適化の妥当性検査が失敗しました。*:* 説明

キューブ・モデルと関連のメタデータ・オブジェクトは、最適化に必要な、1 つ以 上のメタデータ・オブジェクト規則に違反します。最適化を実行されません。

#### ユーザー応答

キューブ・モデルと関連のメタデータ・オブジェクトが最適化のためのメタデー タ・オブジェクト規則に準拠していないと、最適化は実行できません。最適化の規 則についての詳細は、「セットアップおよびユーザーズ・ガイド」を参照してくだ さい。

## *7008:* キューブ・モデルには、最適化可能な階層を含むディメンションがありませ ん。*:* 説明

最適化アドバイザーが、最適化できる階層のあるディメンションを検出できなかっ たため、最適化は行われません。

#### ユーザー応答

キューブ・モデルに少なくとも 1 つの非再帰的階層のあるディメンションが含まれ ていることを確認してください。

*7009: 1* つのキューブに *MOLAP* 抽出またはハイブリッド抽出を複数指定したり、 最適化スライスの *MOLAP* 抽出とハイブリッド抽出の両方のタイプを指定すること はできません。 *cube\_name* キューブに、最適化スライスの複数の抽出タイプが指定 されています。*:*

キューブに、最適化スライスの複数の抽出タイプが指定されているため、指定され たキューブは最適化されません。キューブごとに MOLAP 抽出タイプまたはハイブ リッド抽出タイプの最適化スライスを 1 つだけ指定できます。

#### ユーザー応答

キューブごとに MOLAP 抽出タイプまたはハイブリッド抽出タイプの最適化スライ スが 1 つだけあるようにしてください。

## *7010:* ドリルスルー最適化スライスは、少なくとも *1* つのキューブ・ディメンショ ン内のハイブリッド抽出最適化スライスの下位のキューブ・レベルで定義する必要 があります。*:*

説明

ドリルスルー最適化スライスは、少なくとも 1 つのキューブ・ディメンション内の ハイブリッド抽出最適化スライスの下位のキューブ・レベルで定義する必要があり ます。

#### ユーザー応答

ドリルスルー最適化スライスが、少なくとも 1 つのキューブ・ディメンション内の ハイブリッド抽出最適化スライスの下位のキューブ・レベルで定義されるようにし てください。

## *7011:* 最適化アドバイザーが停止して、指定の時間内で推奨を決定できませんでし た。*:* 説明

推奨を決定する前に、アドバイス停止操作により最適化アドバイザーは停止しまし た。

#### ユーザー応答

推奨を決定できるように、最適化アドバイザーがより長く実行されるようにしてく ださい。

*7012:* 無効な *ID* 値。*:* 説明

指定された ID が無効です。

## *7013:* サンプリングをサポートしていないビュー、別名、ニックネーム、または他 のデータベース・オブジェクトに基づいたファクト・オブジェクトに対して *DB2* 表のサンプリングが試行されました。*:* 説明

DB2 Cube Views は、ビュー、別名、またはニックネームに基づいたファクト・オ ブジェクトからのデータのサンプリングを試行しました。DB2 表のサンプリング は、ビュー、別名、およびニックネームに対してはサポートされません。

DB2 Cube Views は、表のみに定義されておりビュー、別名、およびニックネーム に対しては定義されていないファクト・オブジェクトに対して、表のサンプリング を実行することができます。最適化アドバイザーのサンプリング・オプションをオ フにしてください。

### *7014:* 最適化アドバイザーは推奨を決定できません。*:* 説明

最適化アドバイザーは、指定したパラメーターを持つキューブ・モデルに対する推 奨を決定できません。

#### ユーザー応答

最適化アドバイザーがサマリー表を推奨できない理由を詳しく示す情報および警告 メッセージを調べてください。

#### 最適化警告

## *7200:* キューブ・モデルに *1* つ以上の配分可能でないメジャーが含まれるため、推 奨サマリー表は、据え置きリフレッシュを使用します。*:* 説明

リフレッシュ即時オプションがサマリー表に対して選択されました。しかし、キュ ーブ・モデルに定義された非配分メジャーがある場合は、サマリー表を即時にリフ レッシュできません。配分メジャーは、どの中間値からも集約できる SUM および COUNT などの簡単な集約関数を使用します。非配分メジャーは、基本表から集約 する必要がある STDDEV などの複雑な関数を使用します。

#### ユーザー応答

サマリー表を基本表に同期して維持する必要がない場合は、アクションは必要あり ません。サマリー表が基本表に同期して維持する必要がある場合は、配分メジャー のみが定義されるようにメタデータを変更する必要があります。

## *7201: 1* つ以上の *NULL* 可能属性が、この推奨サマリー表の全選択内の列として検 出されたため、*table\_name* 推奨サマリー表は、据え置きリフレッシュを使用しま す。*:*

### 説明

リフレッシュ即時オプションがサマリー表に対して選択されました。しかし、推奨 のサマリー表には、サマリー表の全選択の NULL 可能列として使用される 1 つ以 上の属性が含まれています。サマリー表の全選択の NULL 可能列を使用することに よって、即時リフレッシュ・パフォーマンスが下がります。サマリー表は、このよ うなパフォーマンス上の問題を避けるために据え置きリフレッシュ *(refresh deferred)* に設定されました。

属性の NULL 可能性に変更するには、属性の SQL 式を変更、または属性によって 使用される DB2 表列の NULL 可能性を変更、あるいはその方法を行う必要があり ます。このような変更は、インプリメントするのが難しいので、通常はお勧めでき ません。

## *7202: table\_name* 表には統計がありません。*:* 説明

最適化アドバイザーは、指定した表に有効な表統計値を検出できません。

#### ユーザー応答

RUNSTATS コマンドを使用して、指定した表に統計を作成してください。その後、 「最適化アドバイザー」ウィザードを再度実行してください。

## *7203: cube\_name* キューブのハイブリッド抽出最適化スライス *slice\_name* の場合 は、キューブ内のキューブ・ディメンションごとにキューブ・レベルを指定する必 要があります。*:*

### 説明

最適化スライスが十分に定義されていないため、最適化アドバイザーは、最適化ス ライスの指定されたハイブリッド抽出タイプを最適化できません。最適化スライス のハイブリッド抽出タイプには、キューブ・ディメンションごとに定義されたキュ ーブ・レベルがなければなりません。「指定なし (Not specified)」を選択することは できません。

#### ユーザー応答

最適化スライスが、キューブのキューブ・ディメンションごとに指定されたキュー ブ・レベルを持つようにしてください。

## *7203: cube\_name* キューブのハイブリッド抽出最適化スライス *slice\_name* の場合 は、キューブ内のキューブ・ディメンションごとにキューブ・レベルを指定する必 要があります。*:*

#### 説明

最適化スライスが十分に定義されていないため、最適化アドバイザーは、最適化ス ライスの指定されたハイブリッド抽出タイプを最適化できません。最適化スライス のハイブリッド抽出タイプには、キューブ・ディメンションごとに定義されたキュ ーブ・レベルがなければなりません。「指定なし (Not specified)」を選択することは できません。

### ユーザー応答

最適化スライスが、キューブのキューブ・ディメンションごとに指定されたキュー ブ・レベルを持つようにしてください。

## *7205:* キューブ・モデルの *1* つ以上の基礎となる基本表がニックネームになってい るので、推奨サマリー表は、据え置きのリフレッシュ更新方法を使用する必要があ ります。*:*

サマリー表に対して即時更新のリフレッシュ・オプションを選択しましたが、その いずれかの基礎表がニックネームである場合には、サマリー表は即時更新のリフレ ッシュ・メソッドを使用できません。

#### ユーザー応答

アクションは不要です。

## *7206:* 最適化アドバイザーは、推奨するサマリー表を決定するためにデータ・サン プリングを使用できませんでした。*:* 説明

サマリー表の最適の推奨を決定するために最適化アドバイザーがデータ・サンプリ ングを使用するという指定をしました。ファクト・オブジェクトの定義方法が原因 で、最適化アドバイザーはデータ・サンプリングを実行できません。ファクト・オ ブジェクトがニックネームとして定義されている場合、最適化アドバイザーはデー タ・サンプリングを実行しようとしますが、キューブ・モデルのディメンションに 適度のカーディナリティーがあり、しかもファクトとディメンションの結合が、単 一の列にマップする単一の属性上にあるのでないかぎり、データ・サンプリングを 実行できない可能性があります。ディメンションのキーを表すファクト表列上に定 義された索引も、ニックネームとして定義されたファクト・オブジェクトに対する データ・サンプリングを実行する最適化アドバイザーの機能に影響を与えます。フ ァクト・オブジェクトがビューとして定義されている場合には、データ・サンプリ ングはサポートされません。ファクト・オブジェクトが別名として定義されている 場合には、別名が何にマップされるかによってデータ・サンプリングができない場 合があります。データ・サンプリングを実行せずに推奨を作成すると、最適化アド バイザーが最適のサマリー表を推奨できないという影響があります。ファクト・オ ブジェクトが表である場合には、最適化アドバイザーは常にデータ・サンプリング を実行できます。

#### ユーザー応答

推奨をそのまま使用するか、あるいはファクト・オブジェクトのビューまたは別名 の代わりに表を指定して最適化アドバイザーを再度実行することにより推奨の改善 を試行することができます。

### 最適化情報メッセージ

## *7400:* キューブ・モデルに *1* つ以上の配分可能でないメジャーが含まれるため、サ マリー表は *ROLLUP* 演算子を使用して定義されます。*:* 説明

メジャーは配分か非配分のいずれかです。配分メジャーは、どの中間値からも集約 できる SUM および COUNT などの簡単な集約関数を使用します。非配分メジャー は、基本表から集約する必要がある STDDEV などの複雑な関数を使用します。非 配分メジャーを基本表から集約するコストがかからないようにするために、非配分 メジャーを前もって集約する ROLLUP 演算子を使用して、サマリー表が定義され ます。

アクションは不要です。

## *7401: table\_name* サマリー表が推奨されます。これは *rows* 行、*n MB* 表サイズ、 および*n MB* 索引サイズになると推定されます。*:* 説明

このメッセージには推奨のサマリー表が説明されています。これには、推定行数、 推定ディスク・スペース、および索引に使用される推定ディスク・スペースが含ま れています。

### ユーザー応答

アクションは不要です。

## *7402:* 指定したディスク・スペース限界に収まらない *n* サマリー表があります。*n MB* の累積推定サイズがあります。*:* 説明

このメッセージでは、ディスク・スペース限界に収まらない推奨のサマリー表につ いて説明しています。

#### ユーザー応答

推奨のサマリー表を表示するには、指定されたディスク・スペース限界をさらに大 きくして再度最適化アドバイザーを実行してください。

## *7403:* 推奨には *cube\_name* キューブの最適化が組み込まれています。*:* 説明

サマリー表では、指定のキューブに対して推奨されます。このキューブに対する照 会が最適化されます。

#### ユーザー応答

アクションは不要です。

### *7404:* 推奨には *cube\_name* キューブの最適化が組み込まれていません。*:* 説明

サマリー表は、このキューブに対して特に推奨されていません。このキューブに特 定の照会によってパフォーマンスの向上を示す可能性はありません。

#### ユーザー応答

ディスク・スペース制限のために推奨事項中にサマリー表が組み込まれていない場 合は、ディスク・スペース限界をさらに大きくして再度最適化アドバイザーを実行 してください。推奨事項には、このキューブの照会を最適化する、1 つ以上のサマ リー表が含まれている可能性があります。

### *7405:* 最適化アドバイザーが推奨を決定中に、指定した時間制限に達しました。*:*

最適化アドバイザーによって推奨が作成されました。時間が許すならば、最適化ア ドバイザーは、追加の分析が実行できるので、さらに推奨を増やすことができる可 能性があります。最適化アドバイザーをさらに長く実行しても、さらによい結果を 出す保証はありません。

#### ユーザー応答

指定の時間以上かけて再度最適化アドバイザーを実行できます。または推奨のサマ リー表を作成してパフォーマンスが受け入れ可能かどうかが分かります。

## *7406:* ディメンション *dimension\_name* には、最適化アドバイザーによって最適化 された階層がありません。*:* 説明

最適化アドバイザーは、再帰的階層を最適化できません。最適化アドバイザーがこ のディメンションを無視するように、指定されたディメンションには、最適化でき る階層は含まれていません。このディメンションから属性を参照する照会は最適化 されません。

#### ユーザー応答

アクションは不要です。属性をこのディメンションから使用する照会は、パフォー マンスを向上させません。

## *7407:* 推奨サマリー表は、キューブ・モデル内のスライスの *n* パーセントに最適化 します。最適化されたスライスに対して実行される照会のパフォーマンスは、改善 されるはずです。*:* 説明

SQL 照会は、キューブ・モデルの特定のスライスにアクセスします。パフォーマン スの向上を分析する 1 つの方法は、照会できるスライスのどの部分が改善されるか を考えることです。キューブ・モデルが配分メジャーを使用する場合は、論理的に サマリー表スライスより上にあるスライスにアクセスする照会がパフォーマンスを 向上させます。

たとえば、階層が [All-Year-Quarter-Month-Day] の時間ディメンションと階層が [All-Country-Region-State-City-Store] の領域ディメンションを持つキューブ・モデル に 30 のスライスがあるとします。ディメンション階層内の番号レベルを乗算し て、可能なスライスの数を計算できます。推奨のサマリー表が Month-City スライス を最適化する場合、そのスライスとそれより上のスライスすべてが最適化されま す。この例では、可能な 30 のスライスのうち 20、つまり 67% (20/30) のスライス が最適化されます。サマリー表で基本表を複写することが必要なので、100% のカ バーとはなりません。通常は、最も下のスライスは、基本表とは大きくは違ってい ないので、最適化に役に立つ度合いは少ないものとなります。

#### ユーザー応答

アクションは不要です。パーセンテージが低い場合は、指定したディスク・スペー ス限界をさらに大きくして、再度「最適化アドバイザー」ウィザードを実行できま す。

## *7408:* データベースからキューブ・モデル・メタデータを読み取り中。*:* 説明

最適化アドバイザーは、キューブ・モデルを説明するメタデータを読み取っていま す。メタデータには、最適化の推奨に著しく影響する情報が含まれています。

#### ユーザー応答

アクションは不要です。

#### *7409:* サマリー表に組み込む集約を選択中。*:* 説明

最適化アドバイザーは、どの構成が指定された基準に対して最適であるかを判別す るために、可能性のあるサマリー表構成をテスト中です。

#### ユーザー応答

アクションは不要です。

### *7410:* キューブ・モデルからデータを抽出中。*:* 説明

最適化アドバイザーは、サマリー表のサイズの推定ができるように、データのサブ セットをファクトとディメンションの表から読み取り中です。可能性のあるサマリ ー表を最適化アドバイザーが検討するため、複数回のサンプリングが発生する場合 があります。

### ユーザー応答

アクションは不要です。

### *7411:* 推奨されるサマリー表の索引を定義中。*:* 説明

最適化アドバイザーは、推奨すべきサマリー表を判別して、サマリー表用に作成す る索引を選択しています。

#### ユーザー応答

アクションは不要です。

## *7413: cube\_name* キューブには最適化スライスが指定されていないため、最適化ア ドバイザーはそのキューブを照会のドリルダウン・タイプに合わせて最適化しま す。*:* 説明

キューブに定義された最適化スライスがない場合には、最適化アドバイザーはその キューブを照会のドリルダウン・タイプに合わせて最適化します。

## *7414:* 最適化対象のキューブ・モデルにはキューブが定義されていないため、最適 化アドバイザーは、照会のレポート・タイプ用のキューブがある場合のようにその キューブ・モデルを最適化します。*:*

キューブ・モデルに定義されたキューブがない場合には、最適化アドバイザーはド リルダウン・タイプの照会に使用するキューブがある場合のように、そのキュー ブ・モデルを最適化できます。最適化しているキューブ・モデル用にキューブを何 も定義しなかった場合には、最適化アドバイザーは、キューブ・ディメンションご とにドリルダウン最適化スライスが「すべて (All)」レベルで定義されているキュー ブがある場合のように、推奨を行います。

## *7415:* 最適化アドバイザーは、*cube\_name* 内の最適化スライス *slice\_name* 用のサ マリー表を推奨しませんでした。*:* 説明

サマリー表は指定された最適化スライスにおいては推奨されていません。

#### ユーザー応答

アクションは不要です。

## *7416:* 操作は停止しました。推奨は最適でない可能性があります。*:* 説明

アドバイス停止操作により最適化アドバイザーは停止しました。推奨は最適でない 可能性があります。

#### ユーザー応答

最適の推奨を得るために、時間を制限することなく最適化アドバイザーを再度実行 してください。

## *7417:* 最適化アドバイザーは、設定されている時間制限に達したため、推奨の作成 を停止しました。最適化アドバイザーは、さらに時間をかければより良いサマリー 表を推奨できます。*:* 説明

最適化アドバイザーに与えられた時間が短すぎる可能性があります。最適化アドバ イザーの時間制限を長くして実行することを推奨します。

#### ユーザー応答

最適化アドバイザーの時間制限を長くして実行します。最適化アドバイザーはより 良いサマリー表を推奨するはずです。

## *7418:* ファクト表の行数に対してサマリー表の行数が多すぎるため、最適化アドバ イザーは *cube\_name* キューブ用のサマリー表を推奨できません。*:* 説明

最適化アドバイザーは、キューブ用のサマリー表を推奨できません。サマリー表の 行数は、ファクト表の行数に対するパーセンテージが高すぎます。

最適化スライスを指定した場合には、1 つ以上の最適化スライスにおいてあまりに も多くのレベルまたはあまりにもファクト表のグレーンに近いレベルを指定した可 能性があります。いくつかのキューブ・ディメンションに対して「任意」レベルを 指定するか階層の先頭に近いレベルを指定します。推奨を改善するために、最適化 アドバイザーがより長い時間実行できるようにすることもできます。

## **OLAP** センターのメッセージ

## **10000-10600**

## **10000: OLAP** センターは、データベース名を検索できません。 説明

DB2 からデータベース名のリストを検索中にエラーが発生しました。

#### ユーザー応答

OLAP センターが正しくインストールされていることを確認してください。問題が 解決しない場合には、IBM ソフトウェア・サポートに連絡してください。

## **10001:** ユーザー名を入力してください。 説明

「ユーザー名」フィールドが空です。

#### ユーザー応答

コーザー名を「ユーザー名」フィールドに入力してください。

## **10002:** パスワードを入力してください。

### 説明

「パスワード」フィールドが空です。

#### ユーザー応答

パスワードを「パスワード」フィールドに入力してください。

# **10004: SQL** 式に入力された属性を解析できません。

## 説明

入力された SQL 式は、所定のコンテキストに有効でなくデータベースに存在しな い属性を参照しています。

### ユーザー応答

SQL 式ビルダーの「データ」セクションに表示される属性のみを SQL 式が参照す ることを確認してください。

## **10005:** メタデータ・オブジェクトは、正常に *file\_name* ファイルに エクスポートされました。

説明

エクスポートは正常に行われました。

ユーザー応答

アクションは不要です。

## **10006:** メタデータ・オブジェクトをエクスポートする先のファイル 名を入力してください。

## 説明

エクスポート・ユーティリティーは、エクスポートされたメタデータ・オブジェク トを、ユーザーが入力したファイル名に書き込みます。

#### ユーザー応答

ファイル名を「ファイル名」フィールドに入力してください。

## **10007:** エクスポートするキューブまたはキューブ・モデルを選択し てください。

#### 説明

エクスポート・ウィンドウは、キューブまたはキューブ・モデルをエクスポートで きます。

#### ユーザー応答

エクスポートするオブジェクトを選択してください。

## **10008:** 作成しているオブジェクトのユニークな名前を入力してくだ さい。

### 説明

SQL 式ビルダーでは、作成される属性またはメジャーの「名前」フィールドは空で す。

### ユーザー応答

オブジェクト名を「名前」フィールドに入力してください。オブジェクト名は、属 性とメジャーのネーム・スペースでユニークでなければなりません。

## **10009:** オブジェクト用の **SQL** 式を入力してください。 説明

オブジェクトの「SQL 式」フィールドは空です。

オブジェクト用の SQL 式を入力してください。

**10010:** *column\_name* 列は、表名で修飾されていません。 説明

SQL 式に入力された列名は、表名で修飾されていません。

#### ユーザー応答

SQL 式の列名は、区切り記号として「.」を使用する表名で修飾されていることを確 認してください。

**10011:** *column\_name* 列は、スキーマ名で修飾されていません。 説明

SQL 式の列参照は、「.」で分離された表名とスキーマ名の両方で修飾される必要が あります。

#### ユーザー応答

SQL 式の列参照は、「.」で分離された表名とスキーマ名の両方で修飾されているこ とを確認してください。

## **10012:** 集約スクリプトの最初のエレメントは、ディメンションには できません。

### 説明

集約スクリプトは、ディメンションを最初のエレメントとして作成されました。

#### ユーザー応答

集約スクリプトの最初のエレメントとして集約関数を使用してください。

## **10013:** 既存のメジャーを選択するか、または **SQL** 式を *function\_name* 複数パラメーター関数の **2** 番目のパラメーターとして 集約に入力してください。 説明

集約スクリプトで複数パラメーター関数を使用する際に、最初のパラメーターは集 約が関連するメジャーとして定義されます。 2 番目のパラメーターの場合は、既存 のメジャーを選択するか、または SQL 式を入力します。

#### ユーザー応答

メジャーまたは SQL 式を 2 番目のパラメーターとして入力してください。
# **10014:** *function\_name* 集約関数にはマッチングするディメンションは ありません。

### 説明

集約スクリプトの各集約関数は、少なくとも 1 つのディメンションに適用される必 要があります。

### ユーザー応答

集約スクリプトの各集約関数は、少なくとも 1 つのディメンションに適用されてい ることを確認してください。

## **10015:** 右小括弧が*object\_name* オブジェクトにありません。 説明

OLAP センターでは、式に指定された属性、メジャー、または列は、それぞれ @Attribute()、@Measure()、または @Column() によって囲まれなければなりませ ん。

### ユーザー応答

オブジェクトの場合、右小括弧を入力してください。

# **10016: SQL** 式で *object\_name* オブジェクトを参照しているため、無 効な参照ループが作成されます。

説明

オブジェクトは、SQL 式でそれ自体を参照します。

### ユーザー応答

SQL 式のオブジェクトは参照ループを作成しないことを確認してください。

## **10017:** エラーは検出されませんでした。**SQL** 式は有効です。 説明

SQL 式は有効です。

### ユーザー応答

アクションは不要です。

# **10018:** エラーは検出されませんでした。集約スクリプトは有効で す。

## 説明

集約スクリプトの集約のセットは有効です。

### ユーザー応答

アクションは不要です。

# **10020:** 名前を入力してください。

### 説明

オブジェクトの「名前」フィールドは空です。

#### ユーザー応答

オブジェクト名を「名前」フィールドに入力してください。

# **10021:** スキーマ名を入力してください。

説明

「スキーマ」フィールドが空です。

### ユーザー応答

スキーマ名を「スキーマ」フィールドに入力してください。

## **10022:** ビジネス名を入力してください。

### 説明

「ビジネス名」フィールドは空です。

### ユーザー応答

エンド・ユーザーにオブジェクトを示すために、ビジネス名をビジネス・インテリ ジェンス・アプリケーションに表示できます。ビジネス名を「ビジネス名」フィー ルドに入力してください。

# **10023:** 少なくとも **1** つのレベルを選択し、キューブ階層に組み込ん でください。

## 説明

レベルがキューブ階層に指定されていません。

### ユーザー応答

少なくとも 1 つのレベルを選択し、キューブ階層に組み込んでください。

# **10024:** キューブ・ファクトには、少なくとも **1** つのメジャーを選択 してください。

### 説明

キューブ・ファクトに、メジャーが指定されていません。

### ユーザー応答

キューブ・ファクトには、少なくとも 1 つのメジャーを選択してください。

# **10025:** 少なくとも **1** つのレベルを選択し、キューブ階層に組み込ん でください。

説明

属性はキューブ階層に指定されません。

ユーザー応答

キューブ階層に組み込むために、少なくとも 1 つの属性を選択してください。

# **10026:** キューブ内に少なくとも **1** つのディメンションを選択してく ださい。

説明

ディメンションはキューブに指定されません。

ユーザー応答

少なくとも 1 つのディメンションを選択した後で、[...] ボタンをクリックしてキュ ーブ・ディメンションの詳細を指定してください。

# **10027:** 現在キューブ内に存在する **1** つまたは複数のディメンション がクリアされます。キューブ・ディメンションを削除するには、「は い」をクリックしてください。ウィンドウに戻るには「いいえ」を、 変更を保管せずにウィンドウをクローズするには、「キャンセル」を クリックしてください。

説明

1 つまたは複数のディメンション選択がクリアされました。対応するキューブ・デ ィメンションがキューブから削除されます。

### ユーザー応答

ウィンドウの「はい」をクリックすると、キューブ・ディメンションをキューブか ら除去します。キューブ・ディメンションを保持するには「いいえ」をクリック し、ウィンドウを保管せずにクローズするには「キャンセル」をクリックします。

# **10028:** 「機能従属関係」チェック・ボックスが選択されている場 合、属性リレーションシップを「多**:**多」カーディナリティーで定義す ることはできません。

説明

カーディナリティー「多*:*多」と機能従属関係の両方を選択した場合は、属性リレー ションシップを定義することはできません。

#### ユーザー応答

属性リレーションシップに別のカーディナリティーを選択するか、または「機能従 属関係」チェック・ボックスをクリアしてください。

# **10029:** 属性リレーションシップに、左属性および右属性を選択して ください。

説明

左と右の属性が両方選択されない場合は、属性リレーションシップを定義できませ ん。

### ユーザー応答

右と左の両方の属性を選択してください。

## **10030:** 属性リレーションシップ内で、左属性および右属性の両方 に、同じ属性を選択することはできません。 説明

左と右の属性が同一の場合は、属性リレーションシップを定義できません。

#### ユーザー応答

右と左の属性は異なった属性を選択してください。

# **10031:** 指定した名前およびスキーマのオブジェクトは、データベー スにすでに存在します。別の名前を入力してください。 説明

作成または変更されるオブジェクトは、指定したのと同じ名前とスキーマがすでに データベースに存在します。

### ユーザー応答

オブジェクトにはユニークな名前を入力してください。

## **10032:** 最低 **1** つの属性ペアを指定してください。 説明

結合には、最低 1 つの属性ペアが必要です。

#### ユーザー応答

最低 1 つの属性ペアを指定してください。

## **10033:** 重複する属性ペアは作成できません。 説明

新規選択に一致する属性ペアがすでに存在します。

### ユーザー応答

右と左の属性は異なった属性を選択してください。

## **10034:** 少なくとも表を **1** つ選択してください。 説明

表は選択されていません。

ユーザー応答

先に進むには、少なくとも表を 1 つ選択してください。

# **10035:** 選択したすべての表を結合する結合を選択するか、新規の結 合を作成してください。

説明

結合は選択されていません。

ユーザー応答

選択したすべての表を結合する新規の結合を選択するか、または作成してくださ  $\mathcal{U}^{\lambda}$ 

## **10036:** 少なくとも **1** つの属性を選択してください。 説明

属性は選択されていません。

ユーザー応答

少なくとも 1 つの属性を選択してください。

# **10037:** ディメンションをファクト・オブジェクトで結合するための 結合を選択してください。

## 説明

結合は選択されていません。

ユーザー応答

ディメンションをファクト・オブジェクトで結合する結合を 1 つ選択してくださ い。

**10038:** 指定された **2** つの表の間には、結合を **1** つだけ指定してく ださい。*join\_name1* 結合および *join\_name2* 結合の両方が、同じ表を 結合しています。

説明

複数の結合が同じペアの表に対して選択されました。

### ユーザー応答

それぞれのペアの表の結合を 1 つだけ選択してください。

# **10039:** すべての選択済み表を結合する必要があります。*table\_name* 表の結合を選択してください。

説明

すべての選択済み表を結合する必要があります。

ユーザー応答

指定された表の結合を選択してください。

# **10040:** 選択済み表の数が、選択済み結合の数に対応しません。結合 ループがないこと、およびすべての表が結合されていることを確認し てください。

説明

すべての選択済み表を結合する必要があります。

### ユーザー応答

結合ループがないこと、およびすべての表が結合されていることを確認してくださ い。

# **10042:** 少なくとも **1** つのメジャーを選択してください。 説明

メジャーは指定されていません。

ユーザー応答

少なくとも 1 つのメジャーを選択してください。

## **10043:** 表列を選択してください。 説明

表列は指定されていません。

### ユーザー応答

列を選択してください。

## **10044: SQL** 式を選択してください。

### 説明

SQL 式は指定されていません。

#### ユーザー応答

「式のビルド」ボタンをクリックして、式をビルドしてください。

## **10045:** 集約スクリプトが指定されませんでした。

#### 説明

集約スクリプトが指定されませんでした。

ユーザー応答

「スクリプトのビルド」ボタンをクリックして、集約スクリプトをビルドしてくだ さい。

**10046:** 式ビルダーをオープンする前に、メジャーを選択してくださ  $\mathbf{U}_{\alpha}$ 

説明

メジャーは選択されていません。

ユーザー応答

メジャーを表から選択してください。

# **10047:** 集約スクリプト・ビルダーをオープンする前に、メジャーを 選択してください。

説明

メジャーは選択されていません。

ユーザー応答

メジャーを選択してください。

# **10048:** 集約スクリプト・ビルダーを、*measure\_name* メジャーで起動 できませんでした。*model\_name* キューブ・モデルには、少なくとも **1** つのディメンションがありません。

### 説明

キューブ・モデルに少なくとも 1 つのディメンションがない場合は、集約スクリプ トを指定することはできません。

ユーザー応答

ディメンションをキューブ・モデルに追加して、集約スクリプトを指定してくださ い。

**10049:** 式を編集するには、属性を指定してください。 説明

属性は選択されていません。

ユーザー応答

属性を選択してください。

# **10050:** メタデータはデータベースからリフレッシュされます。エラ ーの発生時に行われた変更は、失われます。

#### 説明

DB2 ストアード・プロシージャーの呼び出し中にエラーが発生しました。

#### ユーザー応答

「**OK**」をクリックして、OLAP センターによって表示されたメタデータをリフレッ シュしてください。エラーの発生時に行われた変更は、失われます。 OLAP センタ ーに表示されたオブジェクトは、ユーザーが作業を継続できるデータベースの対応 するオブジェクトでリフレッシュされます。

# **10051:** *model\_name* キューブ・モデルは、最適化用に妥当性検査でき ませんでした。 **DB2** は次のメッセージを戻しました**:***message*。 説明

選択されたキューブ・モデルがストアード・プロシージャー API によって実行され た妥当性検査に合格しなかったので、OLAP センターは、選択されたキューブ・モ デルに対して「最適化アドバイザー」ウィザードを始動できません。

#### ユーザー応答

キューブ・モデルの妥当性検査規則についてストアード・プロシージャー API の資 料をチェックしてください。 DB2 からの戻りメッセージの指示に従ってくださ  $\mathcal{U}^{\lambda}$ 

# **10052:** ロードされた属性またはメジャーのいくつかが、もうデータ ベースに存在しない *column\_names* 列にマップしています。列が属す る表の復元、または無効な属性およびメジャー、またはいずれかをド ロップして、問題を解決してください。

### 説明

このメッセージは、OLAP センターを開始したとき、または「ビュー」**->**「リフレ ッシュ」をクリックした後に表示されます。これは、ロードされた属性またはメジ ャーがマップする表がドロップまたは名前変更されたので表示されます。

#### ユーザー応答

次のいずれかの方法で問題を訂正してください。

- v 削除または名前変更された表をリストアする。
- v 属性またはメジャーを、データベースに存在する表にマップする。
- v 存在しない列にマップする属性またはメジャーをドロップする。

# **10053:** *model\_name* キューブ・モデルの最適化妥当性検査が、警告を 戻しました。**DB2** は次のメッセージを戻しました**:***message*。 説明

OLAP センターは最適化アドバイザーを開始する前にキューブ・モデルの妥当性検 査を行い、DB2 は警告を戻しました。警告はキューブ・モデルを最適化できないこ とを示しています。たとえば、キューブ・モデルには、表間に制約が定義されてい ない表を参照するビューが含まれている可能性があります。

#### ユーザー応答

DB2 によって戻されたメッセージをチェックして、「最適化アドバイザー」ウィザ ードの実行を継続するかどうかを決定してください。

**10060:** キューブ・モデルは完了していません。キューブを作成する 前に、キューブ・モデルには、各ディメンションに対してファクト・ オブジェクト、少なくとも **1** つのディメンション、および少なくと も **1** つの階層が含まれている必要があります。 説明

キューブ・モデルは、作成されるキューブには有効な状態ではありません。

#### ユーザー応答

キューブ・モデルにはファクト・オブジェクトがあって、かつ少なくとも 1 つのデ ィメンションがあるように、キューブ・モデルを変更してください。各ディメンシ ョンには少なくとも 1 つの階層があることを確認してください。

# **10061:** キューブ・モデルをドロップすると、ディメンションは除去 され、ファクトはドロップされます。除去されたディメンションは、 この後も「すべてのディメンション」フォルダーから使用可能です。 *model\_name* キューブ・モデルを本当にドロップしますか。 説明

確認メッセージをドロップします。

#### ユーザー応答

選択したオブジェクトがドロップしたいオブジェクトであることを確認して、「は い」をクリックしてください。選択したオブジェクトをドロップしたくない場合 は、「いいえ」をクリックしてください。

# **10062:** ディメンションをドロップすると、階層および対応するキュ ーブ・ディメンションもまたドロップされます。*dimension\_name* デ ィメンションを本当にドロップしますか。

説明

確認メッセージをドロップします。

選択したオブジェクトがドロップしたいオブジェクトであることを確認して、「は い」をクリックしてください。選択したオブジェクトをドロップしたくない場合 は、「いいえ」をクリックしてください。

# **10063:** キューブをドロップすると、キューブ・ディメンション、キ ューブ階層、およびキューブ・ファクトもまたドロップされます。 *cube\_name* キューブを本当にドロップしますか。 説明

確認メッセージをドロップします。

### ユーザー応答

選択したオブジェクトがドロップしたいオブジェクトであることを確認して、「は い」をクリックしてください。選択したオブジェクトをドロップしたくない場合 は、「いいえ」をクリックしてください。

# **10064:** キューブ・ディメンションをドロップすると、キューブ階層 もまたドロップされます。 *cube\_dimension\_name* キューブ・ディメン ションを本当にドロップしますか。

説明

確認メッセージをドロップします。

#### ユーザー応答

選択したオブジェクトがドロップしたいオブジェクトであることを確認して、「は い」をクリックしてください。選択したオブジェクトをドロップしたくない場合 は、「いいえ」をクリックしてください。

### **10065:** *object\_name* を本当にドロップしますか。

#### 説明

確認メッセージをドロップします。

#### ユーザー応答

選択したオブジェクトがドロップしたいオブジェクトであることを確認して、「は い」をクリックしてください。選択したオブジェクトをドロップしたくない場合 は、「いいえ」をクリックしてください。

**10066:** ディメンションが除去されると、対応するすべてのキュー ブ・ディメンションは、そのキューブから除去されます。*object\_name* から *dimension\_name* ディメンションを本当に除去しますか。 説明

ディメンションの確認メッセージを除去します。

選択したオブジェクトが除去したいオブジェクトであることを確認して、「はい」 をクリックしてください。選択したオブジェクトを除去したくない場合は、「いい え」をクリックしてください。

# **10067:** *file\_name* という名前のファイルはすでに存在します。内容を 上書きしますか。

説明

ファイルの確認メッセージを上書きします。

### ユーザー応答

入力されたファイル名の内容を上書きすることを確認してください。

# **10068:** *object\_name* 名前と *schema\_name* スキーマのデータ・タイプ を判別できません。データベースは次の情報を戻しました**:** *message*。 説明

指定したオブジェクトに対して、OLAP はソースのデータ・タイプまたは集約され たデータ・タイプを判別できません。

### ユーザー応答

指定したオブジェクトの SQL 式が正しいことを確認してください。問題が解決で きない場合は、IBM ソフトウェア・サポートに連絡してください。

# **10069:** *measure\_name* 名前と *schema\_name* スキーマのソース・デー タ・タイプを判別できません。

### 説明

指定したメジャーに対して、OLAP センターは、指定したメジャーに無効なソース 式があるので、ソースのデータ・タイプを判別できません。メジャーは内蔵タイプ の式ではなく参照メジャーの集約で妥当性検査されるので、「なし」集約設定が適 用される場合は、メジャーは無効なソース式を持つことになります。

#### ユーザー応答

次のいずれかのアクションを実行できます。

- v 「なし」集約設定で正しく妥当性検査されるように、指定したメジャーのソース 式を変更する。
- v 指定したメジャーを式の中で使用しない。

# **10070:** ファクト・オブジェクトをドロップすると、メジャーもまた ドロップされます。 *facts\_name*ファクトを本当にドロップしますか。 説明

確認メッセージをドロップします。

選択したオブジェクトがドロップしたいオブジェクトであることを確認して、「は い」をクリックしてください。選択したオブジェクトをドロップしたくない場合 は、「いいえ」をクリックしてください。

## **10071:** すべての選択済みオブジェクトがデータベースからドロップ されます。これらのオブジェクトをドロップしますか。 説明

複数のオブジェクトが選択され、ドロップ・オプションが選択されました。

#### ユーザー応答

選択したオブジェクトがドロップしたいオブジェクトであることを確認して、「は い」をクリックしてください。選択したオブジェクトをドロップしたくない場合 は、「いいえ」をクリックしてください。

# **10072:** 選択済み選択済みオブジェクトのうち、ドロップできないも のがあります。これらのオブジェクトは、データベースに残ります。 説明

OLAP センターは、選択されたオブジェクトすべてをドロップすることはできませ ん。おそらく、選択したオブジェクトの一部がデータベースの他のオブジェクトに よって参照され、選択したオブジェクトをドロップすることにより参照オブジェク トを無効にするからだと思われます。

#### ユーザー応答

アクションは不要です。

# **10073:** 選択されたオブジェクトはいずれもドロップできません。 説明

OLAP センターは、選択されたオブジェクトのいずれもドロップすることはできま せん。おそらく、選択したオブジェクトがデータベースの他のオブジェクトによっ て参照され、選択したオブジェクトをドロップすることにより参照オブジェクトを 無効にするからだと思われます。

#### ユーザー応答

アクションは不要です。

## **10074:** *directory\_name* から *object\_name* を本当に除去しますか。 説明

確認メッセージを除去します。

選択したオブジェクトが除去したいオブジェクトであることを確認して、「**Yes**」を クリックしてください。選択したオブジェクトを除去したくない場合は、「いい え」をクリックしてください。

# **10075:** 選択されたすべてのオブジェクトを *directory\_name* から除去 します。これらのオブジェクトを除去してよろしいですか。 説明

複数のオブジェクトが選択され、除去オプションが選択されました。

#### ユーザー応答

選択したオブジェクトが除去したいオブジェクトであることを確認して、「**Yes**」を クリックしてください。選択したオブジェクトを除去したくない場合は、「**No**」を クリックしてください。

# **10076:** 選択済みオブジェクトのうち、除去できないものがありま す。これらのオブジェクトは、データベースに残ります。 説明

OLAP センターは、選択されたオブジェクトすべてを除去することはできません。 おそらく、選択したオブジェクトの一部がデータベースの他のオブジェクトによっ て参照され、選択したオブジェクトを除去することにより参照オブジェクトを無効 にするからだと思われます。あるいは、たとえばキューブ階層の場合のように、親 オブジェクトが少なくとも 1 つの子オブジェクトを必要とするからかもしれませ ん。

#### ユーザー応答

アクションは不要です。

## **10077:** 選択されたオブジェクトはいずれも除去できません。 説明

OLAP センターは、選択されたオブジェクトのいずれも除去することはできませ ん。おそらく、選択したオブジェクトがデータベースの他のオブジェクトによって 参照され、選択したオブジェクトを除去することにより参照オブジェクトを無効に するからだと思われます。

### ユーザー応答

アクションは不要です。

# **10078:** 操作は成功しました。次の情報メッセージがデータベースに よって戻されました**:** *database\_name*。 説明

データベース操作は成功しましたが、いくつかの情報メッセージが戻されました。

情報メッセージを調べて、さらにアクションが必要であるかを決定してください。

# **10080: XML** の **2** 番目の受け渡し中、タイプ *type* のオブジェクトは 検出されませんでした。

説明

読み取られている XML で参照されたオブジェクトを探し出すことができません。

#### ユーザー応答

インポートされる XML ファイルが正しく形成されていることを確認してくださ い。このエラーが OLAP センターの開始中に発生した場合は、IBM ソフトウェ ア・サポートに連絡してください。

**10081:** システムはファイル *file\_name* の **XML** の構文解析に失敗し ました。 *line\_number* 行目 *character\_number* 文字目でエラーが発生 しました。パーサーは次の情報を戻しました**: information**。 説明

XML ファイルのインポート試行中に構文解析エラーが発生しました。

#### ユーザー応答

インポートされる XML ファイルが正しく形成されていて、有効な Cube Views XML メタデータ・ファイルであることを確認してください。行および文字数を調べ てエラーを見つけてください。

## **10082:** ファイル *file\_name* で予期しないパーサー例外が検出されま した。次の情報が戻されました**: information**。 説明

XML ファイルのインポート試行中に予期しない構文解析エラーが発生しました。

#### ユーザー応答

インポートされる XML ファイルが正しく形成されていて、有効な Cube Views XML メタデータ・ファイルであることを確認してください。行および文字数を調べ てエラーを見つけてください。

# **10084:** 名前 *object\_name* のオブジェクトは、スキーマ *schema\_name* に既に存在します。オブジェクトは作成できません。新規オブジェク トにユニークな名前、スキーマ、または両方を入力してください。 説明

OLAP センターは新規オブジェクトの作成を試みましたが、同じ名前とスキーマの このタイプのオブジェクトがすでに存在しています。

作成されるオブジェクトの別の名前、スキーマ、または両方を入力してください。

**10085:** 名前 *object\_name* のオブジェクトは、スキーマ *schema\_name* にすでに存在します。オブジェクトは名前の変更ができません。名前 が変更されるオブジェクトのユニークな名前、スキーマ、または両方 を入力してください。

説明

OLAP センターはオブジェクトの名前変更を試みましたが、同じ名前とスキーマの このタイプのオブジェクトがすでに存在しています。

#### ユーザー応答

名前変更されるオブジェクトの別の名前、スキーマ、または両方を入力してくださ  $\mathcal{U}$ 

## **10086:** データベース接続を確立できませんでした。**DB2** は次の戻し ました**:** *message*。

### 説明

OLAP センターはデータベースに接続できません。 DB2 が提供したあるエラー情 報がメッセージに組み込まれていました。

ユーザー応答

DB2 が戻したテキストを読み、問題を解決してください。

# **10087:** *object\_name1* メタデータ・オブジェクトは、タイプ *type* の *object\_name2* オブジェクトによって参照されているため、ドロップで きません。

### 説明

選択したメタデータ・オブジェクトは、少なくとも 1 つの他のメタデータ・オブジ ェクトによって使用されているため、ドロップできません。

#### ユーザー応答

一部である他のメタデータ・オブジェクトからそのオブジェクトを除去して、再度 そのオブジェクトをドロップしてください。

# **10088: DB2** ドライバーの **JDBC** ドライバー・マネージャーでの登 録中にエラーが発生しました。データベース接続を確立できませんで した。次の情報が戻されました**:** *message*。 説明

DB2 データベースに接続する前に、OLAP センターは、ドライバー・マネージャー と一緒に使用する JDBC ドライバーを登録する必要があります。 JDBC ドライバ ーの登録中にエラーが発生しました。

DB2 のインストール・システムをチェックして、db2java.zip と db2jcc.jar のフ ァイルがインストールされていることを確認してください。 Java と JDBC コンポ ーネントすべてが正しくインストールされていることを確認してください。メッセ ージに戻された情報を読んで、問題の解決に役立ててください。

# **10089:** データベースへのアクセス中にエラーが発生しました。デー タベースは次の情報を戻しました**: ¥n SQL** 状態**:** *message***¥n SQL** エラー・コード**:** *code***¥n SQL** メッセージ**:** *SQL\_message*。 説明

OLAP センター・アプリケーションは、API ストアード・プロシージャーを使用し て DB2 を呼び出しました。 実行コマンドが、OLAP センターによって処理するこ とのできない SQLException を投じました。

#### ユーザー応答

メッセージに記述されているエラー情報をさらに使用して、問題を解決してくださ い。問題が解決できない場合は、IBM ソフトウェア・サポートに連絡してくださ い。

# **10090: DB2** ストアード・プロシージャーの実行が、**false** 戻りコー ドの原因となりました。戻された **XML** 文書には、エラー情報はあり ません。 **IBM** ソフトウェア・サポートに連絡してください。 説明

OLAP センター・アプリケーションは、API ストアード・プロシージャーを使用し て DB2 を呼び出しました。 実行コマンドは *false* を戻しましたが、ストアード・ プロシージャーによって戻された XML 文書にはエラー情報はありません。

#### ユーザー応答

操作は正常に完了したと考えられますが、この問題を IBM ソフトウェア・サポー トに報告してください。

**10091:** データベース **API** 呼び出しの処理中に、エラーが発生しまし た。次の情報が戻されました**: ¥n SQL** 状況**:** *message***¥n SQL** エラ ー・コード**:** *code***¥n** 操作**:** *operation***¥n** 状況 **ID:** *ID***¥n** 状況テキスト**:** *text*。

説明

OLAP センター・ストアード・プロシージャー API 呼び出しに、OLAP センター 変更の実行中にエラーがありました。

#### ユーザー応答

メッセージにある情報を参照してください。問題が解決しない場合は、IBM ソフト ウェア・サポートに連絡してください。

# **10092:** データベース **API** 呼び出しによって戻された **XML** の構文解 析中にエラーが発生しました。次の情報が戻されました**:** *message*。 説明

OLAP センター・ストアード・プロシージャー API 呼び出しは、不完全であるか、 または正しく形成されていない XML を戻しました。 OLAP センターは戻された XML を読み取ることができません。

### ユーザー応答

メッセージに記述されているエラー情報を使用して、問題を解決してください。問 題が解決しない場合は、IBM ソフトウェア・サポートに連絡してください。

### **10093:** *file\_name* ファイルは存在しません。

説明

指定されたファイルは存在しません。

#### ユーザー応答

存在するファイルを指定してください。

# **10094:** *file\_name* ファイルの読み取り中に入出力エラーが発生しまし た。次のシステム情報が戻されました**:** *message*。

### 説明

ファイルの読み取り中に入出力エラーが発生しました。

#### ユーザー応答

システム情報をチェックして、問題を解決するか、または別のファイルを指定して ください。

# **10095:** *file\_name* ファイルの書き込み中に入出力エラーが発生しまし た。次のシステム情報が戻されました**:** *message*。

### 説明

ファイルへの書き込み中に入出力エラーが発生しました。

### ユーザー応答

システム情報をチェックして、問題を解決するか、または別のファイルを指定して ください。

# **10096:** データベース・スキーマを検索する照会が失敗しました。デ ータベースは次の情報を戻しました**:** *message*。

### 説明

データベース・スキーマを検索する照会が失敗しました。

データベース情報をチェックして、問題を解決してください。

# **10097:** スキーマの表を検索する照会が失敗しました。データベース は次の情報を戻しました**:** *message*。

説明

スキーマの表を検索する照会が失敗しました。

### ユーザー応答

データベース情報をチェックして、問題を解決してください。

## **10098:** 表の列を検索する照会が失敗しました。データベースは次の 情報を戻しました**:** *message*。 説明

表の列を検索する照会が失敗しました。

#### ユーザー応答

データベース情報をチェックして、問題を解決してください。

# **10099: DB2** 接続のコミットが失敗しました。データベースは次の情 報を戻しました**:** *message*。

説明

DB2 接続のコミットが失敗しました。

ユーザー応答

データベース情報をチェックして、問題を解決してください。

# **10100: DB2** 接続のロールバックが失敗しました。データベースは次 の情報を戻しました**:** *message*。

#### 説明

DB2 接続のロールバックが失敗しました。

### ユーザー応答

データベース情報をチェックして、問題を解決してください。

**10101:** *Object\_name* は *cube\_name* キューブ内の最後のキューブ・デ ィメンションであるため、ドロップできません。キューブには、少な くとも **1** つの有効なキューブ・ディメンションが必要です。 説明

OLAP センターは、キューブの最後のキューブ・ディメンションのドロップを試み ました。

キューブには、少なくとも 1 つの有効なキューブ・ディメンションが必要です。キ ューブから最後のキューブ・ディメンションのドロップしないでください。

## **10102:** タイプ *type1* のオブジェクト*object\_name1* は、見つからない オブジェクト*object\_name2* またはタイプ *type2* を参照しています。 説明

読み取り中の XML ファイルの中のオブジェクトは、検出できなかったオブジェク トを参照します。インポート中にエラーが発生した場合、参照されるオブジェクト はインポートされたファイルの中に存在しない可能性があります。

#### ユーザー応答

インポートを実行中の場合は、インポートの継続に必要なオブジェクトがすべてフ ァイルに入っていることを確認してください。エラーが OLAP センターの開始中に 発生した場合は、IBM ソフトウェア・サポートに連絡してください。

# **10103:** ファクト・オブジェクトに少なくとも **1** つのメジャーが含ま れている必要があるため、メジャーをドロップできません。 説明

ファクト・オブジェクトに少なくとも 1 つのメジャーが含まれている必要があるた め、メジャーをドロップできません。

ユーザー応答

アクションは不要です。

# **10104:** キューブ・ファクトに少なくとも **1** つのメジャーが含まれて いる必要があるため、メジャーを除去できません。

### 説明

キューブ・ファクトに少なくとも 1 つのメジャーが含まれている必要があるため、 メジャーを除去できません。

### ユーザー応答

アクションは不要です。

# **10105:** キューブ階層に少なくとも **1** つのキューブ・レベルが含まれ ている必要があるため、キューブ・レベルを除去できません。

### 説明

キューブ階層オブジェクトに少なくとも 1 つのキューブ・レベルが含まれている必 要があるため、キューブ・レベルを除去できません。

#### ユーザー応答

アクションは不要です。

# **10106:** 階層 *hierarchy\_name* に関連したキューブ階層 *hierarchy\_name* 内のキューブ・レベルが参照しているため、レベルを 除去できません。

### 説明

属性を除去中の階層に関連したキューブ階層内部のキューブ・レベルが参照してい るため、レベルを除去できません。

### ユーザー応答

アクションは不要です。

## **10107:** レベル *level\_name* に関連したキューブ・レベル *level\_name* が参照しているため、属性を除去できません。 説明

属性を除去中のレベルに関連したキューブ・レベルが参照しているため、属性を除 去できません。

### ユーザー応答

アクションは不要です。

## **10108:** ディメンション *dimension\_name* に関連した階層 *hierarchy\_name* が参照しているため、属性を除去できません。 説明

属性を除去中のディメンションに関連した階層が参照しているため、属性を除去で きません。

### ユーザー応答

アクションは不要です。

# **10109:** ディメンション *dimension\_name* に関連した結合 *join\_name* が参照しているため、属性を除去できません。

説明

属性を除去中のディメンションに関連した結合が参照しているため、属性を除去で きません。

### ユーザー応答

アクションは不要です。

# **10110:** 階層 *hierarchy\_name* に関連したキューブ階層 *hierarchy\_name* 内のキューブ・レベルが参照しているため、レベルを 移動できません。

### 説明

編集中の階層に関連したキューブ階層内部のキューブ・レベルが参照しているた め、レベルを上または下に移動できません。

### ユーザー応答

アクションは不要です。

# **10111:** レベル *level\_name* の唯一のレベル・キー属性であるため、属 性を除去できません。

### 説明

それは、属性を除去中のレベルの唯一のレベル・キー属性であり、レベルには少な くとも 1 つのレベル・キー属性が必要であるため、属性を除去できません。

### ユーザー応答

アクションは不要です。

# **10112:** レベル *level\_name* のデフォルト属性であるため、属性を除去 できません。

### 説明

属性を除去中のレベルのデフォルト属性であるため、属性を除去できません。

#### ユーザー応答

アクションは不要です。

## **10113:** ディメンション *dimension\_name* に関連したレベル *level\_name* が参照しているため、属性を除去できません。 説明

属性を除去中のディメンションに関連したレベルが参照しているため、属性を除去 できません。

### ユーザー応答

アクションは不要です。

# **10114:** 階層 *hierarchy\_name* 内の唯一のレベルであるため、レベルを 除去できません。

### 説明

階層内の唯一のレベルであり、階層に少なくとも 1 つのレベルが含まれている必要 があるため、レベルを除去できません。

アクションは不要です。

## **10200:** インポート中のファイルには **UTF-8** エンコードがありませ ん。**UTF-8** エンコードのあるファイルを選択してください。 説明

OLAP センターは、UTF-8 エンコードでのみファイルをインポートできます。

#### ユーザー応答

サポートされるエンコードでファイルをインポートしてください。

# **10201:** サマリー表のリフレッシュに使用される **SQL** スクリプトの ファイル名を入力してください。

説明

「最適化アドバイザー」ウィザードは、「据え置き更新」オプションが選択された ときに、SQL スクリプトを作成して、サマリー表をリフレッシュします。このスク リプトをファイルに保管し、実行して、サマリー表をリフレッシュする必要があり ます。

### ユーザー応答

SQL スクリプトを保管するファイル名を入力してください。

# **10202:** サマリー表の作成に使用される **SQL** スクリプトのファイル 名を入力してください。

### 説明

「最適化アドバイザー」ウィザードは、SQL スクリプトを生成してサマリー表を作 成します。このスクリプトをファイルを保管し、実行して、サマリー表を作成する 必要があります。

#### ユーザー応答

SQL スクリプトを保管するファイル名を入力してください。

## **10203:** 選択済みメジャーには、集約設定に「なし」は使用できませ ん。式内の他のメジャーを排他的に参照する、計算済みメジャーのみ が、「なし」集約設定を指定できます。 説明

排他的に他のメジャーを参照する式のみを使用するメジャーの場合のみ、「なし」 集約設定を選択できます。

#### ユーザー応答

別の集約を選択してください。

# **10204:** ディメンションが存在しません。キューブ・モデルに追加す る新規のディメンションを作成してください。

### 説明

ディメンションが存在しません。キューブ・モデルに追加する新規のディメンショ ンを作成してください。

### ユーザー応答

ディメンションを追加しないで、新規ディメンションを作成してください。

# **10205:** すべての既存のディメンションはすでにキューブ・モデル内 に組み込まれているため、追加するディメンションはありません。 説明

既存のディメンションすべてがキューブ・モデルに追加されました。

### ユーザー応答

アクションは不要です。

**10206:** 選択済みオプションが変更されました。「最適化アドバイザ ー」ウィザードからの新規の推奨を表示するには、「最適化アドバイ ザー」ウィザードの処理をもう一度実行する必要があります。「最適 化アドバイザー」ウィザードの処理を再実行しない場合は、以前のオ プション用に作成された推奨が表示されます。「最適化アドバイザ ー」ウィザードの処理を再実行しますか。

### 説明

「最適化アドバイザー」ウィザード処理の実行後、選択したオプションを変更しま した。サマリー表に更新した推奨事項を表示するには、「最適化アドバイザー」ウ ィザード処理を再実行してください。「最適化アドバイザー」ウィザードの処理を 再実行しない場合は、以前のオプション用に作成された推奨が表示されます。

#### ユーザー応答

「はい」をクリックして、「最適化アドバイザー」ウィザード処理を実行してくだ さい。「最適化アドバイザー」ウィザード処理を再度実行しない場合は、「いい え」をクリックしてください。

## **10207:** ディメンション表が検出されませんでした。 説明

ディメンション表は検出されませんでした。

#### ユーザー応答

参照保全制約が正しく設定されていることを確認してください。

**10208: OLAP** センターが直接表示できない *Object\_names* オブジェ クトが、データベースに存在します。これらのオブジェクトは、後に **OLAP** センターで問題になる可能性があります。「はい」をクリック してオブジェクトをドロップするか、または「いいえ」をクリックし て、データベースにオブジェクトを保持します。 説明

OLAP センターは、多くの (階層やファクトなどの) オブジェクトを、直接表示でき ないデータベースで検出しました。これらのオブジェクトは、前から存在するか、 またはメタデータのインポート後作成された可能性があります。これらのオブジェ クトは、今後 OLAP センターでの名前競合および参照問題の原因となる可能性があ ります。これらのオブジェクトを保持する有効な理由がない場合は、そのオブジェ クトをドロップすることをお勧めします。

#### ユーザー応答

「はい」をクリックしてオブジェクトをドロップするか、または「いいえ」をクリ ックして、データベースにオブジェクトを保持します。

## **10209:** インポート操作中に予期しないエラーが発生しました。エラ ーについては、入力 **XML** ファイルをチェックしてください。 説明

インポート中に、ストアード・プロシージャー API は、出力 XML に何も付けず に警告を戻しました。

#### ユーザー応答

入力 XML メタデータが OLAP メタデータ・スキーマに定義した形式に準拠し、 XML ファイルがその中で参照するメタデータ・オブジェクトすべてを定義している ことを確認してください。

# **10210:** インポート操作が失敗しました。ストアード・プロシージャ ー **API** は、次のメッセージを戻しました**:** *message*。

### 説明

インポート処理中に、ストアード・プロシージャー API はエラー・メッセージを戻 しました。

#### ユーザー応答

メッセージに説明された情報を使用して問題を解決してください。問題が解決しな い場合は、IBM ソフトウェア・サポートに連絡してください。

## **10211:** 非数値メジャー *measure\_name* は、この関数には数値の引き 数が必要なため、*function\_name* 集約関数を使用できません。 説明

非数値データ・タイプのメジャーは、数値集約関数を持つことができません。非数 値データの集約関数として、**MIN**、**MAX**、または **COUNT** のみを選択できます。

別の集約関数を選択してください。

# **10212:** 入力 **XML** ファイルからオブジェクトを読み取れません。エ ラーについては、入力 **XML** ファイルをチェックしてください。 説明

OLAP センターは入力 XML ファイルからのオブジェクトの読み取りに失敗しまし た。

### ユーザー応答

入力 XML メタデータが OLAP メタデータ・スキーマに定義した形式に準拠し、 XML ファイルがその中に参照するメタデータ・オブジェクトすべてを定義している ことを確認してください。

# **10213:** *file\_name* 入力 **XML** ファイルが、指定されたディレクトリー に存在しません。

### 説明

入力 XML ファイルが、指定されたディレクトリーに存在しません。

ユーザー応答

入力 XML ファイルが指定されたディレクトリーに存在することを確認してくださ  $\mathcal{V}^{\mathcal{A}}$ 

**10214:** インポート・ファイルに含まれる *object\_name* オブジェクト は、データベースに存在しない *column\_name* 列を参照しています。 インポート・ファイル内のメタデータ・オブジェクトによって参照さ れる表および列が、ファイルのインポート前に存在していることを確 認してください。

### 説明

インポート XML ファイルには、データベースに存在しない表と列を参照するオブ ジェクトを含んでいます。

#### ユーザー応答

インポート XML ファイル内のオブジェクトによって参照される表が、ファイルの インポート前にデータベースに存在していることを確認してください。

# **10215: OLAP** センターは、「最適化アドバイザー」ウィザードが推 奨する **SQL** スクリプトを実行できません。データベースは次の情報 を戻しました**:** *message*。

説明

OLAP センターは、「最適化アドバイザー」ウィザードが推奨する SQL スクリプ トを実行できません。SQL スクリプトを実行するのに十分な特権がない可能性があ ります。

### ユーザー応答

最適化アドバイザーの推奨を実行するのに必要な権限があることを確認してくださ い。必要な権限については、OLAP センター・オンライン・ヘルプの「権限と特 権」のトピックに記載されています。キューブ・モデルの最適化に関しては、 「*DB2 Cube Views* セットアップおよびユーザーズ・ガイド」を参照してくださ い。

# **10216:** 最適化アドバイザーからの推奨が、正常に指定されたファイ ルに保管されました。

説明

推奨の作成サマリー表 SQL スクリプト、および該当する場合は、リフレッシュ・ サマリー表 SQL スクリプトが、指定のファイルに保管されました。

ユーザー応答

アクションは不要です。

# **10217:** サマリー表およびその索引は、正常に作成されました。 説明

最適化アドバイザーによって推奨されたサマリー表と索引は、正常にデータベース に作成されました。

### ユーザー応答

アクションは不要です。

# **10218:** ビューを選択しました。最適化アドバイザーは、表示中のビ ューが参照している表に、参照制約が存在していることを確認できま せん。

### 説明

制約のない表を参照するビューを使用してキューブ・モデルにサマリー表を作成し たときに、最適化は有効でない可能性があります。最適化アドバイザーは、ビュー によって参照される表に制約が存在するかどうかを検出できません。

ビューによって参照される表には制約がなく、最適化アドバイザーを実行したい場 合は、次にいずれかを行うことができます。 1. キューブ・モデルのビューを使用し ない。 2. 最適化アドバイザーを実行する前に、表の制約を作成する。

**10219:** 「最適化アドバイザー」ウィザードをキャンセルすると、推 奨 **SQL** スクリプトは保管されずに破棄されます。 推奨 **SQL** スク リプトを保管しないで「最適化アドバイザー」ウィザードを閉じる場 合は、「はい」をクリックしてください。推奨 **SQL** スクリプトを保 管するために「最適化アドバイザー」ウィザードに戻る場合は、「い いえ」をクリックしてください。

説明

「最適化アドバイザー」ウィザードで「キャンセル」ボタンをクリックすると、推 奨 SQL スクリプトは保管されずに破棄されます。

#### ユーザー応答

推奨 SQL スクリプトを保管しないで「最適化アドバイザー」ウィザードを閉じる 場合は、「はい」をクリックし、「最適化アドバイザー」ウィザードを引き続き使 用し SQL スクリプトを保管するために「最適化アドバイザー」ウィザードに戻る 場合は、「いいえ」をクリックしてください。

**10220:** 指定したファイルの形式は、**DB2 Cube Views** の旧バージョ ンの形式です。インポート・ウィザードは、指定したファイルに記述 されているメタデータ・オブジェクトを **DB2 Cube Views** の現行バ ージョンに変換できます。指定したファイルに記述されているメタデ ータ・オブジェクトを変換してインポートを継続するには、「はい」 をクリックします。インポートを停止して別のファイルを指定する か、インポート・ウィザードをクローズするには、「いいえ」をクリ ックします。

#### 説明

指定したメタデータ・ソース・ファイルには、DB2 Cube Views の旧バージョンの 形式の XML が含まれています。インポート・ウィザードは、ファイルを読み取 り、その内容を DB2 Cube Views の現行バージョンが理解できる形式に変換できま す。

#### ユーザー応答

指定したソース・ファイルに記述されているメタデータ・オブジェクトを現行の DB2 Cube Views 形式に変換するには、「はい」をクリックします。「インポー ト・オプション」ページには、DB2 Cube Views の新しいバージョンに変換された 指定したファイルのオブジェクトが表示されます。インポート・ウィザードを停止 して指定したファイルに記述されているメタデータ・オブジェクトの変換をしない ようにするには、「いいえ」をクリックします。別のメタデータ・ソース・ファイ ルを指定するか、インポート・ウィザードをクローズすることができます。

# **10221:** 推奨サマリー表は、*disk\_space\_size* **MB** のディスク・スペー スを使用することが予想されます。

説明

最適化アドバイザーにより推奨されるサマリー表は、指定されたディスク・スペー スを使用することが予想されます。

### ユーザー応答

推奨されるスクリプトを実行する前に、少なくとも指定されたディスク・スペース を使用できるようにしてください。

**10222:** 最適化アドバイザーを停止しますか。最適化アドバイザーに よる推奨の作成を停止し、これまでに取得した推奨を戻すには、「は い」をクリックします。最適化アドバイザーによる推奨の作成を継続 するには、「いいえ」をクリックします。

説明

最適化アドバイザーが最適化推奨を作成中に「停止」をクリックしました。

#### ユーザー応答

最適化アドバイザーによる推奨の作成を停止し、これまでに取得した推奨を戻すに は、「はい」をクリックします。最適化アドバイザーによる推奨の作成を継続する には、「いいえ」をクリックします。「はい」をクリックすると、アドバイザー・ ウィザードはこれまでに取得した推奨を表示します。

# **10300: SQL** 式に入力された *measure\_name* メジャーの解析に失敗し ました。

説明

指定した SQL 式は、所定のコンテキストに無効か、またはデータベースに存在し ないメジャーを参照します。

#### ユーザー応答

SQL 式は SQL 式ビルダーのデータ・リストに現れるメジャーのみを参照すること を確認してください。

# **10301: SQL** 式に入力された *column\_name* 列の解析に失敗しまし た。

### 説明

指定された SQL 式は、所定のコンテキストで無効であるかまたはデータベースに 存在しない列を参照します。

#### ユーザー応答

SQL 式は SQL 式ビルダーのデータ・リストに現れる列のみを参照することを確認 してください。

## **10302:** *attribute\_name* 属性は、スキーマ名で修飾されていません。 説明

SQL 式の属性への参照は、「.」で分離されたスキーマ名で修飾される必要がありま す。

ユーザー応答

SQL 式の属性への参照のすべてが、「.」で分離されたスキーマ名で修飾されている ことを確認してください。

# **10303:** *measure\_name* メジャーは、スキーマ名で修飾されていませ ん。

### 説明

SQL 式のメジャーへの参照は、「.」で分離されたスキーマ名で修飾される必要があ ります。

#### ユーザー応答

SQL 式のメジャーへの参照のすべてが、「.」で分離されたスキーマ名で修飾されて いることを確認してください。

# **10304:** *object\_name* オブジェクト・タグ内に、オブジェクト名があり ません。

説明

指定された SQL 式には、空の列タグ @Column、空の属性タグ @Attribute、または 空のメジャー・タグ @Measure があります。

#### ユーザー応答

オブジェクト・タイプのタグ @Column、@Measure、および @Attribute には、囲み の付いたオブジェクト名があることを確認してください。

# **10305:** 指定された式が無効です。データベースは次の情報を戻しま した**:** *message*。

### 説明

SQL 式に構文エラーがあります。また、このエラーは、SQL 式がタグで囲まれてい ない列、属性、またはメジャーを参照する際にも、表示されます。列、属性、また はメジャーへの参照は、@Column()、@Attribute()、または @Measure() タグの内側 でそれぞれ囲まれていなければなりません。

### ユーザー応答

構文エラーを訂正してください。それぞれの列、属性、およびメジャーが適切なタ グで囲まれていることを確認してください。

# **10306:** 入力した式のデータ・タイプが非数値です。**2** 番目のパラメ ーターとして、数値式を入力してください。

説明

2 番目のパラメーターのデータ・タイプは、数値でなければなりません。

#### ユーザー応答

入力された式のデータ・タイプが数値のデータ・タイプになっていることを確認し てください。

## **10307:** メジャー *measure\_name* の式が非数値データ・タイプになり ます。式が数値データ・タイプになるメジャーを選択してください。 説明

2 番目のパラメーターのデータ・タイプは、数値でなければなりません。

#### ユーザー応答

選択されたメジャーの式のデータ・タイプが数値のデータ・タイプになっているこ とを確認してください。

**10308: OLAP** センターは指定したデータベースと通信できません。 これは、データベースが **DB2 Cube Views** 用に正しく構成されてい ないためである可能性があります。データベースの構成には、しばら く時間がかかります。指定したデータベースを構成するには、「は い」をクリックします。ここで指定したデータベースを構成したくな い場合は、「いいえ」をクリックします。

### 説明

OLAP センターは、提供されたユーザー名とパスワードを使用してデータベースに 接続できますが、ストアード・プロシージャー API と通信することはできません。

これは次の理由によります。

- v DB2 Cube Views ストアード・プロシージャー API が指定したデータベースに登 録されていない。
- v DB2 Cube Views カタログ表が指定したデータベースに存在しない。

#### ユーザー応答

DB2 Cube Views 用にデータベースを構成するには「はい」をクリックします。構 成しない場合は、「いいえ」をクリックしてください。

**10309:** データベースは **DB2 Cube Views** の旧バージョン用に構成 されているため、**OLAP** センターは、指定したデータベースに接続で きません。データベースを **DB2 Cube Views** の現行バージョンに移 行する必要があります。指定したデータベースを **OLAP** センターに よって移行するには、「はい」をクリックします。指定したデータベ ースを **OLAP** センターによって移行しない場合は、「いいえ」をク リックします。

### 説明

OLAP センターは、提供されたユーザー名とパスワードを使用してデータベースに 接続できますが、メタデータをカタログから検索することはできません。これは、 DB2 Cube Views カタログ表は、DB2 Cube Views の旧バージョン用に構成されて いるためかもしれません。

### ユーザー応答

DB2 Cube Views のカタログを適切なバージョンに移行する場合には「はい」をク リックし、それ以外の場合には「いいえ」をクリックします。

## **10310:** *database\_name* データベースは、正常に構成されました。 説明

OLAP センターは DB2 Cube Views カタログ表を正常に作成し、指定したデータベ ースにストアード・プロシージャー API を登録しました。

ユーザー応答

アクションは不要です。

## **10311: OLAP** センターは、**DB2 Cube Views** のデータベースを構 成できません。データベースは次の情報を戻しました**:** *information*。 説明

OLAP センターは、DB2 Cube Views の指定したデータベースを構成できません。

これは次の理由によります。

- v OLAP センターは、DB2 Cube Views ストアード・プロシージャー API を登録 できない。
- v OLAP センターは、1 つ以上の DB2 Cube Views カタログ表を作成できない。

#### ユーザー応答

OLAP センター・オンライン・ヘルプの『権限と特権』のトピックに記載されてい る、正しいセットアップとインストールの権限があることを確認してください。デ ータベースの構成に関する情報は、「DB2 Cube Views セットアップおよびユーザ ーズ・ガイド」を参照してください。

# **10312:** 集約の妥当性検査が失敗しました。指定済みの **1** つかまたは 複数の集約関数に、ソース **SQL** 式との互換性がありません。 説明

指定済みの 1 つかまたは複数の集約関数に、ソース SQL 式との互換性がありませ ん。この理由は、指定した集約関数がソースの SQL 式のデータ・タイプとは異な るデータ・タイプのパラメーターを要求したからです。

### ユーザー応答

集約関数が指定したメジャーのソース・データ・タイプに有効であることを確認し てください。

# **10313:** メジャーのソース式は、「なし」集約設定の場合のみ、構文 的に正しいです。メジャーは「なし」集約設定を使用する必要があり ます。

説明

次のような場合に、メジャーは「なし」集約設定を要求します。

- · SOL 式は、集約関数がその参照されたメジャーに適用されない場合に構文上正し くないが、これらの集約関数が適用される場合には構文上正しいものです。たと えば、char + int は構文上正しくないが、COUNT(char) + SUM(int) は構文上正し  $\mathcal{U}$
- SQL 式は、RANK()、DENSE RANK()、および ROW NUMBER() などの OLAP 関数を使用します。

ユーザー応答

メジャーにはそれに適用される「なし」集約設定があることを確認してください。

# **10401:** 式に列関数、スカラー全選択、または副照会を含むことはで きません。

### 説明

SQL 式に、列関数、スカラー全選択、または副照会を組み込むことはできません。

#### ユーザー応答

列関数の使用を訂正して、無効な式を除去してください。

## **10501:** スキーマ名を*prefix* で始めることはできません。 説明

スキーマ名を「SYS」および「SESSION」で始めることはできません。

### ユーザー応答

別のスキーマ名を入力してください。

**10502:** 結合プロパティーは、キューブ・モデルのパフォーマンス最 適化には無効です。この問題を解決してから、「最適化アドバイザ ー」ウィザードを再実行してください。データベースは次の情報を戻 しました**:** *message*。

説明

結合プロパティーは、キューブ・モデルのパフォーマンス最適化には無効です。

#### ユーザー応答

最適化妥当性検査の規則を適用することによって、結合に対して正しい設定を指定 してください。

# **10503:** この階層は関連したキューブ階層を持つため、変更できませ ん。

### 説明

キューブ階層が階層用に存在する場合は、階層を変更することはできません。

#### ユーザー応答

キューブ階層が、階層の変更を行う前に、変更される階層を参照しないことを確認 してください。また、必要な変更を行って別の階層を作成することもできます。

# **10504:** このメジャーは、複数パラメーター集約関数を使用している メジャーを参照しているため、「なし」集約設定を使用する必要があ ります。

### 説明

「なし」集約設定を使用するメジャーのみが、マルチパラメーター関数を使用する メジャーを参照することができます。集約設定を「なし」から別の関数に変更でき ません。

### ユーザー応答

次のいずれかのアクションを実行できます。

- v メジャーの集約設定を変更しない。
- v マルチパラメーター関数を使用しないよう、指定したメジャーを変更する。

# **10505:** このメジャーは、「なし」ではなく集約設定を使用している *measure\_name* メジャーによって参照されているため、複数パラメー ター関数を使用できません。

### 説明

「なし」集約設定を使用するメジャーのみが、マルチパラメーター関数を使用する メジャーを参照することができます。編集されるメジャーが、「なし」集約設定を 使用しないメジャーによって参照されるので、マルチパラメーター関数を組み込む ために編集されるメジャーの集約スクリプトを変更することができません。

次のいずれかのアクションを実行できます。

- v メジャーの集約スクリプトを変更しない。
- v 編集されるメジャーを参照しないよう、指定したメジャーを変更する。

## **10506:** 既存の集約設定は、指定された **SQL** 式では無効です。 **OLAP** センターは、集約設定を *setting* にリセットします。 説明

既存の集約設定は、新規 SQL 式では無効で、デフォルトの式設定にリセットされ ました。これは次の理由によります。

- ソース SOL 式のデータ・タイプが変更された。
- v 現行の集約設定は「なし」であることが期待されている。「なし」である必要が あるのは、以下の場合です。
	- SQL 式は、集約関数がその参照されたメジャーに適用されない場合に構文上正 しくないものの、これらの集約関数が適用される場合には構文上正しい。たと えば、char + int は構文上正しくないが、COUNT(char) + SUM(int) は構文上 正しい。
	- SQL 式が、RANK()、DENSE\_RANK()、および ROW\_NUMBER() などの OLAP 関数を使用している。

ユーザー応答

アクションは不要です。

# **10507:** キューブ・モデル内の **1** つまたは複数のディメンションに階 層がありません。これらをキューブに組み込むことはできません。 説明

作成されるキューブ・ディメンションの場合、少なくとも 1 つの階層があるディメ ンションに基づく必要があります。階層がない 1 つまたは複数のディメンションを 持っているキューブを作成または変更しています。これらのディメンションは、キ ューブ・ディメンションの定義に使用される選択リストから省略されます。

### ユーザー応答

省略されたディメンションへの参照なしでキューブを作成または変更するか、ある いはキューブ・モデルの各ディメンションに階層があることを確認してください。

# **10508:** 再帰的デプロイメント・オプションは、階層に対して **2** つの レベルが選択されている場合にのみ有効です。

説明

再帰的デプロイメントには、厳密に 2 つのレベルが存在する必要があります。

再帰的デプロイメントに厳密に 2 つのレベルを選択するか、あるいは別のデプロイ メント・オプションを選択します。

# **10509:** 最適化スライスに必要なすべてのプロパティーが指定されて いません。最適化スライスごとに、照会タイプと各キューブ・ディメ ンションのオプションを指定します。

説明

最適化スライスに必要なすべてのプロパティーが指定されていません。

#### ユーザー応答

最適化スライスごとに、照会タイプと各キューブ・ディメンションのオプションを 指定します。

# **10510:** レベルには、少なくとも **1** つのレベル・キー属性を選択して ください。

### 説明

レベルには、レベル・キー属性は指定されません。

#### ユーザー応答

レベルには、少なくとも 1 つのレベル・キー属性を選択してください。

# **10511:** 同じキューブに、**MOLAP** 抽出タイプのスライスとハイブリ ッド抽出タイプのスライスの両方を指定することはできません。キュ ーブからどちらかのスライスを除去する必要があります。

## 説明

1 つのキューブに最適化スライスの MOLAP 抽出とハイブリッド抽出の両方のタイ プを含めることはできません。キューブごとに抽出最適化スライスを 1 つのタイプ だけ指定できます。

### ユーザー応答

MOLAP 抽出スライスまたはハイブリッド抽出スライスのいずれかをキューブから 除去してください。

# **10512:** キューブごとに許可される **MOLAP** 抽出タイプの最適化スラ イスは最大 **1** つです。

### 説明

キューブごとに許可される MOLAP 抽出タイプの最適化スライスは最大 1 つで す。

### ユーザー応答

最適化スライスの MOLAP 抽出タイプが複数ないことを確認してください。

# **10513:** キューブごとに許可されるハイブリッド抽出最適化スライス は最大 **1** つです。

### 説明

キューブごとに許可されるハイブリッド抽出最適化スライスは最大 1 つです。

#### ユーザー応答

最適化スライスのハイブリッド抽出タイプが複数ないことを確認してください。

# **10514:** ドリルスルー・タイプの最適化スライスを作成できるのは、 ハイブリッド抽出タイプの最適化スライスがすでにキューブに定義さ れている場合だけです。

### 説明

ドリルスルー・タイプの最適化スライスを指定するには、ハイブリッド抽出最適化 スライスが必要です。

### ユーザー応答

ハイブリッド抽出タイプの最適化スライスを作成してください。その後でドリルス ルー・タイプの最適化スライスを作成できます。

## **10515: DB2 Cube Views** は、既存の各最適化スライスの新規キュー ブ・ディメンションの最適化レベルに「任意」を指定しました。 説明

キューブに最適化スライスを定義した後にキューブにキューブ・ディメンションを 追加する場合には、DB2 Cube Views は、新規キューブ・ディメンションの最適化 レベルに「任意」を指定することにより、既存の各最適化スライスを拡張します。

#### ユーザー応答

「キューブ・プロパティー」ウィンドウの「照会タイプ」ページで「指定」をクリ ックして、スライスの最適化レベルを変更できます。

# **10516:** キューブの照会タイプに詳細設定を指定したため、「最適化 スライス」ウィンドウで少なくとも **1** つの最適化スライスを指定す る必要があります。

### 説明

キューブの照会タイプに詳細設定を選択したため、「最適化スライス」ウィンドウ で少なくとも 1 つの最適化スライスを指定する必要があります。

### ユーザー応答

「指定」をクリックし、「最適化スライス」ウィンドウで少なくとも 1 つの最適化 スライスを作成してください。
**10517:** キューブおよびキューブ・ディメンションに対する現在の変 更は、「ディメンション」ページから移動したときに保管されます。 変更をデータベースに保管するには、「はい」をクリックします。 「ディメンション」ページにとどまって変更を続けるか取り消すに は、「いいえ」をクリックします。

説明

「キューブ・プロパティー」ウィンドウでキューブ・ディメンションを変更し、 「ディメンション」ページから移動した後、キューブ・ディメンションに対するす べての変更はデータベースに保管され、「キャンセル」をクリックしても取り消す ことはできません。

#### ユーザー応答

現在の変更を保管する場合は「はい」をクリックしてください。トランザクション をキャンセルして「ディメンション」ページにとどまる場合は、「いいえ」をクリ ックします。

### **10518:** キューブ **cube\_name** に詳細最適化スライスをすでに定義し てあるため、キューブ階層を変更できません。キューブ階層を変更す るには、詳細最適化スライスをすべて削除する必要があります。 説明

キューブに詳細最適化スライスをすでに定義してあるため、キューブ階層を変更で きません。

#### ユーザー応答

キューブ階層を変更するには、詳細最適化スライスをすべて削除する必要がありま す。

**10519:** キューブ *cube\_name* に詳細最適化スライスをすでに定義して あるため、キューブ・ディメンションのセットを変更できません。キ ューブ・ディメンションをキューブに対して追加したり、キューブか ら削除したりするには、詳細最適化スライスをすべて削除する必要が あります。

説明

キューブに詳細最適化スライスをすでに定義してある場合には、キューブ・ディメ ンションのセットを変更できません。

#### ユーザー応答

キューブ・ディメンションをキューブに対して追加したり、キューブから削除した りするには、詳細最適化スライスをすべて削除する必要があります。

**10520:** プロパティーを変更すると、キューブの既存の最適化スライ スも変更します。変更内容を表示して変更するために最適化スライス を調べるか、プロパティー・ウィンドウで「キャンセル」をクリック してウィンドウをクローズし、変更をキャンセルできます。 説明

キューブ・ディメンションまたはキューブ階層のセットを変更する場合には、その キューブの既存の詳細最適化スライスは以下のいずれかの方法で変更されます。

- 新規キューブ・ディメンションが追加される場合には、すべての既存の最適化ス ライスは拡張されて、「任意」レベルの新規キューブ・ディメンションを組み込 みます。
- v キューブ・ディメンションが除去される場合には、すべての既存の最適化スライ スから対応するレベルが除去されます。
- v 最適化スライスで定義済みのレベルが存在しないようにキューブ階層が変更され る場合には、欠落している階層レベルは、すべての該当する最適化スライスで 「任意」レベルに置換されます。
- v 既存のキューブ階層が新規キューブ階層に置換される場合には、対応するキュー ブ・ディメンションの最適化スライスのレベルは「任意」に設定されます。

#### ユーザー応答

「最適化スライス」ウィンドウを開いて、OLAP センターの変更を検査します。必 要な変更を行います。

#### **DB2** および **DB2 Cube Views** からの状況メッセージ

DB2 Cube Views のストアード・プロシージャーが呼び出された際に、ストアー ド・プロシージャーが実行されたかどうかに関係なく、DB2 は SQLCODE および SQLSTATE を呼び出し側アプリケーションに戻します。DB2 Cube Views のストア ード・プロシージャーが実行できる場合は、ストアード・プロシージャーは状況メ ッセージを、呼び出し側アプリケーションに送信される XML データの一部として 戻します。

次の表には、メタデータ操作によって戻される状況メッセージと、ストアード・プ ロシージャーへの呼び出しに対して DB2 によって戻される SQLSTATE との間の 関係を示します。

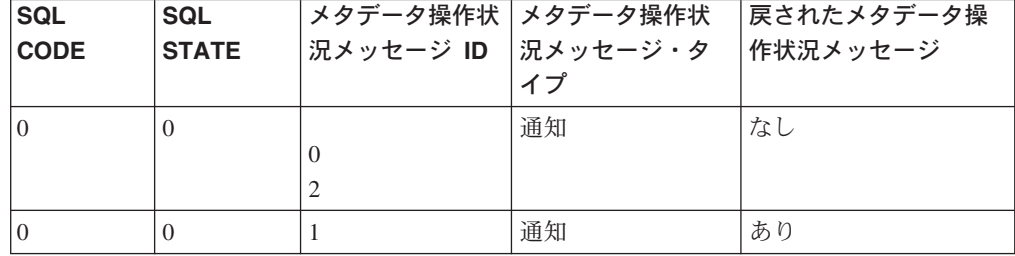

表 *63. SQLSTATE* コードに対するメタデータ操作 *ID*

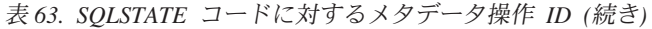

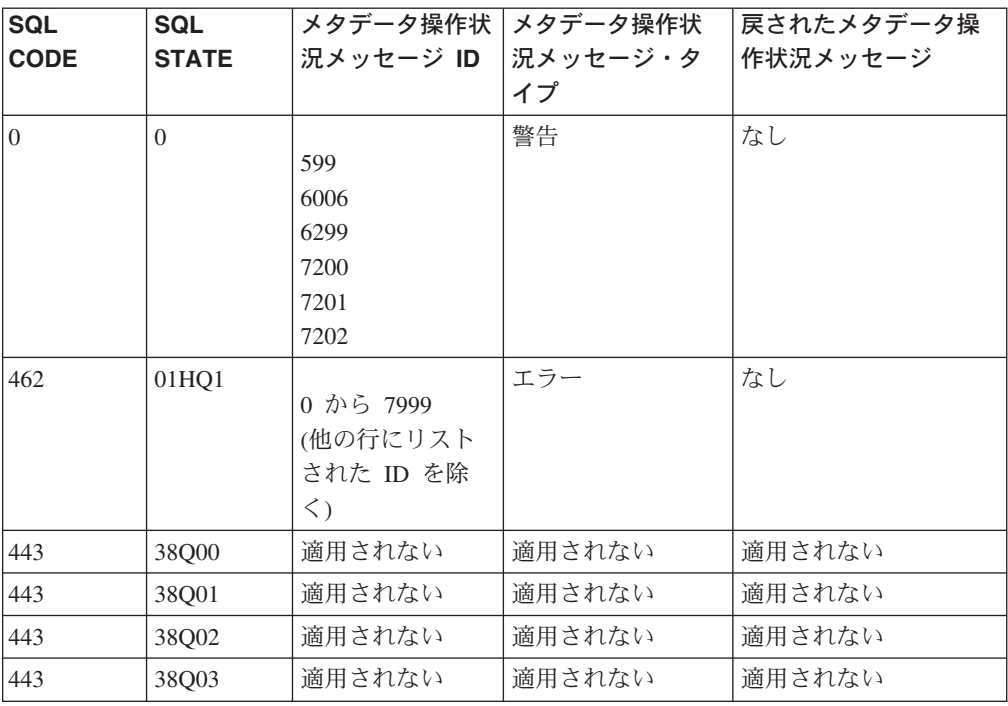

## 特記事項

本書は米国 IBM が提供する製品およびサービスについて作成したものであり、本 書に記載の製品、サービス、または機能が日本においては提供されていない場合が あります。

本書に記載の製品、サービス、または機能が日本においては提供されていない場合 があります。日本で利用可能な製品、サービス、および機能については、日本 IBM の営業担当員にお尋ねください。本書で IBM 製品、プログラム、またはサービス に言及していても、その IBM 製品、プログラム、またはサービスのみが使用可能 であることを意味するものではありません。これらに代えて、IBM の知的所有権を 侵害することのない、機能的に同等の製品、プログラム、またはサービスを使用す ることができます。ただし、IBM 以外の製品とプログラムの操作またはサービスの 評価および検証は、お客様の責任で行っていただきます。

IBM は、本書に記載されている内容に関して特許権 (特許出願中のものを含む) を 保有している場合があります。本書の提供は、お客様にこれらの特許権について実 施権を許諾することを意味するものではありません。実施権についてのお問い合わ せは、書面にて下記宛先にお送りください。

 $\overline{\tau}$ 106-0032 東京都港区六本木 3-2-31 IBM World Trade Asia Corporation Licensing

以下の保証は、国または地域の法律に沿わない場合は、適用されません。 IBM お よびその直接または間接の子会社は、本書を特定物として現存するままの状態で提 供し、商品性の保証、特定目的適合性の保証および法律上の瑕疵担保責任を含むす べての明示もしくは黙示の保証責任を負わないものとします。国または地域によっ ては、法律の強行規定により、保証責任の制限が禁じられる場合、強行規定の制限 を受けるものとします。

この情報には、技術的に不適切な記述や誤植を含む場合があります。本書は定期的 に見直され、必要な変更は本書の次版に組み込まれます。 IBM は予告なしに、随 時、この文書に記載されている製品またはプログラムに対して、改良または変更を 行うことがあります。

IBM は、お客様が提供するいかなる情報も、お客様に対してなんら義務も負うこと のない、自ら適切と信ずる方法で、使用もしくは配布することができるものとしま す。

本プログラムのライセンス保持者で、(i) 独自に作成したプログラムとその他のプロ グラム(本プログラムを含む)との間での情報交換、および (ii) 交換された情報の相 互利用を可能にすることを目的として、本プログラムに関する情報を必要とする方 は、下記に連絡してください。

IBM Corporation J46A/G4

555 Bailey Avenue San Jose, CA 95141-1003 U.S.A.

本プログラムに関する上記の情報は、適切な使用条件の下で使用することができま すが、有償の場合もあります。

本書で説明されているライセンス・プログラムまたはその他のライセンス資料は、 IBM 所定のプログラム契約の契約条項、IBM プログラムのご使用条件、またはそれ と同等の条項に基づいて、 IBM より提供されます。

IBM 以外の製品に関する情報は、その製品の供給者、出版物、もしくはその他の公 に利用可能なソースから入手したものです。IBM は、それらの製品のテストは行っ ておりません。したがって、他社製品に関する実行性、互換性、またはその他の要 求については確証できません。 IBM 以外の製品の性能に関する質問は、それらの 製品の供給者にお願いします。

本書には、日常の業務処理で用いられるデータや報告書の例が含まれています。よ り具体性を与えるために、それらの例には、個人、企業、ブランド、あるいは製品 などの名前が含まれている場合があります。これらの名称はすべて架空のものであ り、名称や住所が類似する企業が実在しているとしても、それは偶然にすぎませ  $h_{\circ}$ 

この文書に含まれるいかなるパフォーマンス・データも、管理環境下で決定された ものです。そのため、他の操作環境で得られた結果は、異なる可能性があります。 一部の測定が、開発レベルのシステムで行われた可能性がありますが、その測定値 が、一般に利用可能なシステムのものと同じである保証はありません。さらに、一 部の測定値が、推定値である可能性があります。実際の結果は、異なる可能性があ ります。お客様は、お客様の特定の環境に適したデータを確かめる必要がありま す。

IBM 以外の製品に関する情報は、その製品の供給者、出版物、もしくはその他の公 に利用可能なソースから入手したものです。IBM は、それらの製品のテストは行っ ておりません。したがって、他社製品に関する実行性、互換性、またはその他の要 求については確証できません。 IBM 以外の製品の性能に関する質問は、それらの 製品の供給者にお願いします。

### 商標

以下は、IBM Corporation の商標です。

AIX D<sub>R2</sub> DB2 Connect DB2 Universal Database IBM Office Connect Redbooks

以下は、それぞれ各社の商標または登録商標です。

Microsoft、Windows、Windows NT、 Windows 2000、Windows XP および Microsoft Excel は、Microsoft Corporation の米国およびその他の国における商標で す。

Java およびすべての Java 関連の商標およびロゴは、Sun Microsystems, Inc. の米国 およびその他の国における商標または登録商標です。

UNIX は、The Open Group がライセンスしている米国およびその他の国における登 録商標です。

他の会社名、製品名およびサービス名等はそれぞれ各社の商標です。

## 用語集

この用語集では、本書で使用されている用語につ いて定義します。

## [ア行]

アウトリガー表 **(outrigger table).** ディメンション内 の 1 次ディメンション表ではない、スノーフレイク・ スキーマ内のディメンション表を指す。

## [カ行]

階層 **(hierarchy).** キューブ・モデルの特定のディメン ション内の 1 つ以上の属性のセット間におけるリレー ションシップを定義する、 DB2 オブジェクト。DB2 Cube Views は、平衡型階層、不平衡型階層、ふぞろい 型階層、ネットワーク階層の 4 タイプの階層をサポー トする。階層は、標準、または再帰的のいずれかとして 配置できる。

機能従属関係 **(functional dependency).** レベル・オ ブジェクトのデフォルト属性と関連属性が、そのレベル のキー属性によって機能的に決定されることを示す DB2 オブジェクト。機能従属関係を使用すると、1 つ 以上の列が 1 つ以上の他の列に機能的に従属している ことを指定できる (すべての列が同一の表にある場合)。

キューブ **(cube).** キューブ・モデルから派生した DB2 オブジェクト。キューブ・ファクトとキューブ・ディメ ンションは、キューブ・モデル内で参照されるこれらの サブセットである。キューブ・ディメンションでは、キ ューブ・ディメンション当たりキューブ階層が 1 つし か許されないため、キューブは複数の階層を使用しない ツールやアプリケーションに向いている。

キューブ階層 **(cube hierarchy).** キューブ・ディメン ションの一部であり、キューブ・ディメンションに対応 するディメンション内の階層から派生した、DB2 オブ ジェクト。キューブ階層は、その派生元の階層の属性の サブセットを参照する。ここで、属性の順序は、その階 層内の順序と同じでなければならない。

キューブ・ディメンション **(cube dimension).** キュー ブの一部であり、キューブに対応するキューブ・モデル 内のディメンションから派生した、DB2 オブジェク ト。キューブ・ディメンションは、その派生元のディメ ンションの属性のサブセットを参照する。また、単一の キューブ階層も参照する。

キューブ・ファクト **(cube facts).** キューブの一部で あり、キューブに対応するキューブ・モデル内のディメ ンションから派生した、DB2 オブジェクト。キュー ブ・ファクトは、その派生元のファクト・オブジェクト からのメジャーのサブセットを参照する。

キューブ・モデル **(cube model).** メジャーの集合に関 係するすべてのデータを記述する、 DB2 オブジェク ト。通常、キューブ・モデルは、データベース内のスタ ースキーマまたはスノーフレイク・スキーマに関係す る。キューブ・モデルは、単一のファクト・オブジェク ト、および 1 つまたは複数のディメンションを参照す る。キューブ・モデルは、キューブ・モデルのスタース キーマまたはスノーフレイク・スキーマに対して発行さ れる SQL 照会のパフォーマンスを向上させるために、 最適化することができる。

キューブ・レベル **(cube level).** レベルのサブセット であり、キューブ内で使用される DB2 オブジェクト。 キューブ・レベル階層は、その派生元のレベル (親レベ ル) を参照し、親レベルに定義されているレベル・キー 属性とデフォルト属性を継承する。

計算済みメジャー **(calculated measure).** OLAP セン ターの式ビルダーまたは SQL を使用してユーザーが作 成する、組み込まれた計算を含む。計算済みメジャー は、計算を実行する SQL 式を持っており、単一の列や 属性へのマップは行わない。

結合 **(join).** 2 つのリレーショナル表を結び付ける。結 合は属性を参照し、次にその属性は結合される表内の列 を参照する。最も単純な結合の形式では、2 つの属性を 参照する。片方の属性は最初の表の列へマップし、もう 一方の属性は 2 番目の表の列へマップする。また、結 合は、列を比較する方法を示す演算子も含む。複合結合 を表すためにも、結合オブジェクトが使用される。この 場合、最初の表の複数の列が 2 番目の表の同数の列に 結合される。 複合結合は、対応する列をマップするた めに複数の属性のペアを使用する。各属性ペアはその列 のペアをどのように比較するかを示す演算子を持ってい る。 また、結合はタイプおよびカーディナリティーを 持っている。 結合は、ディメンションではディメンシ ョン表を結合するために、キューブ・モデルではキュー ブ・モデルのディメンションをそのファクト・オブジェ クトに結合するために、あるいはファクト・オブジェク ト内で複数のファクト表を結合するために使用できる。

# [サ行]

再帰的デプロイメント **(recursive deployment).** 階層 の属性間の固有の親子関係を使用する。再帰的デプロイ メントを使用する不平衡型階層は、親と子の属性ペアで 表される。

サマリー表 **(summary table).** ユーザーのキューブ・ モデルで使用される基本表の集約データを含む。DB2 Cube Views は、キューブ・モデルに対して発行される 照会のパフォーマンスを向上させるために、 DB2 サマ リー表を使用する。サマリー表とは、マテリアライズ照 会表 (MQT) の特別なタイプで、特にサマリー・データ を含む。 DB2 Cube Views は常にサマリー・データを 使用した MQT を推奨するため、DB2 Cube Views の文 書中で推奨される MQT を指すのにサマリー表という用 語を使用している。マテリアライズ照会表 *(materialized query table)* を参照。

#### 集約関数 **(aggregation function).**

SUM、AVG、MIN、MAX などの DB2 SQL 集約関数 のいずれか。集約関数は、メジャーにおいてロールアッ プがどのように実行されるかを制御するために使用され る。

スキーマ **(schema).** SQL-92 標準では、シングル・ユ ーザーによって所有されたデータベース・オブジェクト の集合であり、単一のネーム・スペースを形成する。ネ ーム・スペースは、重複する名前を使用できないオブジ ェクトの集合である。たとえば、2 つの表は別のスキー マにある場合にのみ同じ名前を持つことができる。同じ スキーマ内の 2 つの表は、同じ名前を持つことはでき ない。

スター結合 **(star join).** ファクト表 (通常、大規模な ファクト表) と、少なくとも 2 つのディメンション表の 間の結合。ファクト表は、ディメンション・キーで、各 ディメンション表と結合される。

スタースキーマ **(star schema).** リレーショナル・デ ータベース構造であり、データはスキーマの中央にある 単一のファクト表内で維持され、追加のディメンショ ン・データがディメンション表内に保管されている。各 ディメンション表は、キー列によってファクト表に直接 関連付けられ、通常、ファクト表に結合される。スター スキーマは、データウェアハウス内で使用される。

スノーフレイク・スキーマ **(snowflake schema).** ス タースキーマを拡張したもので、 1 つ以上のディメン ションが複数の表によって定義される。スノーフレイ ク・スキーマでは、 1 次ディメンション表のみが、フ ァクト表に結合される。追加のディメンション表は、 1 次ディメンション表へ結合される。

スライス **(slice).** マルチディメンション・データベー スまたはキューブの領域。

制約 **(constraint).** データベース・マネージャーが強制 する規則。制約には、ユニーク、参照、表検査、および 情報の 4 つのタイプがある。

属性 **(attribute).** 表内の単一の列、または列や他の属 性などのセットの組み合わせである式のいずれかにマッ プする、DB2 オブジェクト。1 つの属性は、いくつも の役割を行うことができる。たとえば、キューブ内のデ ータへの参照となったり、結合や他の属性リレーション シップで使用される列への参照となったりすることもあ る。

属性リレーションシップ **(attribute relationship).** 通 常、属性オブジェクトのリレーションシップを記述す る。リレーションシップは、左属性と右属性、タイプ、 カーディナリティー、および機能の従属関係を決定する かどうかによって記述される。タイプは、右属性の左属 性に対する役割が何であるかを示す。「記述」と「関 連」という 2 つのタイプが考えられる。「記述」タイ プは、右属性が左属性の記述子であることを指定する。

# [タ行]

ディメンション **(dimension).** メジャーのセットのあ る局面を記述した、関連する属性の集合を参照する、 DB2 オブジェクト。1 つのディメンションは、1 つ以 上のディメンション表からの属性を参照できる。しか し、複数のディメンション表からの属性が使用される場 合は、それらの表はそれらの間の結合を持つ必要があ り、それらの結合はそのディメンションによって参照さ れる必要がある。また、ディメンションは、 1 つ以上 の階層を参照し、その属性間のリレーションシップを参 照できる。

ディメンション表 **(dimension table).** ファクト表内の データを記述する項目からなるデータウェアハウス内の 表。ディメンション表は、ディメンションが作成される 元となるデータを含む。

## [ナ行]

ネットワーク階層 **(network hierarchy).** レベルの順序 が指定されていないが、レベルに意味体系を持つ階層。 属性レベルに固有の親子関係がないため、レベルの順序 は重要ではない。平衡型階層 *(balanced hierarchy)*、ふぞ ろい型階層 *(ragged hierarchy)*、および不平衡型階層 *(unbalanced hierarchy)* を参照。

# [ハ行]

ハイブリッド・キューブ **(hybrid cube).** マルチディ メンション・データを含んでおり、ユーザーの基本表内 のより下位レベルのデータを照会できるように、リレー ショナル・データを参照する。

標準デプロイメント**.** 階層のレベル定義を使用する。 階層内の属性がそれぞれ 1 つのレベルを定義する。た とえば、Time (時間) ディメンションの平衡型階層は通 常、Year (年)、Quarter (四半期)、Month (月) を含むそ れぞれ定義されたレベルで編成される。標準デプロイメ ントは、4 つの階層タイプすべてで使用できる。

ファクト表 **(fact table).** 数値的メジャー、およびファ クトをディメンション表へ関連させるキーを含む、デー タウェアハウス・スキーマにおけるセンターの表。ファ クト表は、たとえば銀行取引や製品の販売などのビジネ スにおける特定のイベントを記述するデータを含む。

ファクト・オブジェクト **(facts object).** 特定のアプリ ケーションに関与している関連するメジャーをグループ 化する、DB2 オブジェクト。ファクト・オブジェクト は、ファクトとディメンション間の結合で使用される属 性についての情報と、追加のメジャーを複数のデータベ ース表にわたってマップするのに使用される属性および 結合についての情報を保管する。したがって、メジャー のセットに加えて、ファクト・オブジェクトは、属性の セットと結合のセットを保管する。ファクト・オブジェ クトは、キューブ・モデルでスタースキーマの中心とし て使用される。

ふぞろい型階層 **(ragged hierarchy).** それぞれのレベ ルの意味には一貫性があるが、ブランチ・レベルの少な くとも 1 つのメンバー属性に何も入っていないため、 ブランチの深さに一貫性がない階層。平衡型階層 *(balanced hierarchy)*、ネットワーク 階層 *(network hierarchy)*、および不平衡型階層 *(unbalanced hierarchy)* を参照。

不平衡型階層 **(unbalanced hierarchy).** 一貫した親子 関係があるが、特定のレベルのすべてのメンバーに矛盾 する意味体系を持つレベルを持つ階層。階層ブランチの 深さも整合がとれていない。平衡型階層 *(balanced hierarchy)*、ネットワーク階層 *(network hierarchy)*、およ びふぞろい型階層 *(ragged hierarchy)* を参照。

平衡型階層 **(balanced hierarchy).** 深さが一貫してい る、意味のあるレベルとブランチを持つ階層。各属性の 論理親は、その真上のレベル内にある。ネットワーク階 層、ふぞろい型階層、および不平衡型階層 を参照。

# [マ行]

マテリアライズ照会表 **(materialized query table).** 定 義が照会の結果に基づく表であり、そのデータは、マテ リアライズ照会表の定義が基づいている 1 つ以上の表 からとられる事前計算された結果のフォームである。

メジャー **(measure).** メジャー・エンティティーを定 義する DB2 オブジェクトであり、ファクト・オブジェ クト内で使用される。メジャーは、ディメンションとの 関連で意味を持つ。メジャー・オブジェクトの共通の例 は、Revenue、Cost、および Profit である。

メタデータ **(metadata).** 列内のデータのタイプ (数 値、テキストなど) または列の長さなどの、データのプ ロパティーについての情報。また、データの構造につい ての情報や、キューブまたはディメンションなどのオブ ジェクトの設計を指定する情報である場合もある。

## [ラ行]

レベル **(level).** 階層の順序付けにおいて、1 つの論理 ステップとして関連し協働する 1 つ以上の属性から成 る DB2 オブジェクト。

## [数字]

**1** 次ディメンション表 **(primary dimension table).** スノーフレイク・スキーマ内の、ファクト表に結合する ディメンション表。

### **M**

**MQT.** マテリアライズ照会表 *(materialized query table)* を参照。

## 索引

日本語, 数字, 英字, 特殊文字の 順に配列されています。なお, 濁 音と半濁音は清音と同等に扱われ ています。

## [ア行]

[アウトリガー表](#page-125-0) 118 インストール [AIX 7](#page-14-0) [Linux 7](#page-14-0) Solaris [オペレーティング・システム](#page-14-0) [7](#page-14-0) [Windows 6](#page-13-0) [インストール要件](#page-12-0) 5 インポート [メタデータ・オブジェクト](#page-59-0) 52 [インポートのモード](#page-172-0) 165 [インポート・ウィザード](#page-59-0) 52 売り上げ額のランキング [DENSERANK 81](#page-88-0) [RANK 81](#page-88-0) [ROWNUMBER 81](#page-88-0) エクスポート [メタデータ・オブジェクト](#page-59-0) 52 [「エクスポート」ウィンドウ](#page-59-0) 52 [エラー処理](#page-150-0) 143 [エラーのロギング](#page-178-0) 171 [エラー・ロギング](#page-178-0) 171 [オペランド](#page-174-0) 167

## [カ行]

[カーディナリティー](#page-42-0) 35 階層 [基本規則](#page-49-0) 42 [最適化のためのモデル化](#page-109-0) 102 [作成](#page-64-0) 57 [説明](#page-31-0) 24 [タイプ](#page-31-0) 24 [デプロイメント](#page-34-0) 27 [プロパティー](#page-35-0) 28 [リレーショナル・マッピング](#page-19-0) 1[2, 18](#page-25-0) [レベルの作成](#page-65-0) 58 [階層ウィザード](#page-64-0) 57 概要 [メタデータ・オブジェクト](#page-18-0) 11 [カウント](#page-86-0) 79 完全性の規則 [キューブ・モデル](#page-48-0) 41

[管理操作](#page-170-0) 163 関連属性 [キューブ階層への追加](#page-68-0) 61 [説明](#page-36-0) 29 規則 [基本](#page-123-0) 116 [キューブ・モデルの完全性](#page-123-0) 116 [最適化](#page-123-0) 116 機能従属関係 [サマリー表](#page-103-0) 96 [指定](#page-65-0) 58 [基本規則](#page-123-0) 116 [階層](#page-49-0) 42 [キューブ](#page-51-0) 44 [キューブ階層](#page-52-0) 45 [キューブ・ディメンション](#page-52-0) 45 [キューブ・ファクト・オブジェクト](#page-52-0) [45](#page-52-0) [キューブ・モデル](#page-48-0) 41 [キューブ・レベル](#page-52-0) 45 [結合](#page-50-0) 43 [属性](#page-50-0) 43 [属性リレーションシップ](#page-50-0) 43 [ディメンション](#page-49-0) 42 [ファクト・オブジェクト](#page-48-0) 41 [メジャー](#page-49-0) 42 [レベル](#page-49-0) 42 [キューブ](#page-68-0) 61 [基本規則](#page-51-0) 44 [最適化のためのモデル化](#page-109-0) 102 [作成](#page-67-0) 60 [説明](#page-44-0) 37 [プロパティー](#page-44-0) 37 [リレーショナル・マッピング](#page-26-0) 19 キューブ階層 [基本規則](#page-52-0) 45 キューブ階層 [指定](#page-68-0) 61 [キューブ・ディメンションへの追加](#page-68-0) [61](#page-68-0) [指定](#page-68-0) 61 [説明](#page-46-0) 39 [プロパティー](#page-47-0) 40 [リレーショナル・マッピング](#page-26-0) 19 [キューブ・ウィザード](#page-67-0) 60 キューブ・ディメンション [基本規則](#page-52-0) 45 [キューブ階層の追加](#page-68-0) 61 [説明](#page-46-0) 39 [プロパティー](#page-46-0) 39 [リレーショナル・マッピング](#page-26-0) 19

キューブ・ファクト・オブジェクト [基本規則](#page-52-0) 45 [説明](#page-45-0) 38 [リレーショナル・マッピング](#page-26-0) 19 キューブ・モデル [階層の作成](#page-64-0) 57 [完全性の規則](#page-48-0) 4[1, 116](#page-123-0) [基本規則](#page-48-0) 41 [「クイック・スタート」ウィザードを](#page-60-0) [使用した作成](#page-60-0) 53 [最適化](#page-130-0) 123 [最適化の規則](#page-48-0) 41 [作成](#page-61-0) 5[4, 55](#page-62-0) [説明](#page-29-0) 22 [ディメンションの作成](#page-63-0) 56 [ディメンションの除去](#page-69-0) 62 [ディメンションの追加](#page-66-0) 59 [ファクト・オブジェクトの作成](#page-62-0) 55 [プロパティー](#page-29-0) 22 [リレーショナル・マッピング](#page-19-0) 12 [キューブ・モデル・ウィザード](#page-62-0) 55 キューブ・レベル [基本規則](#page-52-0) 45 [説明](#page-47-0) 40 [プロパティー](#page-47-0) 40 [「クイック・スタート」ウィザード](#page-60-0) 53 計算 [価値](#page-72-0) 65 [流れ](#page-72-0) 65 [利益](#page-82-0) 75 [利益マージン](#page-82-0) 75 [計算済みメジャー](#page-63-0) 56 結合 [カーディナリティー](#page-124-0) 117 [基本規則](#page-50-0) 43 [最適化の規則](#page-51-0) 44 [作成](#page-66-0) 59 [説明](#page-43-0) 36 [タイプ](#page-124-0) 117 [ファクトとディメンション](#page-123-0) 116 [プロパティー](#page-44-0) 37 [リレーショナル・マッピング](#page-20-0) 1[3, 16](#page-23-0) [結合ウィザード](#page-66-0) 59 [権限と特権](#page-55-0) 48 [検索結果](#page-154-0) 147 [検索操作](#page-169-0) 162 [検証のモード](#page-174-0) 167 [コード・ページ](#page-179-0) 172 [構成ファイル](#page-178-0) 17[1, 175](#page-182-0)

### [サ行]

サーバー [フェデレーテッド](#page-141-0) 134 [再帰的デプロイメント](#page-34-0) 27 [最適化](#page-103-0) 96 [規則](#page-123-0) 116 [キューブ・モデル](#page-130-0) 123 [サマリー表を使用する](#page-97-0) 90 [時間の制限](#page-129-0) 122 [照会タイプ](#page-128-0) 121 [処理](#page-105-0) 98 [スライス](#page-128-0) 121 [データ・サンプリング](#page-129-0) 122 [ディスク・スペースの制限](#page-128-0) 121 [パフォーマンスのベンチマーク](#page-106-0) 99 [ベンチマーク](#page-134-0) 127 SQL [スクリプト](#page-131-0) 124 [最適化アドバイザー・ウィザード](#page-97-0) 9[0,](#page-107-0) [100](#page-107-0)[, 101](#page-108-0)[, 121](#page-128-0)[, 123](#page-130-0)[, 130](#page-137-0) [最適化スライス](#page-109-0) 10[2, 104](#page-111-0)[, 113](#page-120-0) [指定](#page-68-0) 61 [すべて](#page-111-0) 104 [ドリルスルー](#page-118-0) 111 [ドリルダウン](#page-112-0) 105 [任意](#page-111-0) 104 [ハイブリッド抽出](#page-117-0) 110 [レベル](#page-111-0) 104 [レポート](#page-113-0) 106 [MOLAP](#page-115-0) 抽出 108 [最適化スライスの指定](#page-68-0) 61 最適化の規則 [キューブ・モデル](#page-48-0) 41 [結合](#page-51-0) 44 [ディメンション](#page-49-0) 42 [サマリー表](#page-97-0) 9[0, 98](#page-105-0)[, 123](#page-130-0) [機能従属関係](#page-103-0) 96 [作成](#page-107-0) 100 [据え置きリフレッシュ](#page-136-0) 12[9, 131](#page-138-0) [制約](#page-103-0) 96 [即時リフレッシュ](#page-137-0) 130 [ドロップ](#page-108-0) 10[1, 131](#page-138-0) [保守](#page-107-0) 10[0, 130](#page-137-0) SQL [スクリプト](#page-131-0) 124 サンプル [アプリケーション・ファイル](#page-189-0) 182 [データベース・ファイル](#page-188-0) 181 API パラメーター [管理操作](#page-170-0) 163 [検索操作](#page-169-0) 162 [変更操作](#page-169-0) 162 [システム構成](#page-149-0) 142 [システム要件](#page-12-0) 5 照会 [キャプチャー](#page-135-0) 128 [タイプ](#page-109-0) 102

照会 *(*続き*)* [転送](#page-97-0) 9[0, 93](#page-100-0)[, 96](#page-103-0) [ドリルスルー](#page-118-0) 111 [ドリルダウン](#page-110-0) 10[3, 105](#page-112-0) [ハイブリッド抽出](#page-117-0) 110 [ベンチマーク](#page-134-0) 127 [レポート](#page-110-0) 10[3, 106](#page-113-0) [DB2EXPLAIN 128](#page-135-0) [MOLAP](#page-110-0) 抽出 10[3, 108](#page-115-0) [照会の転送](#page-97-0) 9[0, 96](#page-103-0) [情報制約](#page-97-0) 9[0, 116](#page-123-0)[, 123](#page-130-0) [据え置きリフレッシュ・サマリー表](#page-138-0) 131 [有効期限切れ](#page-136-0) 129 スキーマ [スター](#page-19-0) 12 [スノーフレイク](#page-19-0) 1[2, 118](#page-125-0) [スタースキーマ](#page-19-0) 12 ストアード・プロシージャー [md\\_message 143](#page-150-0) [スノーフレイク・スキーマ](#page-19-0) 1[2, 15](#page-22-0)[, 118](#page-125-0) [スライス](#page-99-0) 92 [最適化](#page-111-0) 104 [制約](#page-97-0) 9[0, 123](#page-130-0)[, 138](#page-145-0) [外部キー](#page-123-0) 116 [サマリー表](#page-103-0) 96 [情報](#page-123-0) 116 [前提条件](#page-13-0) 6 相関 [売り上げ](#page-78-0) 71 [広告](#page-78-0) 71 [操作オペランド](#page-174-0) 167 [操作パラメーター](#page-171-0) 164 [インポートのモード](#page-172-0) 165 [検証のモード](#page-174-0) 167 [objectType 164](#page-171-0) [recurse 164](#page-171-0) [restriction 165](#page-172-0) [即時リフレッシュ・サマリー表](#page-137-0) 130 属性 [関連](#page-36-0) 29 [基本規則](#page-50-0) 43 [サマリー表内](#page-102-0) 95 [説明](#page-41-0) 34 [デフォルト](#page-35-0) 28 [プロパティー](#page-41-0) 34 [リレーショナル・マッピング](#page-19-0) 1[2, 16](#page-23-0) [レベル・キー](#page-35-0) 28 属性リレーションシップ [基本規則](#page-50-0) 43 [サマリー表内](#page-102-0) 95 [説明](#page-42-0) 35 タイプ [関連](#page-42-0) 35 [記述](#page-42-0) 35 [プロパティー](#page-43-0) 36

## [タ行]

[単純メジャー](#page-63-0) 56 データベース [リモート](#page-141-0) 134 [「データベース接続」ウィンドウ](#page-58-0) 51 データ・ソース [リモート](#page-141-0) 13[4, 137](#page-144-0) ディメンション [階層の作成](#page-64-0) 57 [基本規則](#page-49-0) 42 [キューブ・モデルからの除去](#page-69-0) 62 [最適化の規則](#page-49-0) 42 [作成](#page-63-0) 56 [説明](#page-30-0) 23 [追加](#page-66-0) 59 [プロパティー](#page-31-0) 24 [リレーショナル・マッピング](#page-19-0) 1[2, 16](#page-23-0)[,](#page-25-0) [18](#page-25-0) [ディメンションの追加ウィザード](#page-66-0) 59 [ディメンション・ウィザード](#page-63-0) 56 デフォルト属性 [説明](#page-35-0) 28 [トランザクション](#page-149-0) 142 [ドリルダウン照会](#page-110-0) 103 [トレース](#page-176-0) 169 [ロギング](#page-176-0) 169

# [ナ行]

[ニックネーム](#page-145-0) 138 [ネットワーク階層](#page-33-0) 26

# [ハ行]

[標準デプロイメント](#page-34-0) 27 [ファクトとディメンション間の結合](#page-66-0) 5[9,](#page-123-0) [116](#page-123-0) [作成](#page-66-0) 59 [ファクト・ウィザード](#page-62-0) 55 ファクト・オブジェクト [基本規則](#page-48-0) 41 [作成](#page-62-0) 55 [説明](#page-30-0) 23 [プロパティー](#page-30-0) 23 [リレーショナル・マッピング](#page-19-0) 12 フェデレーテッド [サーバー](#page-141-0) 134 [データベース](#page-141-0) 134 [フェデレーテッド・システム](#page-142-0) 135 [概要](#page-140-0) 133 [クライアント](#page-140-0) 133 [制約](#page-145-0) 138 [データ・ソース](#page-140-0) 133 [ニックネーム](#page-145-0) 138 [フェデレーテッド・サーバー](#page-140-0) 133

[フェデレーテッド・システム](#page-142-0) *(*続き*)* [フェデレーテッド・データベース](#page-140-0) 133 [リモート・データ・ソース](#page-144-0) 13[7, 138](#page-145-0) DB2 Cube Views [に対して使用可能に](#page-143-0) [する](#page-143-0) 136 [不ぞろい型階層](#page-33-0) 26 [不平衡型階層](#page-32-0) 25 [ブリッジ](#page-11-0) 4 プロパティー [階層](#page-35-0) 28 [キューブ](#page-44-0) 37 [キューブ階層](#page-47-0) 40 [キューブ・ディメンション](#page-46-0) 39 [キューブ・ファクト](#page-45-0) 38 [プロパティー](#page-45-0) 38 [キューブ・モデル](#page-29-0) 22 [キューブ・レベル](#page-47-0) 40 [共通](#page-27-0) 20 [結合](#page-44-0) 37 [属性](#page-41-0) 34 [属性リレーションシップ](#page-43-0) 36 [ディメンション](#page-31-0) 24 [ファクト・オブジェクト](#page-30-0) 23 [メジャー](#page-40-0) 33 [レベル](#page-38-0) 31 [平衡型階層](#page-31-0) 24 [変更操作](#page-169-0) 162

# [マ行]

[マテリアライズ照会表](#page-97-0) 90 メジャー [基本規則](#page-49-0) 42 [計算済み](#page-63-0) 56 [最適化のためのモデル化](#page-109-0) 102 [サマリー表内](#page-102-0) 95 [説明](#page-38-0) 31 [単純](#page-63-0) 56 [プロパティー](#page-40-0) 33 [リレーショナル・マッピング](#page-19-0) 12 メタデータ操作 [Alter 155](#page-162-0) [Create 154](#page-161-0) [Describe 147](#page-154-0) [Drop 156](#page-163-0) [Import 157](#page-164-0) [Rename 155](#page-162-0) [Translate 160](#page-167-0) [Validate 159](#page-166-0) [メタデータ・オブジェクト](#page-11-0) 4 [一般プロパティー](#page-27-0) 20 [インポート](#page-59-0) 52 [エクスポート](#page-59-0) 52 [階層](#page-31-0) 24 [階層の作成](#page-64-0) 57 [概要](#page-18-0) 11

[メタデータ・オブジェクト](#page-11-0) *(*続き*)* [基本規則](#page-47-0) 40 [キューブ](#page-44-0) 37 [キューブ階層](#page-46-0) 39 [キューブの作成](#page-67-0) 60 [キューブ・ディメンション](#page-46-0) 39 [キューブ・ファクト・オブジェクト](#page-45-0) [38](#page-45-0) [キューブ・モデル](#page-29-0) 22 [キューブ・モデル、「クイック・スタ](#page-60-0) [ート」ウィザードを使用した作成](#page-60-0) [53](#page-60-0) [キューブ・モデルの作成](#page-62-0) 55 [キューブ・レベル](#page-47-0) 40 [結合](#page-43-0) 36 [結合の作成](#page-66-0) 59 [交換](#page-58-0) 51 [最適化のためのモデル化](#page-108-0) 101 [属性](#page-41-0) 34 [属性リレーションシップ](#page-42-0) 35 [ディメンション](#page-30-0) 23 [ディメンションの作成](#page-63-0) 56 [ディメンションの追加](#page-66-0) 59 [ファクト・オブジェクト](#page-30-0) 23 [ファクト・オブジェクトの作成](#page-62-0) 55 [フォーマット](#page-183-0) 176 [命名規則](#page-28-0) 21 [メジャー](#page-38-0) 31 [レベル](#page-35-0) 28 [レベルの作成](#page-65-0) 58 [メタデータ・オブジェクトのドロップ](#page-70-0) 63 [メタデータ・ブリッジ](#page-11-0) 4 [メモリー管理](#page-149-0) 142 モデル化 [理想的でない](#page-37-0) 30 [理想的な](#page-36-0) 29

# [ヤ行]

要件 [ソフトウェア](#page-12-0) 5 [ハードウェア](#page-12-0) 5

# [ラ行]

[ランタイム・トレース](#page-176-0) 169 [理想的でないモデル化](#page-37-0) 30 [理想的なモデル化](#page-36-0) 29 リモート [データ・ソース](#page-141-0) 134 リモート・データ・ソース [定義](#page-144-0) 137 [リレーショナル表](#page-19-0) 12 レベル [関連属性](#page-36-0) 29

レベル *(*続き*)* [基本規則](#page-49-0) 42 [キューブ階層への追加](#page-68-0) 61 [最適化のためのモデル化](#page-109-0) 102 [作成](#page-65-0) 58 [説明](#page-35-0) 28 [デフォルト属性](#page-35-0) 28 [プロパティー](#page-38-0) 31 [理想的でないモデル化](#page-37-0) 30 [理想的なモデル化](#page-36-0) 29 [リレーショナル・マッピング](#page-19-0) 1[2, 16](#page-23-0) [レベル・キー属性](#page-35-0) 28 [レベル・ウィザード](#page-65-0) 58 レベル・キー属性 [説明](#page-35-0) 28 [レポート照会](#page-110-0) 103 ロギング [トレース](#page-176-0) 169

## **A**

[Alter](#page-162-0) 操作 155 API (アプリケーション・プログラミン グ・インターフェース) [概要](#page-148-0) 141 [ストアード・プロシージャー](#page-150-0) 143 [データ交換](#page-148-0) 141 [トレース](#page-176-0) 169 [パラメーター](#page-153-0) 146 API [のメッセージ構造](#page-175-0) 168

## **C**

[Create](#page-161-0) 操作 154 currentRef [オペランド](#page-174-0) 167 CVSAMPLE [データベース](#page-188-0) 18[1, 182](#page-189-0)

## **D**

[DB2 Cube Views](#page-142-0) による 135 [DB2 EXPLAIN](#page-100-0) 機能 93 DB2 SQL [スナップショット・モニター](#page-135-0) [128](#page-135-0) DB2 [オプティマイザー](#page-97-0) 9[0, 96](#page-103-0) DB2 データベース [接続](#page-58-0) 51 [切断](#page-58-0) 51 [メタデータ・オブジェクトのドロップ](#page-70-0) [63](#page-70-0) [db2batch Benchmark](#page-134-0) ツール 127 [Describe](#page-154-0) 操作 147 [Drop](#page-163-0) 操作 156

## **F**

[facts-to-dimension](#page-63-0) 結合の作成 56

## **I**

[Import](#page-164-0) 操作 157

## **M**

md\_message [ストアード・プロシージャー](#page-150-0) 143 MOLAP [抽出照会](#page-110-0) 103

## **N**

newRef [オペランド](#page-174-0) 167

## **O**

object [オペランド](#page-174-0) 167 objectType [パラメーター](#page-171-0) 164

## **R**

recurse [パラメーター](#page-171-0) 164 [Rename](#page-162-0) 操作 155 restriction [パラメーター](#page-172-0) 165

## **S**

SQL [スクリプト](#page-130-0) 12[3, 124](#page-131-0)

## **T**

Time [ディメンション](#page-92-0) 85 [Translate](#page-167-0) 操作 160

## **V**

[Validate](#page-166-0) 操作 159

## **X**

XML [の構文解析](#page-149-0) 142

## **IBM** と連絡を取る

技術上の問題がある場合は、DB2 Cube Views お客様サポートに連絡する前に、製 品資料で提案されているアクションを実行してください。このガイドでは、 DB2 Cube Views お客様サポートがより良い対応を行えるように、お客様が収集可能な情 報を記載しています。

DB2 Cube Views 製品の情報、および製品の注文については、 IBM 営業所の担当 員または IBM 認可のソフトウェア再販業者にお問い合わせください。

### 製品情報

v 資料のご注文方法については、http://www.ibm.com/jp/manuals の「ご注文につい て」をご覧ください。 (URL は、変更になる場合があります)

#### **http://www.ibm.com/software/data/db2/db2md/**

DB2 Cube Views に関する情報へのリンクを提供しています。

#### **http://www.ibm.com/software/data/db2/udb**

DB2 Universal Database の Web ページでは、ニュース、製品の説明、研修 スケジュールなどについて最新の情報を提供しています。

#### **http://www.elink.ibmlink.ibm.com/**

「Publications」をクリックして、本の注文方法についての情報を提供してい る International Publications ordering Web サイトを開きます。

#### **http://www.ibm.com/education/certify/**

IBM Web サイトの「Professional Certification Program」では、 IBM の各種 製品の認証テスト情報を提供しています。

注**:** 国によっては、IBM 認可の販売業者は、 IBM サポート・センターではなく販 売業者のサポート機関に連絡を取る必要がある場合があります。

### 資料についてのコメント

お客様のフィードバックは IBM が良質な情報を提供する助けになります。この資 料や他の DB2 Cube Views の資料についてのコメントをお送りください。コメント の送付には、以下のいずれかの方法を利用することができます。

- v www.ibm.com/software/data/rcf で、オンラインの読者コメント・フォームを使用し て送信する。
- v 電子メール (E メール) で comments@us.ibm.com に送信する。お送りいただく情 報には、製品の名前、製品のバージョン番号、および資料の名前と部品番号(該当 する場合) を必ず含めてください。特定の本文についてコメントする場合は、本 文の位置(たとえば、タイトル、表の番号、またはページ番号) を含めてくださ  $\mathcal{V}^{\, \gamma}$ 。

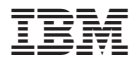

プログラム番号: 5724-E15

Printed in Japan

SC88-9559-01

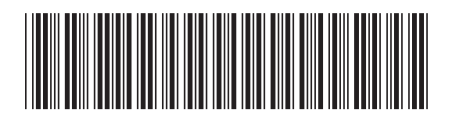

日本アイ・ビー・エム株式会社 〒106-8711 東京都港区六本木3-2-12